### UNIVERSITATEA "POLITEHNICA" TIMIŞOARA FACULTATEA DE ELECTRONICĂ ŞI TELECOMUNICAŢII DEPARTAMENTUL DE ELECTRONICĂ APLICATĂ

Ing. DAN SIMU

### **Contribuţii la configurarea unor structuri de testare automată cu aplicaţii în avionică**

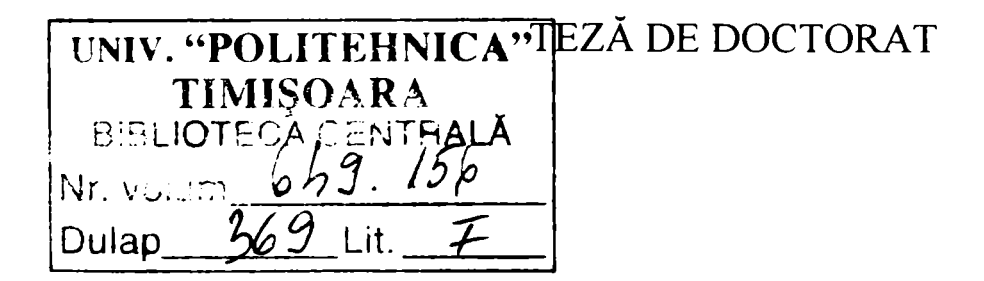

# CONDUCĂTOR ŞTIINŢIFIC: PROF. DR. POPESCU VIOREL

TIMIŞOARA 2006

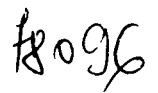

### **Cuprins**

### **Introducere**

### **Cap. I Stadiul actual in testarea automată pentru avionică.**

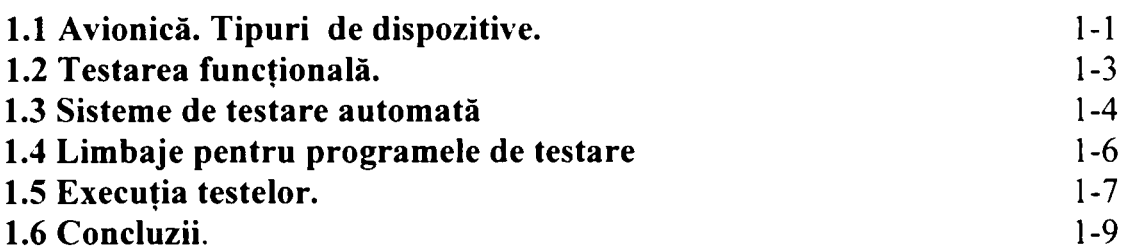

### **Cap. II Testarea funcţională pentru avionică. Portabilitatea programelor de testare.**

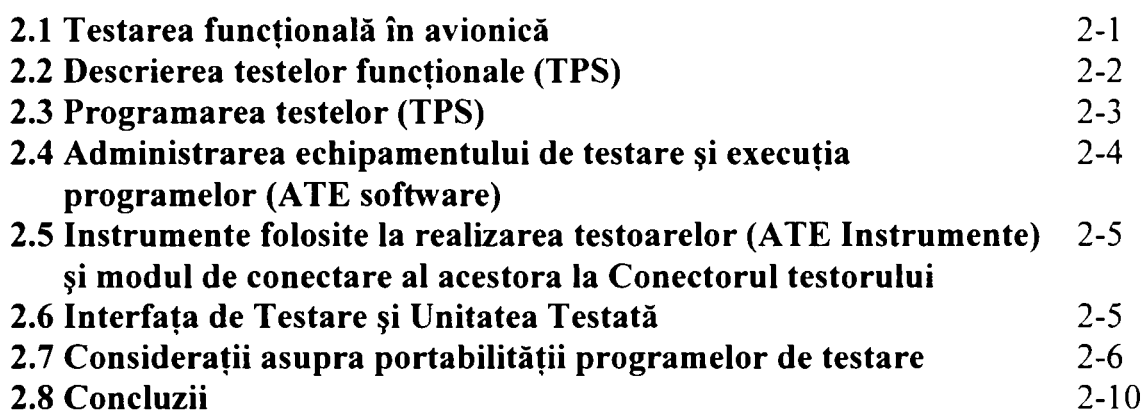

#### **Cap. III Echipamente de testare automată pentru avionică.**

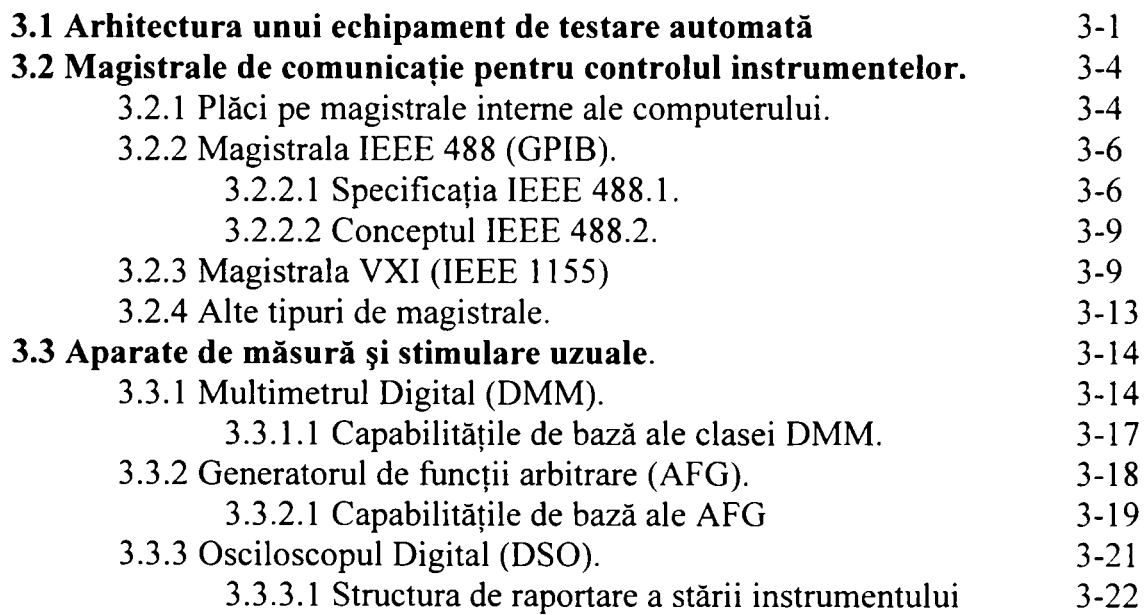

**Cuprins - 1** 

**Contribuţii Ia configurarea unor structuri de testare automată cu aplicaţii în avionică** 

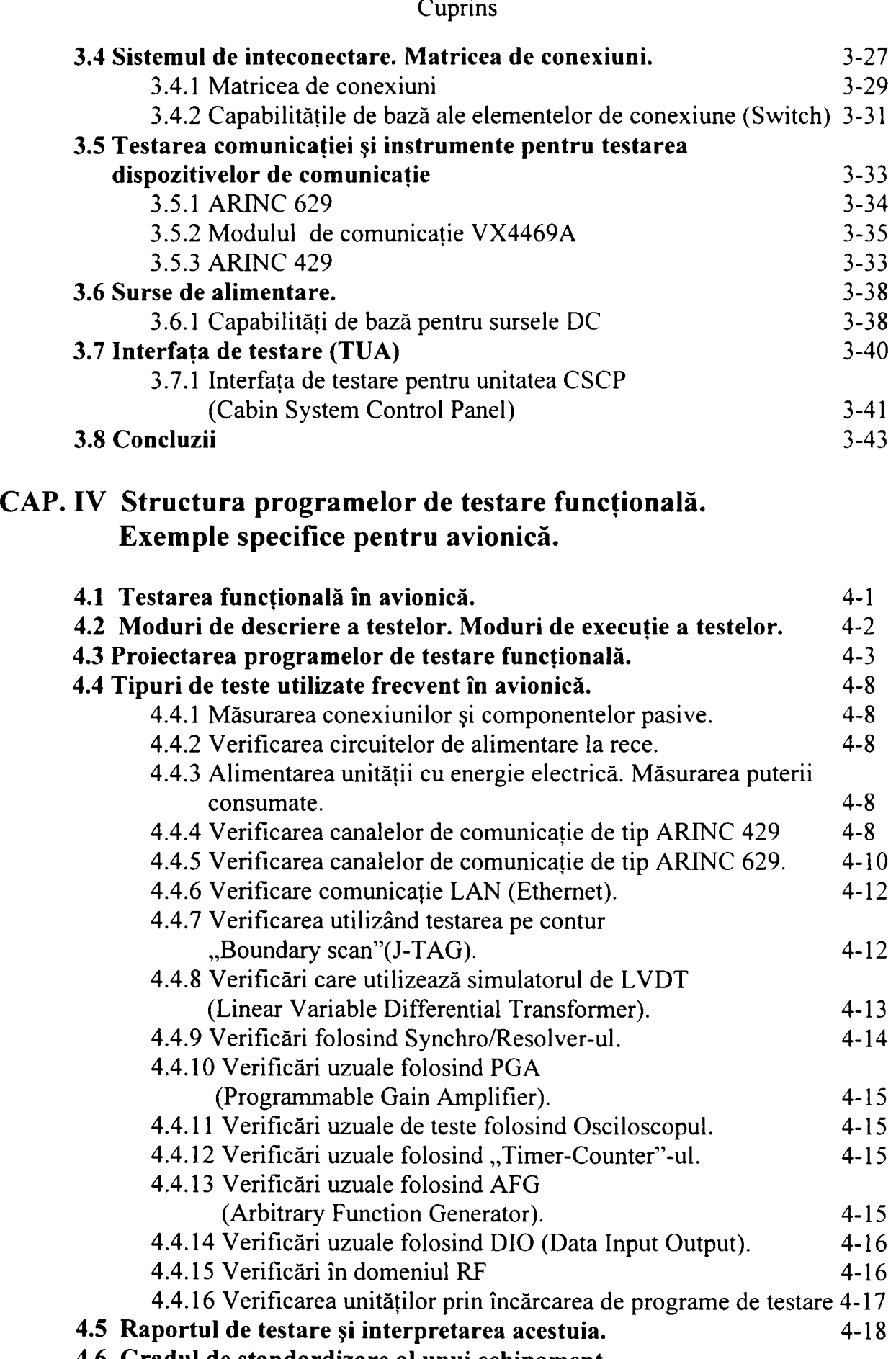

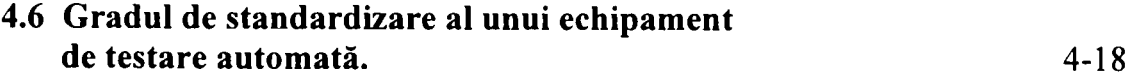

**Cuprins - 2** 

**Contribuţii Ia configurarea unor structuri de testare automată cu aplicaţii în avionică Cuprins** 

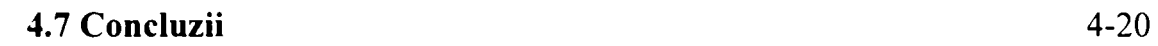

#### **CAP. V Mediul de testare, limbaje de programare, drivere**

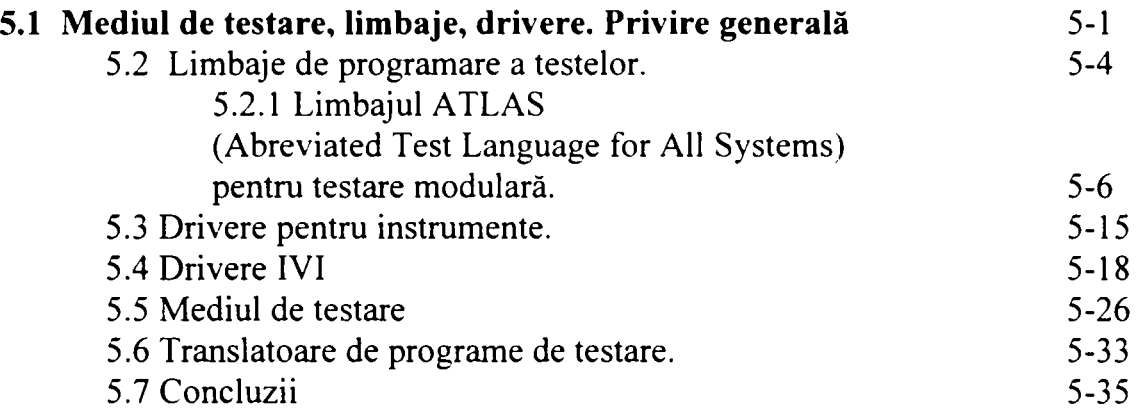

#### **CAP. VI Concluzii**

#### **CAP. VII Contribuţii**

#### **Bibliografie**

#### **Anexe**

- **Anexa 1 ATLAS, program de testare, scheme interfaţă, raport de testare.**
- **Anexa 2 exemplu parţial program ATLAS ACP.**
- **Anexa 3 fişier drivere pentru proiecte testare avionică B777**
- **Anexa 4 fişiere de configurare, fişier intrare, fişier rezultat, transformator din ATLAS în program intermediar.**
- **Anexa 5 listă parţială unităţi de avionică testate.**
- **Anexa 6 Lista de termeni şi acronime.**

#### **Introducere**

Avionica reprezintă domeniul tehnologic al dispozitivelor electronice utilizate în industria de aviaţie. Aparatura de aviaţie face parte din categoria dispozitivelor cu fiabilitatea ridicată, necesară pentru siguranţa pasagerilor şi aeronavelor. Verificarea periodică pentru confirmarea siguranței în utilizare a diverselor aparate sau subansamble din componenţa aeronavelor a devenit obligatorie prin reglementările din domeniu. Aceste consideratii sunt motivul obiectiv care a accelerat dezvoltarea sectorului de testare pentru avionică. Fiecare producător de dispozitive folosite în aviaţie parcurge numeroase etape de testare şi validare pe toată durata serviciului respectivului dispozitiv.

Această teză are ca obiect domeniul testării funcționale automate pentru avionică. Este un domeniu îngust şi deosebit de divers în acelaşi timp.

Este îngust pentru că se adresează testării dispozitivelor de aviaţie, un sector foarte specific şi cu o diversitate relativă de unităţi. Astfel există doi mari producători de aeronave în lume Boeing și AirBus care sunt și producătorii importanți de avionică. Cele două companii impun standardele şi stilul de realizare a unităţilor de aviaţie coagulând în jurul lor un număr nu foarte mare de subcontractori. Unitățile folosite sunt foarte asemănătoare din punct de vedere funcţional existând subcontractori care produc dispozitive pentru mai mult companii producătoare de avioane.

Este divers deoarece complexitatea unităților impune un echipament de testare foarte complicat, cu un număr mare de instrumente, cu instrumente particulare pentru verificarea unor tehnologii specifice domeniului. Diversitatea este mentinută și de durata mare de utilizare a unei aeronave fapt care impune coexistenţa unor dispozitive din diverse generații realizate cu tehnologii diferite.

Traficul aerian civil a crescut foarte mult în ultimele decenii şi implicit cel al aeronavelor şi al unităţilor de avionică care sunt testate. Acest lucru a determinat înfiinţarea unor mari centre de testare a unităţilor de aviaţie. în general majoritatea companiilor aeriene mari au propria structură care se ocupă de verificarea şi întreţinerea unităţilor. Doresc să menţionez aici centrul de testare al companiei British Airways Avionic Engineering de la Cardiff, probabil unul dintre cele mai mari din lume care verifică avionica de pe avioanele companiei britanice dar şi ale altor companii aeriene. Acest centru este deosebit de interesant deoarece poti vedea în funcțiune o mulțime de testoare din diverse perioade, destinate unei singure unităţi sau unui grup de unităţi sau testoare de uz general. Acestea din urmă realizate de marii competitori în domeniu reflectă opțiunile proprii cu privire la arhitectura hardware și software a unui astfel de testor.

Această arhitectură, tendinţele de standardizare în acest domeniu precum şi opinia autorului referitoare la diverse tehnici și soluții în acest proces de coagulare a tehnologiilor din domeniu reprezintă linia directoare după care afost elaborată această teză.

Autorul a participat la elaborarea documentaţiei de testare pentru mai mult de 200 de unități de avionică fiind implicat în toate fazele procesului de testare functională. Autorul a participat la proiectarea testoarelor, la analiza unităţilor, la proiectarea interfeţelor şi programelor de testare fiind în acelaşi timp conectat la eforturile comunităţii ştiinţifice din domeniu pentru realizarea portabilităţii programelor de testare

**Introducere - 1** 

odată cu modernizarea echipamentelor şi instrumentelor. Această activitate diversă şi complexă a generat în diverse faze ale procesului încecări şi proiecte pilot pentru verificarea unor solutii referitoare la uneltele și aplicațiile soft folosite.

Teza a fost alcătuită pe scheletul a cinci capitole care punctează elementele importante din ansamblul testării functionale pentru avionică:

- Capitolul I ''Stadiul actual în testarea automată pentru avionică'' trece în revistă domeniul şi componentele sale importante cu exemple din activitatea autorului.
- Capitolul II " Testarea funcțională pentru avionică. Portabilitatea programelor de testare" defineste procesul de testare functională din faza de descriere a testelor până la executia propriu-zisă. Se analizează elementele care asigură portabilitatea testelor funcționale de la un echipament de testare la altul. Capitolul II continuă prezentarea domeniului testării funcţionale pentru avionică începută de Capitolul I precizând interesul autorului pentru portabilitate.
- Capitolul III "Echipamente de testare automată pentru avionică" analizează în detaliu tipurile de echipamente, arhitectura acestora, instrumentele frecvent utilizate, standardele din domeniu şi prezintă unele contribuţii ale autorului.
- Capitolul IV .. Structura programelor de testare funcțională. Exemple specifice pentru avionică" defineşte procesul de testare în avionică şi prezintă exemple de arhitectură a unui program de testare, exemple de teste specifice. In final se analizează sintetic gradul de standardizare a diverselor instrumente.
- Capitolul V "Mediul de testare, limbaje de programare, drivere" este o prezentare de detaliu a componentelor majore software din structura unui echpament de testare automată pentru avionică. Autorul sublinează interdependenţele şi contributia acestor componente la atingerea dezideratului de portabilitate. De asemenea prezintă opiniile şi contribuţiile personale la diverse elemente din structură.

Teza se încheie cu capitolul de concluzii care subliniează elementelor cruciale pentru portabilitatea programelor de testare.

Teza este completată cu o bogată listă de anexe care exemplifică procesul de testare automată cu programe din experienţa autorului.

Portabilitatea programelor de testare automată pentru avionică a devenit foarte importantă odată cu creșterea numărului de avioane și cu apariția unor generații noi de unități și instrumente de măsură. Trecerea testelor funcționale de la o generație de echipament la alta s-a dovedit extrem de costisitoare. La aceasta s-a adăugat şi necesitatea proiectării testelor cu o mai mare viteză. Toate aceste tendinţe au presat în direcţia standardizării procesului şi conservarea unei arhitecturi deschise a sistemului pentru a permite evoluția acestuia.

Teza a avut câteva izvoare bibliografice importante. Cele mai importante au fost manualele şi documentaţiile unităţilor testate, editate de companiile producătoare, care cuprind mii de pagini de informaţii tehnice. In aceeaşi categorie se află documentaţiile instrumentelor folosite pe diverse stații, cu o subliniere pentru simulatoarele VXI pentru testarea comunicaţiilor. Un sector bibliografic special l-au reprezentat standardele şi proiectele de standarde ale diverselor grupuri de standardizare. Aici menţionam în special grupul SCC20 de la IEEE din cadrul secţiunii de instrumentaţie si măsuri, grupurile care

**Introducere - 2** 

s-au ocupat de standardele ARINC și consorțiul IVI pentru clasele de instrumente. Multe din informaţiile cuprinse în aceste standarde sau documentaţii au fost cuprinse în comunicări și lucrări prezentate la AUTOTESTCON care este manifestarea științifică anuală în domeniul testarii automate.

Teza a fost elaborată sub îndrumarea atentă, profesională şi colegială a Domnului prof. Dr. Ing. Viorel Popescu căruia autorul îi mulțumește pentru efortul și sprijinul acordat.

Autorul le mulţumeşte colegilor de la Timteh Electronics şi celor de la Institui Politehnic ,,Traian Vuia'' cu care a colaborat la realizarea a numeroase proiecte în domeniul testării.

Pe parcusul elaborării tezei autorul a beneficiat de colaborarea unor colegi ingineri de o deosebită calitate profesională şi intelectuală, dintre care mulţi s-au stabilit în ţări occidentale. Autorul doreşte să le mulţumească pentru sprijinul, pentru ideile şi competenţa lor, dar şi pentru calitatea umană de care au dat dovadă pe parcursul colaborării.

Autorul mulţumeşte familiei pentru solidaritate şi suport necondiţionat.

**Introducere - 3** 

#### **CAP.I**

#### **Stadiul actual in testarea automată pentru |15||881190||91|I107||125||132|I15I||164||165||i^7||174||183||187 |**

*în acest capitol autorul prezintă în formă succintă câteva elemente legate de definirea, aplicarea şi interpretarea unor noţiuni specifice activităţii de testare a unor dispozitve electronice complexe. Aparatura electronică de la bordul unei aeronave reprezintă în cel mai înalt grad nivelul de proiectare, realizare şi funcţionare în domeniul electronicii aplicate. Ca urmare a complexităţii unui astfel de echipament, rezultă ca o necesitate asigurarea fiabilităţii maxime a acestuia. Un mijloc de a asigura fiabilitatea maximă a echipamentului de la bordul unei aeronave constă în elaborarea de tehnologii de testare avansate.* 

*Avionică este sectorul din industria electronică care cuprinde dispozitivele electronice construite pentru industria de aviaţie si aeronautică. Dispozitvele din acest grup sunt dispozitive electronice complexe şi foarte diverse conform necesitaţilor unei aeronave şi sunt considerate dispozitive cu grad critic de siguranţă.* 

*Testarea funcţională a acestor dispozitive decide utilizarea lor in timpul serviciului aeronavei, evidenţiază defectele unităţii testate şi permite diagnosticarea.* 

*Testarea se face prin intermediul unor standuri de testare. Aceste standuri se numesc echipamente de testare automată deoarece procesul de testare este controlat de un program rulat de un calculator.* 

*Programele de testare se scriu in limbaje specializate care descriu testul şi permit comanda echipamentului de testare pentru execuţia testului. Aceste limbaje au evoluat in timp devenind tot mai complexe.* 

*Execuția testelor se face prin intermediul unor aplicații de tip "test executiv" care leagă programul de testare, de instrumentele de stimulare şi măsură, de unitatea testată.* 

*Concluziile la acest capitol sublinează dezvoltarea accelerată din acest domeniu şi noile direcţii care se conturează pentru testarea automată a dispozitivelor electronice utilizate în construcţia avioanelor.Se remarcă importanţa standardizării în procesul de testare funcţională pentru portabilitatea acestor teste şi pentru dezvoltarea unitară a domeniului.* 

### **1.1 Avionică. Tipuri de dispozitive. |211I36I-I521|551-|80||152"100 <sup>|</sup>**

Dispozitivele electronice folosite de o aeronavă sunt mijlocul prin care nava este controlată. Gama de dispozitive este diversă. Pe aeronavele modeme se pilotează conform principiului "fly by wire", asta semnificând că toate comenzile se transmit prin intermediul dispozitvelor electronice şi atunci când se pilotează manual. în figura 1.1 este ilustrat acest lucru:

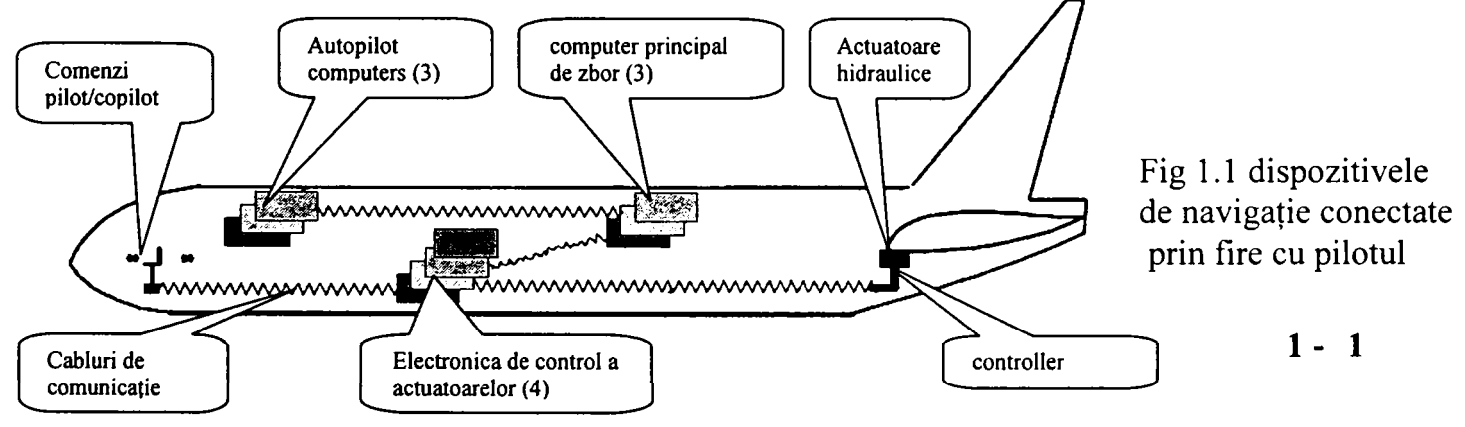

**Contribuţii la configurarea unor structuri de testare automată cu aplicaţii în avionică 1. Stadiul actual in testarea automata pentru avionică.** 

**Pentru un avion din clasa modernă a avioanelor B777 figura 1.1 devine în detaliu figura 1.2** 

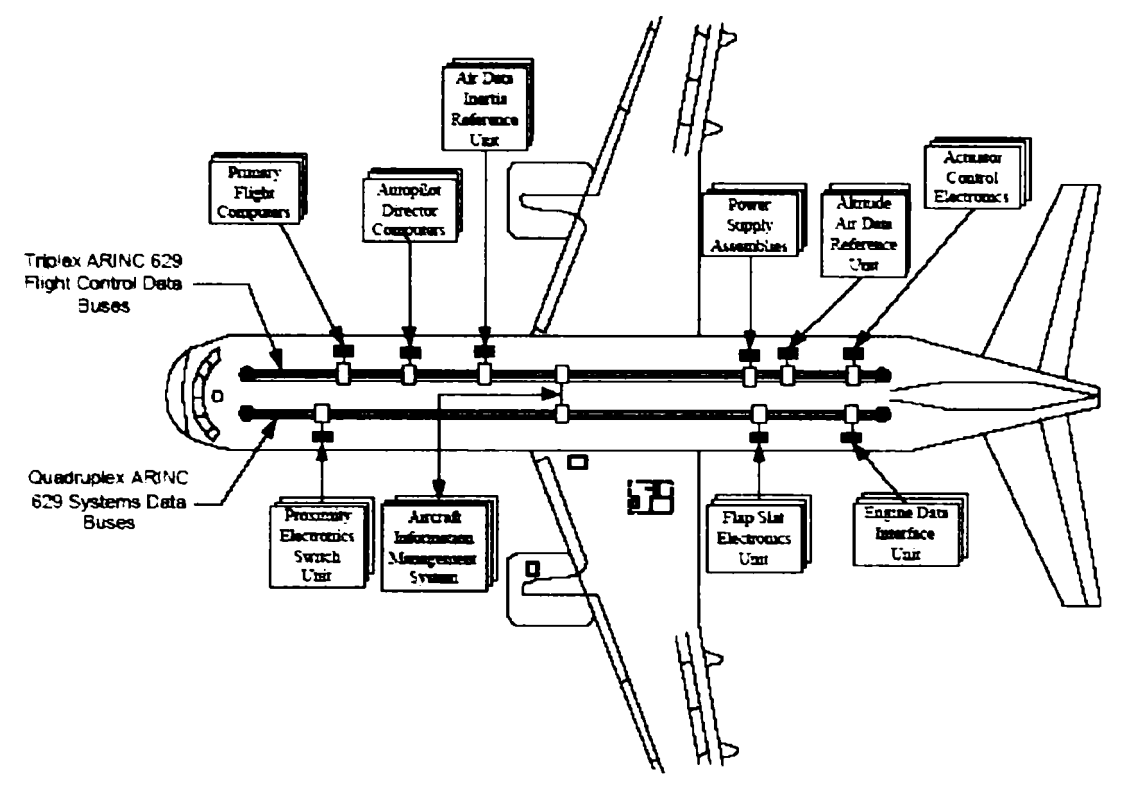

**Fig. 1.2 Unităţile din sistemul de navigaţie şi din sistemul stocare şi întreţinere al unei aeronave modeme.** 

**în figura 1.2 se observă cele două sisteme de navigaţie şi întreţinere legate prin**  magistralele de comunicație de tip ARINC 629<sup>121</sup> (care se prezintă în capitolele 3 și 5).

**In figura 1.3 se pot observa dispozitivele din cabina piloţilor (pentru un avion de generaţie nouă cu avionică de tip modular) care sunt în mare măsură, dispozitive de comadă şi afişare. Dispozitivul din lateral este MCDU (Main Control Display Unit) văzut din faţă şi spate . După cum se remarcă aceste dispozitive sunt construite în cutii metalice cu conectori pentru interconectare în sistem.** 

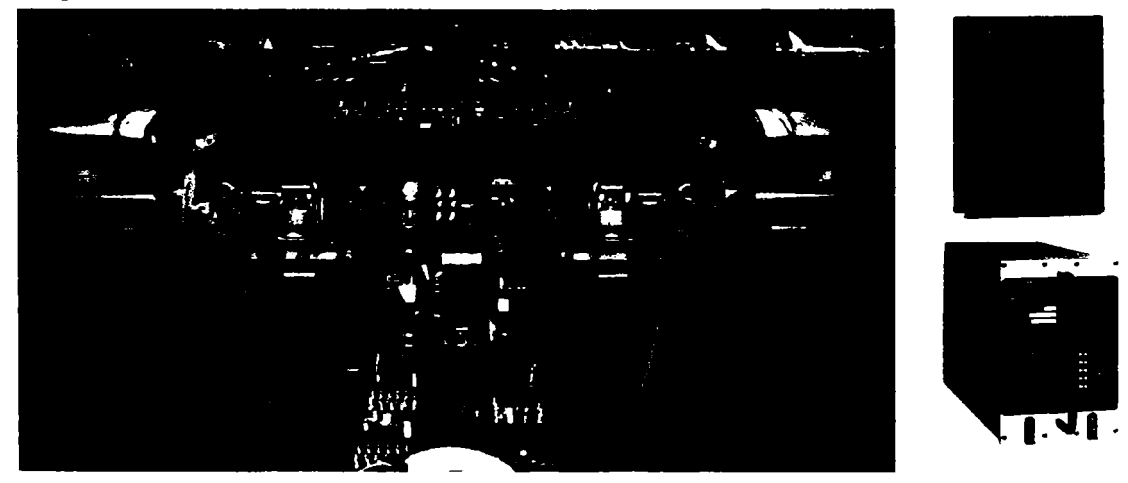

**Fig. 1.3 Vedere cabina piloţilor. Vedere MCDU** 

Ele sunt împartite în dispozitve de putere, de comunicație, de reglare și control, de calcul, de navigație . Există<sup>[81]</sup> mai multe tipuri de circuite care prezintă interes din punct de vedere al procesului de testare.

Energia este fumizată în avion de către un generator care produce 115V AC si 400 Hz. Exista un dispozitiv electronic care controlează atât excitația cat și indusul generatorului pentru a asigura o amplitudine şi o frecvenţă constantă. Această unitate numită '"GCU" (Generator Control Unit) asigură funcţionarea corectă a sistemului de alimentare cu energie electrica. Toate dispozitivele electronice vor avea un circuit de alimentare care va transforma tensiunea altemativă de 115V AC si 400Hz într-o tensiune continua, în general de 28V. Dispozitivele electronice care controlează actionarea unor elemente de control ale avionului cum ar fi mişcarea flaps-urilor sau puterea de tractiune a motoarelor sunt dispozitive care au etaje de putere necesare pentru a acţiona un servomotor sau un cuplaj magnetic. O astfel de unitate este cea denumită ''Autothrotle", care asigură controlul tracţiunii motoarelor, iar o altă unitate, ''Antiskid" controleaza frânarea la aterizare. Există de semenea unităţi electronice care controlează poziţia avionului cum ar fi Pitch şi Roll Computers sau dispozitive care controlează navigaţia cum ar fi FMC (Flight Management Computer) si numeroase altele.

Dispozitivele pot fi clasificate corespunzător cu generația din care fac parte. Există dispozitive realizate cu circuite analoge sau altele mai recente realizate digital. Deoarece aeronavele au durate de viață de cel puțin 20 de ani astfel de dispozitive coexistă. O categorie separată de circuite sunt cele de comunicaţie. în avionică există standarde și protocoale de comunicație<sup>loo</sup>l specifice acestei industrii. In ultima vreme au apărut standarde noi cum ar fi ARINC 629<sup>121</sup> sau AFDX. Unul dintre standardele cele mai folosite este de exemplu ARINC  $429^{[17]}$  care asigura comunicația intre dispozitive.

Acest standard permite dispozitivelor electronice pe baza unor adrese standard sa schimbe informații prin intermediul unui bus de comunicație. O situație particulară spre exemplu este transmiterea valorii unor marimi analoge ciclic pe bus permitând astfel receptia in timp real de catre alte dispozitive cu o mare stabilitate la perturbații. Acest gen de circuite impune pentru testare utilizarea unor circuite specializate.

# 1.2 Testarea funcțională. <sup>{1}-{7}</sup>{18}-{20}{25}166}{195}{197}{200}{136}{137}

Testarea unui dispozitiv electronic folosit pe un avion care se află in serviciu (numit şi LRU (Line Replaceble Unit)) se face periodic pentru a verifica dacă acesta poate fi folosit în siguranță. Procesul de testare este de tip functional. Unitatea este conectată la un testor prin intermediul conectorului său. Testorul aplică stimuli şi măsoară răspunsurile unităţii verificând într-o anumită ordine funcţiile acesteia.

Testarea funcţională, prin definiţie, este testarea unui dispozitiv considerat cutie neagră prin intermediul conectorului său cu exteriorul, în raport cu o specificaţie dată. în mod normal se verifică funcţiile acestuia şi nu circuitele acestuia. Totuşi uneori se pot verifica și anumite circuite și diagnostica funcționarea sau defectarea unor componente.

Procesul de verificare are loc într-o anumită ordine a funcțiilor unității. Mai întâi se testează anumite continuități fără a aplica tensiunea de alimentare a unității. Se testează apoi consumul de curent, existenţa unor tensiuni astfel încât tot circuitul de alimentare să fie verificate inclusiv circuitele de protecţie. Testarea propriu-zisă a

functiilor unității se face fie individual fie pe grupe de funcții. Un test este compus dintr-o parte pregătitoare numită "set-up" în care se aduce unitatea în momentul funcțional necesar şi verificarea propriu-zisă. Partea pregătitoare poate fi uneori foarte laborioasă fiind necesară parcurgerea unor paşi anteriori. Există unităţi a căror testare durează şi 8-9 ore. Din acest motiv testarea unităţii se face folosind aplicaţii de testare care permit executarea unui singur test, a mai multor teste sau executarea tuturor testelor. De asemenea există variante de testare care permit diagnosticarea circuitelor sau componentelor.

Decizia legată de buna funcționare a unității este luată pe baza verificării tuturor testelor prin rularea a ceea ce se numește "Full Functional Test" (Test Funcțional Complet). Dacă raportul testării nu are nici o eroare se consideră că unitatea este aptă de serviciu. În general acest test complet se rulează de mai multe ori (cel puțin 3) pentru ca rezultatul să fie considerat cert şi stabil.

Mediul de execuție al unui program de testare, cuprinde opțiuni pentru operator, de testare parțială sau completă in variantă de parcurgere fără oprire sau cu oprire și diagnostic la erori.

Structura unui program de testare permite gruparea testelor astfel ca ele să poată fi executate separat. Aceste grupuri se numesc teste parţiale. Ele sunt utile pentru verificarea și mai ales diagnosticarea unor unități al căror test complet este foarte lung.

Programarea testelor functionale se bazează pe teste punctuale (test cases) care sunt grupate și ordonate astfel încât testarea funcțională să acopere cât mai mult din verificarea completă a unității respective. Realizarea arborelui de teste necesar pentru verificarea unei unități se poate face în mai multe feluri. Astfel documentul descriptiv al testelor, elaborat de proiectantul unităţii poate fi manualul de întreţinere CMM (Component Maintenance Manual) <sup>1561-15211551-1701</sup> al unității sau un document mult mai formalizat care se numeşte TRD (Test Requirement Document). Uneori proiectantul testelor funcționale nu are la dispoziție decât documentația dispozitivului (scheme și descrierea funcționării). În acest caz el are sarcina să dezvolte și documentul anterior programării testelor, respectiv TRD-ul. Definirea testelor şi a condiţiilor de testare reprezintă un proces iterativ în timp care are scopul de acoperi cat mai multe din erorile posibile într-un timp cât mai scurt.

Există mai multe criterii de abordare a generării seriei de teste:

- în funcție de generația din care face parte unitatea;
- de măsura în care o parte din teste au fost integrate în autotestele pe care unitatea le face automat la pornire, așa numitul BIST (Built In Self Test);
- de existenţa unor funcţii speciale de testare pe care unitatea le are implementate din proiectare;
- de existenţa (pentru unităţile inteligente) unor programe speciale de testare care se încarcă în momentul testării.

# **1.3 Sisteme de testare**

<span id="page-10-0"></span>întregul sistem de testare automată (ATS - Automatic Test System) cuprinde Echipamentul de Testare Automată (ATE - Automatic Test Equipment), interfaţa cu unitatea testată (TUA - Test Unit Adapter) și dispozitivul electronic testat (UUT - Unit Under Test). Sistemele de testare automată au apărut ca o necesitate la numărul mare de

dispozitive electronice care alcătuiesc sistemul electronic al unei aeronave. Cu ani în urmă fiecare dispozitiv avea un testor specific. Acest lucru se întâmplă şi în prezent dar numărul mare al acestor testoare care ocupă spațiu și personal specializat a generat necesitatea înlocuirii acestora cu testoare de uz general. Apariţia testoarelor de uz general a generat la rândul ei necesitatea standardizarii procesului de testare pe diversele nivele care îl alcătuiesc.

Un echipament de testare automată este alcătuit din mai multe entități caracteristice<sup>[110]-[120]</sup>. Se prezintă in figura 1.4 configurația testorului SMART CATS (produs de compania Rada Electronic Industries Ltd.) pe care s-au dezvoltat şi integrat *(cu participarea şi sub coordonarea autorului)* programe de testare pentru peste 200 de unită i de e mai multe ti uri de avioane.

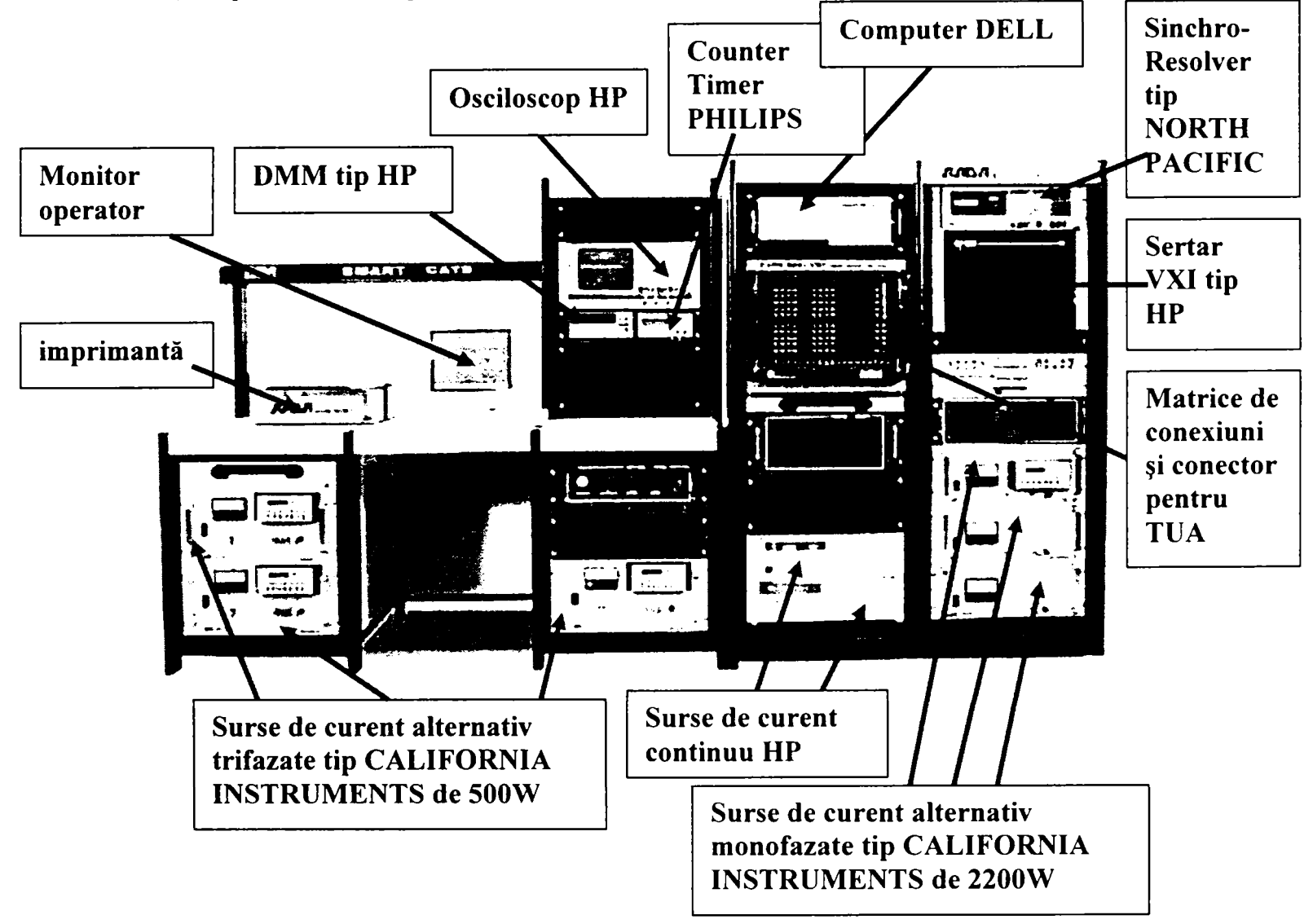

Fig. 1.4 Statie de testare tip SMART CATS

Testorul este în principiu alcătuit dintr-un computer care comandă printr-o magistrală de tip GPIB (General Purpose Instrument Bus)<sup>[23][24]</sup> instrumentele de măsură sau generatoarele de stimuli. Acestea sunt conectate la o matrice de conexiuni. Un element deosebit este sertarul  $VXI^{[131][153]}$  care contine diverse instrumente si generatoare

de stimuli în format de plăci VXI sau VME. Sertarul este comandat prin intermediul unei plăci controller care face legătură intre magistrala GPIB şi magistrala sertarului VXI.

# 1.4 Limbaje pentru programele de testare<sup>[1][21][4][7][122][123]124][25][160][71][87]</sup>

Ansamblul de programe care definesc testul funcțional complet al unei unitați testate se numeşte TPS (Test Program Set). Aceste programe au fost realizate utilizând diverse editoare şi diverse limbaje de programare. TPS-ul rezolvă descrierea testelor în secventa lor logică, rezolvă legătura cu echipamentul de testare automată și rezolvă legătura cu operatorul.

Limbajele de programare utilizate au evoluat în timp spre limbaje de nivel înalt sau chiar spre variante grafice. Primele programe de testare au fost scrise în limbaje tradiţionale cum ar fi Basic standard sau C. Firmele au dezvoltat librării proprii pentru aplicaţiile proprii de testare.

Un astfel de exemplu sunt programele de testare scrise pentru Concorde. Echipamentul de testare pentru Concorde denumit şi UTE (Universal Test Equipment produs de British Aerospace) construit în perioada anului 1975, conform structurii standard pentru echipamentele de testare automată utiliza un computer HP 2116 pe care rula un interpretor BASIC. Proiectanții sistemului au construit o suită de subrutine care programau echipamentul de testare, astfel încât inginerii de testare sa aibă posibilitatea dezvoltării programelor de testare. Spre exemplu programarea unei surse AC de tip Elgar era realizată astfel:

CALL (27,0) ;configurează sursa în mod trifazat CALL (28,400,115) ;programează cele trei faze la 115V şi 400Hz

Aşa cum se remarcă programul este relativ dificil de citit din punct de vedere al testului iar legătură cu sursa este realizată intr-un mod particular. Remarc aceste idei deorece după aprope 30 de ani, compania BAAE (British Airways Avionic Engineering) componentă a grupului BA (British Airways) care se ocupă de testarea şi întreţinerea echipamentelor electronice a lansat un proiect de înlocuire a testoarelor. Tranziția de la sistemul vechi la sistemul nou a implicat atât înlocuirea echipamentului cât şi a programelor și mai ales revalidarea tuturor testelor (pentru toate unitățile). Se va prezenta *un translator de programe în cap. 4 la a cărui proiectare şi realizarea a perticipat autorul* 

Limbajele de programare a testelor au evoluat în mai multe planuri. Astfel s-au dezvoltat limbaje care sunt specializate pentru testare şi care descriu acţiunea de măsurare sau stimulare care se execută. Un astfel de limbaj a dezvoltat compania Rada Electronic Ind. Cele două linii de program de mai sus (care programează sursa AC) arată în acest caz astfel:

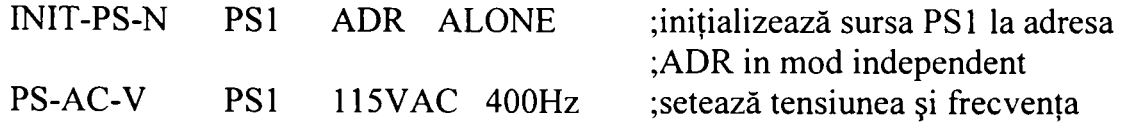

 $1 - 6$ 

Un pas important s-a făcut când companiile aeriene prin consorţiul ARINC care se ocupă cu standardizarea în domeniul aviaţiei a introdus limbajul ATLAS (Abreviated Test Leanguage for AII Systems). Acesta a ordonat structura unui program de testare şi a stabilit sintaxa limbajului. Astfel mai întâi se declară toate aparatele de măsură şi stimulare, apoi se declară conexiunile iar în final se programează testele. Cele două linii de mai sus (programarea sursei AC) în limbajul ATLAS conform standardului ARINC 626 vor fi in secţiuni diferite şi vor arăta astfel:

001100 REQUIRE, 'AC-SUPPLY'. SOURCE, AC SIGNAL, CONTROL, VOLTAGE RANGE OV TO 200V CONTINUOUS, FREQ RANGE 100 HZ TO 600 HZ CONTINUOUS, LIMIT, CURRENT MAX 1.5 A, CNXHI L0 \$

032000 DEFINE, 'POWER', SIGNAL, AC SIGNAL USING 'AC-SUPPLY', VOLTAGE O RANGE O V TO 180 V, FREQ 400 HZ, CURRENT MAX 1.3 A, CNXHI •JlC-04 115VAC LO 'J1C-01 115VAC RET' \$

210000 APPLY, 'POWER', 115 \$

# 1.5 Execuția testelor.<sup>[71]</sup>[8][2]-[6][160][121][122][12]

Există două moduri de a executa efectiv un program de testare.

Un mod constă în compilarea programului împreună cu alte librării şi generarea unui executabil. În momentul în care aplicația generată este rulată ea execută acțiunile programate. Există desigur diverse combinaţii arhitecturale ale acestui gen de aplicaţie cum ar fi compilarea testelor sub formă de librării dinamice şi integrarea lor într-o aplicaţie de uz general care implementează funcţionalitatea sistemului sau pur şi simplu integrarea codului într-un cod template şi compilarea codului rezultat.

Un alt mod constă în utilizarea unui interpretor de limbaj care citeşte programul şi îl execută pas cu pas.

Toate sistemele trebuie să asigure câteva funcții de bază. Acestea sunt :

- Să asigure legătura cu instrumentele;
- Să asigure legătură cu operatorul;
- Să implemeteze structura necesară pentru testarea funcțională a dispozitivelor electronice de tip avionică;
- Să asigure generarea și stocarea rapoartelor;

In continuare se prezintă câteva exemple de aplicaţii de testare ale unor companii care au dezvoltat sisteme de testare automată pentru care autorul a dezvoltat programe de

testare. Exemplele sunt prezentate în ordine cronologică din punct de vedere al evolutiei mediului de testare.

Sistemul de testare dezvoltat de către BAE (British Aerospace) pentru BAAE (British Airways Avionic Engineering) se numea UTE (Universal Test Equipment)<sup>[71]</sup> si folosea o aplicaţie Basic de tip interpretor carea avea incluse rutinele de comanda a instrumentelor. Aplicaţia avea implementată o interfaţă de tip consolă cu cateva funcţii disponibile pentru operator. De asemenea putea genera un raport. Sistemul funcționa sub un sistem de operare care nu mai este actual, totuşi se menţionează pentru că a fost sistemul de testare pentru avionul Concorde, singurul supersonic pe o linie comercială din lume.

Sistemul de testare<sup>[8]</sup> dezvoltat de Rada Electronic Industries Ltd. functionează cu un testor modem, pe o platformă Windows. Aplicaţia software a fos dezvoltată sub DOS ca sistem de operare dar portată apoi sub Windows. Test Executivul dezvoltat de RADA este un interpretor al unui limbaj propriu orientat spre masurători. Aplicația realizează legătura cu instrumentele prin drivere specifice incluse în executabil. Astfel orice instrument nou adăugat sistemului implica recompilarea aplicaţiei şi generarea unui nou executabil.

Sistemul de testare dezvoltat de Aerospatiale împrună cu Arinc inc.<sup>[2]-16]</sup> reprezintă un moment de tranzitie spre aplicațiile deschise în care se pot adăuga module noi. Totuși acest sistem este construit mai aproape de o aplicație de tip informatic bazată pe limbajul C, fiecare test fiind de fapt o recompilare cu generare de noi aplicaţii.

Sistemul de testare dezvoltat Tyx corp. sub denumirea de PAWS<sup>[160]</sup> utilizează ca limbaj de programare limbajul ATLAS. Acesta are implementată la nivel de sistem o librărie de nivel scăzut de operare cu porturile sistemului. Cu funcțiile acestei librării se dezvoltă de către utilizator o suită de drivere de nivel înalt care sunt apoi folosite pentru executarea programului. Sistemul reprezintă un progres important deoarece leagă în mod practic entități cum ar fi semnal, capabilitate, conexiune, care apartin de un mod mai general de abordare a testării. Mediul PAWS este dezvoltat atât sub platforma Windows cât şi sub UNIX şi utilizează mai multe subset-uri de limbaj pentru diverse variante de ATLAS. PAWS este larg folosit în aplicații de testare militare.

Sistemele de testare bazate pe aplicația TestStand<sup>[121]</sup>[122] dezvoltată de National Instruments reprezintă o abordare modemă de dezvoltare a unui mediu de testare. Test Stand permite existenţa unui limbaj de testare de nive înalt care poate fi creat de către utilizator. Un element nou îl reprezintă posibilitatea creerii unui "Process Model". Execuţia unui test este un proces complex care implică existenţa unei succesiuni de acțiuni simple. Acest proces se numește "Process Model", el poate fi declarat la nivel de sistem şi aplicat tuturor testelor în mod automat. Sistemul permite de asemenea existenţa unor acțiuni concurente precum și adăugarea unor module noi, compilate în afara mediului. Practic TestStand permite crearea unor aplicații de testare care să includă toate noile abordări care sunt speccificate în standardul IEEE 1641<sup>[200]</sup>.

Un capitol foarte important în executarea programelor de testare îl reprezintă legătura cu instrumetele. Aceasta se face prin driverele de instrument. în ultimii ani există tendinţa de a standardiza instrumentele prin definirea unor clase de instrumente. O astfel de clasă defineşte capabilităţile de bază pe care un instrument din categoria respectivă trebuie să le îndeplinească. Această standardizare permite în final utilizarea de către programele de testare a unor instrumente virtuale nimite IVI (Interchangeable Virtual Instruments). Această abordare permite înlocuirea instrumentului fizic cu altul care apartine clasei respective fără a modifica prgramul de testare.

#### **1.6 Concluzii.**

<span id="page-15-0"></span>Domeniul testării automate se află într-un proces de transformare fundamentală la nivelul filosofiei de testare. Există câteva direcții în care s-au creat mari consorții internaționale formate din marile companii, universități, instituții de standardizare. Aceste consortii au ca obiectiv crearea unor documente care să gideze activitatea de testare.

Din studierea standardelor şi consorţiilor industriale active şi valide în prezent autorul a constatat:

- Necesitatea descrierii specificaţiei de testare independent de platforma software și hardware, a fost concretizată în standardul "IEEE 716<sup> $\left[122\right]$ </sup> Test language for all Systems - Common/Abbreviated Test Language for All Syistems,, care defineşte un limbaj de nivel înalt pentru testare. Acest limbaj este destinat să descrie testele într-un mod independent de orice sistem specific de testare. Standardul IEEE 716 defineşte testul functional ca structură și entitățile participante la proces.

- Necesitatea descrierii procesului de testare orientată spre semnale este acoperită de standardul "IEEE 1641-2004<sup>[200]</sup> Standard for Signal and Test Definition". De asemenea acest standard propune un set comun de semnale de bază, care pot fi conectate prin algoritmi matematici astfel încât să se poată sintetiza semnale complexe utilizabile pe orice platformă de testare.

- Necesitatea unui management coerent al procesului de proiectare a testelor, care este acoperită de standardul "ARINC  $-625$ <sup>1191</sup> Quality management process for test procedure generation " care specifică regulile de proiectare a unui program de testare funcțională pentru avionică.

- Existenta unui deosebit interes pentru standardizarea domeniului instrumentatiei virtuale. Acest lucru s-a concretizat în proiectele de standarde generate de consorțiul **IVI<sup>[26]-[35]</sup>** (consorțiu pentru standardizarea în domeniul instrumentației virtuale) dintre care autorul le aminteşte pe cele mai frecvent utilizate:

IVI-3.1: Driver Architecture Specification

IVI-4.1: IviScope Class Specification

IVI-4.2: IviDmm Class Specification

IVI-4.3: Fgen Class Specification

IVI.4.4: IviDCPwr Class Specification

IVI-4.6: IviSwtch Class Specification

IVI-4.7: IviPwrMeter Class Specification

IVI-4.8: IviSpecAn Class Specification

IVI-4.10: IviRFSigGen Class Specification

Aceste standarde definesc câteva clase de instrumente pe care le respectă toţi producătorii de instrumente .Toate aceste documente de standardizare elaborate prin efortul comunității stiințifice sublinează orientarea în domeniul construcției de testoare spre elemente standardizate utilizabile în diverse aplicaţii sub formă generică.

în domeniul limbajelor de programare autorul a constat o orientare spre limbaje de nivel înalt cu folosirea semnalelor ca entități descriptive care permit conservarea programelor de testare indiferent de platformă.

Autorul a constat un deosebit interes pentru portabilitatea programelor de testare funcţională şi pentru structurile de testare deschise care permit integrarea şi extinderea cu noi domenii tehnologice.

**Contribuţii la configurarea unor structuri de testare automată cu aplicaţii în avionică 2. Testarea funcţională pentru avionică. Portabilitatea programelor de testare.** 

#### **CAP. II**

### **Testarea funcţională pentru avionică.**  Portabilitatea programelor de testare <sup>[22][18</sup>][7][55]-[70][93][98][111][125]

*în acest capitol se prezintă procesul de testare funcţională în avionică: definiţie, descrirea testelor, programarea testelor,alocarea resurselor.* 

*Testarea funcţională a unei unităţi electronice de aviaţie este un proces de testare succesivă a funcţiilor unităţii respective în raport cu o specificaţie a acestora.* 

*Programul de testare are ca sursă de informaţie diverse documente generate în procesul de proiectare, fabricaţie şi utilizare. Autorul abordează structurarea proceselor de testare astfel încât să se poată obţine un set de programe şi fişiere portabile în anumite conditii.* 

*Testarea funcţională cuprinde şase entităţi semnificative: TPS (Test Program Set), ATE software (care cuprinde aplicaţiile şi procesele care sunt rezidente pe testor şi care execută programul de testare), ATE Instrumente (care cuprinde instrumentele de măsură şi stimulare), Matricea de Conexiuni împreună cu Conectorul testorului şi cablarea acestuia. Interfaţa de Testare , Unitatea Testată.* 

*Autorul descrie procesele, aplicaţiile şi documentele care participă la realizarea testului funcţional accentuînd interfeţele dintre domenii şi condiţiile obligatorii pentru portabilitatea testării.* 

# 2.1 Testarea funcțională în avionică.<sup>[20]</sup>[200][197][199][205]

Dispozitivele electronice din alcătuirea unei aeronave, sunt verificate funcțional periodic, pentru a putea fi utilizate. **Testarea funcţională, este procesul de verificare a**  unui dispozitiv electronic, din punct de vedere al capabilității de execuție a tuturor **funcţiilor pentru care a fost proiectat, în condiţii cât mai apropiate de cele reale.**  Testarea funcțională este un șir de experimente succesive în care funcțiile unității sunt verificate. Un astfel de experiment verifică o funcție sau un grup de funcții dependente una de alta şi se numeşte test. Această succesiune de teste, are ca obiectiv descoperirea eventualelor erori de funcționare a unității respective. Un test este un proces independent, alcătuit din două părţi, prima care crează condiţiile (set-up) de verificare, a doua în care se fac verificările propriu-zise. în final testul se încheie cu o decizie de validare sau invalidare a verificărilor (GO, NOGO). în cazul unui test funcţional o unitate este aptă de serviciu dacă a trecut toate testele. Testele se aleg astfel încât să nu interfere între ele. Dacă un test cade (se termină cu erori), acest lucru nu trebuie să blocheze executia altor teste. Acest lucru permite evaluarea gradului de funcționalitate al unității testate.

Procesul de testare funcțională este un proces complex la care participă componente software și hardware care se clasifică în următoarele domenii de interes :

- **TPS (Test Program Software)** reprezintă suma programelor de testare şi a fişierelor de configurare specifice unui test funcțional, care sunt proiectate pentru o anumită unitate.
- **ATE software** reprezintă suma aplicaţiilor software rezidente pe echipamentul de testare automată care execută programele de testare şi celelalte funcţii legate de testare.

**Contribuţii la configurarea unor structuri de testare automată cu aplicaţii în avionică 2. Testarea funcţională pentru avionică. Portabilitatea programelor de testare.** 

- **ATE Instrumente** reprezintă toate instrumentele care alcătuiesc echipamentul de testare şi care generează stimulii sau măsoară diverse mărimi.
- **Conectorul Echipamentului de Testare** automată şi legăturile acestuia cu resursele testorului. Acest conector se defineşte în mod particular pentru un domeniu tehnologic (spre exemplu avionica)
- Interfata de Testare reprezintă conexiunile între conectorul testorului şi unitatea testată, precum şi resursele suplimentare necesare. Aceasta este însotită de obicei de un document descriptiv.
- **Unitatea Testată** reprezintă obiectul testării şi este însoţită de mai multe documente care o descriu, și instrucțiuni de operare în timpul testării.

*Acest capitol abordează problema portabilităţii testelor funcţionale din zona tehnologică a avioniciu Autorul analizează pe parcursul tezei procesul de testare automată pentru avionică cu obiectivul de prezentare a acestui domeniu tehnologic^ asociat cu preocupările şi cercetările personale în domeniu pe diverse paliere şi convergent spre definirea unei structuri portabile pentru testarea automată în avionică.* 

Domeniile enumerate sunt analizate din punct de vedere al portabilităţii şi al interdependentelor necesare pentru atingerea acesteia.

#### **2.2 Descrierea testelor functionale. (TPS)**

Procesul de proiectare a testelor care alcătuiesc un program de testare funcțională cuprinde mai multe etape. Programul de testare este scris pe baza informaţiilor provenite dintr-un document care descrie testele. Acest document este creat pe baza diagramelor functionale definite de proiectantul dispozitivului sau mai recent de către inginerul care proiectează testele funcţionale. Diversitatea acestor documente descriptive a dus la necesitatea unei abordări mai formale a acestui proces. Avionica este un domeniu în care testarea este critică pentru siguranţa utilizării avioanelor. Din acest motiv s-a acordat o mare atenție modului de generare a documentelor care descriu testarea. La unitățile de pe avioanele mai vechi, procesul de testare este descris doar în CMM (manualul de întreţinere al unităţii). Manualul unităţii este o documentaţie completă care cuprinde schemele şi descrierea unităţii, precum şi echipamentul şi procesul de testare. Cu toate acestea manualele au diferenţe în modul de descriere a unor teste similare, fapt care impune găsirea unui mod mai precis de descriere a testelor şi mai ales a unui mod independent de echipamentul de testare. Astfel apare standardul ARINC 416 care defineşte limbajul ATLAS (Abreviated Test Language for Avionic Systems) care precizează modul de descriere a testelor, a senzorilor şi stimulilor necesari pentru testare precum şi modul de organizare a programului de testare. Precizăm că ARINC 416 este un standard care priveşte testarea funcţională pentru avionică în toate dimensiunile acestui proces, nu doar formalismul limbajului ATLAS. Pentru un timp s-a folosit acest standard, după care s-atrecut la ARINC 626 (care defineşte ATLAS ca fiind "Abreviated Test Language for All Systems", deci se extinde domeniul de aplicare), cu echivalentul IEEE 716. în paralel cu limbajul ATLAS s-a definit şi structura unui document numit TRD (Test Requirement Document) care este foarte apropiat de ATLAS şi care la unităţile noi a devenit document sursă pentru generarea descrierii ATLAS. Prezentăm în figura 2.1 succesiunea activităților necesare pentru descrierea în format ATLAS a șirului de verifcări care alcătuiesc testul funcțional complet (Full Functional Test) al unității.

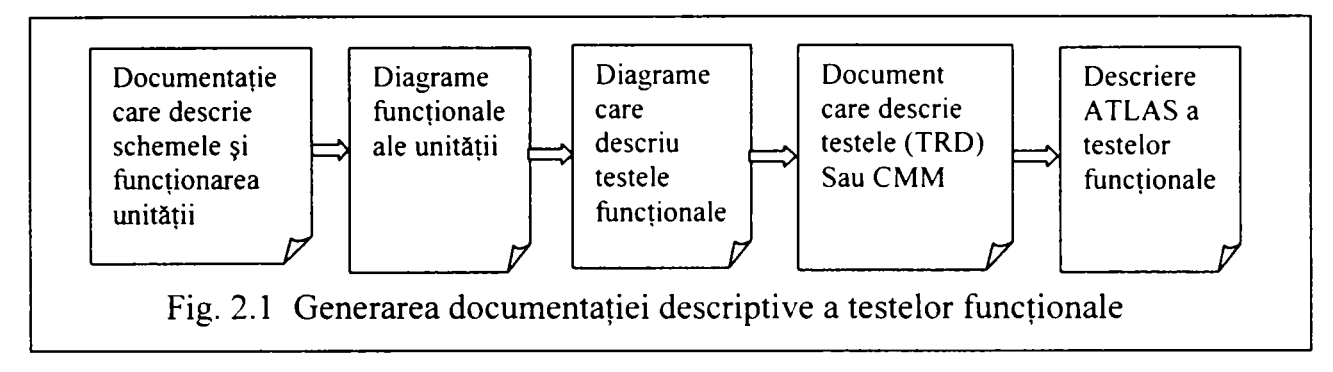

Se remarcă faptul că **ATLAS** a fost iniţial **definit ca un limbaj descriptiv.** După crearea descrierii ATLAS a unui test funcțional, acesta poate deveni sursă de informații pentru programe de testare indiferent de limbajul de programare a testelor. Datorită caracterului descriptiv ATLAS a fost conceput de la început ca un sistem deschis permiţând adăugarea de noi domenii de tehnologie (deci verbe şi atribute noi). Directiva "EXTEND" a fost foarte cotroversată datorită posibilității de a introduce în mod necontrolat elemente de limbaj noi de către oricine şi deci pierderea caracterului de standard. Din acest motiv au apărut subseturile de limbaj care pot fi modificate numai cu aprobarea organismului de standardizare.

#### **2.3 Programarea testelor. (TPS)**

<span id="page-19-0"></span>Programul de testare este entitatea care implementează descrierea testelor pe un echipament de testare. în realitate se crează un set de fişiere (Test Program Set) care permit execuția testelor de către echipamentul de testare. Acest set de fișiere descrie întrun format special elementele virtuale cu care programul operează şi legătura acestora cu elementele fizice ale staţiei. Prima procesare asupra programului de testare după scrierea acestuia este verificarea sintactică. Verificarea sintactică este legată de limbaj şi de forma de editare a limbajului (uneori verificarea se face automat la editare). Verificarea sintactică este o operație care se execută și asupra documentului descriptiv atunci când acesta este o descriere de tip ATLAS.

După acest pas urmează alocarea resurselor. Obiectelor virtuale din program li se asociază elemente fizice din structura echipamentului. Alocarea resurselor s-a făcut şi se face încă în majoritatea cazurilor manual de către programator. Există aplicaţii care fac automat alocarea din documentaţia de descriere (când este ATLAS) dar greşesc uneori, implicând astfel o post verificare. Acest lucru se întâmplă din cauza capabilităților pe care documentul de descriere le asociază senzorilor sau stimulilor. Din cauza caracterului general pe care documentul descriptiv îl are uneori, alocatorul automat găseşte mai multe opţiuni la dispoziţie. Procesul de alocare a resurselor genereză o descriere a legăturii dintre resursele virtuale şi cele reale.

#### **Contribuţii la configurarea unor structuri de testare automată cu aplicaţii în avionică 2. Testarea funcţională pentru avionică. Portabilitatea programelor de testare.**

O resursă particulară în structura unui echipament de testare automată este matricea de conexiuni. Aceasta face legătura dintre diverse puncte de conexiune ale unității de testare și porturile instrumentelor. Alocarea acestor conexiuni este dificilă înainte de execuția propriu-zisă a programului. Alocarea înainte de execuție exclude conexiunile parametrizate. Acest lucru creşte excesiv dimensiunea programelor. Conexiunile parametrizate impun existența unui alocator dinamic în timpul execuției. Dacă operațiunea de alocare se face static este nevoie de o descriere a conexiunilor posibile sau de un algoritm de găsire a acestora. Pe baza acestei descrieri la compilarea programului de testare se includ şi conexiunile reale în structura executabilului generat. Se prezintă în figura 2.2 pașii necesari până la executia programului de testare

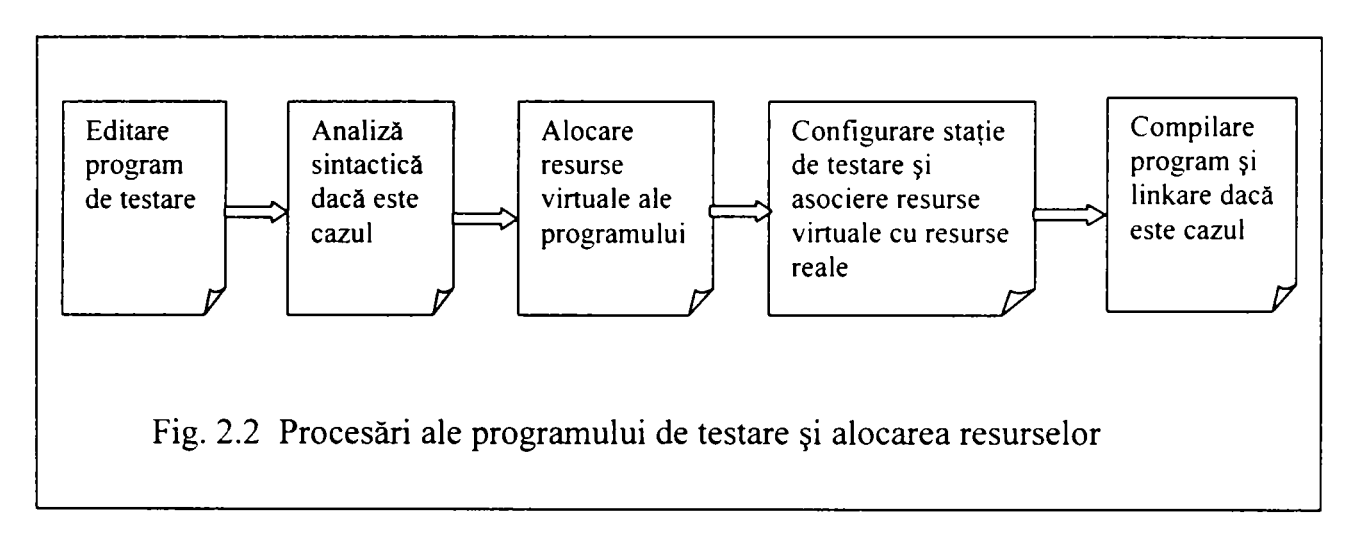

#### **2.4 Administrarea echipamentului de testare şi execuţia programelor. (ATE software)**

Legătura dintre programul de testare şi echipamentul fizic se realizează de către aplicaţiile care administrează procesul de testare. Acestea, mai multe la număr, permit configurarea testorului, instalarea de instrumente, editarea diverselor fişiere, rularea programului, generarea de rapoarte, conectarea la baze de date și la o retea externă. Tot acest ansamblu de aplicaţii pe o platforma de operare se numeşte mediu de testare. Cel mai important aspect îl reprezintă legătura cu instrumentele. Această legătură se realizează prin drivere. în ultimii ani datorită necesităţii de interschimbabilitate a instrumentelor, prin evoluția acestora și modernizarea testoarelor, s-au dezvoltatat protocoale şi standarde noi referitoare la drivere. Astfel a apărut consorţiul IVI (Instrumente Virtuale Interschimbabile) care defmşte modul de construcţie a driverelor IVI, dar mai ales definește noțiunea de clase de instrumente și capabilitățile asociate acestora. Acest lucru genereză posibilitatea proiectării unor testoare a căror configurare se face la nivel de clase de instrumente. Aplicaţiile care administrează procesele de pe echipamentul de testare pentru a conserva portabilitatea programelor de testare trebuie să accepte limbaje independente de hardware, legătura cu acesta fiind făcută prin drivere de nivel înalt legate la rândul lor cu drivere specifice ale instrumentelor. Alocarea dinamică a conexiunilor în principiu nu afectează portabilitatea, algoritmul local de conectare dacă este văzut printr-un driver IVI nu are importanţă. Uneori totuşi nivelul de complexitate al driverelor IVI nu este suficient şi este necesară adăugarea unui modul suplimentar care

gestionează o matrice complexă deasupra acestor drivere. Acest modul devine parte din setul portabil.

#### **2.5 Instrumente folosite la realizarea testoarelor (ATE Instruments) şi modul de conectare a acestora la Conectorul Testorului.**

Instrumentele care se folosesc astăzi sunt de două feluri: de sine stătătoare (care pot fi folosite independent) sau instrumente sub formă de plăci electronice în sertare VXI sau PXI sau în computere industriale. în avionică se folosesc anumite tipuri de instrumente datorită unei anumite tipologii specifice a circutelor electronice testate. Aceste instrumente sunt comandate prin intermediul unor magistrale de către drivere. Instrumentele sunt conectate prin matricea de conexiuni şi fire la un conector imens, care este conectorul testorului. Se prezintă în figura 2.3 legătura funcţională dintre test executiv (aplicația care execută programul de testare) și conectorul testorului:

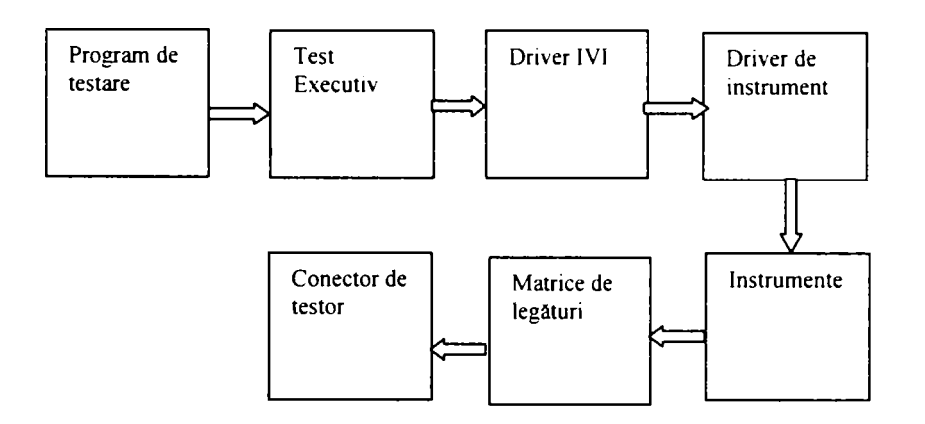

Fig. 2.3 Schema de principu a propagării comenzilor de la programul de testare transformate în semnale spre conectorul testorului

Se remarcă alături de driverele şi clasele de instrumente IVI necesitatea conectorului standard al testorului. Acesta este definit pentru avionică de către standardul ARINC 608.

#### **2.6 Interfaţa de Testare şi Unitatea Testată**

<span id="page-21-0"></span>Interfaţa de testare (dacă testorul ar avea toate resursele necesare) este doar un cablu de conexiuni între acesta şi unitatea testată. De multe ori este necesară completarea resurselor testorului cu resurse care se adaugă în interfaţă. Acestea însă trebuie văzute ca aparținâd testorului. Pentru asigurarea portabilității singura informație care se adaugă setului portabil este descriptorul conexiunilor între conectorul testorului şi conectorul unităţii testate. Adăugăm la schema din figura 2.3 conexiunea la interfaţa de testare şi cu unitatea testată şi schema devine cea din figura 2.4:

Contribuții la configurarea unor structuri de testare automată cu aplicații în avionică **2. Testarea funcţională pentru avionică. Portabilitatea programelor de testare.** 

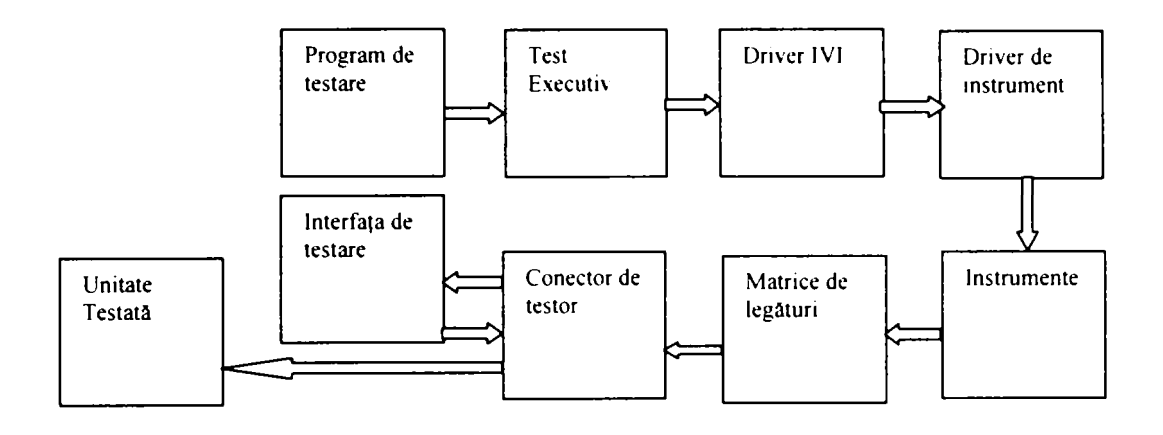

Fig. 2.4 Schema de principu a propagării comenzilor de la programul de testare spre unitatea testată

După cum se remarcă interfata de testare este transparentă pentru portabilitate.

## **2.7 Consideraţii asupra portabilităţii programelor de testare'^^^"^^^"^^^'.**

<span id="page-22-0"></span>Procesul de alocare a resurselor a fost şi este problema fundamentală în faţa portabilității programelor de testare. Portabilitatea programelor de testare este un obiectiv fundamental pentru producătorii de testoare şi de avionică, atingerea acestuia implicând reduceri foarte mari de costuri şi de timp. **Portabilitatea programelor de testare se defîneşte ca fîind procesul de transportare a unui set de programe şi documente asociate descrise într-un mod independent de un context hardware şi software de la o platformă de testare la alta.** Portabilitatea este cu atât mai bună cu cât operaţiunile de adaptare la noua platformă sunt mai puţine sau nu sunt necesare.

Portabilitatea programelor de testare este mai dificilă decât cea a aplicaţiilor software de sine stătătoare care sunt dependente doar de sistemul de operare. Problema portabilităţii este precedată de problema alocării resurselor. La descrierea testelor se folosesc pentru stimuli şi senzori entităţi cu capabilităţi foarte diverse. Cea mai precisă descriere, cea realizată în ATLAS, acceptă un domeniu foarte larg de entități fizice și capabilităţi asociate. în prezent nici o aplicaţie nu este capabilă să disceamă cu precizie şi mai ales să selecteze un obiect real asociat. Această necesară suprapunere dintre descriere şi mulţimea reală a resurselor unui testor a fost abordată la momente diferite din două unghiuri diferite sau cel puțin independente unul de altul. Un punct de vedere a fost cel al descrierii testelor care a încercat să folosească entități virtuale care să facă descrierile independente de platformă. Un alt punct de vedere este cel al dezvoltatorilor de drivere de instrumente care urmărind interschimbabilitatea acestora au creat reguli şi proceduri independente pentru atingerea acestui obiectiv. Mulţimea instrumentelor virtuale a fost împărţită pe clase de instrumente. Fiecărei clase de instrumente i se asociază ca în programarea clasică pe obiecte un model funcţional, atribute şi metode care toate construiesc capabilităţile clasei respective de instrumente. După cum se remarcă trecerea de la descriere la programul de execuţie în acest moment este imposibil de realizat automat fiind necesară această legătură între obiectele virtuale cu care operează cele două. Tehnologia IVI (Instrumente Virtuale Interschimbabile) descrie foarte precis clasele de instrumente şi capabilităţile asociate, producătorii de instrumente punând la

dispozitie deja drivere IVI, și de aceea asigură portabilitatea între dispozitivele din clasa respectivă. Standardul IEEE 716 C/ATLAS este mai puțin precis din punct de vedere al legăturii cu echipamentele reale. Totuşi există numeroase încercări de al transforma întrun limbaj de programare. Atunci când sinteza instrumentelor din instrumente simple va fi posibilă pe scară largă, există posibilitatea ca procesul de alocare să se realizeze direct deşi varietatea şi multitudinea de posibilităţi va face foarte complex acest proces şi probabil se vor aduce modificări standardului. Rezolvarea acestei rupturi în fond între planul teoretic, descriptiv al testelor şi planul real al structurii echipamentelor de testare se face prin intercalarea unor procesări ajutătoare între programul de testare și execuția acestuia. Primul pas este configurarea testorului utilizând clase de instrumente instrumente virtuale. Al doile pas este transformarea limbajului descriptiv într-un limbaj intermediar care translatează elementele virtuale descriptive în elemente virtuale IVI şi transformă verbele cu acţiune multiplă în verbe simple. Translatarea dintr-un limbaj în altul este un proces automat, dar realizarea legăturii dintre cele doua mulţimi virtuale de resurse este un proces manual sau în cel mai bun caz semiautomat. Totuşi această descriere se face o singură dată la integrarea programului de testare şi devine parte din setul portabil.

Portabilitatea conexiunilor prezintă unele elemente specifice. în primul rând alocarea căilor de conectare trebuie să fie dinamică pentru a păstra generalitatea şi posibilităţile de parametrizare ale programului. Gasirea căilor de conectare este un proces dependent de structura matricii de conexiuni. Este necesar un descriptor al matricii de conexiuni care să fie utilizat împreună cu driverele IVI de către alocatorul dinamic. Se prezintă în figura 2.5 (transformarea figurii 2.2 pentru o structură portabilă) procesele de translatare a programului sursă şi de configurare şi alocare a conexiunilor:

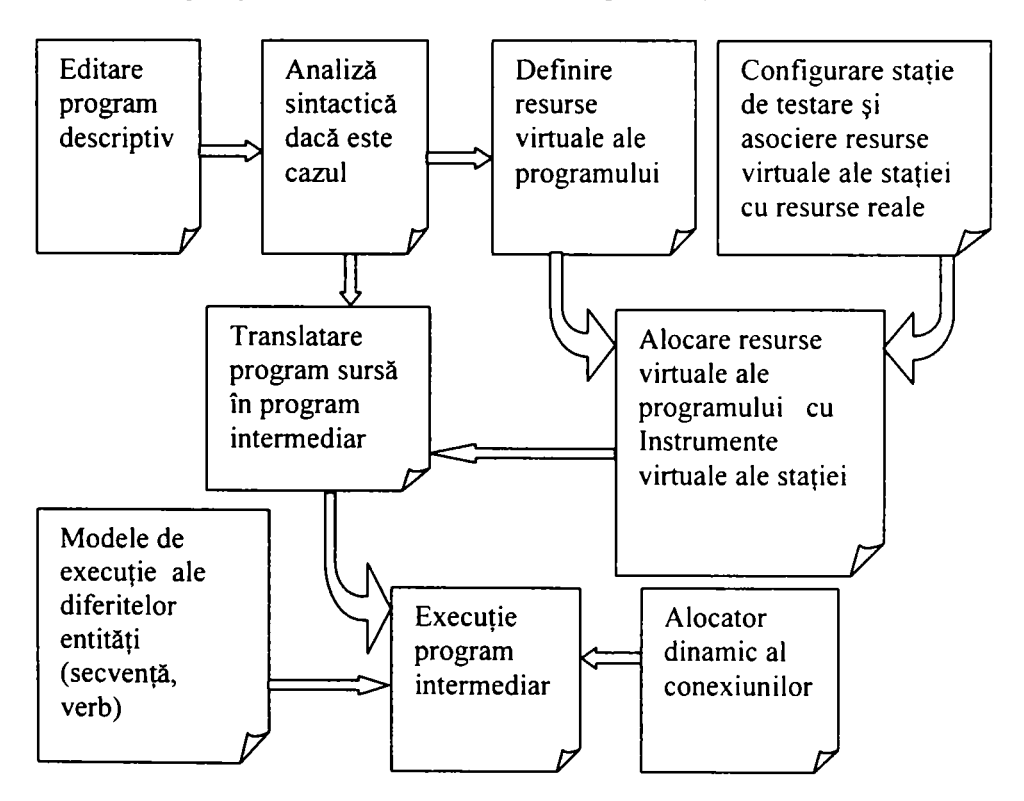

Fig. 2.5 Procesări ale programului de testare şi alocarea resurselor în varianta portabilă

Portabilitatea testelor functionale nu se reduce la programele propriu-zise. Echipamentul stației și mai ales interfețele acestuia trebuie să asigure portabilitatea. Primele experimente legate de portabilitate s-au făcut odată cu trecerea la o nouă generație de testoare și apariția necesității de translație a unor teste vechi pe noile echipamente. Autorul a participat la translația a peste 20 de programe de testare pentru avionică din sistemul avionului Concorde de pe testorul vechi pe un testor nou. Translaţia dintr-un limbaj în altul a fost simplă, problemele apărând la alocarea instrumentelor şi reproiectarea interfeţelor. Procesul a impus crearea unui set de instrumente virtuale ale testorului cu care să funcţioneze programul translatat. Tot acest experiment a avut loc într-o perioadă când consorțiul IVI era la început și nu s-au folosit clasele de instrumente standardizate. Totuși principiul de translație a fost același : S-au creat instrumente virtuale la nivel de program, la nivel de testor, apoi s-a realizat legătura între aceste două mulțimi, s-a translatat programul sursă în noul limbaj și în final s-a validat noul program. Efortul de migrare a programelor de testare a fost mult redus, dar inexistenţa unei standardizări la nivelul instrumentaţiei de pe noul testor (sub formă de clase de instrumente) şi inexistenţa standardizării la nivel de instrumente şi de conector al echipamentului pe vechiul testor a impus proiectarea acestor entități și evident creșterea timpului necesar translației.

Efortul de standardizare şi de structurare a diverselor segmente tehnologice din procesul de testare automată pentru avionică a implicat şi implică în continuare un număr important de companii, institute de cercetare şi universităţi. Portabilitatea programelor de testare este un proces care se va modifica şi perfecţiona în permanenţă. Portabilitatea este legată și de modernizarea tehnologică, de apariția unor noi domenii tehnologice. Dezideratul este realizarea unor structuri şi proceduri de proiectare a echipamentelor de testare care să permită extinderea ariei tehnologice de utilizare. Proiectul pentru o nouă versiune de ATLAS (ATLAS 2000) cuprinde noţiunea de domeniu tehnologic şi specifică entităţile şi interfeţele necesare la adăugarea unui nou domeniu. Pe de altă parte proiectanții de unități dau tot mai multă importanță testabilității acestora. Noile unități sunt digitale şi încapsulează o parte din teste în softul propriu sau pot să fie încărcate cu aplicații de testare, testul propriu-zis transformându-se într-un schimb de informații pe un canal de comunicaţie special între unitate şi testor.

Autorul a participat la analiza unui mare număr de unități de aviație din diverse perioade de timp, fapt care i-a permis să facă o selecţie a tipurilor şi procedurilor frecvente din testarea de avionică. De asemenea a participat la construcția și proiectarea unor testoare fapt care a permis o evaluare de detaliu a resurslor de instrumentatie și o analiză a modului de structurare a echipamentelor de testare automată pentru avionică. Autorul a participat sau a proiectat şi cercetat variante pe cont propriu de aplicaţii software, componente ale mediului de testare. De asemenea a proiectat variante proprii de limbaje intermediare bazate pe experienţa şi documentarea din domeniul instrumentaţiei virtuale. Date fiind aceste activități de studiu și cercetare, autorul își propune în această teză parcurgerea domeniului testării automate pentru avionică prin prezentarea tuturor componentelor necesare acestui proces însoţite de exemple din activitatea proprie, de soluții personale pentru unele dintre ele sau de clasificări bazate pe experiențele proprii din domeniu. Toate aceste componente sunt prezentate cu scopul de a identifica o structură deschisă de sistem de testare şi elementele necesare pentru asigurarea portabilităţii programelor de testare. In figura 2.7 se prezintă cele şase zone de interes ale

**domeniului tehnologic al testării automate de aparatură de aviaţie cu toate procesările, interdependeţele şi punctele critice, pe care autorul le va urmări şi mai departe în teză :** 

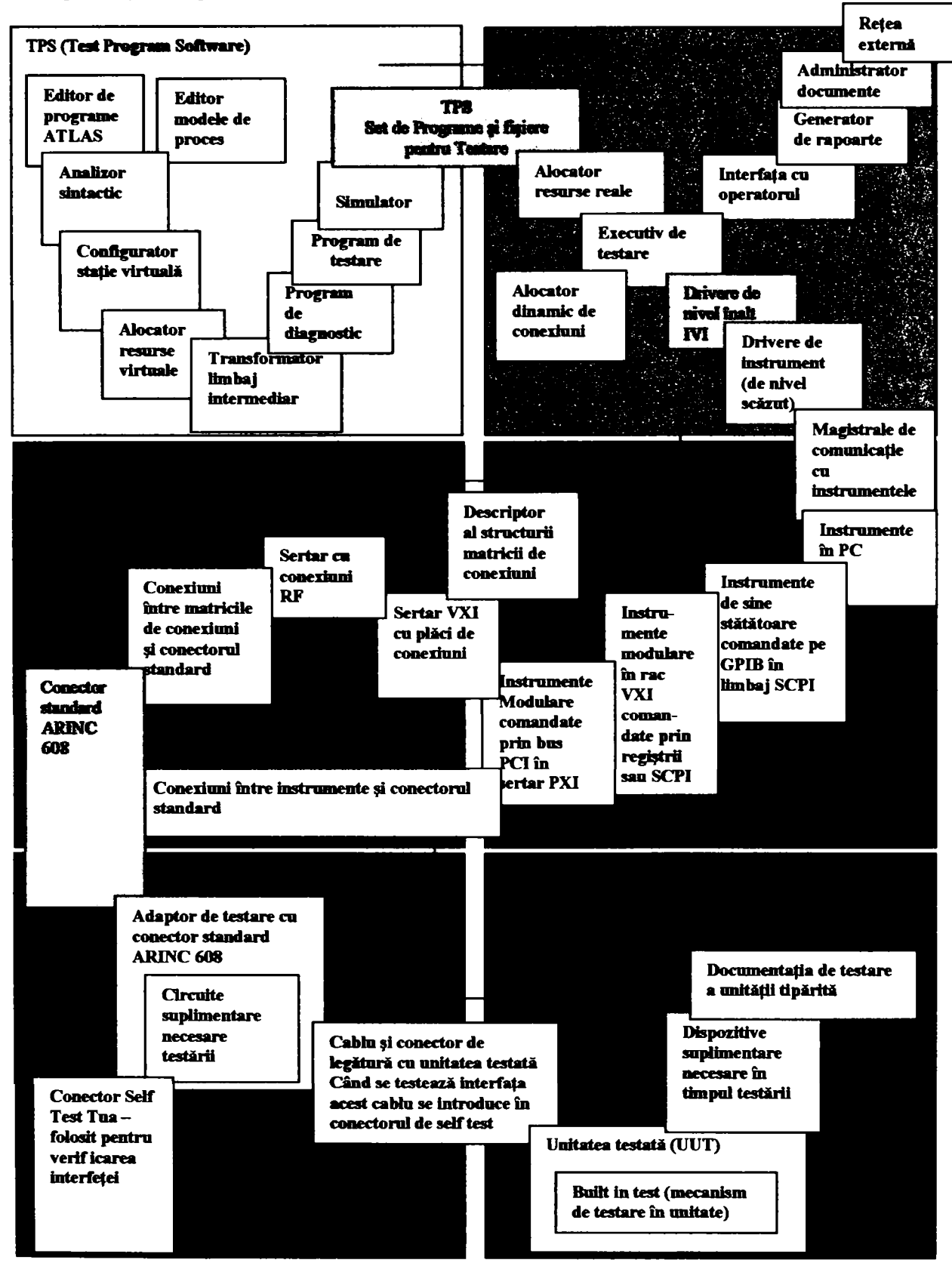

**Fig. 2.6 Diagrama cu componetele procesului de testare automată în succesiunea participării lor la proces şi cu interdependenţele dintre domenii** 

**2 - 9** 

**Contribuţii la configurarea unor structuri de testare automată cu aplicaţii în avionică 2. Testarea funcţională pentru avionică. Portabilitatea programelor de testare.** 

#### <span id="page-26-0"></span>**2.8 Concluzii**

Capitolul **II** clarifică aspectele legate de obiectivele acestei teze :

- Obiectivul principal al acestei teze este găsirea unei structuri de testare pentru domeniul avionicii care să asigure portabilitatea programelor de testare funcțională.
- Autorul defineşte domeniile de interes pentru o astfel de structură.
- Autorul analizează componentele participante la procesul de testare constatând discontinuitatăţile dintre planul descriptiv al testelor, planul software și planul instrumentației reale.
- Autorul constată necesitatea unor limbaje şi procesări intermediare care să elimine discontinuitățile și să conserve portabilitatea.
- Autorul prezintă o diagramă a componentelor participante la procesul de testare automată în avionică cu interdependenţele dintre domenii. Definirea acestor componente permite identificarea elementelor critice pentru portabilitate.

Capitolele 3,4,5, prezintă în continuare în detaliu domeniul tehnologic al testării automate în avionică cu exemple şi contribuţii rezultate din activitatea practică a autorului, cu sublinierea elementelor importante pentru portabilitate.

#### **CAP. III**

# **Echipamente de testare automată pentru**

*Acest capitol prezintă echipamente de testare automată folosite în industria de a\naţie pentru dispozitivele electronice (avionică), utilitatea acestora, structura precum şi elementele constitutive. Echipamentele prezentate, precum şi clasificările, arhitecturile, conceptele comentate şi uneori completate sunt rezultatul unei activităţi în domeniul testării efectuate sau coordonate de autor pentru mai mult de 200 de unităţi de avionică utilizând câteva tipuri de te st oare.* 

*Arhitectura sistemelor de testare automată cuprinde un computer, o matrice pentru conexiuni, instrumente de măsură şi stimulare şi interfaţa de testare. Această lucrare se bazează pe experienţa acumulată prin utilizarea unor astfel de sisteme la dezvoltarea de programe de testare şi interfeţe de testare pentru dispozitive electronice din componenţa unor aeronave de tip Boeing, Concorde. Airbus şi altele.* 

*Aparatele de măsură uzuale sunt în general aparate care pot fi utilizate ca instrumente de laborator individuale şi independente sau pot conversa pe o magistrală de comunicaţie cu un computer şi pot fi comandate de acesta. Nici un testor nu cuprinde toate resursele posibile, dar construcţia sa este concepută să permită extinderea numărului de resurse în funcţie de mulţimea şi complexitatea unităţilor testate.* 

*Un echipament specializat şi necesar pentru testele executate în regim automat este matricea de măsură. Aceasta asigură mobilitatea sistemului asupra unei mulţimi de*  puncte de măsură sau de injectie de stimuli prin intermediul unui conector standardizat *pentru avionică.* 

*Testarea sistemelor de comunicaţie în avionică este un element foarte important care a impus proiectarea unor aparate de măsură şi stimulare specializate pentru*   $comunicatie.$ 

*Alimentarea cu energie electrică a aeronavelor se face cu generatoare electrice care alimentează dispozitivele electronice. Simularea acestor surse precum şi testarea unităţilor care controlează aceste generatoare impun folosirea unor surse de curent alternative speciale.* 

*Structura echipamentului de testare precum şi necesităţile de simulare a mediului de funcţionare de pe avion impun uneori tehnici particulare de măsură.* 

# 3.1 Arhitectura unui echipament de testare automată <sup>[90][91][92][105]182][183][184][205]</sup>

Un echipament de testare automată este alcătuit dintr-un computer care prin intermediul uneia sau mai multor magistrale specializate comandă instrumentele care alcătuiesc ansamblul de testare.

Instrumentele pot fi de sine stătătoare și comandate printr-o magistrală<br>GPIB<sup>[23][24][99][128]</sup> sau instrumente de tin placă instalate într-un sertar GPIB<sup>[23][24][99][128]</sup>, sau instrumente de tip placă instalate într-un sertar sau plăci direct pe magistrala computerului, sau un sertar PXI<sup>[177]</sup> cu plăci specializate. Pe lângă aceste instrumente există comunicație serială  $\overline{R}$ SAR5 si comunicatie de retea tin Ethernet furnizate de computer  $\mathbf{r}$ 332 sau R $\mathbf{r}$  sau R $\mathbf{r}$  ethemet functional de computer.

 $3 - 1$ 

Există diverse variante de construire a testoarelor dar în general ele includ câteva elemente comune:

- Computer;
- Instrumente de masură și stimulare sub diverse forme de realizare;
- Magistralele de comunicație cu instrumentele;
- Matricea de conexiuni;

Un element interesant îl reprezintă magistralele de comunicaţie posibile dintre instrument și computer. Obiectivul principal este atingerea unor viteze de comunicatie cât mai rapide şi utilizarea unei magistrale pentru cat mai multe instrumente.

Testorul folosit în majoritatea timpului de către autor a fost un testor de tip SMART CATS<sup>[8]</sup> produs de compania RADA ELECTRONICS LTD. Acest testor are o structură standard pe care o reîntâlnim și la alți producători de astfel de testoare. Structura reflectă de fapt un concept de interconectare a instrumentelor de măsură şi stimulare care să permită extensia ulterioară a echipamentului precum şi automatizarea operaţiilor de testare.

Matricea de conexiuni este o componentă importantă şi complexă a sistemului. Pentru a face posibilă standardizarea s-a definit un conector al sistemelor de testare pentru avionică.

Autorul a participat la dezvoltarea de programe de testare pentru avionică de pe avioanele Boeing atât din categoria generaţiilor mai vechi (B737, B747) cât şi din generaţia foarte nouă de Boeing 777. Un astfel de proiect în favoarea companiei BAAE (British Airways Avionic Engineering) care are la Cardiff unul dintre cele mai mari centre de testare din lume, a cuprins peste 30 de unități pentru B777 care s-au testat pe testorul companiei Rada Electronic Industries. Testorul se prezintă in figura 3.1.

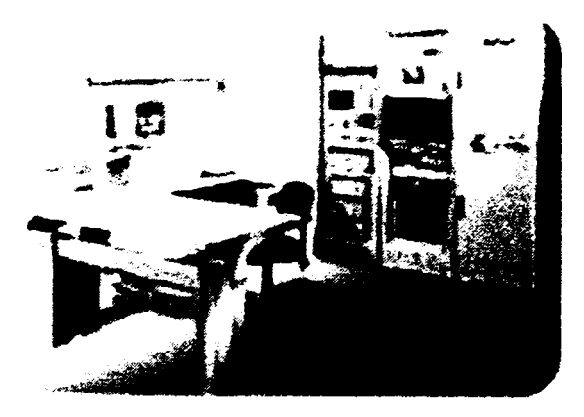

Fig. 3.1 Testor folosit la testarea de avionică de pe avionul B777

Un testor similar s-a folosit şi pentru translatarea şi integrarea a peste 30 de unităţi pentru avionul Concorde. La acest testor s-a adăugat o extensie care a permis reutilizarea unor interfete de la testorul vechi precum şi adaptarea la o conectică nestandardizată la vremea proiectării acestei aeronave.

In acest proiect s-au evidentiat carentele unor proiecte care nu s-au preocupat de standardizarea şi supravieţuirea în timp a echipamentelor de testare şi a procesului de

testare . Lipsa de portabilitate a programelor a făcut necesară practic reproiectarea multor teste precum şi un proces de revalidare laborios.

Se prezintă în continuare în figura 3.2 o structură de testor care este o structură standard, dar care include echipamentul din figura de mai sus. Structura este folosită de toţi producătorii de astfele de echipamente, doar resursele utilizate pot fi diverse.

**Contribuţii la configurarea unor structuri de testare automată cu aplicaţii în avionică 3. Echipamente de testare automată pentru avionică.** 

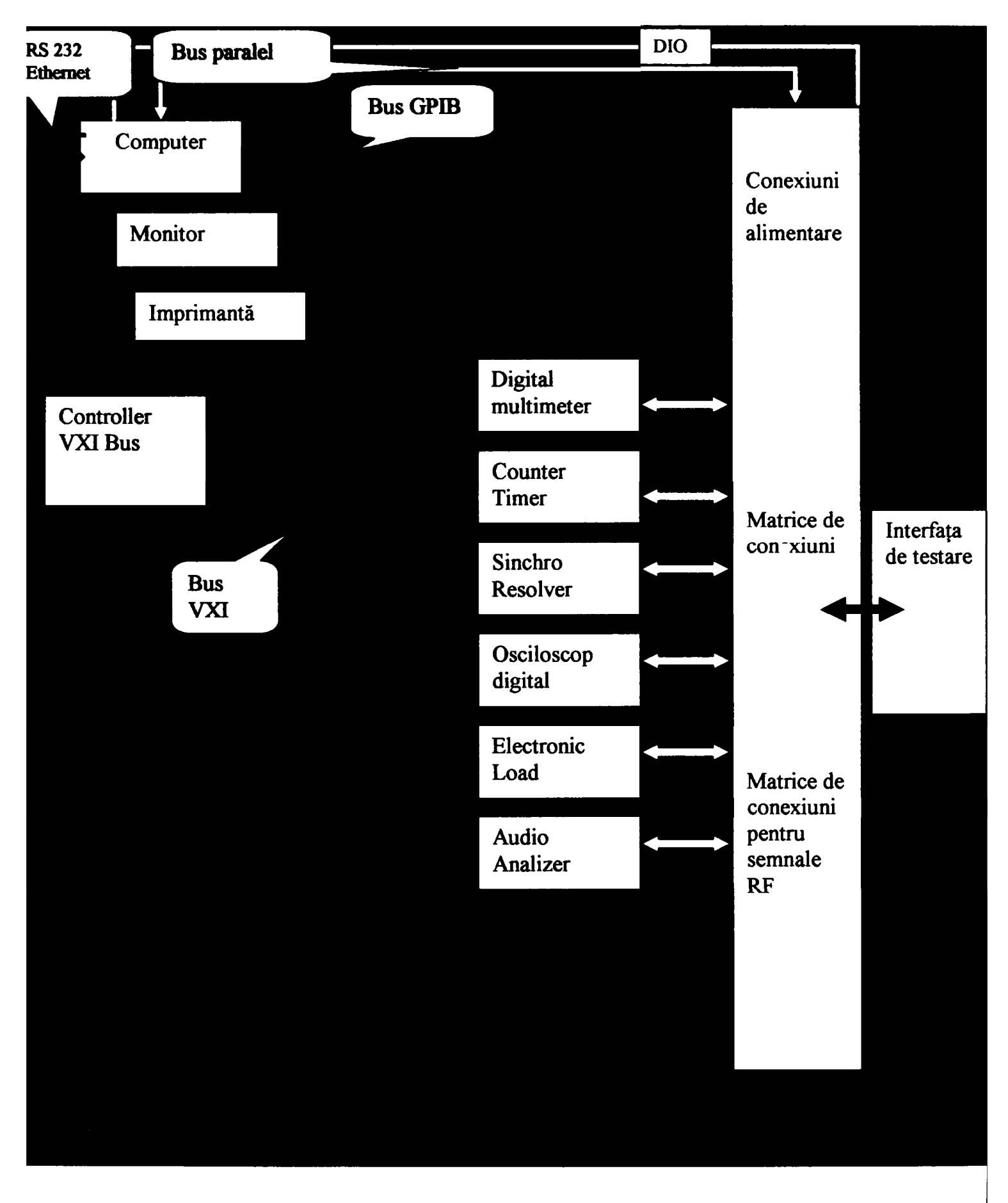

**Fig. 3.2 Schemă bloc echipament de testare automată pentru avionică** 

 $3 - 3$ 

Schema bloc din figura 3.2 cuprinde instrumentație și pentru domeniul RF deoarece o parte din testele pentru B777 au fost în aceasta zonă. Se analizează în continuare elementele importante din această schemă bloc.

# **3.2 Magistrale de comunicaţie pentru controlul**

<span id="page-30-0"></span>Computerul care controlează instrumentele componente ale testorului are posibilitatea conectării cu acestea prin mai multe tipuri de legături.

3.2.1 Placi pe magistrale inteme ale computerului.

Unele instrumente pot fi plăci care se introduc în interiorul computerului şi sunt controlate de acesta prin intermediul unei magistrale inteme cum ar fi ISA (o variantă veche care nu se mai foloseşte dar care există la unele testoare mai vechi) sau mult mai frecvent PCI sau PCI+. Conexiunea la instrumentul propriu-zis pe magistrala PCI se face printr-un circuit numit pod (Bridge) care leagă o magistrală intemă a plăcii respective de bus-ul PCI al computerului. Este o conexiune foarte rapidă şi producătorii de instrumentație odată cu miniaturizarea au extins foarte mult gama de produse. Există pentru aplicaţii mai restrînse testoare care au toată instrumentaţia sub formă de plăci în interiorul computerului. Acestea sunt testoare automate dar în general dedicate pentru un anumit tip de unități deoarece partea de matrice de conexiuni este mai voluminoasă. *Autorul a proiectat şi realizat un astfel de testor bazat pe un sertar de PC industrial (figura 3.3, 3.4, 3.5, 3.6) cu plăci de instrumente pe magistrala PCI a computerului, pentru unităţi de înregistrare video:* 

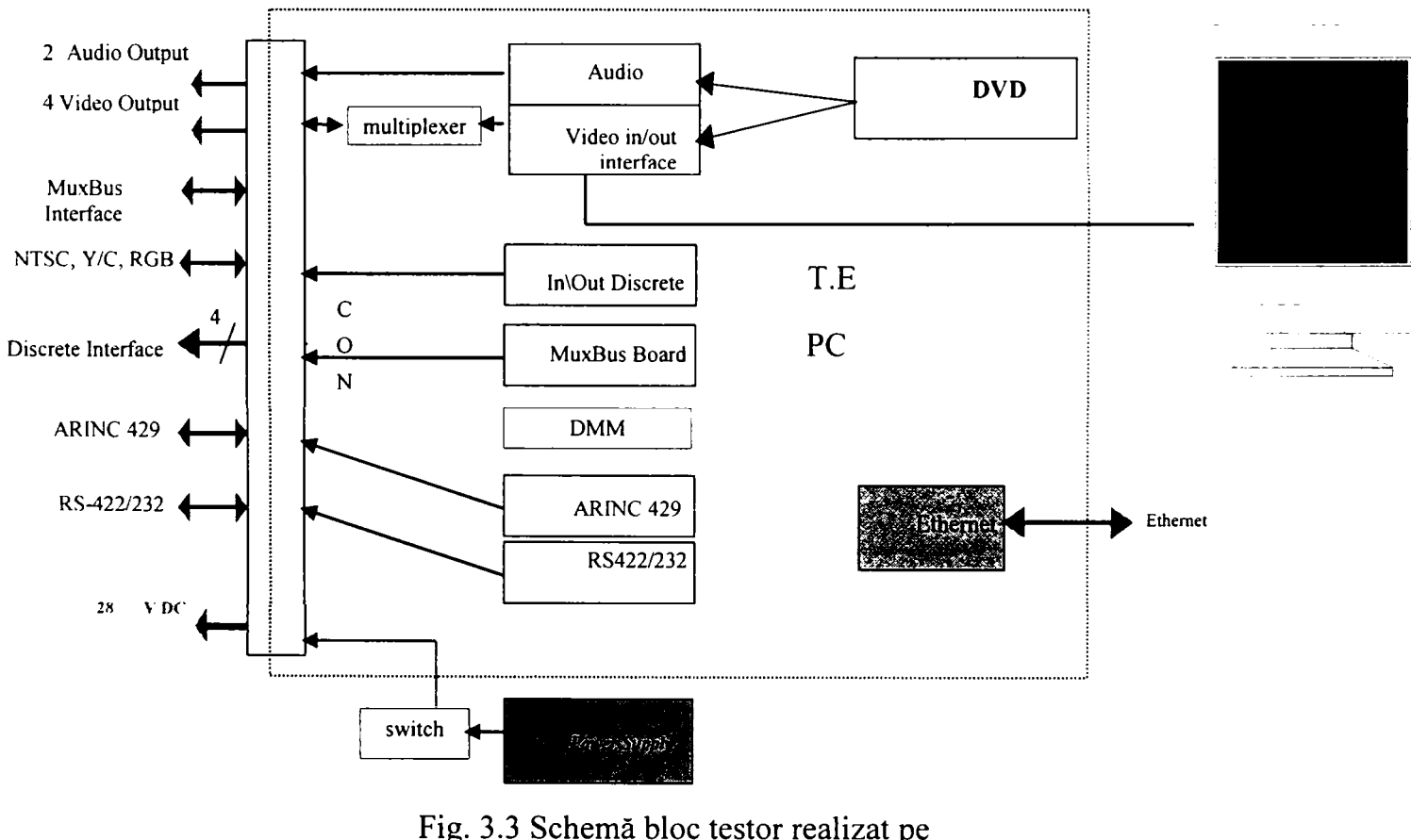

structura unui PC industrial **3 - 4** 

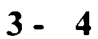

**Contribuţii la configurarea unor structuri de testare automată cu aplicaţii în avionică 3. Echipamente de testare automată pentru avionică.** 

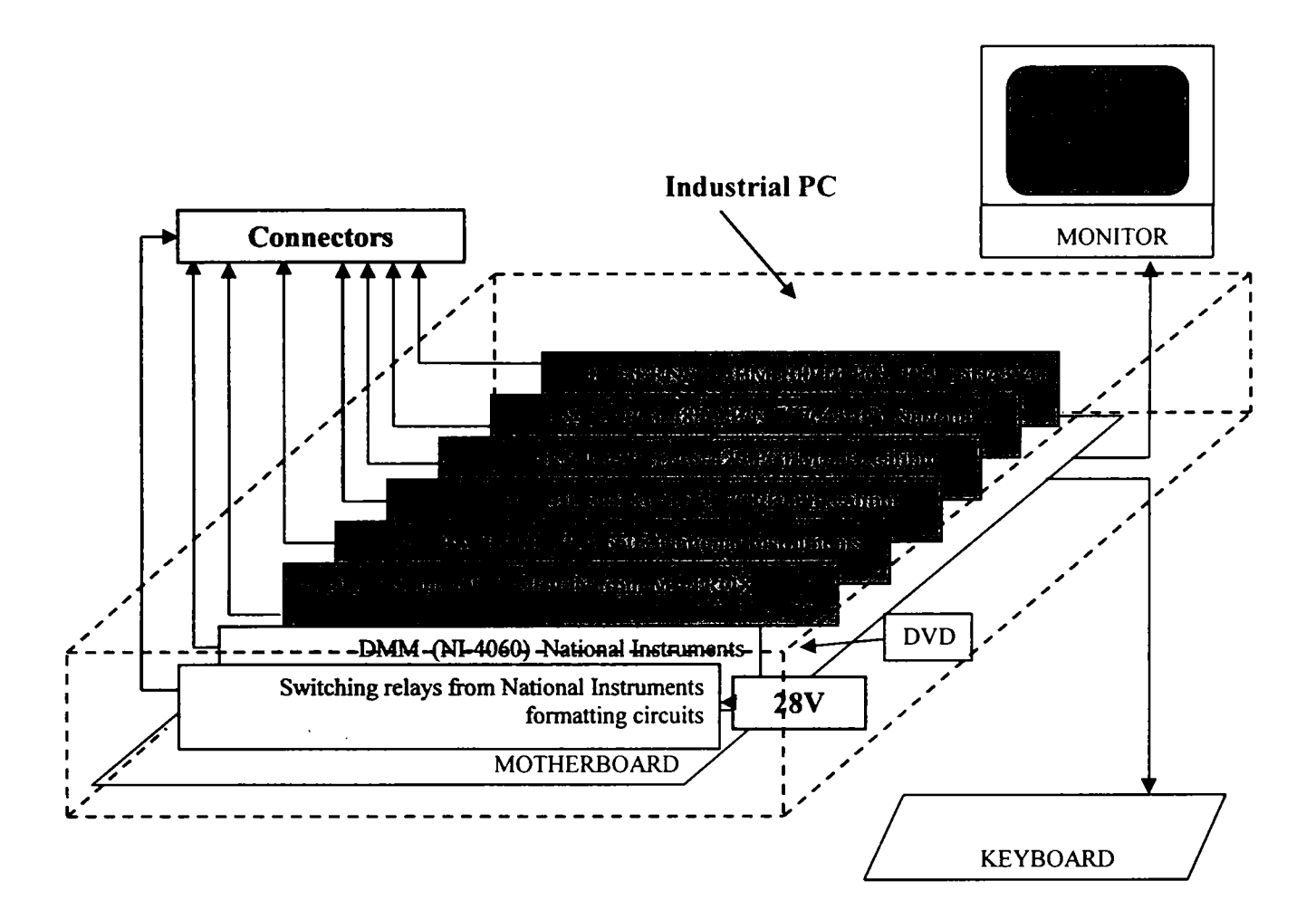

Fig. 3.4 Componenţa testorului cu prezentarea plăcilor pe magistrala PCI a computerului

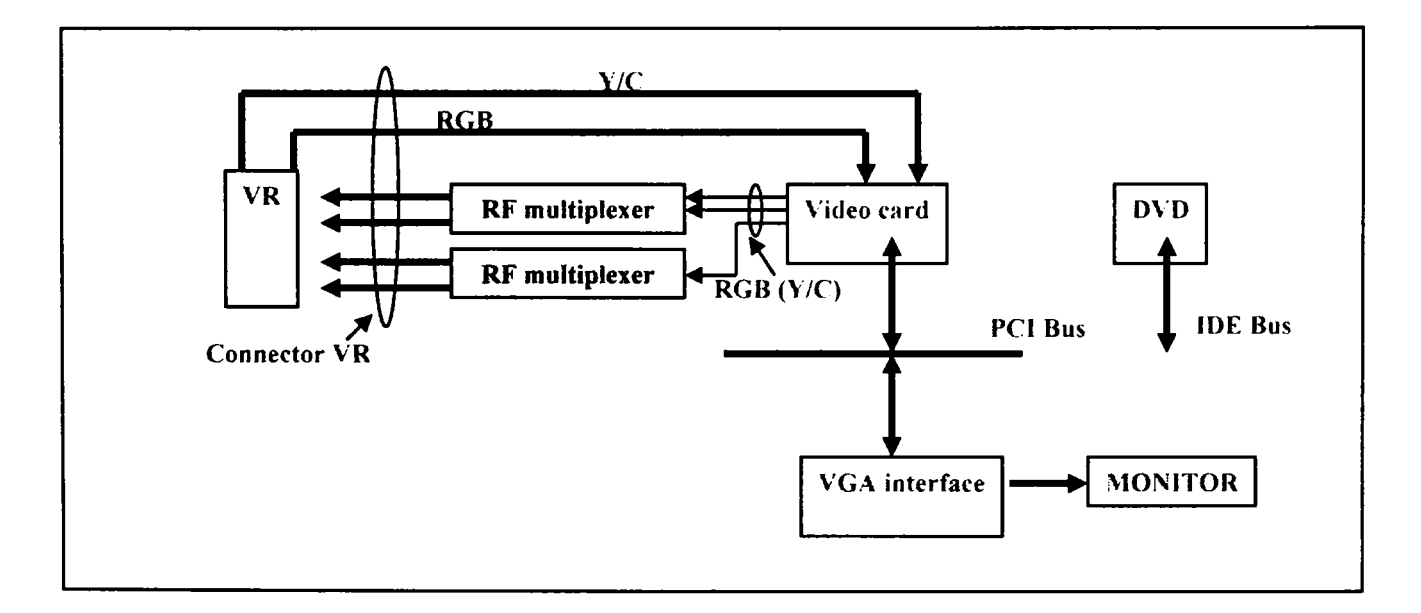

Fig. 3.5 Schema de testare a DVR (Digital Video Recorder) Pentru partea de video.

**3 - 5** 

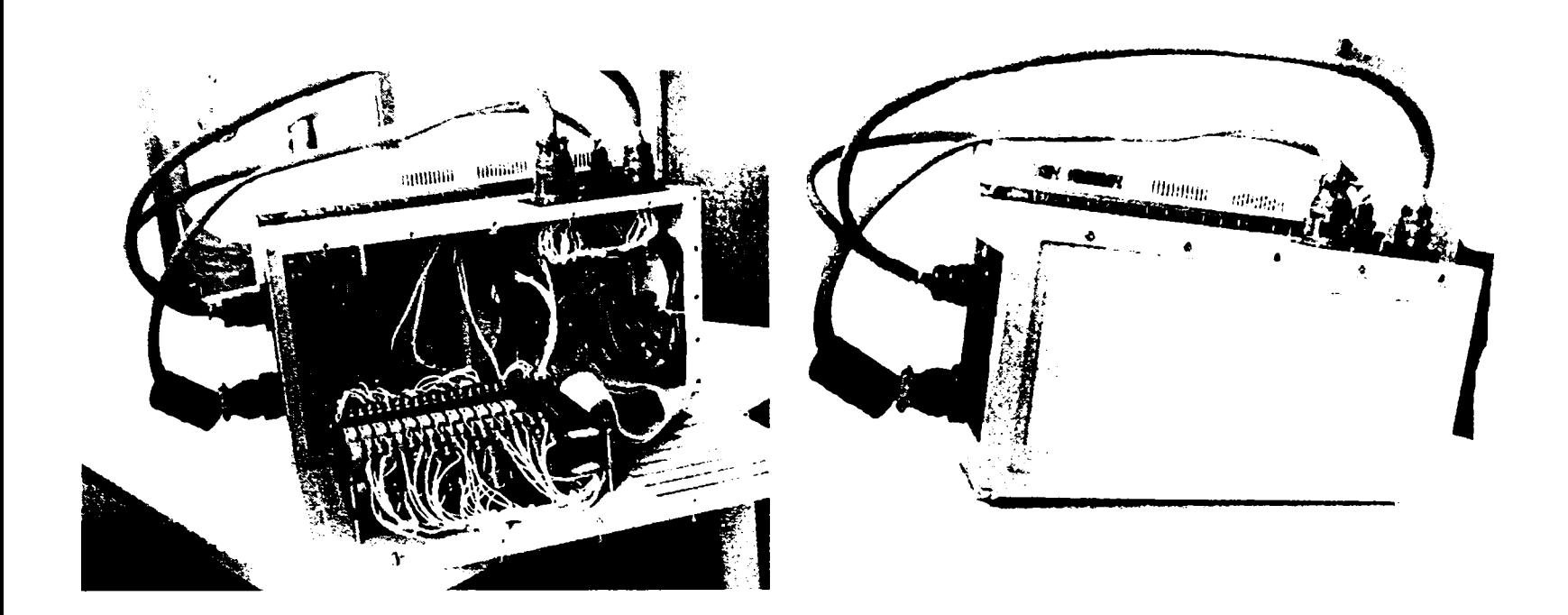

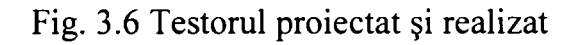

### 3.2.2 Magistrala IEEE 488 (GPIB)

"General Purpose Interface Bus" sau GPIB cum mai este cunoscut bus-ul de comunicație între un calculator și diverse instrumente de măsură și definit de standardul IEEE 488.1 a fost prima oară propus de către compania americana Hewlett-Packard. în 1975 IEEE a publicat standardul 488-1975 cunoscut sub numele de interfaţă digitală standard pentru instrumente programabile. Acesta specifică elementele electrice, mecanice și funcționale pentru sistemul de interfață. Acest standard nu specifică protocolul de comunicaţie si nici nu stabileşte convenţii de sintaxă şi format al comunictiei.

Aceste elemente au fost adaugate printr-un standard suplimentar IEEE 488.2 numit "Coduri, formate, protocoale și comenzi comune".In 1990 standardul IEEE 488.2 a fost completat cu un document numit "Comenzi Standard pentru Instrumente Programabile" sau SCPI care defineşte comenzi specifice pe care orice clasă de instrumente trebuie să le respecte. Magistrala GPIB este cea mai folosită de către producătorii de testoare deoarece foarte multe instrumente profesionale sunt construite cu o interfaţă compatibilă. Standardul IEEE 488 este compus din ansamblul IEEE 488.1 şi IEEE 488.2.

**3 - 6** 

#### 3.2.2.1 Specificatia IEEE 488.1  $^{[23]}$

Standardul IEEE 488.1 stabilește că o interfașă GPIB este o interfață digitală paralelă de 8 biţi care permite rate de transfer de pînă la 1 Mbyte/s. Bus-ul suportă un controller de sistem şi pină la 14 instrumente. Acestea sunt legate intre ele prin intermediul unui cablu cu 24 de fire ecranate, care are la capete un conector special. Acesta este în acelaşi timp şi conector mamă şi conector tată permiţând astfel racordarea în continuare a altor aparate. Standardul IEEE 488.1 include 16 linii de semnal si 8 linii de masă. Cele 16 linii se impart in 8 linii de date si 5 linii de comanda si 3 linii de "handshake":

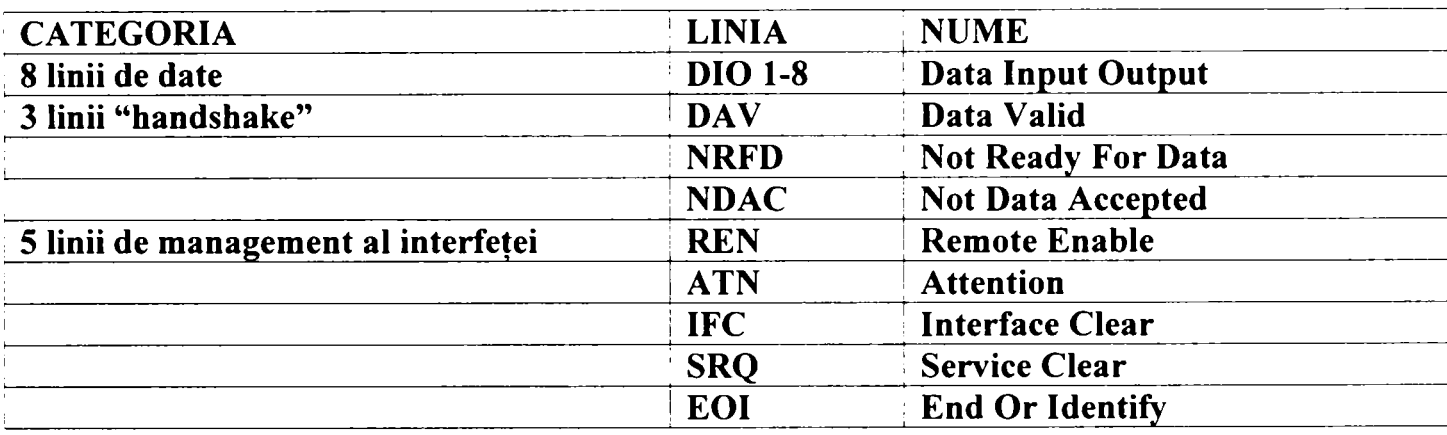

Sistemul GPIB foloseşte o interblocare pe trei linii care asigură transmisia şi recepţia de date pe cele 8 linii de date fară eroare.

Specificația electrică și fizică impune câteva limite:

- Lungimea maximă a cablului folosit este de 20 m;
- Distanţa maximă între două aparate de 4 m, dar o distanţă medie de 2 m;
- Maxim 15 instrumente conectate pe bus cu cel puțin 2/3 alimentate electric;
- Semnalele sunt transmise cu nivele TTL şi în logică negativă, fiecare instrument are drivere de ieşire care pot să ducă 48 mA iar capacitatea de intrare nu este mai mare de 50pF;

La interfaţa GPIB linia ATN este utilizată pentru a distinge intre date pentru instrumente si mesaje de interfaţă. Astfel comenzile de programare a instrumentelor şi valoarea măsurătorilor retumate vor fi intodeauna transmise cu ATN=o. Mesajele de interfață sunt trimise cu ATN=1 și servesc unui scop bine definit de standardul GPIB. Busul GPIB foloseşte o logică negativă aşa cum se observă din tabel:

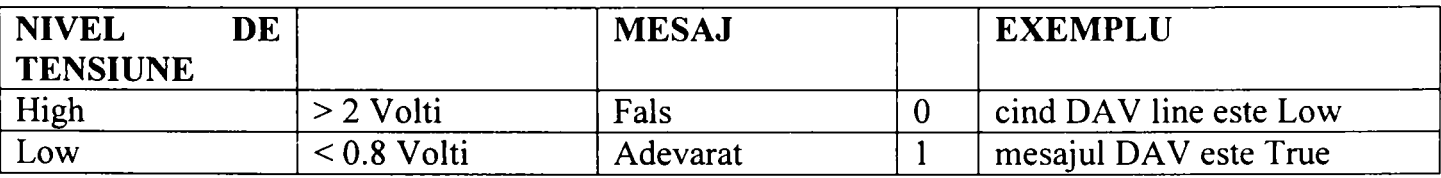

Adițional, procedura de "handshake" GPIB folosește conceptul de "SAU CABLAT" pentru liniile NRFD si NDAC. Aceasta inseamnă că NRFD trece in "High" când nici un dispozitiv nu trage această linie "Low", NRFD (Not Ready For Data) este negatul lui RFD (Ready For Data). Ca resultat sursa nu va primi RFD^'TRUE" până când

**3 - 7** 

toți acceptorii nu vor trimite RFD="TRUE". De aceea se spune că un acceptor va trimite un mesaj "PASIV TRUE". Același sistem se aplică și la Not Data Accept (NDAC) care poartă mesajul Data Accept (DAC). După ce controller-ul a adresat sursa (vorbitor) şi unul sau mai multi ascultători (acceptori), liniile de "handshake" sunt la nivelul inițial iar nivelul lui DAV, NRFD şi NDAC sunt cele din figură. Sursa (vorbitorul) poate să înceapă acum sa transmită date catre acceptori:

- 1. Când sursa are un nou octet disponibil (nba) ea plasează data pe cele 8 linii de date;
- 2 . Dupa un timp de stabilire TI, sursa trimite DAV='TRUE'' (linia DAV = low) pentru a semnala acceptorilor că există date pe bus;
- 3. Ca resultat toți acceptorii trimit mesajul RFD="FALSE" respectiv pun linia NRFD = "LOW":
- 4. Când unul din dispozitive a acceptat datele trimite DAC= "PASSIVE TRUE".
- 5 . Când toate dispozitivele au acceptat datele, NDAC trece in '^HIGH'' Sursa primeşte acum mesajul DAC='TRUE";
- 6 . Ca răspuns sursa trimite DAV='TALSE" (linia DAV="HIGH") şi mută datele de pe Bus;
- 7. Ca rezultat toți acceptorii trimit DAC="FALSE" și linia NDAC trece in "LOW".
- 8. Deși datele au fost acceptate de toți acceptorii nu inseamnă că toate dispozitivele sunt gata sa primească un nou octet de date. Acestea ţin RFD= 'TALSE" până când sunt gata să primească un nou octet de date. Atunci RFD este trimis ca "PASSIVE TRUE";
- 9. Când toţi acceptorii au trimis RFD='TRUE", NRFD trece în "HIGH". Aceasta implică faptul că sursa primește mesajul RFD ="TRUE" și toți acceptorii sunt gata sa primească noul octet;
- 10. Sursa poate trimite acum următorul octet de date şi să reia ciclul de la punctul 1;

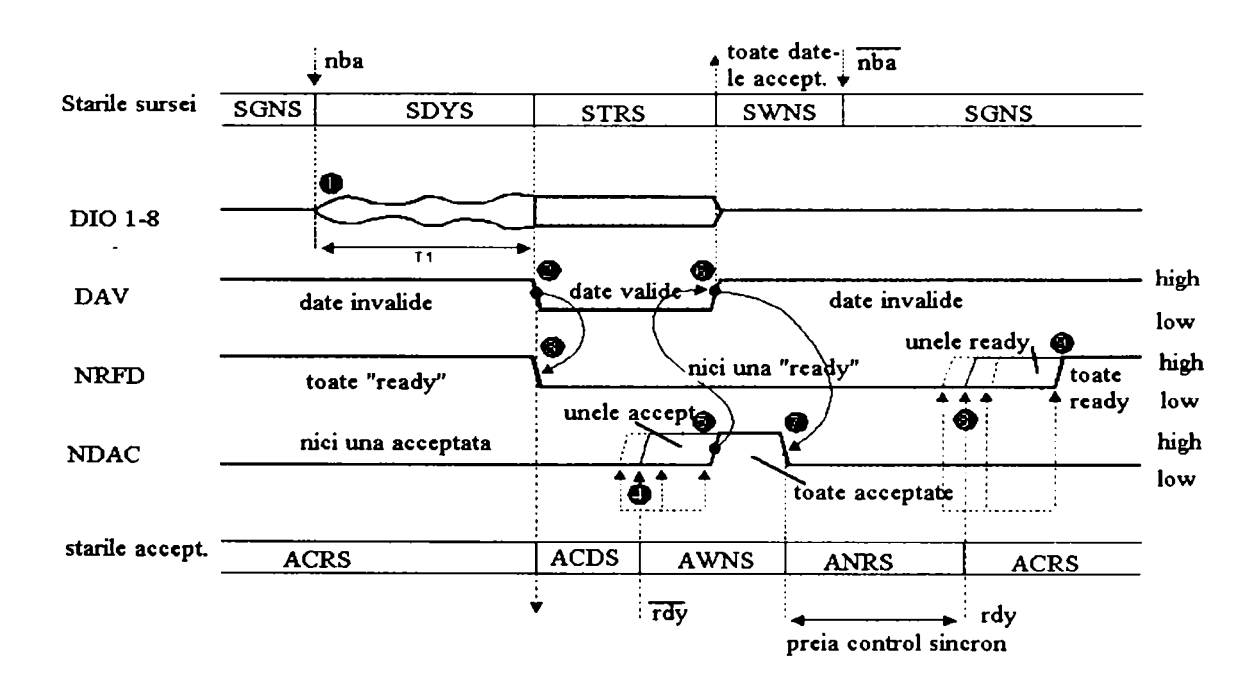

Fig. 2.6 Diagrame comunicatie GPIB

#### 3.2.2.2 Conceptul IEEE  $488.2^{[24]}$

Standardul lEE 488.2 stabileşte sintaxa mesajelor. Acest standard asigură condiţia unei comunicații cu instrumentele care nu se blocheaza în nici o circumstanță. De aceea a fost introdus protocolul MEP (Message Exchange Protocol) care se bazează pe principiul simplu că un instrument nu trimite date dacă nu se solicită acest lucru. IEEE 488.2 asigură de asemenea protocoale pentru: raportarea erorilor şi status-ului, sincronizarea între programul controller-ului şi acţiunile şi evenimentele instrumentului, sincronizarea între diferite instrumente. Definitia semanticii mesajelor nu este parte din IEEE 488.2. Aceasta a fost lansată printr-un limbaj de nivel înalt cum este SCPI (Standard Commands for Programmable Instruments).

#### 3.2.3 Magistrala VXI (IEEE 1155)<sup>[153]</sup>

Standardul VXI a fost dezvoltat de un consorțiu in 1987. IEEE a acceptat să introducă specificaţia pentru VXI sub forma IEEE 1155. VXI este folosit in aplicaţii de măsură, ATE şi chiar în automatizări. Standardul VXI a redus dimensiunile plăcilor, a crescut viteza de transfer a datelor şi a permis implementarea instrumentului virtual.

Fizic un echipament VXI este construit dintr-un sertar în care se introduc cârdurile. Specificaţia de construire a sertarului (bazată pe standardul industrial pentru VME (IEEE-1014)) include modul de construire a plăcilor, compatibilitatea electromagnetică, distribuţia puterii, răcirea şi circulaţia aerului de răcire. Modulele sunt instalate in ghidaje şi toate elementele de comunicare (LED-uri, Switch-uri, conectori) sunt instalate pe panoul frontal.

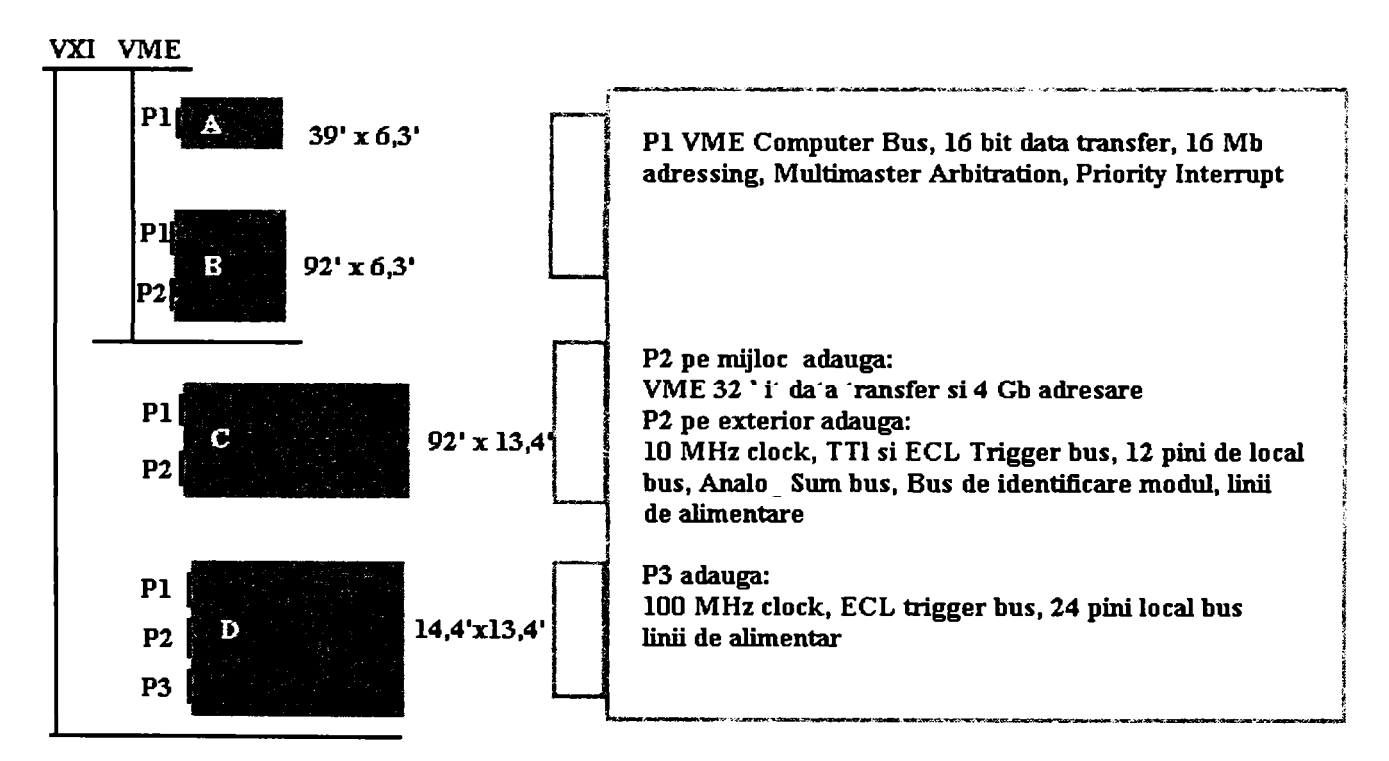

Fig. 3.7 Structură sertar VXI comparative cu VME

**3 - 9**
Fluxul de aer se trimite de jos in sus (de la P3 la PI (fig. 3.7)).Specificaţia de răcire va fi astfel intocmită pentru toate modulele încât punctul de funționare să fie specificat pentru cel mai scăzut flux de aer.

Plăcile dintr-un sistem VXI nu se influențează prin radiație electromagnetică una pe alta. Dimensinea spaţiului alocat pentru o placă s-a modificat de la 0.8 in. la 1.2 in. Fiecare placă are propria cutie de metal care este împământată la fundul de sertar. Specificația de VXI are precizări in legatura cu zgomotul sursei. De asemenea fiecare modul nu poate contribui la radiaţia de zgomot la distanţă mai mare de l/n din total (unde n este nr. de plăci in sistem). Pentru a minimiza zgomotul şi interferenţa la nivel de linii de trigger si de clock este necesar un fund de sertar monolitic şi singular pentru fiecare conector.

Plăcile VXI au un set de registre la adrese specifice după cum se vede in figură. Cei 16 KB superiori din spaţiul de adresă de 16 biti (64KB) sint rezervaţi pentru dispozitivele VXI. Fiecare dispozitiv are o adresă logică de 8 biți care specifică unde sunt plasate registrele in spaţiul de adresă. Un sistem VXI poate avea 256 de dispozitive. Adresa logică a unui dispozitiv VXI poate fi configurată de utilizator. în figura 3.8 se prezintă spatiul de configurare (adresele registrilor și destinația lor) pentru o placă VXI :

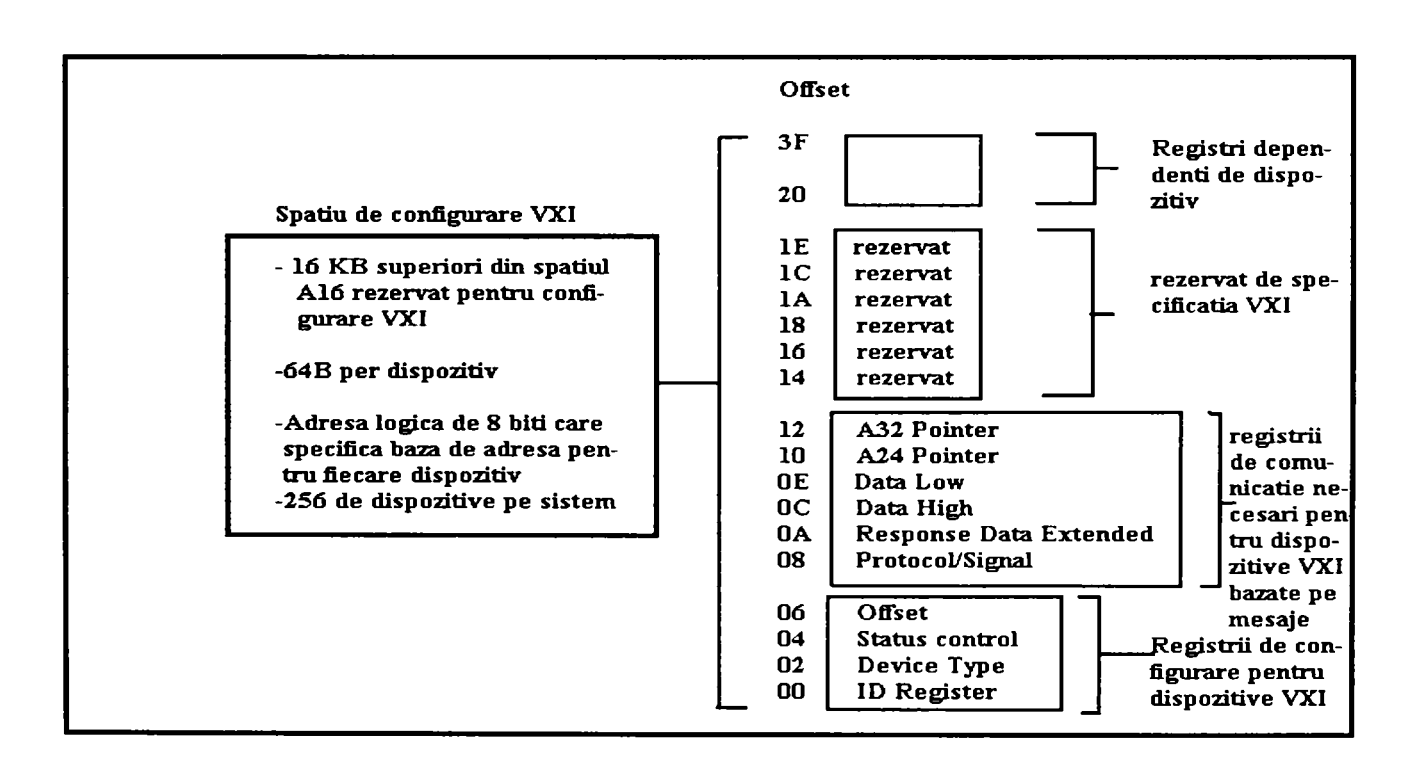

Fig. 3.8 Alocare spaţiu de memorie standard VXI

Datorită registrelor de configurare VXI care sunt necesare pentru toate dispozitivele VXI sistemul poate identifica fiecare tip de dispozitiv VXI: tip, producator, spaţiu de adresă, memorie. Dispozitivele VXI care au doar această capabilitate minimă se numesc dispozitive bazate pe registre. Cu acest set comun de registre RM (managerul de resurse) care este un modul software poate automat configura sistemul şi memoria la initializare.

Suplimentar fată de dispozitivele bazate pe registre specificatia de VXI defineste dispozitivele pe baza de mesaj. Toate dispozitivele pe bază de mesaj pot comunica la un nivel minim folosind ''Word Serial Protocol''. Când un minimum de comunicaţie este posibilă, canale de comunicație cu performanță ridicată pot fi stabilite, asa cum ar fi canale cu memorie comună care sa folosească viteza de transfer a sistemului VXI.

Protocolul VXI WSP ("Word Serial Protocol") este similar protocolului folosit de IEEE-488 care transferă date sub forma de mesaje de la un dispozitiv la altul sub forma de cuvinte. Toate dispozitivele VXI bazate pe mesaje folosesc WSP pentru a comunica standard. în general dispozitivele au un registru DATA IN şi un registru DATA OUT precum și un registru de stare care conține starea acestor registre. Sistemul functionează similar cu comunicația serială printr-un port de tip UART.

Standardul VXI defineşte un protocol Master/Slave permiţând construirea unor ierarhii . Ierarhia poate fi arborescentă, maşter putând fi orice dispozitiv care are alte dispozitive in subordine.

Un dispozitiv poate fi şi maşter şi sclav in acelaşi timp. Un dispozitiv maşter are controlul comunicaţiei şi al configurării dispozitivelor din subordine. Un dispozitiv poate avea un singur maşter. Un dispozitiv maşter comunică cu dispozitivele subordonate prin registrele de comunicație ale acestora dacă acestea sunt dispozitive bazate pe mesaj sau prin registrele de configurare dacă sunt dispozitive bazate pe registre.

Dispozitivele subordonate pot comunica starea sau evenimentele către maşter folosind întreruperile hard sau semnale către registrul de semnale al master-ului. Dispozitivele care au numai statut de sclav transmit astfel de informații numai prin întreruperi în timp ce dispozitivele care sunt şi maşter pot utiliza fie calea întreruperilor fie a semnalelor. Specificaţia de VXI are comenzi definite care permit master-ului să inţeleagă capabilitaţile dispozitivelor subordonate, să le configureze şi să transmită întreruperi sau semnale intr-un mod particular. In protocolul WSP există posibilitatea stabilirii de legături pereche între două dispozitive fie utilizând o memorie comună fie prin registre.

Poziția cea mai din stânga într-un sertar de VXI este folosită pentru câteva funcții speciale. Dispozitvul din această poziție (controller-ul de sertar) generează unele semnale cum ar fi: clock, sincronizari, etc.

Managerul de Resurse (RM) este un modul soft care poate să se afle pe oricare dispozitiv din sertar sau chiar extem acestuia. RM impreună cu controller-ul de sertar identifică fiecare dispozitiv din sertar şi stabileşte ierarhia sertarului. Dupa aceasta RM generează comanda de operare normală la dispozitivele maşter de cel mai înalt nivel. RM poate în anumite condiţii să oprească sistemul sau să-1 reconfigureze.

Există mai multe configuraţii posibile pentru controlul unui sistem VXI. O primă configuraţie este aceea a sistemelor alcătuite dintr-un sertar VXI conectat la un controller extem printr-o conexiune GPIB. Controllerul comunică cu un modul de interfaţă aflat în

poziţia O în sertar. Interfaţa GPIB-VXI translatează protocolul GPIB către şi de la protocolul WSP.

A doua configurație este aceea a sistemelor care au în poziția 0 un computer (embedded computer) care este de fapt un dispozitiv VXI şi este direct conectat la bus.

O altă configuraţie o reprezintă o conexiune pe un bus MXIla un computer.

în figura 3.9 este prezentat un exemplu de controller de sertar VXI. Acesta este un sistem de sine stătator care poate funcționa ca TCC (test control computer) sau ca un simplu translator al mesajelor GPIB în mesaje de comandă pentru instrumentele VXI. In general în aplicaţiile de testare se foloseşte ca translator al mesajelor de comandă. Adesea acest controller conţine driver-ele necesare pentru conversia de la programarea în mod registru la limbajul SCPI (exemple Generatorul Arbitrar de Funcţii).

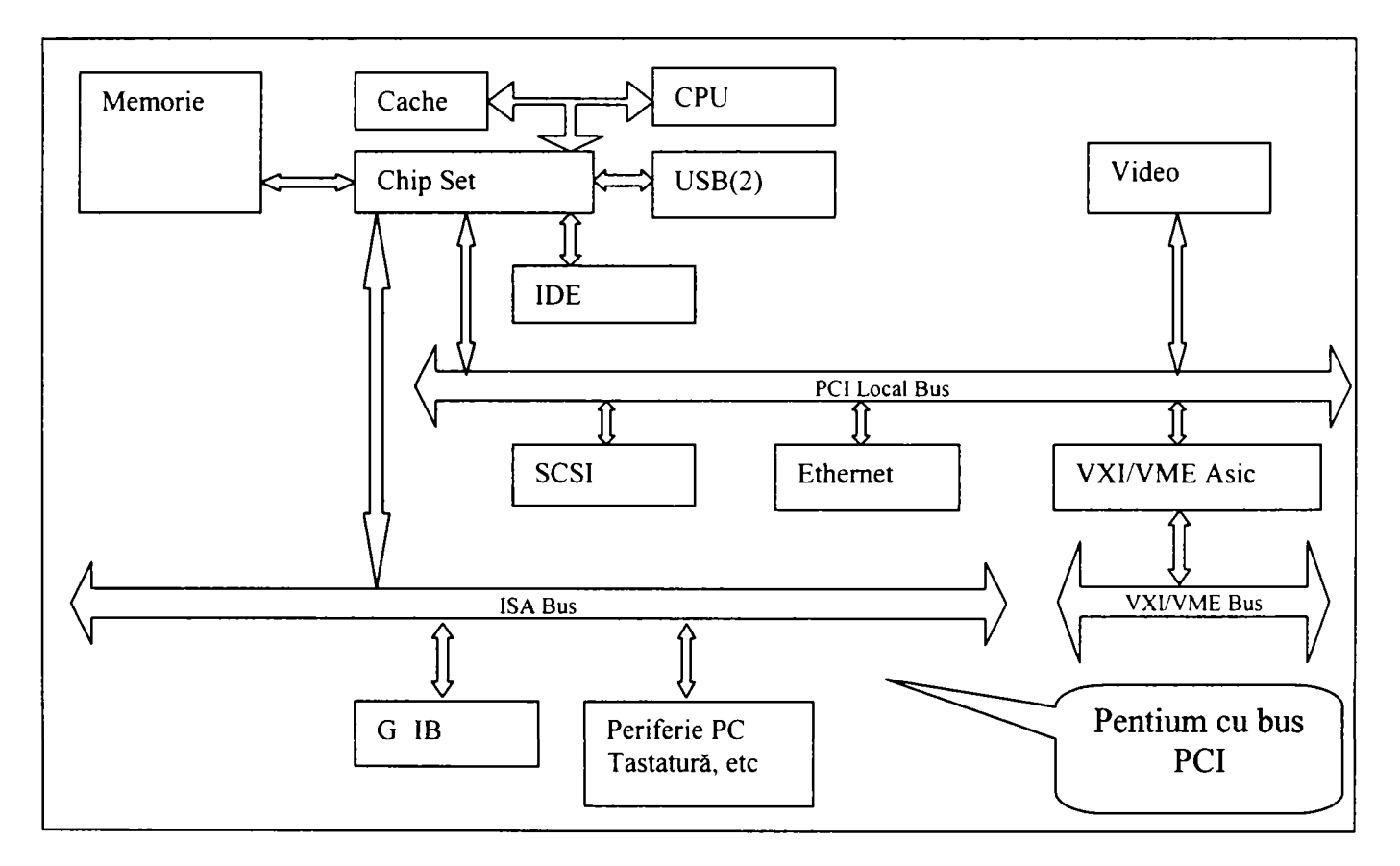

Fig. 3.9 Schema bloc a controller-ului de magistrală VXI

Schema bloc cuprinde câteva circuite importante:

- 1. Circuitul Video este o placă pentru bus-ul PCI care poate adresa 2MB de RAM şi foloseşte un bus de date intern de 64 de biţi.
- 2. Interfaţa IDE pentru transferurile către drive-ul de hard disk.
- 3. Circuitul de interfață între bus-ul PCI și bus-ul VXI/VME. De obicei companiile producătoare folosesc un circuit ASIC.
- 4. Circuitul de conexiune la reţea de tip Ethernet pentru bus-ul PCI.
- 5. Interfaţa GPIB este de obicei un circuit pentru bus-ul ISA şi este de asemenea realizată cu un circuit ASIC.
- 6. Periferia pentru PC o reprezintă porturile pentru conectarea tastaturii, a mouse-ului, a unităţilor de disketă etc.

- 7. Sistemul I/O este un bloc care face legătură între bus-ul PCI şi bus-ul ISA. Include logica de arbitrare și de DMA precum și controller-ul de întreruperi.
- 8. Circuitul de interfață pentru bus-ul de tip SCSI care permite utilizarea unor dispozitive exteme cum ar fi un CD-ROM.

3.2.4 Alte tipuri de magistrale.

Prin modificarea protocolului de conectare stadardul HS488 creşte viteza de comunicaţie de la IEEE 488.

Un alt bus folosit pentru instrumentație este bus-ul PXI care este de fapt o extensie a bus-ului intem al PC-ului (PCI) către un sertar cu instrumente de tip Eurocard. Prezentăm în figura 3.10 schema bloc a unui sistem bazat pe o conexiune PXI:

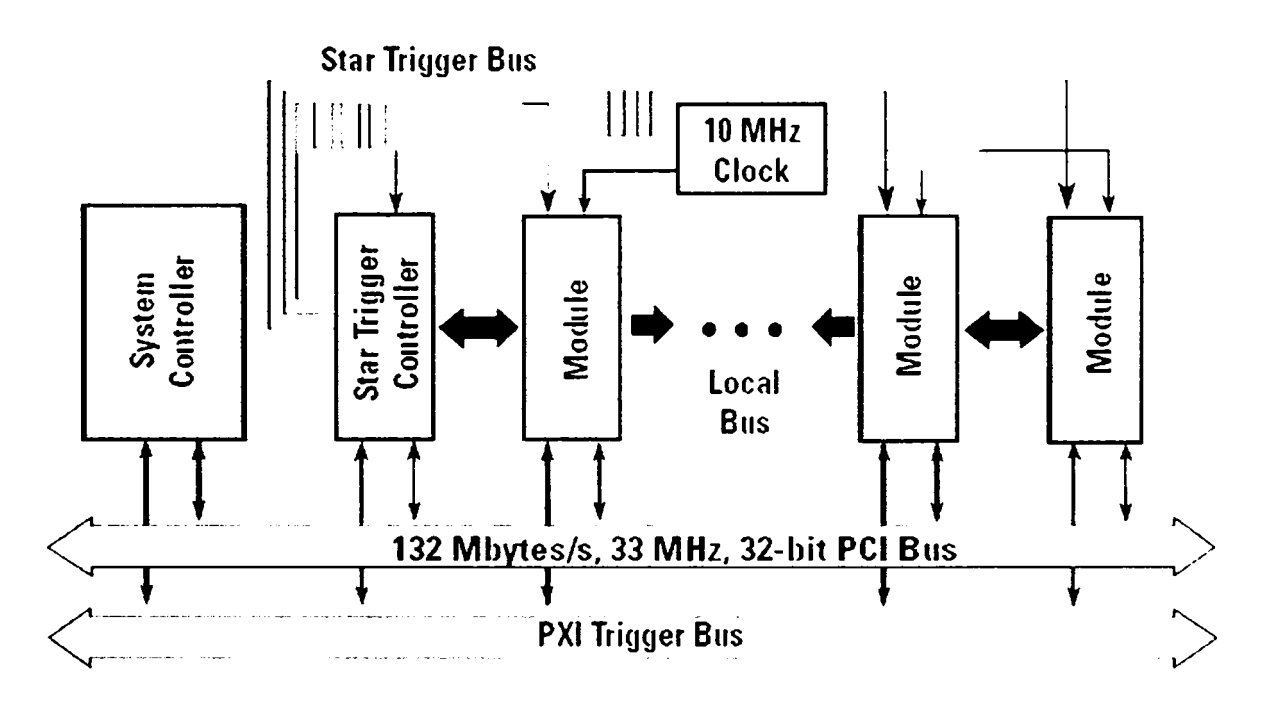

Fig. 3.10 Sistem PXI

După cum se remarcă bus-ul PCI este transferat către sistemul de măsură şi prin intermediul său sunt controlate instrumentele care au şi o magistrală locală pentru transferai unor mărimi analoge cât şi al unor comenzi.

USB (Universal Serial Bus) a devenit o conexiune populară între instrumente şi PC, iar versiunea USB 2.0 a stabilit o nouă categorie de dispozitve de vitză (480 Mbits/sec). De asemenea specificaţia pentru Clasa de Testare şi Măsură USB (USBTMC) a introdus un protocol care permite o comunicație ca și cea folosită cu protocolul GPIB.

LAN (Local Area Network) este un standard de retea folosit în sistemele de măsură distribuite sau pentru instrumente aflate la distanţă. LXJ (LAN eXtensions for Instrumentation) defineşte un subset al standardului LAN pentru instrumente de reţea de sine stătătoare bazat pe standardul **IEEE 1588.** 

### **3.3 Aparate de măsură şi stimulare uzuale.**

## 3.3.1 Multimetrul Digital (DMM).<sup>[119][29]</sup>

Multimetrul digital produs de Hewlett-Packard (acum denumit Agilent) tip HP 3440IA este unul dintre cele mai folosite multimetre digitale în echipamentele de testare automată. Multe din teste implică măsurători de continuități, tensiuni continue sau altemative, frcvenţe, impedanţe, mărimi care toate se măsoară cu DMM-ul. Se prezintă în figura 3.11 schema bloc a acestui aparat:

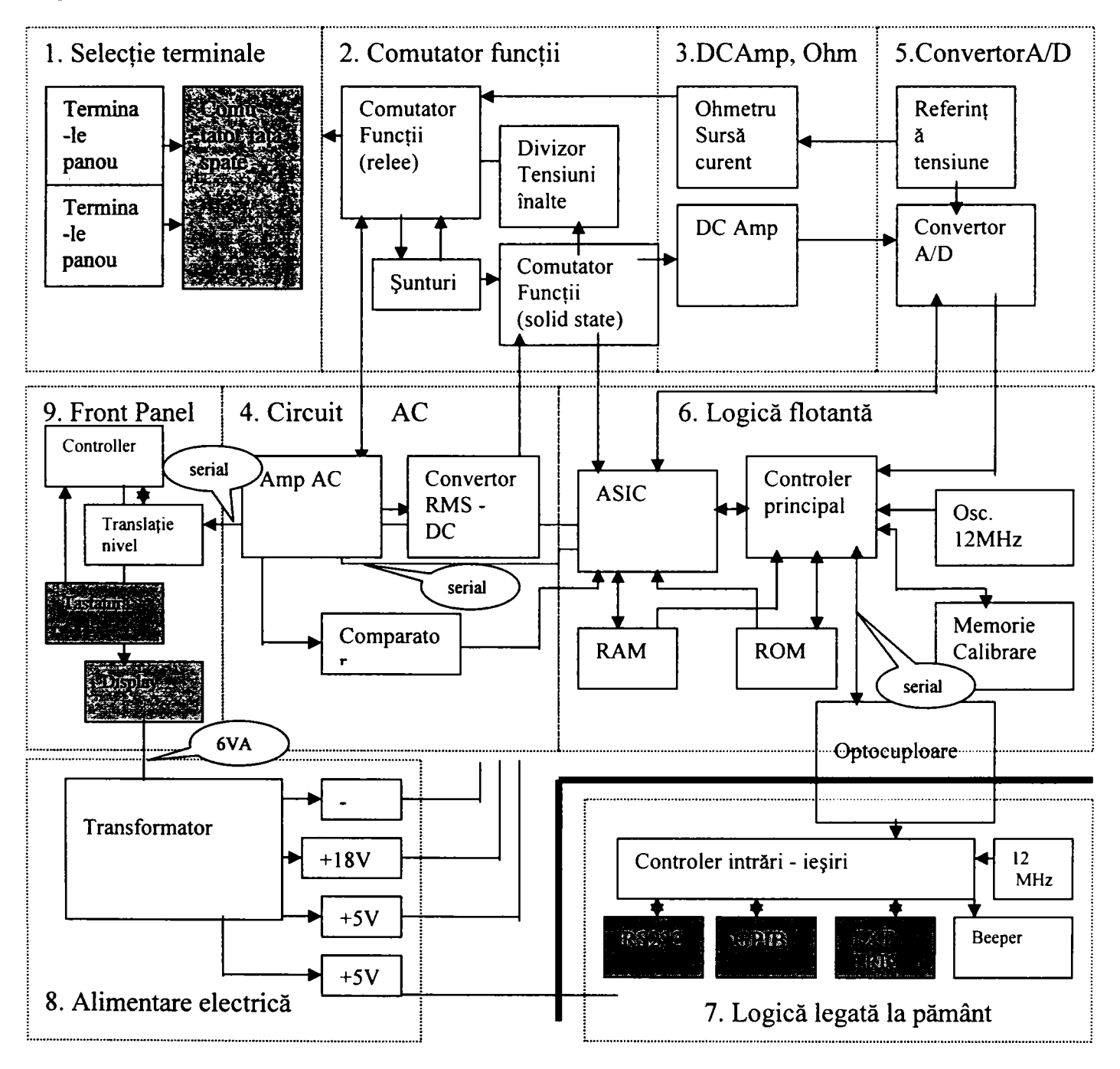

Fig. 3.11 Schema bloc DMM HP34401A

Din această schemă bloc se observ^ă că aparatul are o parte din circuite flotante şi o parte legată la pămât. Această proprietate (de a fi flotant faţă de punctele de măsură) îl face extrem de util în testoarele automate unde DMM-ul este mutat prin intermediul matricii de conectare în diverse puncte de măsură ale unităţii testate.

Tipurile de erori ale aparatului sunt cele cunoscute: termice, de încărcare, de scurgeri de curent, datorate rejecției normale (când DMM-ul integrează și masoară valoarea medie pe un interval de timp), datorate rejecţiei de mod comun imperfecte (rezistenţa de izolaţie este măsurabilă), datorate buclelor de câmp magnetic, datorate buclelor electrice spre pământ. Erorile pot fi diminuate prin circuite de măsură corecte care reduc mărimea acestora comparativ cu valoarea utilă și prin utilizarea funcției și domeniului de măsură potrivit.

Functiile acestui DMM sunt următoarele:

- Tensiuni DC în domenii de la 100 mV la 1000 V;
- Rezistenţa (măsurată) pe 2 fire în domenii de la 100 Ohm la lOOMohm;
- Rezistența (măsurată) pe 4 fire în domenii de la 100 Ohm la 100 Mohm;
- Curent continuu în domenii de la 10 mA la 3 A;
- Tensiuni AC True RMS în domenii de la 100 mV la 750V şi frecveţă de la 3 Hz la 300 KHz;
- Curenți AC True RMS în domenii de la 1 A la 3 A și frecvențe de la 3 Hz la 5 KHz; ^
- Frecvenţa pentru domenii de la 3 Hz la 300 KHz şi tensiuni de la 100 mV la 750V;
- Perioada pentru domenii de la 1 sec la 10ms și tensiuni de la 100 mV la 750V;

Toate aceste funcții pot fi setate manual de la tastatură sau prin intermediul conexiunilor RS 232 sau GPIB. Aparatul permite comunicarea folosind limbajul SCPI (Standard Commands for Programmable Instruments). HP 3440IA implementează şi comenzi suplimentare specifice aparatului.

Comanda DMM-ului de la distanţă poate fi executată după următoarea secvenţă:

- 1. Se setează DMM-ul într-o stare cunoscută (ex. RESET);
- 2. Se schimbă setarea aparatului în configuraţia dorită;
- 3. Se setează condiţiile de declanşare (Trigger);
- 4. Se inițializează (armează) DMM-ul petru o măsurătoare;
- 5. Se declanşează măsurătoarea;
- 6. Se extrage valoarea măsurată (citită) din buffer-ul instrumentului;
- 7. Se mută datele măsurate la distanţă;

Măsurătoarea propriu-zisă se execută de la pasul 3 la pasul 5. Se prezintă în fig. 2.12 digrama operaţiunilor executate la o măsurătoare declanşată (cu trigger). Această diagramă este modelul de comportare a DMM-ului ca aparat generic în cazul măsurătorilor declanşate. Toţi producătorii de astfel de dispozitive care se aliniază la grupul capabilităţilor de bază vor respecta această diagramă.

**Contribuţii la configurarea unor structuri de testare automată cu aplicaţii în avionică 3. Echipamente de testare automată pentru avionică.** 

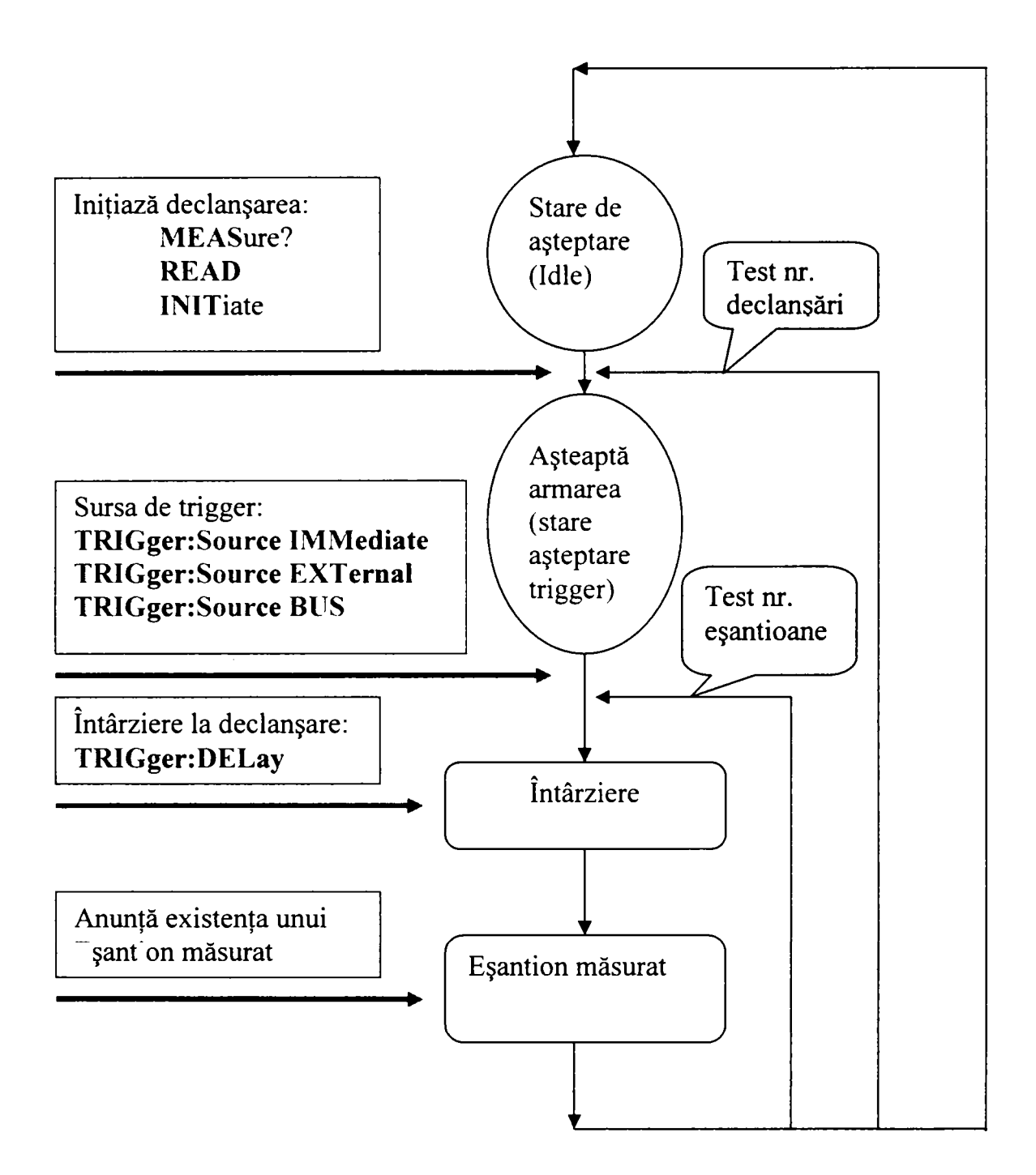

Fig. 3.12 Model de funţionare cu declanşare a DMM-ului

După cum se remarcă în comentariile din stânga (în fig. 3.12) secvenţa in limbaj SCPI este următoarea:

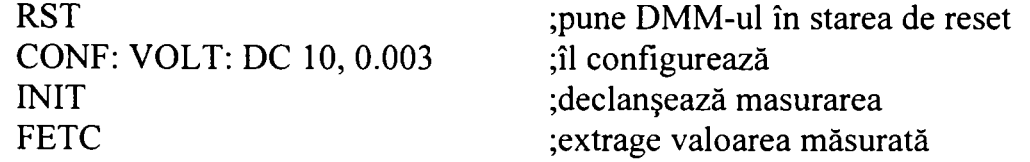

Limbajul SCPI are o structura arborescentă. Un capitol important îl reprezintă sistemul de stări SCPI prin care se poate afla în detaliu starea aparatului prin citirea registrului de evenimente, de stare şi de date. Acestea pot fi citite sau setate cu un set special de instrucţii numite şi Comenzi Comune IEEE-488.2.

#### 3.3.1.1 Capabilitățile de bază ale clasei  $DMM^{[29]}$

DMM-ul ca instrument generic (denumită și clasa DMM) conform definiției consorţiului IVI (consorţiul pentru Instrumente Virtuale Interschimbabile) este un instrument care poate măsura valori scalare ale semnalului de intrare. Tipic acesta măsoară tensiuni, curenţi sau rezistenţe. Cu toate acestea clasa DMM suportă şi instrumente care măsoară și alte mărimi precum temperatura sau frecvența. Clasa DMM suportă un grup de capabilități de bază și mai multe grupuri de extensii de capabilități. Grupul capabilităţilor de bază este folosit pentru a configura DMM-ul pentru o măsurătoare tipică (setarea funcției de măsură, domeniului, rezoluției, sursei de declanșare), inițierea măsurătorii și returnarea valorii măsurate. Capabilitățile de bază grupează un set de atribute și funcții cu care se operează asupra acestora, valabile pentru toate instrumentele din clasa DMM. Grupul capabilităţilor de bază definesc următoarele atribute:

- Funcția, care specifică tipurile de măsurători pe care le poate efectua  $\ddot{\phantom{a}}$ instrumentul ( măsurători de tensiuni DC şi AC, măsurători de curenți AC si DC, măsurători de rezistențe pe 2 și pe 4 fire);
- Domeniul, specifică domeniul de măsură și unitățile de măsură;  $\overline{a}$
- $\overline{a}$ Rezoluția absolută, specifică rezoluția în unități de măsură absolute;
- întârzierea la declanşare, specifică timpul între momentul declanşării şi momentul citirii valorii măsurate;
- Sursa de declanşare, specifică modul de declanşare al măsurătorii (imediat,  $\mathbb{Z}^2$ extern, soft);

Grupul capabilităţilor de bază defineşte următoarele funcţii:

- Abort, anulează acţiunea de măsurare;
- Configure Measurement, setează instrumentul;
- Configure Trigger, setează condițiile de declanșare;
- Fetch, extrage valoare măsurată;
- Initiate, inițiază măsurătoarea;
- Is Over Range, sesizează existența unei depășiri de domeniu;
- Read, citeşte măsurătoarea din buffer;

Acest subcapitol nu şi-a propus să analizeze implementarea formală a capabilităţilor de bază, dar sublinează funcțiile și performanțele unui DMM generic din punct de vedere al inginerului care implementează testul. Dacă s-ar construi un DMM generic interfaţa cu operatorul ar arăta ca în figura 3.13:

 $649.156$ 

UNIV. "POLITEHNICA" TIMIȘOARA **BIBLIOTECA CENTRMLÂ** 

**3 - 17** 

**Contribuţii la configurarea unor structuri de testare automată cu aplicaţii în avionică 3. Echipamente de testare automată pentru avionică.** 

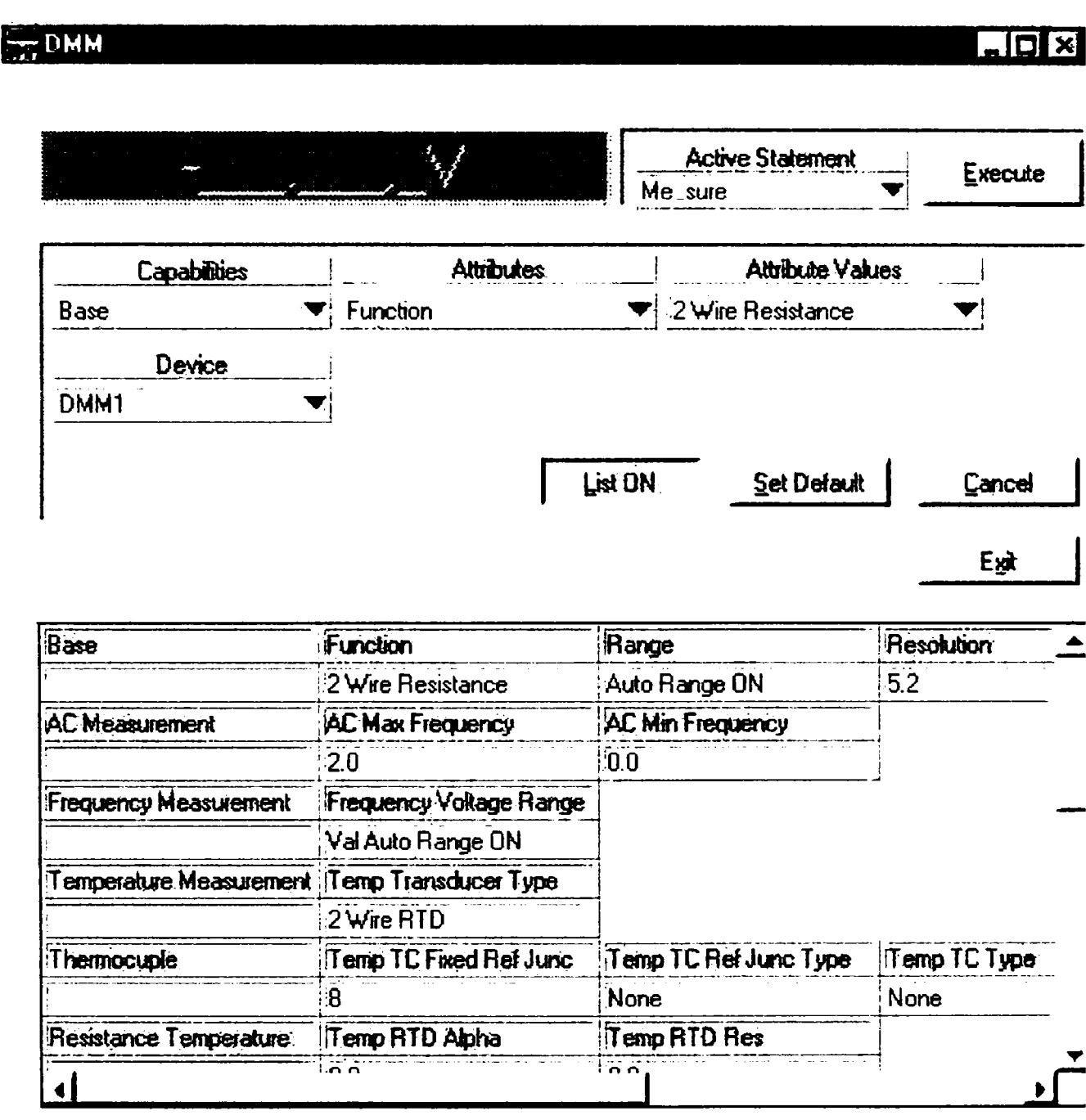

**Fig.3 .13 Interfaţă grafică DMM generic** 

*Acest DMM a fost implementat ca instrument generic de către autor. Un instrument generic asemănător a funcţionat de la distanţă, operatorul aflăndu-se la Hamburg iar instrumentul propriu-zis la Tel Aviv. Autorul a participat şi la implementarea acestei aplicații pentru un instrument generic cu capabilitățiile de bază și extensiile.* **în momentul demonstraţiei, instrumentul fizic a fost DMM-ul produs de HP dar ar fi putut să fie oricare alt DMM care îndeplinea capabilităţile de bază şi avea o interfaţă conformă cu IEEE 488.** 

## 3.3.2 Generatorul de funcții arbitrare (AFG).<sup>[30||112]</sup>

Generatorul de functii arbitrare tip HP  $E1340A^{[112]}$  este construit ca dispozitiv VXI. Acesta poate fi introdus într-un sertar VXI şi comandat prin intermediul bus-ului VXI. AFG este un dispozitiv indispensabil pentru un testor pentru avionică. AFG poate genera semnale de forme standard (sinus, triunghi, dreptunghi) sau poate genera forme de undă arbitrare (conform unei descrieri tabelare a semnalului) periodice sau aperiodice. Schema bloc simplificată a dispozitivului este prezentată în figura 3.14:

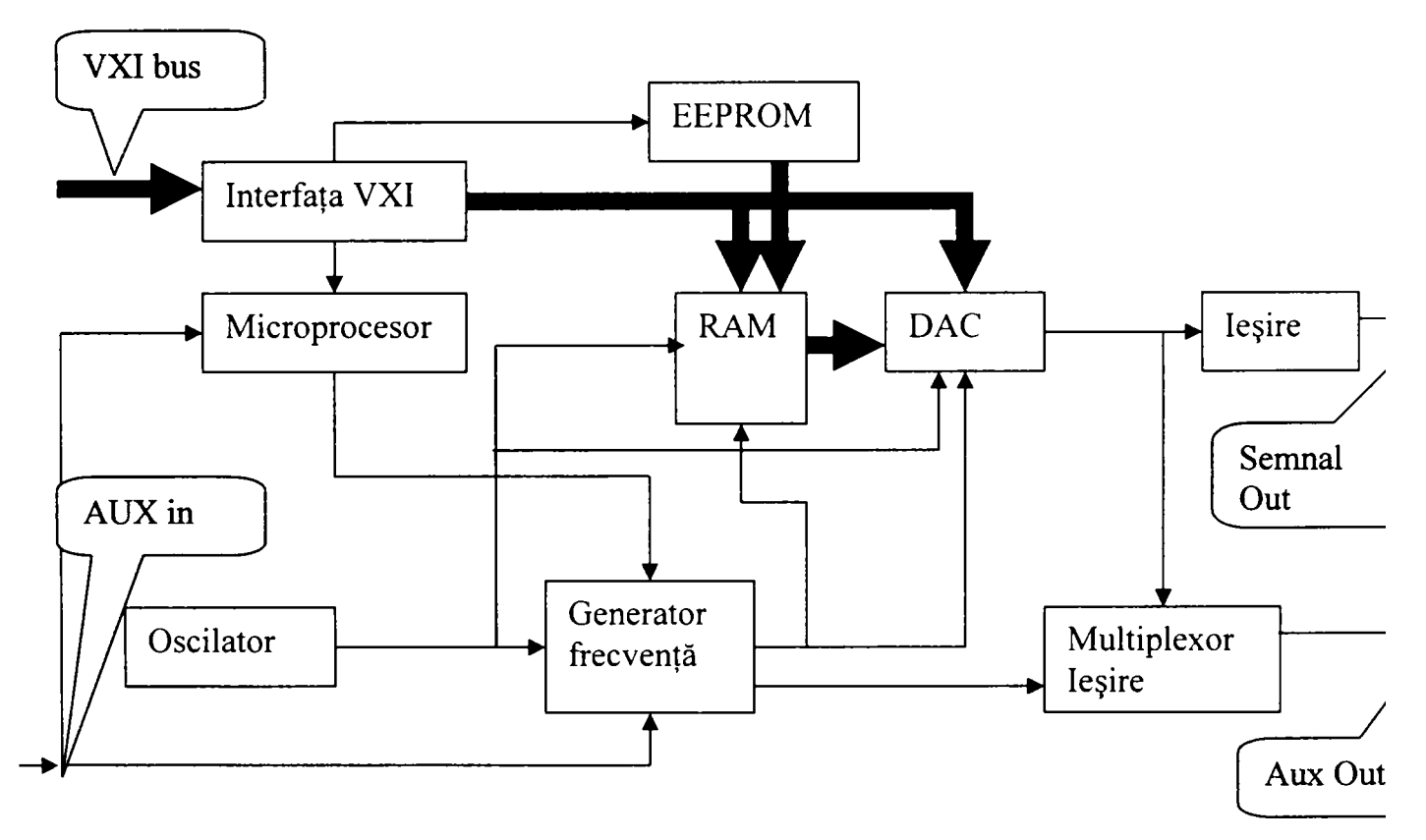

Fig. 3.14 Schemă bloc AFG

Placa El340A este un dispozitiv bazat pe registre. Pentru a folosi limbajul SCPI este necesară instalarea unui driver in modulul de comadă al sertarului VXI. Acest driver converteşte comenzile SCPI în comenzi către registrele plăcii. Set-ul de comenzi SCPI implementează inclusiv grupul comezilor de stare, astfel utizatorul vede un instrumet de sine stătător programabil SCPI.

AFG este un instrument foarte important deoarece permite (mai ales pentru unitățile analoge) generarea unor forme de undă particulare, descrise prin fișiere sau forme sinusoidale şi triunghiulare prin care se injectează diverse semnale în timpul testării. AFG permite şi generarea unor semnale periodice cu perametrii de timp, formă şi amplitudine programabili. Uneori AFG poate fi folosit chiar şi pentru transmiterea unor mesaje pe diverse canale de comunicaţie prin simularea semnalului .

#### 3.3.2.1 Capabilităţile de bază ale Generatorului de Funcţii (FG)

Clasa de instrumente "Generator de Funcții", definește un instrument capabil să genereze o formă de semnal electric. Semnalul de ieşire are o formă definită (ex. Sinusoidal sau dreptunghiular). Unele instrumente sunt capabile să genereze şi forme arbitrare de semnal. Dacă generatorul de funcții este capabil să genereze forme arbitrare, atunci semnalul de ieşire este o secvenţă de forme arbitrare repetate. Clasa Fgen este divizată între grupul capabilităţilor de bază şi grupuri de extensie. Grupul de bază se referă doar la semnalele de ieşire standard.

Schema bloc simplificată a unui generator de funcții este prezentată în figura 3.15:

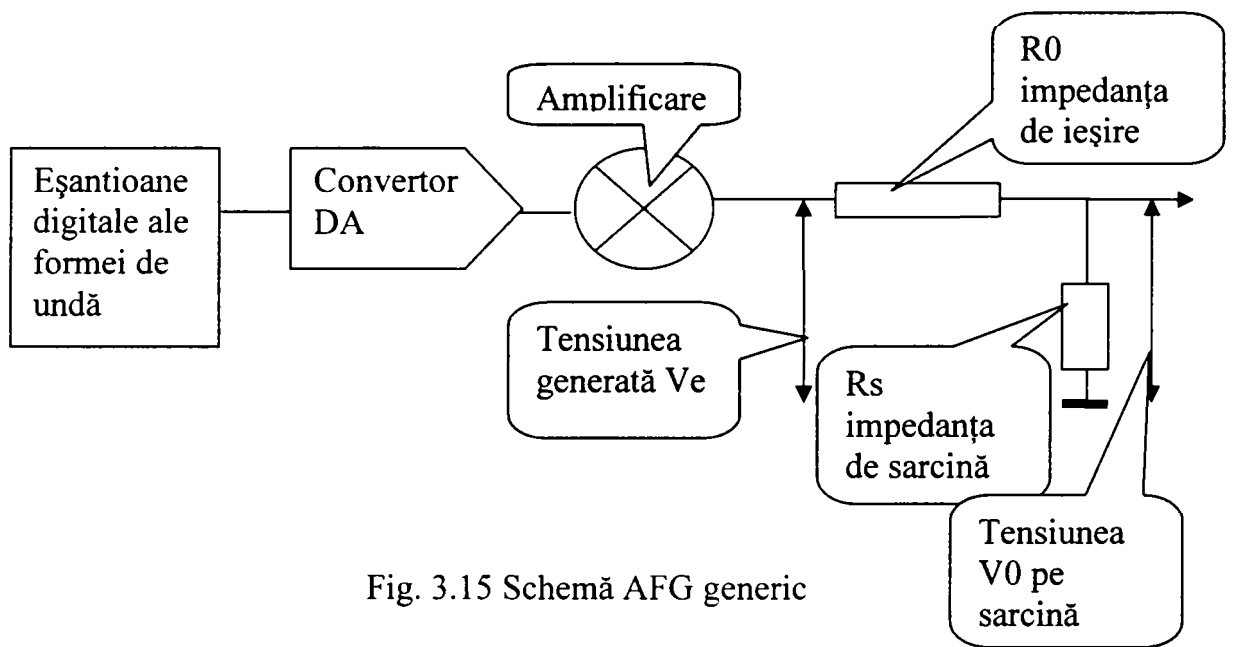

 $V0 = Ve(Rs/(R0+Rs))$ 

în funcţie de raportul între RO şi Rs, VO are diverse valori (de ex. Pt  $R0=Rs$  V $0=Ve/2$  sau pentru  $R0< V $0=Ve$ )$ 

Pentru grupul capabilităţilor de bază se definesc următoarele atribute:

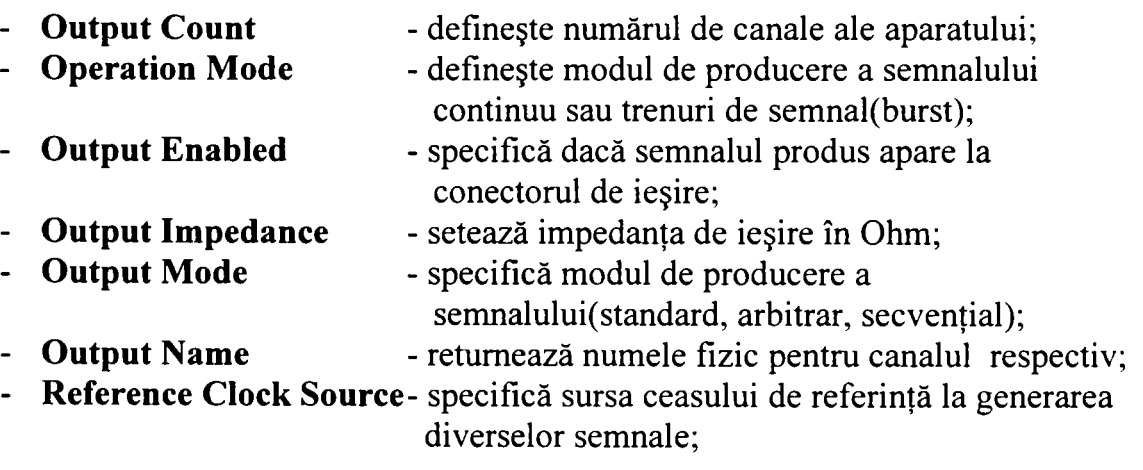

Funcțiile cu care se operază asupra atributelor sunt:

- **Abort Generation** anulează generarea unui semnal care a fost iniţiată;
- **Configure Operation Mode** acţionează asupra canalului cu numele specificat modificând modul de operare;
- **Configure Output Enable** acţionează asupra atributului care validează pentru canalul cu numele specificat prezenţa semnalului la conectorul de ieşire;
- **Configure Output Impedance** modifică impedanţa de ieşire;
- **Configure Output Mode** setează modul de ieşire: continuu, burst;
- **Configure Reference Clock Sorce** setează sursa de ceas;
- **Get Channel Name** solicită numele canalului;
- **Initiate Generation** iniţiază generarea semnalului după configurare;

Generatorul de funcții are câteva extensii din care o să amintim extensia IviFgenStdFunc care adaugă grupului de bază funcţii prin care se modifică proprietăţile formei de semnal (frecvență, amplitudine, DC offset și defazaj). Aceste funcții operează asupra formelor de semnal repetitive şi considerate standard de către producători:

- sinusoidal;
- $\mathbb{L}^{\mathbb{N}}$ dreptunghiular;
- triunghiular;
- rampă crescătoare;  $\mathbf{L}^{\text{max}}$
- rampă descrescătoare;  $\blacksquare$
- $DC:$

Atributele modificate de această extensie sunt:

- Amplitudune;
- DC offset;
- Factor de umplere;
- Frecvență;
- Defazaj;
- Formă de semnal;

Aceste atribute sunt modificate cu o singură funcție: ConfigureStandardWaveform.

Aceasta extensie adaugă la modelul de comportare al AFG definit de grupul capabilităților de bază doar această funcție care modifică atributele suplimentare dar care nu modifică modelul.

### 3.3.3 Osciloscopul Digital (DSO).<sup>[118][28]</sup>

Osciloscopul Digital este un alt instrument de măsură fundamental pentru un echipament de testare automată deoarece permite măsurarea unui număr important de mărimi electrice, precum şi implementarea unor teste particulare pentru evaluarea unor semnale cu forme deosebite. Se prezintă în figura 2.16 o schemă bloc a osciloscopului HP 54825A produs de Hewllet Packard utilizat pe testorul SMART CATS:

Contribuții la configurarea unor structuri de testare automată cu aplicații în avionică **3. Echipamente de testare automată pentru avionică.** 

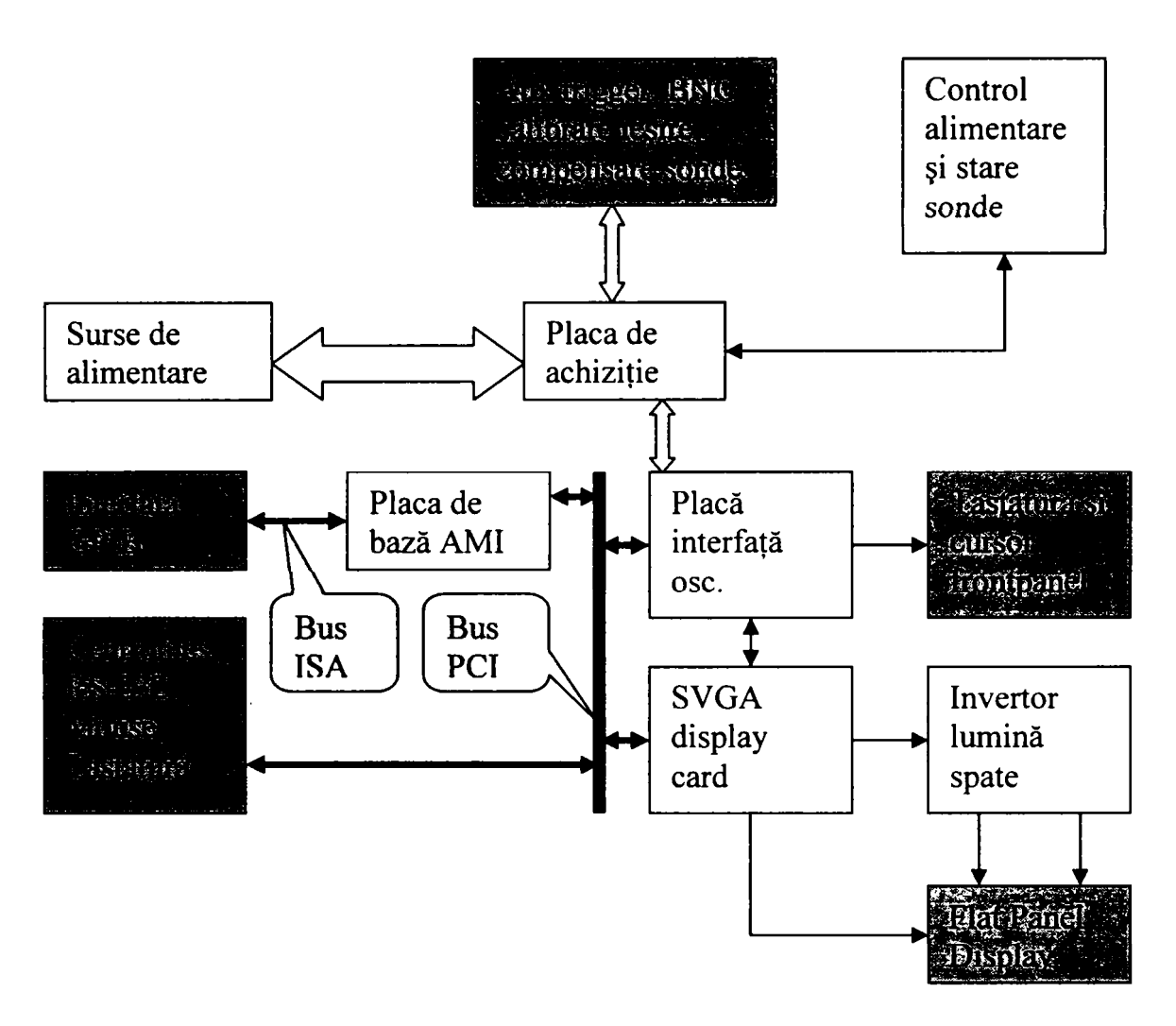

Fig.3.16 Schema bloc a osciloscopului digital HP 54825A

După cum se remarcă, instrumentul este construit pe structura unei plăci de PC la care s-au adăugat interfeţe specializate. Acest tip de osciloscop are 4 canale care funcţionează individual cu 2 Gsa/s. Fiecare canal este salvat într-o memorie de 32KB. Instrumentul poate să achiziţioneze simultan pe toate cele 4 canale şi are o bandă analogă de 500 MHz. Porturile, conectorii şi în general legăturile cu utilizatorul sunt figurate cu albastru în figură. Din punct de vedere al testării automate este importantă conexiunea GPIB (IEEE 488) care permite controlul osciloscopului de la distanţă. Instrumentul comunică cu un computer prin intermediul unor mesaje conform sintaxei specificate de standardul 488.2.

3.3.3.1 Structura de raportare a stării instrumentului<sup>[118]</sup>

La fel ca şi DMM-ul şi AFG-ul şi acest osciloscop are implementată o structură de raportare a stării instrumentului care poate fi utilizată prin intermediul comenzilor SCPI comune. Se prezintă în figura următoare schema bloc de raportare a stării (se aplică pentru toate instrumentele care au implementat SCPI).

**Contribuţii la configurarea unor structuri de testare automată cu aplicaţii în avionică 3. Echipamente de testare automată pentru avionică.** 

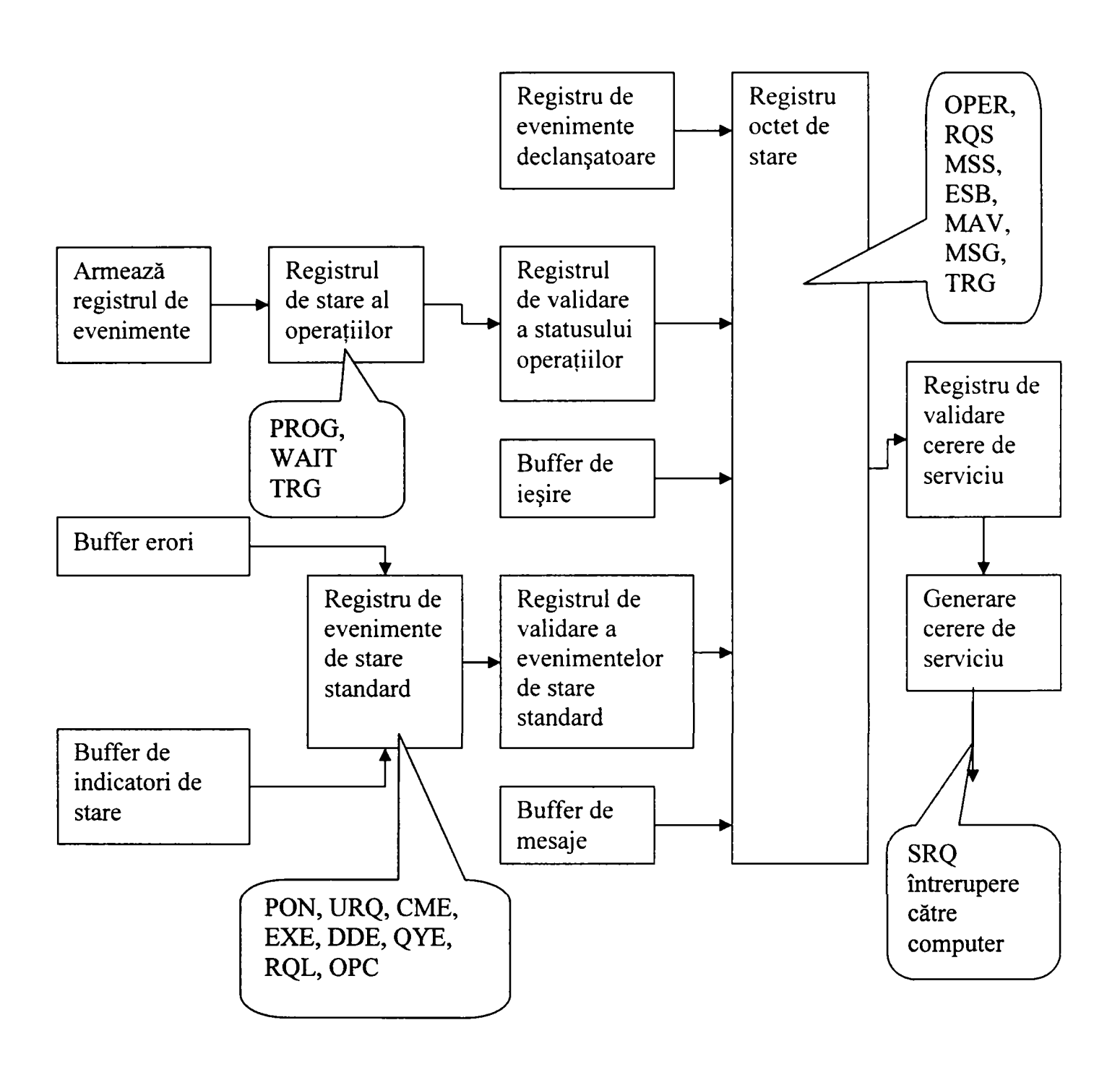

Fig. 3.17 Structura de raportare a stării osciloscopului.

Biţ-ii care raportează starea sunt următorii:

**PON** - power on;

- URQ nefolosit;
- **CME** Command Error;
- **EXE** Execution Error;
- **DDE** Device Dependent Error;
- **QYE** Query Error;
- **RQL** Request Control;

**OPC** - Operation Complete; **OPER** – Operation status register; **RQS** - Request Service: **MSS** - Maşter Summary Status; **ESB** - Events Status Bit; MAV - Message Available; **USR** - User Event Register; TRG-Trigger; **LCL** - Local; **FAIL** - Fail: **COMP** - Complete; WAIT TRIG - Trigger;

Toţi aceşti biţi de stare pot fi citiţi prin intermediul comenzilor SCPI comune:

- ${\star}$ CLS sterge registrii de stare și eroare;
- \*ESE setează biții de evenimente standard în registrul de validare ev. de stare;
- $*ESR?$  citeste continutul reg. de evenimente;
- \*IDN? returnează identificatorii producătorului;
- \*LRN? reurnează setarea aparatului;
- $*$ OPC setează bit-ul de operație completă cânnd toate operațiile dependente de dispozitiv s-au terminat;
- $*OPT$  returnează lista opțiunilor instalate;
- $*RCL$  reface o setare a instrumentului salvată anterior;
- $*RST setează$  instrumentul într-o stare cunoscută;
- $*SAV -$ salvează starea curentă;
- $*SRE setează biții registrului pentru cereri de servicii;$
- $*STB?$  returnează conținutul registrului de stare;
- $*TRG -$  achiziționează semnalul dacă există condiții de declanșare;
- \*TST? inițiază un self test și returnează un mesaj de eroare;
- \*WAI oprește instrumentul de la excutarea unor comenzi noi până la terminarea celor în curs ;

Pe lângă comenzile comune instrumentul are implementate două categorii de comenzi cu care execută funcțiile specifice ale osciloscopulei:

1. Comenzile de nivel primar (Root Level Commands) care implementează operaţiile de bază ale instrumentului, echivalente cu comenzile manuale de pe panoul frontal.

2. Comenzile de subsistem care sub un nod cuprind toate comenzile referitoare la un subsistem funcţional (ex. Baza de timp).

Osciloscopul este unul dintre instrumentele cele mai frcvent folosite de către sistemele de testare automată pentru complexitatea posibilă a testelor.

3.3.3.2 Capabilitățile de bază ale Oscilocopului Digital (SCO)<sup>[28]</sup>

Clasa instrumentelor de tip osciloscop (Scope) este clasa instrumentelor care pot achiziționa forme de semnal care se modifică în timp. Clasa Scope este împărțită în grupul capabilităților de bază și extensii. Funcțiile și atributele grupului de bază sunt folosite pentru achiziții tipice de semnal (setează canalul, achiziția, și subsistemul de declanșare), initiază achizitia și returnează forma de semnal. Grupul capabilităților de bază suportă doar declanşarea pe front pentru osciloscoape care pot achiziţiona pe mai multe canale.

Grupul capabilităţilor de bază defineşte atributele şi funcţiile care configurează trei subsiteme: canalul, achiziția și declanșarea.

Astfel pentru subsistemul de canal se definesc atributele:

- Validare canal:
- Atenuare sondă;
- Mod de cuplare (AC,DC);
- Offset;
- Domeniu:

Pentru subsistemul de achiziţie se definesc atributele:

- Timp de start la achiziție;
- Tip de achiziție;
- Număr minim de puncte orizontale;
- Durata unei înregistrări;

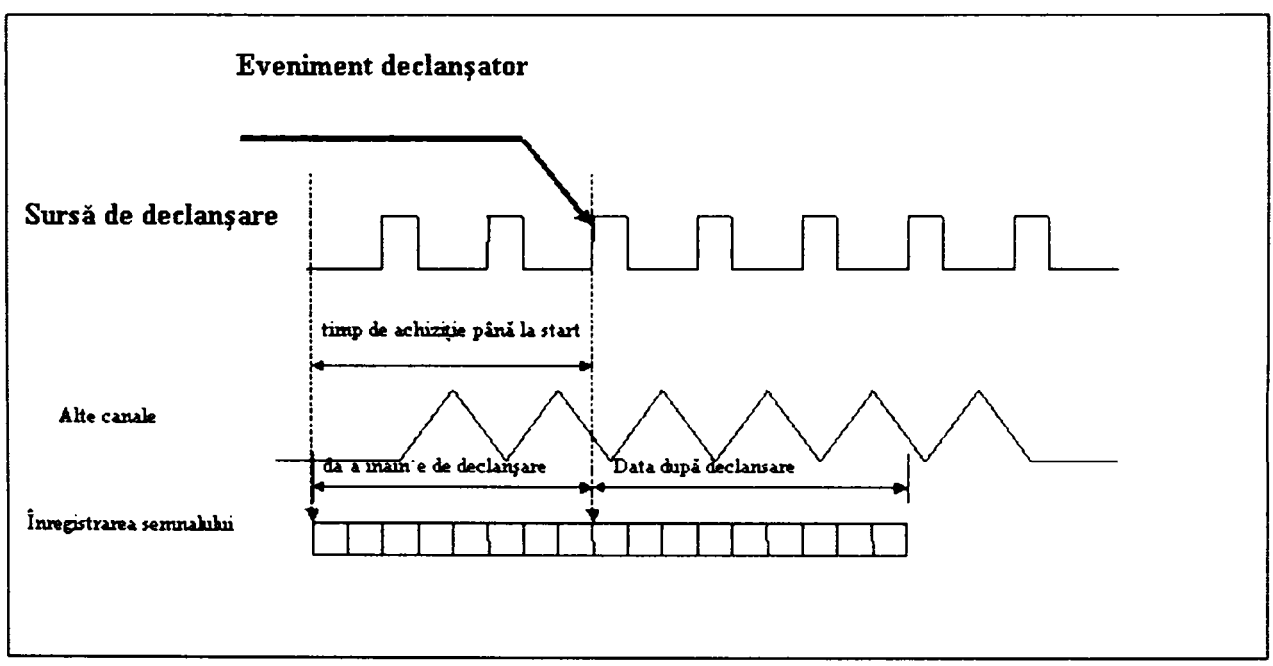

Fig. 3.18 Diagrama de funcţionare a osciloscopului în mod declanşat

Pentru subsistemul de declanşare se definesc următoarele attribute:

- modul de cuplare al sursei de declansare;
	- timpul după prima declanşare în care instrumentul nu poate fi declansat din nou;
	- tipul de eveniment care declanşează;

Declanşarea pe front se configurează modificând următoarele attribute:

- nivelul de declansare;
- sursa de declansare;
- frontul (crescător, descrescător) de declanșare;

Atributele sunt modificate cu următoarele functii:

- **Abort** anulează achiziţia;
- **Acquisition Status** retumează starea achiziţiei;
- **Actual Record Length** retumeză nr. de puncte/canal;
- **Configure Acquisition Record** configurează subsistemul de  $\mathbf{L}$ achizitie:
- **Configure Acquisition Type** configureză modul de achiziţie;
- **Configure Channel** configurează atributele canalului;
- **Configure Channel Characteristics** configurează atributele electrice ale canalului;
- **Configure Edge Trigger Source** configurează sursa de  $\Box$ declanşare;
- **Configure Trigger** configurează declanşare;
- **Configure Trigger Coupling** configurează modul de cuplare al semnalului de declanşare;
- **GetChannelName** retumeză identificatorul de canal;
- **Fetch Waveform** returnază forma de semnal ca arie de elemente;
- **Initiate Acquisition** inițiază execuția achiziției;
- **Is Invalid Waveform Element** testează elementele din aria retumată;
- **Read Waveform** execută achiziţia şi retumează aria de elemente;
- **Sample Rate** retumează rata de eşantionare;  $\blacksquare$

Se prezintă în figura 3.19 modelul de funcţionare al osciloscopului pentru capabilităţile de bază:

**Contribuţii la configurarea unor structuri de testare automată cu aplicaţii în avionică 3. Echipamente de testare automată pentru avionică.** 

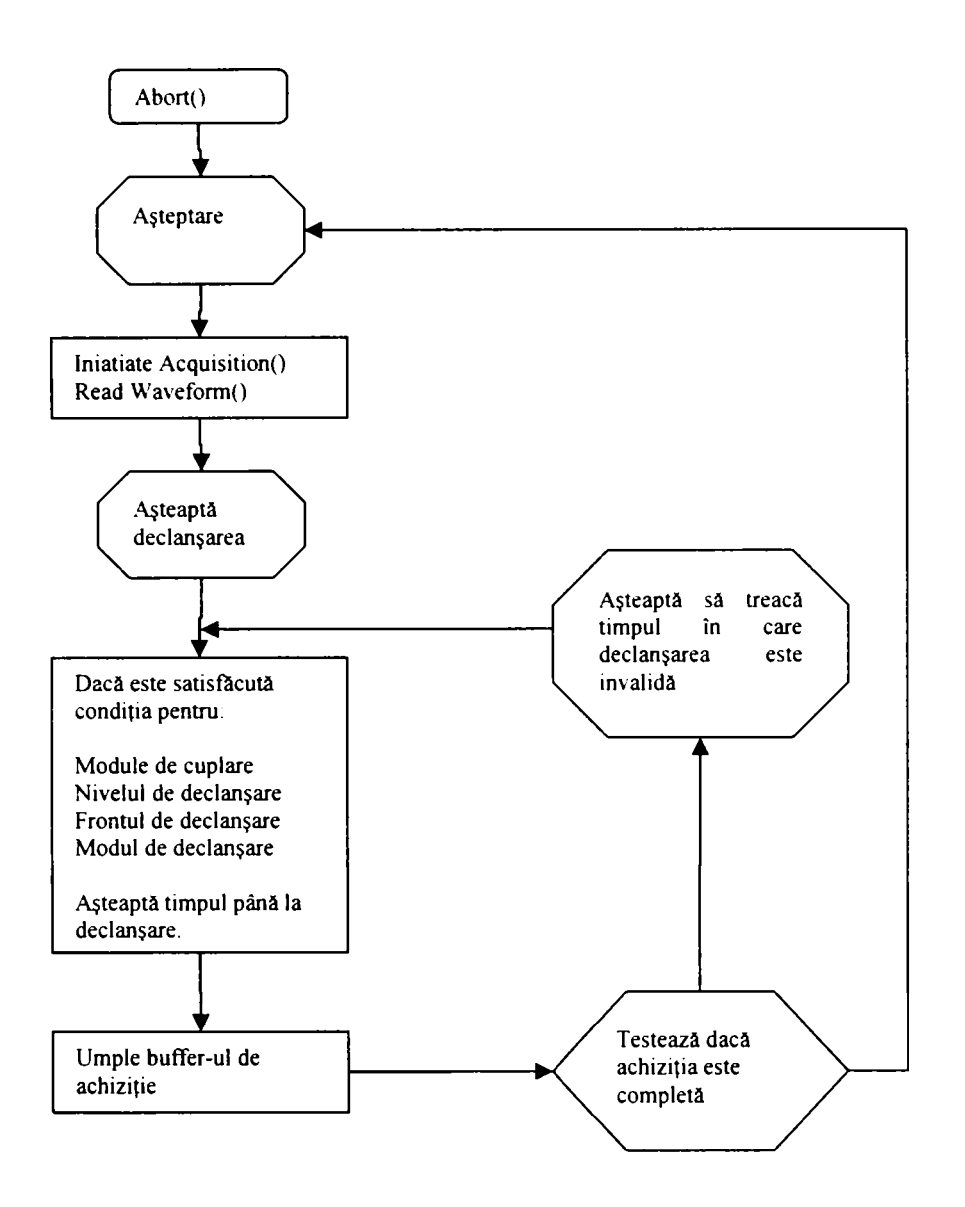

Fig. 3.19 Modelul de funcţionare al osciloscopului generic în mod declanşat.

# 3.4 Sistemul de inteconectare. Matricea de conexiuni.<sup>[18][32][105][125][8]</sup>

Matricea de conexiuni împreună cu sistemul de interconectare realizează legătura între instrumentele testorului, interfaţa de testare (TUA -Test Unit Adapter) şi unitatea testată (UUT - Unit Under Test). Dată fiind importanţa conexiunilor între resursele testorului şi unitatea testată, modul de conectare, ansamblul care face legătura între testor şi unitate a devenit obiectul unui proiect de standard numit "IEEE PI 505 Receiver Fixture Interface System Standard". O remarcabilă prezentare a structurii unui echipament de testare automată este făcută în acest document, prezentare pe care autorul o va folosi ca ghid în analiza unor elemente din sistemul de conectare. Această prezentare (din figura 3.20) se numeşte "Aplicaţie tipică de sistem de interfaţare pentru testare" .

Contribuții la configurarea unor structuri de testare automată cu aplicații în avionică **58. Echipamente de testare automată pentru avionică.** 

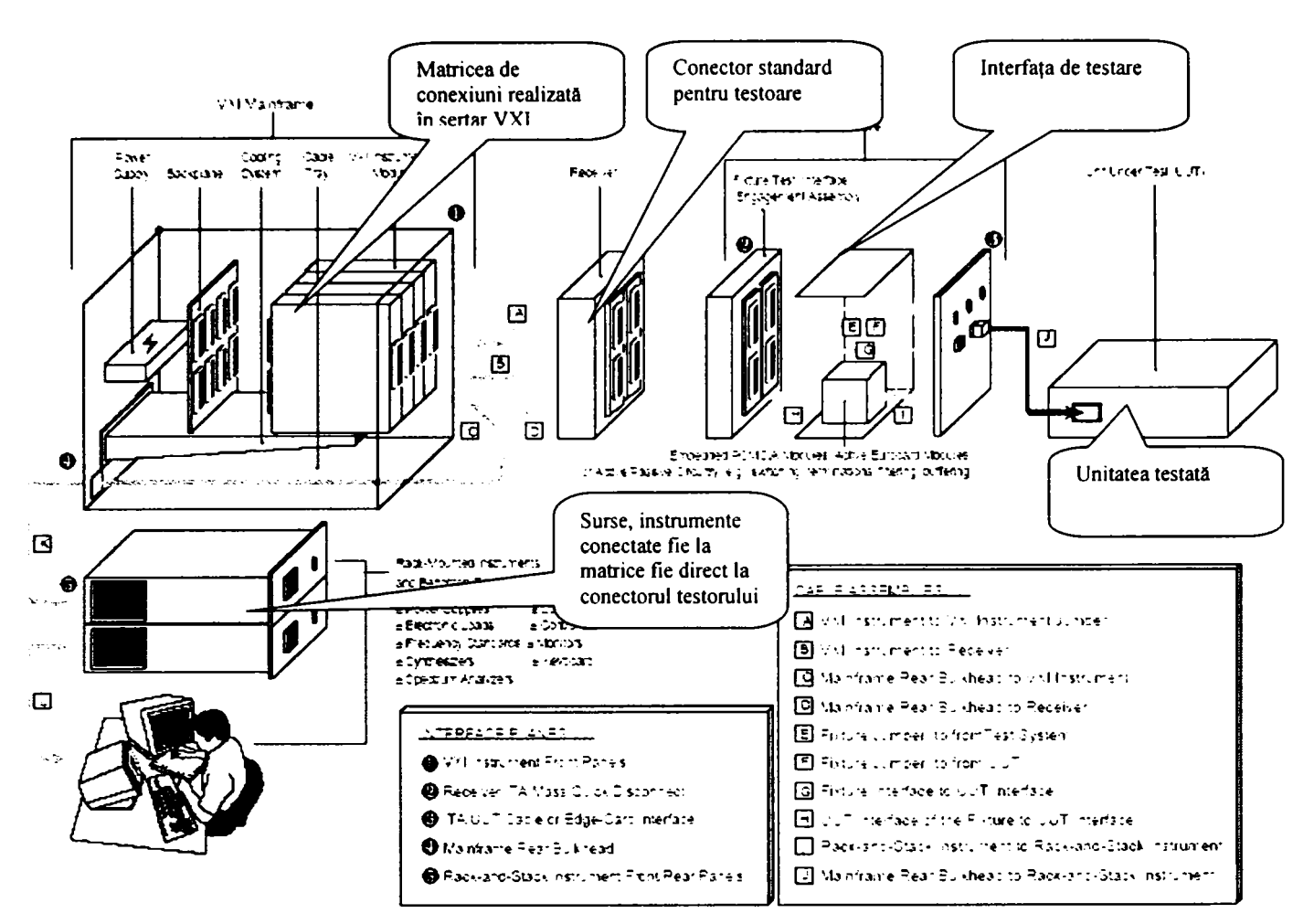

Fig. 3.20 Un sistem de testare automată conform IEEE PI505

Conectorul testorului este construit conform standardului ARINC 608 şi preluat şi de IEEE P1505 și are 24 de conectori fiecare cu două secțiuni A și B. Harta acestui conector a fost standardizată la rândul ei şi practic aceasta defineşte arhitectura testorului:

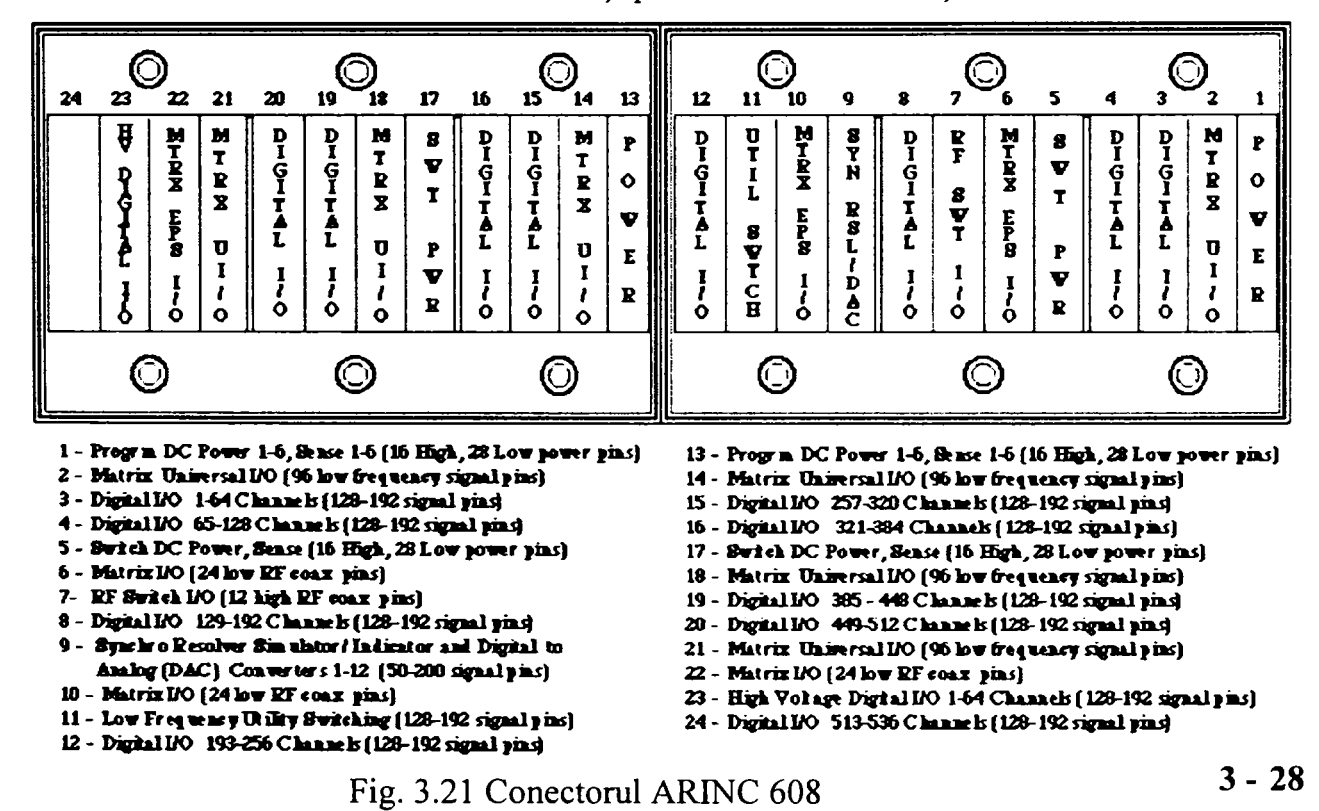

După cum se remarcă (din figura 3.21) acest conector practic leagă o parte din resurse direct iar o parte prin matricea de conexiuni la conectorul testorului. Sursele de alimentare precum şi o parte din stimuli sunt aduse direct la acest conector, dar de obicei unele dintre ele sunt trecute prin contacte de releu şi eventual circuite de protecţie. Cea mai mare parte din instrumente sunt conectate prin matricea de conexiuni. Aceasta alocare a conectorului este dedicată domeniului tehnologic al testării aparatelor electronice folosite pe aeronave.

#### 3.4.1 Matricea de conexiuni

Matricea de conexiuni leagă resursele testorului de conectorul acestuia. Posibilitățile de interconectare sunt limitate. Tipurile de conexiuni pe care un testor le are de realizat pot fi clasificate astfel:

- conexiuni de putere (300 VDC, 28ADC, rezistența max. a contactului 10 mOhm).
- conexiuni de semnal (300 VDC, 2ADC, rezistenţa max. a contactului 10 mOhm, capacitatea mai mică de 10 pF, zgomot "crosstalk" mai mic de 60 dB la 10 MHz și mai mic de 40 dB la 100MHz).
- conexiuni de semnal RF de joasă frcvenţă (banda până la 1,2 GHz).
- conexiuni de semnal RF de înaltă frecvenţă (bandă pâna la 26,5 GHz).

In general conexiunile de putere sunt mai simple şi nu sunt duse prin matrice, iar cele de RF sunt duse printr-o matrice specială mai mică. Matricea care realizează conexiunile de semnal este complexă cu un număr mare de interconexiuni posibile. Prezint în continuare arhitectura unui modul de matrice de conexiuni realizat de firma RADA Electronic Ind. Ltd<sup>[8]</sup>.:

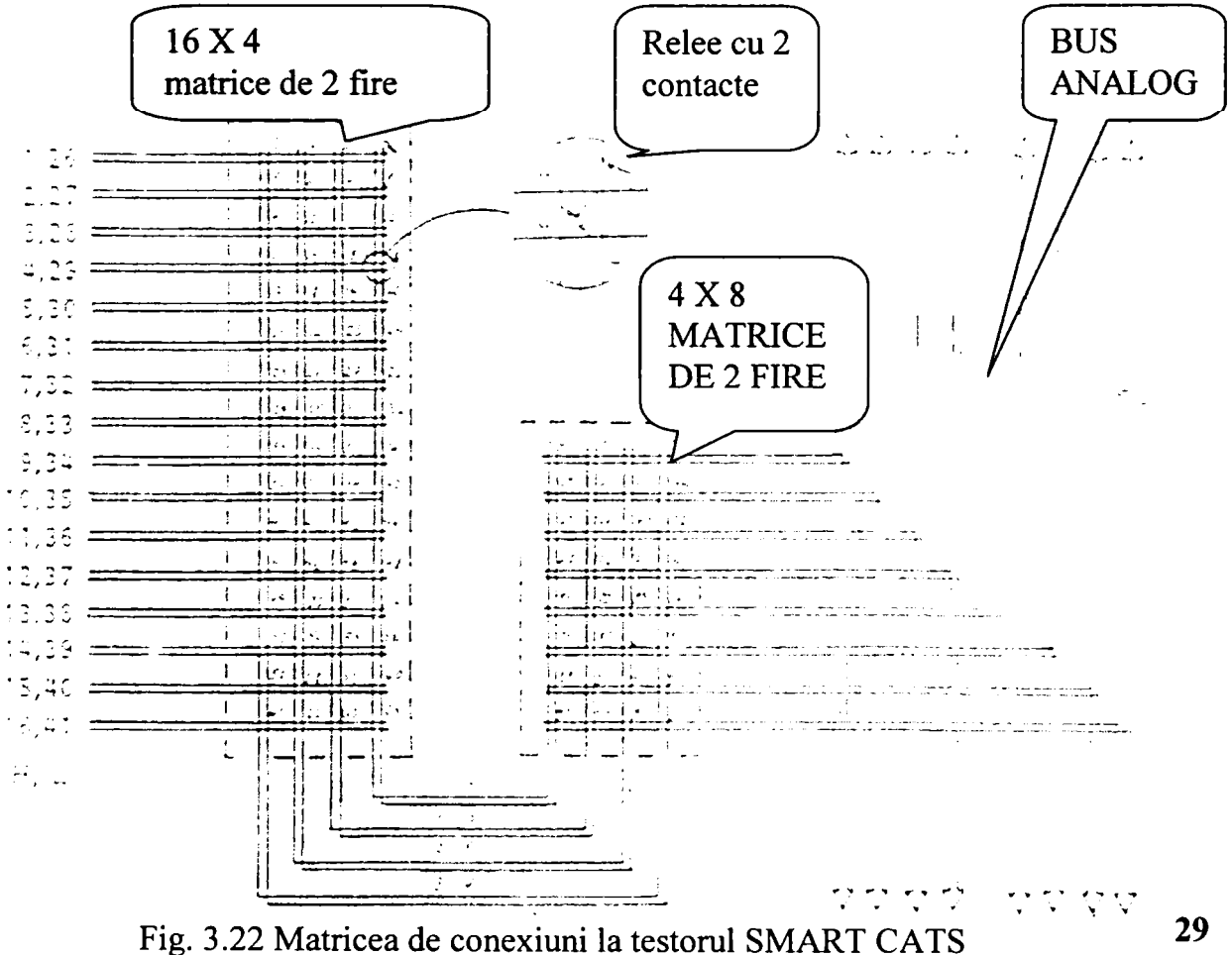

Acest gen de matrice este realizat cu 96 de relee pe o placă VXI. Matricea poate realiza de 2 ori 4 legături pe 2 fire sau de 2 ori 2 legături pe 4 fire. Pe bus-urile analoge se leagă instrumentele (senzori sau stimuli) acestea putând fi conectate fie pe partea A fie pe partea B a conectorului (figura 3.23).

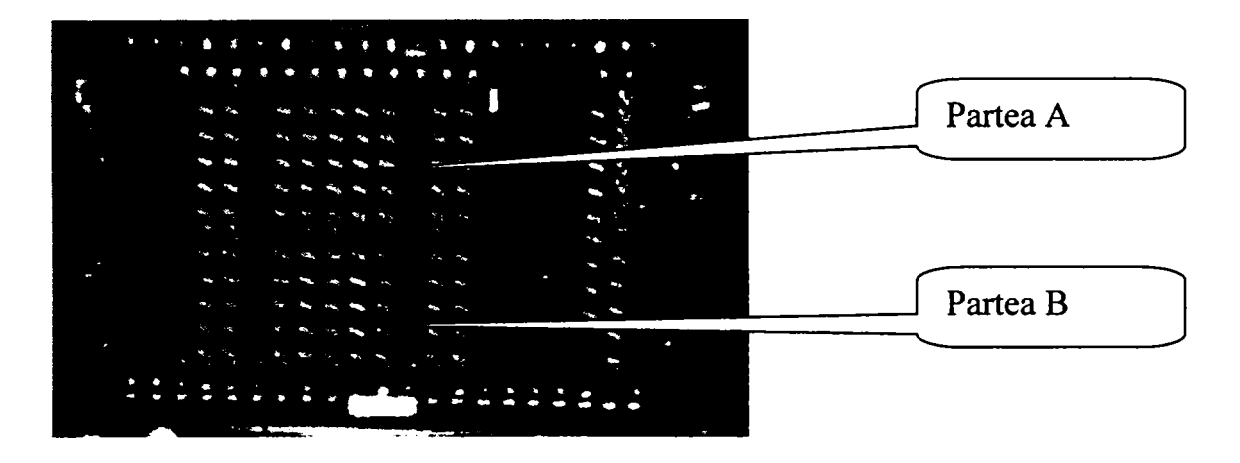

Fig. 3.23 Conectorul testorului SMART CATS

Racal Instruments construieste plăcile VXI cu relee în diverse configurații cu care se pot construi matrici de conexiuni de dimensiuni mari. Astfel seria 1260A Opt 01T permite conectarea în serie a unui număr de 12 plăci pe care controlorul de bus VXI le vede ca pe un singur modul. In realitate există un modul maşter legat printr-un bus local (conexiune exterioară prin faţă) cu celelalte module. Un astfel de lanţ poate fi comandat fie prin registre, fie mai elegant in limbaj "SCPI". Sistemul include structura care descrie starea conform IEEE 488.2. Pe lângă comenzile comune există două comenzi importante: "CLOSE" şi "OPEN".

Aceste comenzi specifică adresa precisă a releului care trebuie închis sau deschis, precizând adresa modulului VXI (de la 1 la 12) şi adresa canalului (releului de pe placă). Există posibilitatea monitorizării contactului închis prin citirea unor contacte auxiliare în registre de control. Sistemul poate controla cu mare viteză mai multe relee în paralel sincron sau asincron. Plăcile pot fi matrici de relee sau grupuri de relee de putere sau chiar plăci de intrări-ieşiri digitale. Există posibilitatea unor execuţii în lanţ cu specificarea operaţiilor succesive. Astfel un releu poate fi deschis înainte ca următorul să fie închis (BBM Break Before Make) sau un releu poate fi deschis după ce următorul a fost închis (MBB Make Before Break).

Toate aceste operaţiuni sunt extrem de importante în timpul testării, fie pentru a descărca o capacitate parazită, fie pentru a proteja un circuit. In general astfel de operaţiuni sunt necesar să fie standardizate şi automatizate, un astfel de sertar fiind unul din elementele foarte scumpe dintr-un testor şi foarte expus accidentelor.

3.4.2 Capabilitățile de bază ale elementelor de conexiune (Switch)<sup>[32]</sup>

Clasa instrumentelor de conexiune defineşte acele dispozitive care pot realiza o conexiune între două puncte, indiferent dacă sunt necesare mai multe relee sau dacă nu sunt necesare toate releele avute la dispoziţie. Vom defini în continuare termenii utilizaţi în descrierea conexiunilor:

- **Canal:** un punct de conexiune la modulul de conexiuni pe care utilizatorul îl  $\mathcal{L}^{\text{max}}$ poate accesa. Un canal nu specifică un număr de fire, el putând consta în 1,23,4 fire spre exemplu;
- Pereche de canale: două nume de canale legate prin simbolul "->";
- **Comun:** numele canalului de ieşire la un multiplexor;
- **Canal de configurare:** este un canal care nu este accesibil direct dar poate fi folosit pentru crearea unei legături între două canale;
- **Modul de matrice de conexiuni:** un modul de conexiuni cu intrări şi ieşiri multiple organizat sub forma unei matrici în care fiecare linie poate fi conectată la oricare coloană;
- **Modul de multiplexare conexiuni:** un modul de conexiuni cu multiple intrări dar cu o singură ieşire;
- **Cale:** este legătura între două canale. De remarcat că modulul de conexiuni trebuie să ştie care căi sunt valide, invalide sau folosite;
- **Modul de conexiuni de tip scanner:** are capabilitatea de a scana canalele;
- Canal sursă: un canal direct accesibil de către utilizator pentru o conexiune extemă;
- Modul de conexiune: un dispozitiv controlat de utilizator;

Atributele clasei de conexiuni pentru grupul de bază sunt următoarele:

- $AC$  Current Carry Max curentul (AC) maxim pe care îl duce canalul;  $\sim$  10  $\pm$
- **AC Current Switching Max** curentul(AC) maxim care poate fi comutat;
- **AC Power Carry Max** Puterea (AC) maximă admisă prin canal;
- **AC Power Switching Max** Puterea (AC) maximă comutată pe canal;
- **AC Voltage Max** Tensiunea (AC) maximă admisă pe canal;
- **Bandwith** Banda de frecvență transferată de canal cu atenuare mai mică de 3 **- Bandwith** - Banda de frecventă transferată de canal cu atenuare mai mică de 3
- Channel Count returnează numărul canalelor disponibile;
- Channel Item returnează un pointer la proprietțile canalului pe baza  $\mathbf{p}$  - return is a return of  $\mathbf{p}$  in pointer la proprietät un pe baza un pe baza un pe baza un pe baza
- Channel Name returnează numele pe baza unui index;
- Characteristic Impedance returnează impedanța canalului;
- **DC Current Carry Max**-curentul (DC) maxim pe care îl duce canalul;
- **DC Current Switching Max** curentul(DC) maxim care poate fi comutat;
- **DC Power Carry Max** Puterea (DC) maximă admisă prin canal;
- **DC Power Switching Max** Puterea (CC) maximă comutată pe cana;
- **DC Voltage Max** Tensiunea(DC) maximă admisă pe canal:
- Is **configuration Channel** specifică utilizarea canalului pentru crearea de căi de conexiune, considerat legătură internă:
- Is debounced raportează stabilizarea conexiunii după comandă și terminarea tuturor oscilatiilor contactelor;
- **-** Is Source Channel canalul declarat canal sursă;
- Settling Time timpul după care semnalul prin canalul respectiv este considerat stabil din punct de vedere al conexiunii;
- $\Box$ **Wire Mode** - descrie numărul de fire pentru canalul respectiv;

Funcțiile cu care aceste atribute pot fi modificate sunt următoarele:

- **Can Connect** verifică posibilitatea creerii căii de conexiuni;
- **Connect** realizează o cale de conexiuni între două canale;
- **Disconnect** desface o cale de conexiuni între două canale;
- **Disconnect AII** desface toate căile connectate la acel moment;
- **Get Channel Name** retumează numele canalului pe baza unui index;
- **Get Path** retumează o listă a perechilor de canale utilizate pentru realizarea unei cai de conexiune între două canale;
- **Is Debounced** confirmă terminarea vibraţiilor pe calea respectivă şi ca semnalul pe acea cale este stabil conectat;
- **Set Path** permite utilizatorului să seteze căile de configurare pentru a realiza o anumită cale de conexini. Uzual acest lucru este realizat automat de modulul de conexiuni;
- **Wait For Debounce** setează timpul de stabilizare a semnalului, iar dacă acesta este depăşit retumează eroare;

#### **3.5 Testarea comunicaţiei şi instrumente pentru testarea dispozitivelor de**  comunicație.<sup>[21][8][100][110]</sup>

Numeroasele dispozitive electronice care se găsesc în alcătuirea unei aeronave comunică între ele folosind câteva tipuri de comunicație specifice acestei industrii. In figura 3.24 sunt prezentate dispozitivele conectate pe bus-urile Arinc 629 și reteaua LAN pe avionul Boing 777. Se remarcă existenţa a două bus-uri A629, unul pentru controlul zborului şi unul pentru interconectarea sistemelor şi transferul datelor. Al doilea poate fi folosit şi pentru reîncărcarea de noi versiuni de soft operaţional în timpul operaţiunilor de întreținere la sol.

Pentru noile arhitecturi de aeronave comunicația este esențială. Standardul Arinc 629 este un standard nou, foarte eficient în utizarea şi alocarea canalului de comunicaţie.

**Contribuţii la configurarea unor structuri de testare automată cu aplicaţii în avionică 3. Echipamente de testare automată pentru avionică.** 

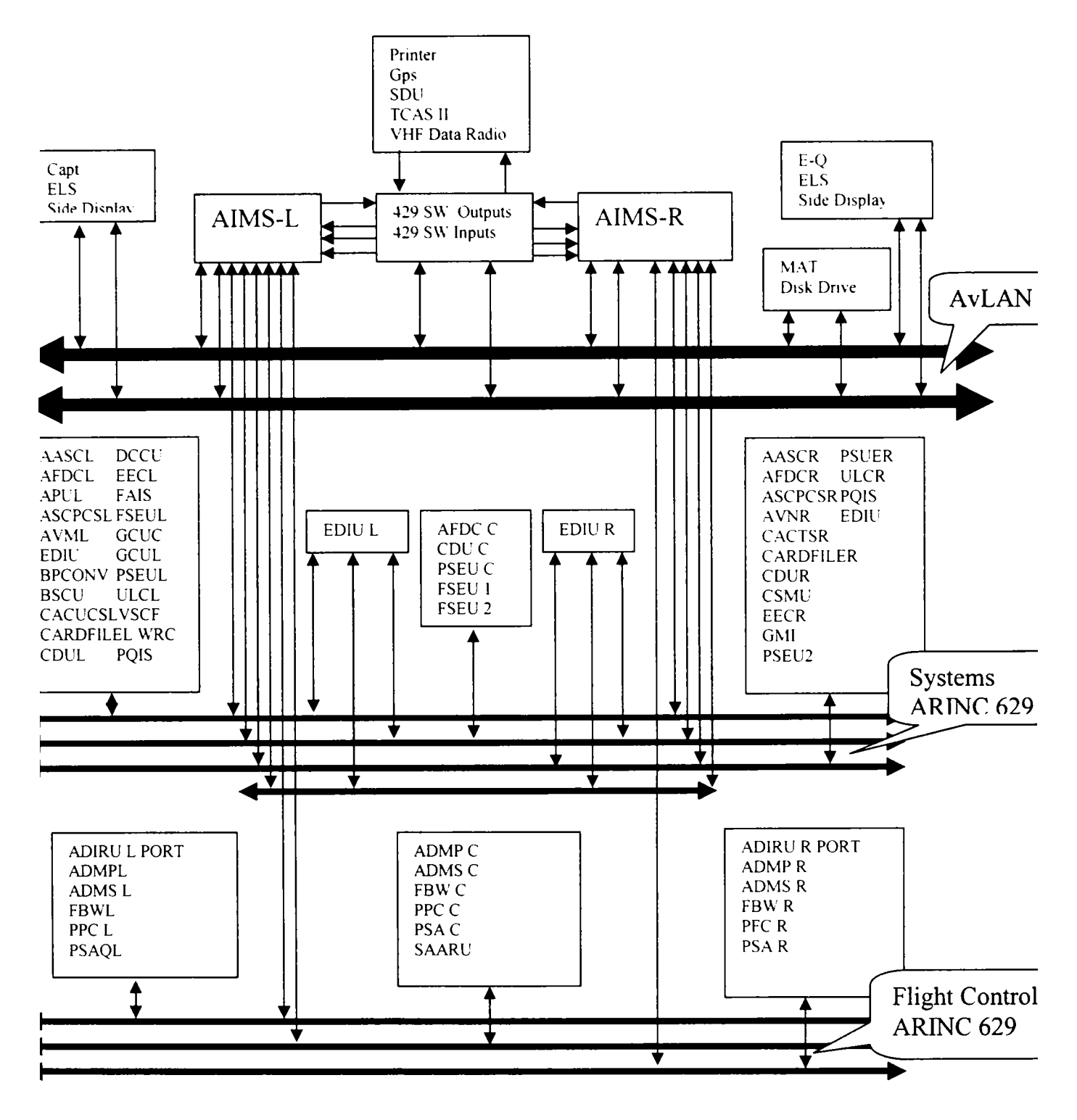

Fig. 3.24 Schema cu unităţile conectate la bus-urile 629 pe avionul Boing 777

Majoritatea dispozitivelor testate au prin construcție circuite destinate comunicaţiei, testarea acestor funcţii de comunicaţie fiind absolut necesară, existenţa unor instrumente specializate în arhitectura testorului şi cunoaşterea acestor tipuri de comunicaţie este de asemenea necesară. Deoarece standardele ARINC 429 şi ARINC 629 sunt implementate aproape pe toate unităţile, se prezintă aceste standarde precum şi instrumentele folosite pentru testare.

### 3.5.1 ARINC 629<sup>[21][110]</sup>

Arinc 629 este un bus serial digital dezvoltat de compania Boeing pentru transferul datelor și controlul informației în interiorul avionului. Un bus A629 poate fi folosit de 120 de transmitătoare fără nici un controlor de bus. Fiecare dispozitiv se interfațează cu aces bus printr-un "terminal controller", un modul de interfață serială (SIM) şi un cuplor de current. Bus-ul propriu-zis este o pereche de fire torsadate cu 130 Ohm la fiecare capăt (terminatori). Terminal controller-ul este programat cu un ROM de personalitate. Un dispozitiv va împarți o zonă de memorie cu terminal controller-ul.

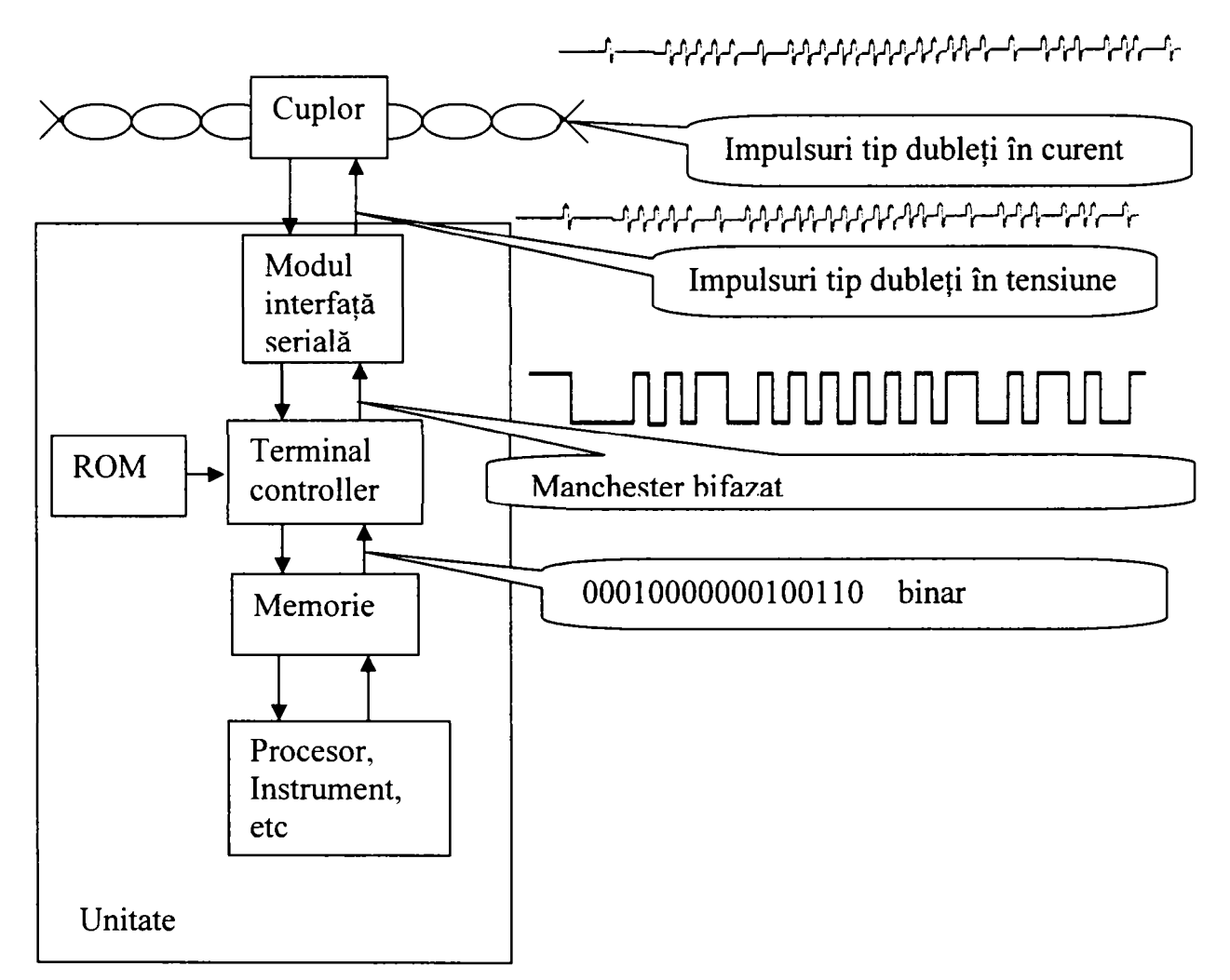

Fig. 3.25 Schema circuitului de conectare la bus-ul ARINC 629 a unei unităţi

Fiecare terminal monitorizează activitatea pe bus și menține 3 "timere" pentru a evita coliziunile, a permite acces egal tuturor unităţilor, şi pentru o utilizare maximă a benzii fară un controlor de bus.

Un terminal trimite un mesaj odată. Un mesaj este alcătuit din 31 de şiruri de cuvinte. Un şir poate fi compus din maxim 257 de cuvinte. Un cuvânt are 3 biţi de sincronizare, 16 biţi de date şi un bit de paritate. Fiecare şir are în faţă o etchetă de

identificare din 16 biți din care 12 identifică șirul și 4 biți mai semnificativi identifică canalul. între două şiruri consecutive din acelaşi mesaj există un spaţiu de timp egal cu 4 biti.

Fiecare controler de terminal are trei ..timere":

- Interval de transmisie (TI);
- Intervale între terminale (Terminal Gap TG);
- Interval de sincronizare (Syinchronization Gap SG);

Toate terminalele folosesc acelaşi TI. Dacă bus-ul nu este supraîncărcat fiecare terminal va transmite odata în intervalul TI. Fiecare terminal va avea un TG diferit eliminând astfel posibilitatea coliziunii. Un terminal transmite dacă după TG-ul său bus-ul este liber. SG garantează accesul fiecărui terminal la bus. SG este mai lung decât cel mai mare TG. SG este un interval după transmisie în care terminalul respectiv nu poate să transmită.

3.5.2 Modulul de comunicaţie VX4469A

Modulul de comunicaţie ARINC 629 de tip VX4469A produs de Tekronix este o placă VXI bazată pe procesorul Intel 80186 şi care este programată in mod registru. Nu sau definit capabilităţi pentru acest instrument. *Autorul a construit un driver sub mediul PAWS pentru această placă* . Se prezintă schema bloc a cestei plăci în figura 3.26.

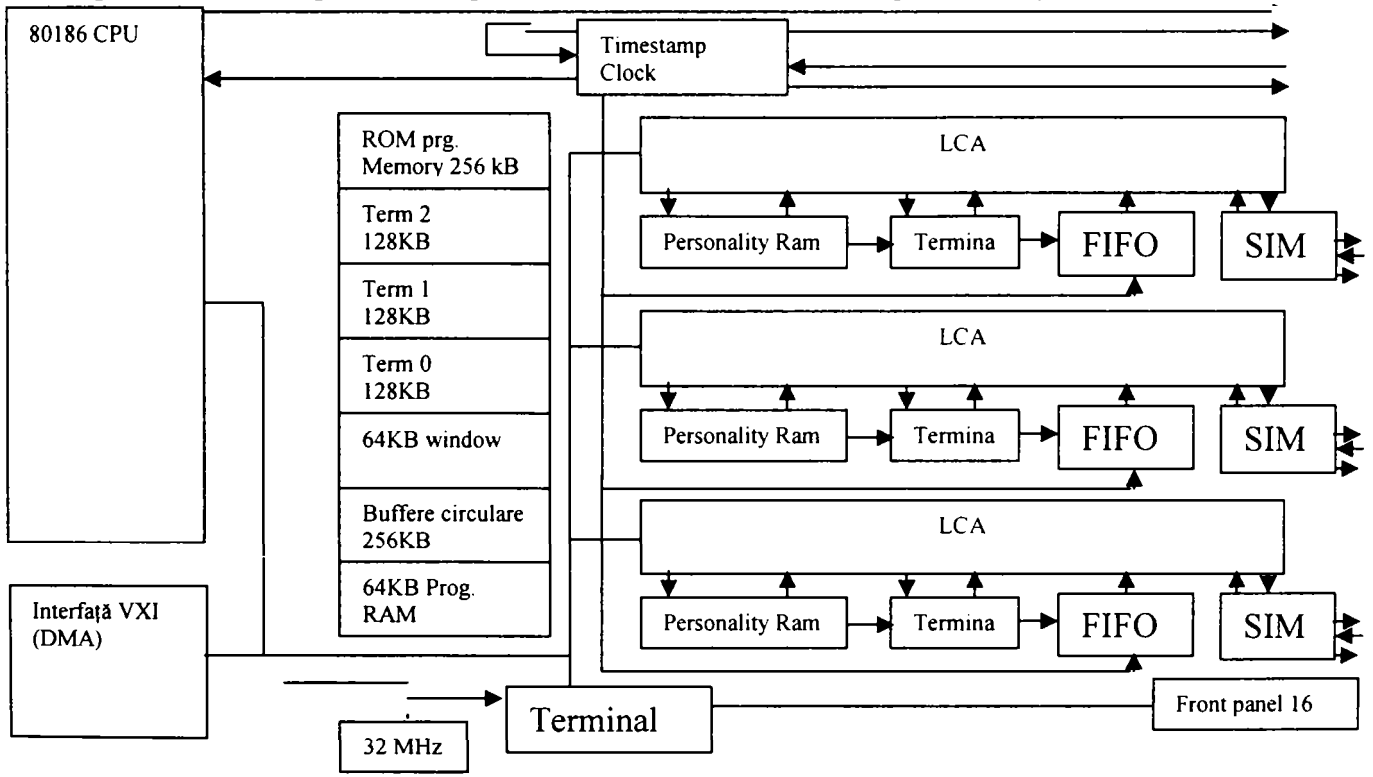

Fig. 3.26 Schema bloc a plăcii VX4469A

3.5.3 ARINC 429<sup>[17]</sup>

ARINC 429 numit şi "Mark 33 Digital Information Transfer System (DITS)" este cel mai răspândit sistem de comunicaţie, între dispozitivele electronice de pe avioane, folosit în acest moment. Acest standard descrie un sistem în care un dispozitiv electronic care are de transmis o informaţie, o face de la un port desemnat, printr-o pereche de fire torsadate şi ecranate, către toate sistemele care au nevoie de informaţia respectivă. Nu este permisă transmisia bidirecţională. Semnalul transmis este un semnal diferenţial.

Modulul TVXI/429 (placă VXI) produs de TASCO are schema bloc:

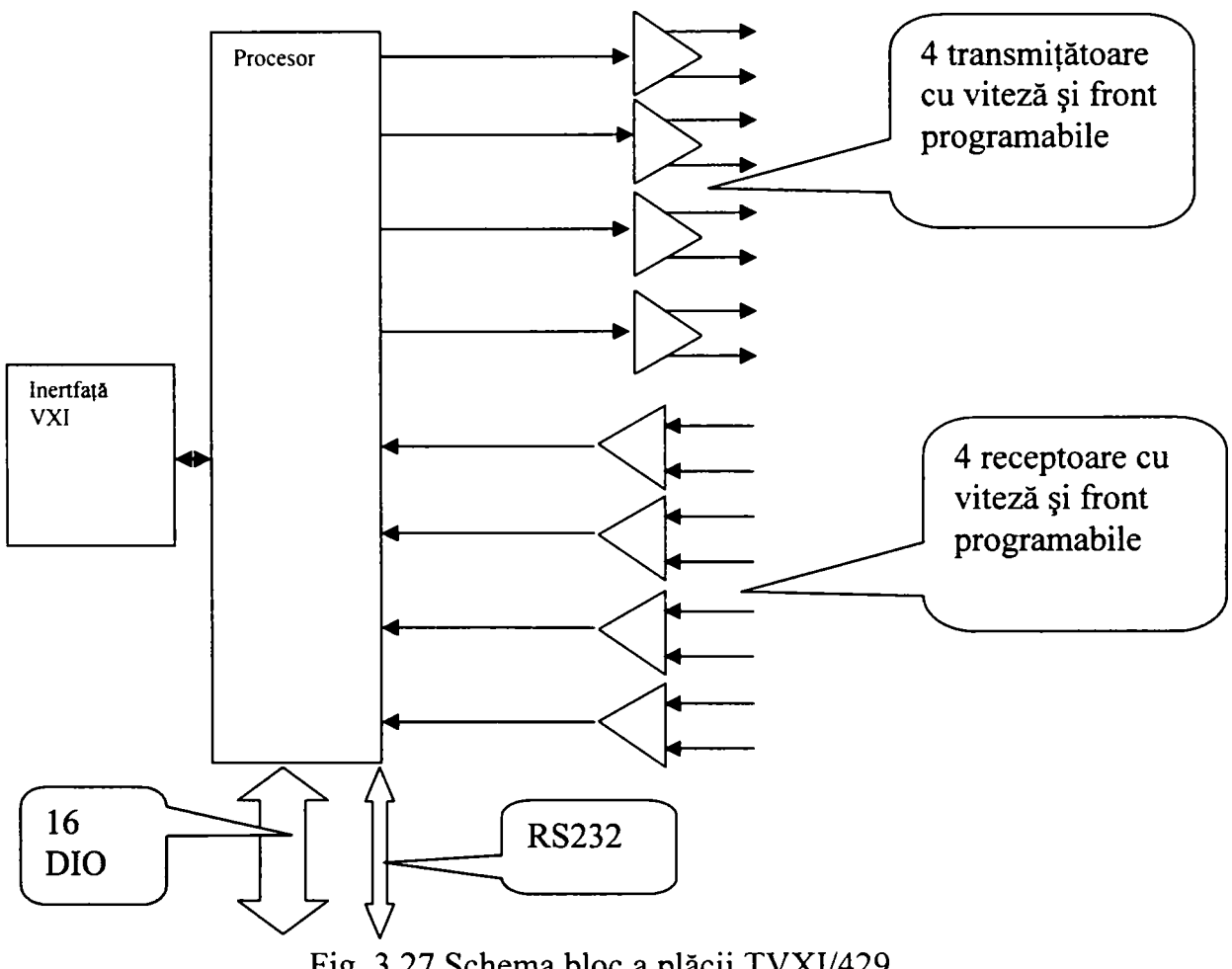

Fig. 3.27 Schema bloc a plăcii TVXI/429

Protocolul Arinc 429 operează cu cuvinte de 32 de biţi construite ca în figura de mai jos:

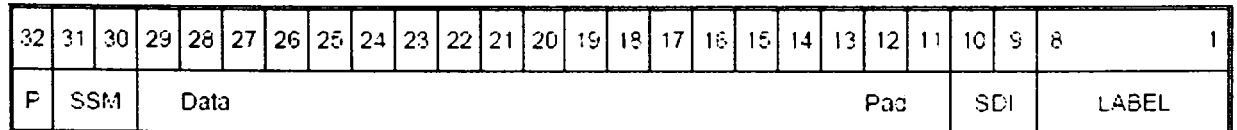

 $P =$  paritate

SSM = "Sign / Status Matrix" specifică modul de operare

DATA PAD = datwele propriu-zise

SDI = Soursă / Identificare Destinaţie (dacă sunt mai multe destinaţii sau surse posibile) LABEL = tipul de date (acestea sunt foarte precise în standardul A429)

Din punct de vedere electric cuvintele sunt trimise în mod diferenţial pe două fire faţă de masă:

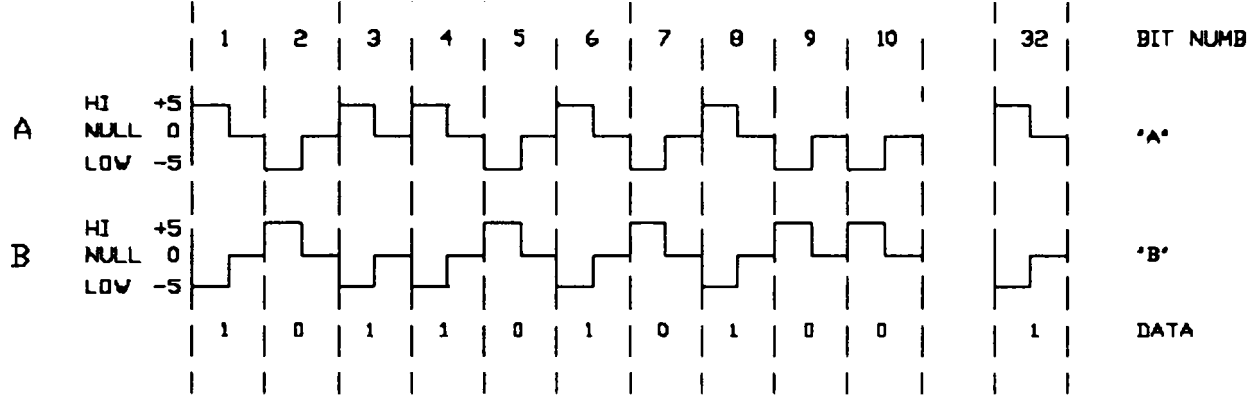

Fig. 3.28 diagramele de timp ale semnalelor pe busul Arinc 429

După cum se observă între A şi B avem +10V pentru 1 logic şi +10V pentru O logic. Semnalul este de tipul RZ (Retum to Zero). In detaliu acesta arată astfel:

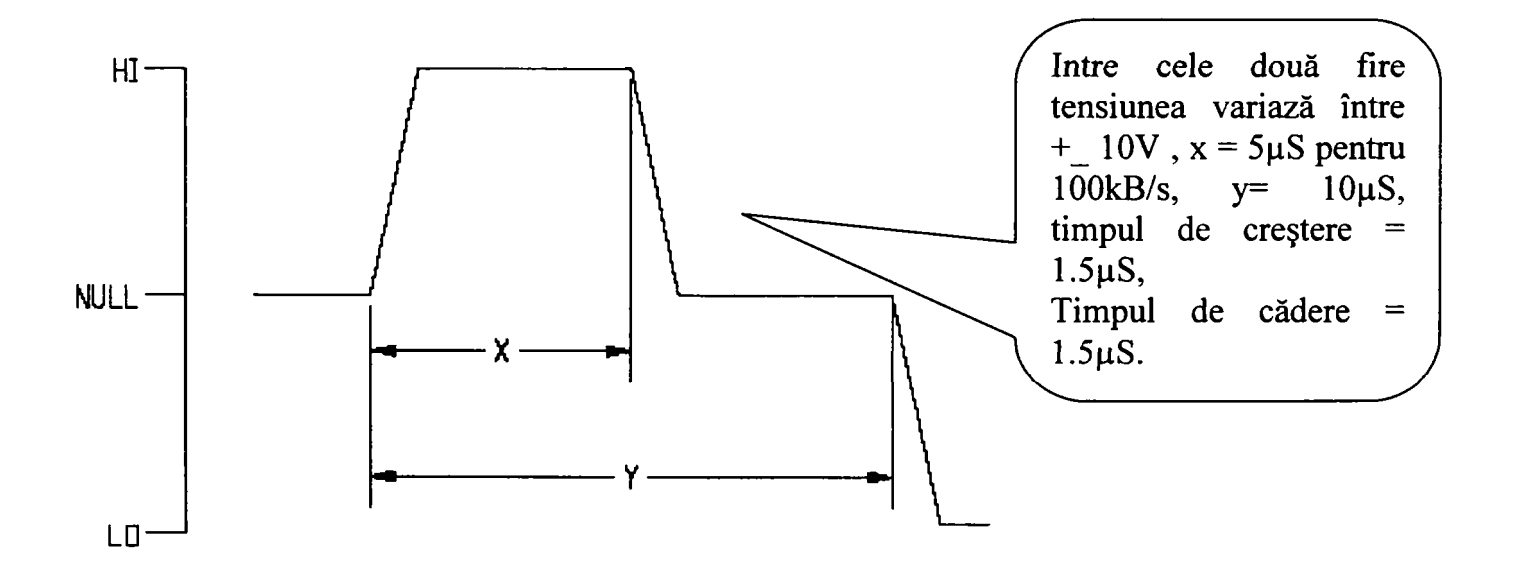

Fig. 3.29 Amplitudinea şi duratele semnalului pe bus-ul ARINC 429

## **3.6 Surse de alimentare.**<sup>[31][158][202]</sup>

Sursele de alimentare pot fi AC sau DC. Pentru avionică se folosesc alimentări de 28 VDC sau de 115VAC şi 400 Hz. Aceste instrumente se folosesc atât pentru alimentarea propriu-zisă cât şi pentru generarea unor stimuli.

Foarte des folosite în construcția testoarelor sunt sursele AC produse de California Instruments de tip  $503T^{[X]}$ . Acestea sunt surse trifazate (3 faze și nul) care acoperă frecvențe între 5 Hz și 10 KHz cu puteri de maxim 170 VA pe fază. Sursa este comandată GPIB, are limbajul SCPI implementat şi poate controla separat pe fiecare fază amplitudinea, faza, frecvenţa şi curentul. De asemenea sursa poate genera rampe de tensiune sau de frecvenţă. Nu există definit un instrument generic pentru sursele de curent alternativ și nici capabilități de bază.

Producătorii de surse DC sunt mai numeroşi, sursele de tip HP603xA produse Hewlett Packard sunt printre cele mai folosite. Valorile electrice acoperite de aceste surse sunt variate în functie de tipul ales. Aceste surse pot fi controlate GPIB și pot îndeplini următoarele funcții:

- programarea tensiunii;
- programarea curentului;
- posibilitatea de declanșare;
- controlul prezentei tensiunii la ieșire;
- limitarea curentului şi atensiunii;
- raportarea stării;
- protecție tip "foldback";
- măsurarea tensiunii;
- măsurarea curentului;
- self test;

3.6.1 Capabilități de bază pentru sursele  $DC^{[31]}$ .

O sursă DC este considerată o sursă de semnal DC. Definim în continuare câţiva termeni uzuali în descrierea surselor DC:

- **Nivel de tensiune** tensiunea pe care sursa încearcă să o genereze;
- **OVP** protecţie la supratensiune (Over Voltage Protection). Dacă ac easta este validată, sursa opreşte generarea de tensiune la ieşire;
- **Current Limit** limită de curent. Există două situaţii posibile: fie sursa opreşte generarea de tensiune, fie trece în regim de sursă de curent;
- **Mod de tensiune constantă** sursa reglează curentul şi menţine tensiunea constantă;
- **Mod de curent constant** reglează tensiunea şi menţine curentul constant;
- **Mod neregulat** când sursa nu reuşeşte să regleze la valorile programate nici curentul nici tensiunea;

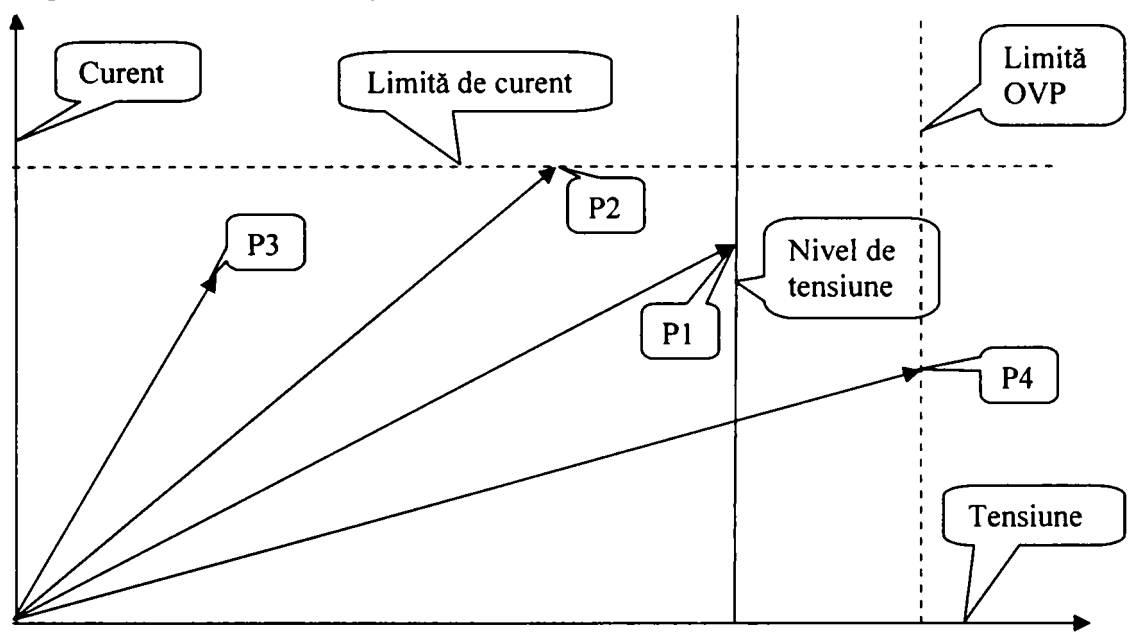

Diagrama tensiune curent pentru o sursă DC este următoarea:

Fig. 3.30 Diagrama tesiune - curent pentru sursele DC

- Punctul PI sursa se află în mod de tensiune constantă;
- Punctul P2 sursa se află în mod de curent constant;
- Punctul P3 sursa se află în mod neregulat;
- Punctul P4 sursa a atins limita de protecție la supra tensiune;

Atributele definite pentru grupul de bază sunt următoarele:

- Limita de curent;
- Comportarea la limita de curent;
- Validare ieşire;
- Validare OVP;
- Nivel de tensiune;
- Numărul canalului de ieșire;
- Numele canalului;

Funcţiile cu care se operează asupra acestor atribute sunt următoarele:

- Configure Current Limit;
- Configure Output Enabled;
- Configure Output Range;
- Configure OVP;
- Configure Voltage Level;

**Contribuţii la configurarea unor structuri de testare automată cu aplicaţii în avionică 3. Echipamente de testare automată pentru avionică.** 

- **Get OutputChannelName;**
- **Query Current Limit Max;**
- **Query Voltage Level Max;**
- **Query Output State;**
- **Reset Output Protection;**

# 3.7 Interfața de testare (TUA)<sup>[55-80][18]</sup>

**Adaptorul de testare este un subansamblu care face legătura între conectorul standard al testorului şi conectorul unităţii testate, dar cuprinde şi resursele suplimentare necesare pentru testare care nu există în structura testorului.** 

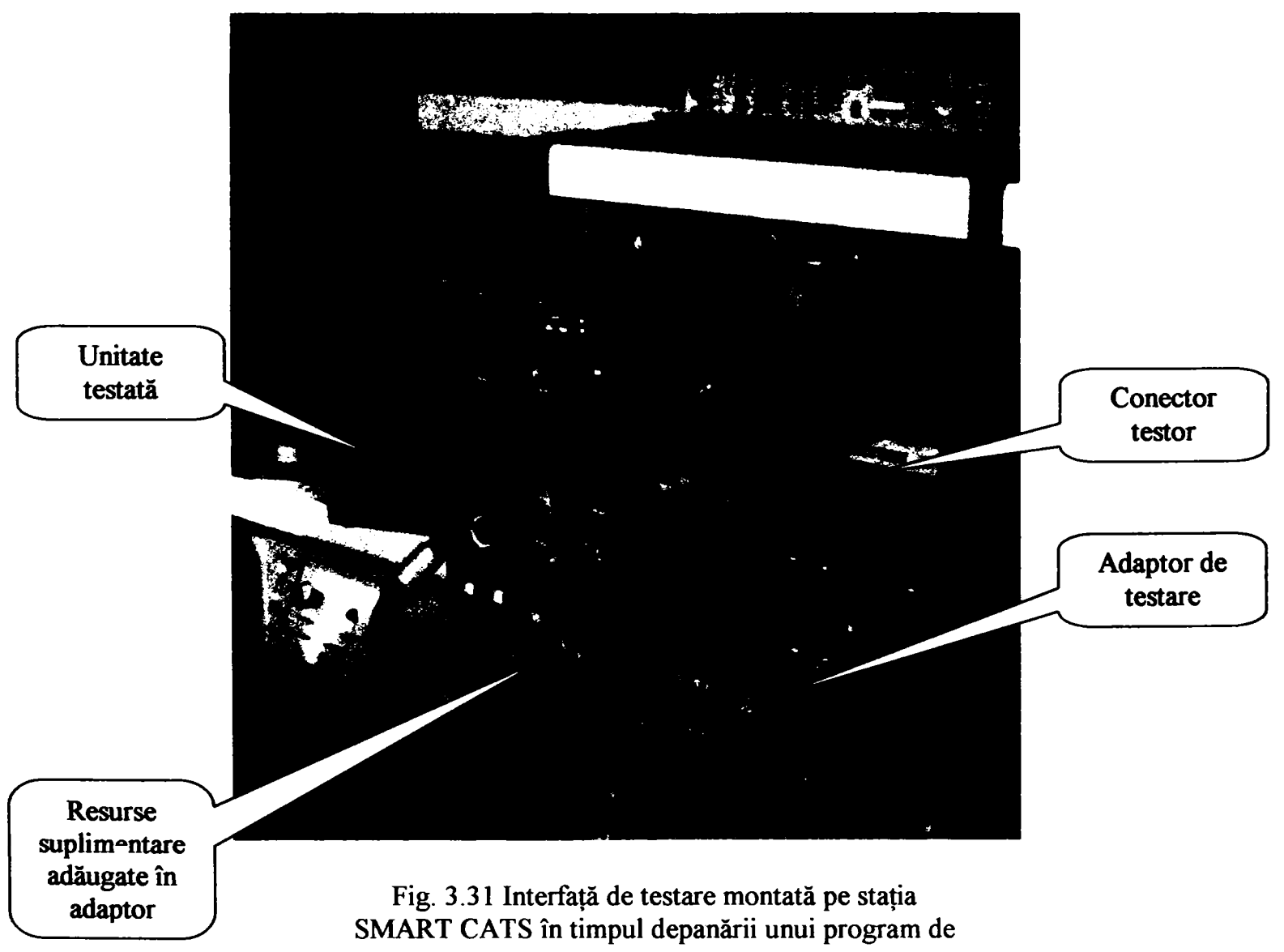

**testare** 

**Adaptorul de testare se construieşte respectând câteva reguli:** 

- Acesta are întodeauna un mod de identificare astfel încât eroare de conectare a unui adaptor cu o unitate nepotrivită să nu distrugă unitatea;
- Adaptorul are un program de testare propriu şi în conseciinţă este proiectat cu posibilitatea de măsurare a resurselor pe care le contine;
- 3.7.1 Interfaţa de testare pentru unitatea CSCP (Cabin System Control Panel) **|40|**

CSCP este o unitatea principală din sistemul de management al cabinei. Aceasta este o consolă (tip touch screen) folosită de personalul de însoțire pentru diverse comenzi cum ar fi aprinderea luminilor, monitorizare şi control, aflarea adresei pasagerilor, etc. Tot această unitate este folosită de personalul de întreţinere pentru încărcarea softului operational și a bazelor de date, realizând testarea și diagnosticarea sistemului precum și funcții generale de întreținere și reconfigurare. CSCP este interfațat cu unități precum CSMU şi EMC şi cu serverul de date pentru cabină. CSCP conţine două sisteme cu procesorul INTEL 80486, unul operând sub UNIX şi unul sub Windows, fiind legat cu două conexiuni Ethernet cu rețeau și conținâd conexiuni audio, video, etc. Se prezintă câteva circuite folosite pentru testarea aceastei unități, care sunt uzuale:

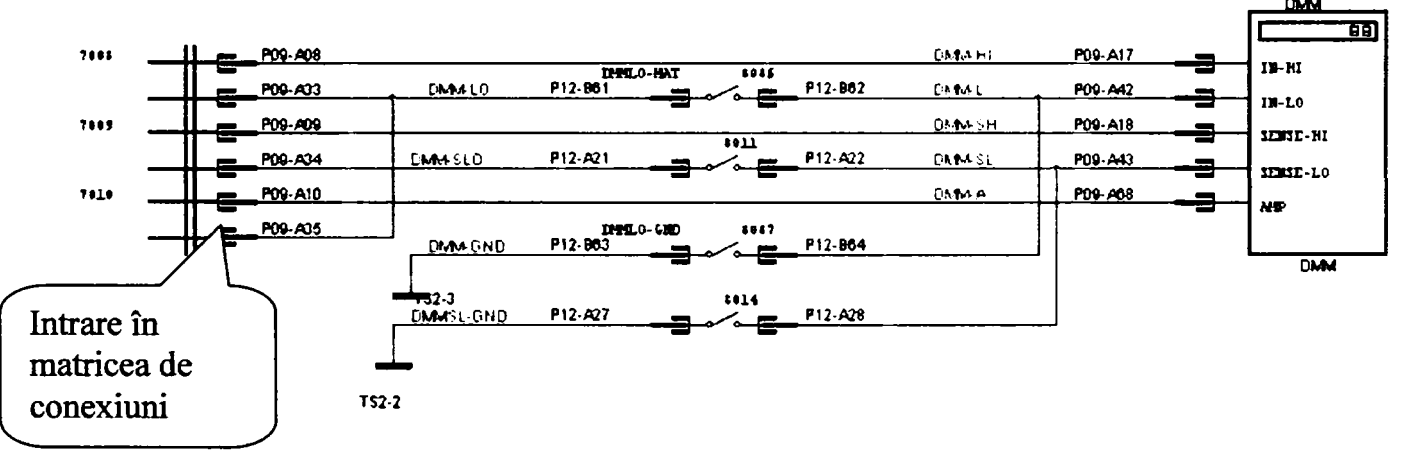

Fig. 3.32 Conectarea DMM-ului la matricea de conexiuni.

Modul de legare al DMM-ului la matricea de conexiuni permite diverse tipuri de măsurători (pe patru fire, pe două fire, scanare cu un fir legat la masă).

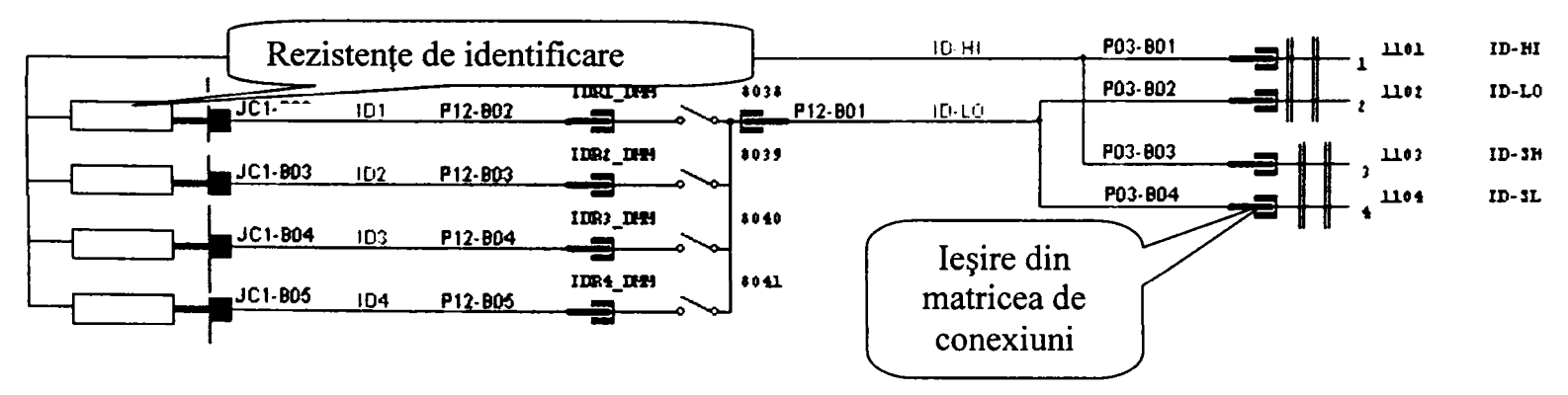

Fig. 3.33 Conectarea rezistenţelor de identificare ale interfeţei la matricea de conexiuni.

Schema de identificare permite măsurarea cu DMM-ul pe 4 fire a patru rezistenţe care sunt unice pentru unitatea respectivă. Cele 4 rezistențe sunt plasate în adaptor. O situație mai dificilă se întâlnește la verificarea unităților, care nu au fost construite pe acest principiu şi inginerul care proiectează testul imaginează un test de verificare măsurând rezistenţa unor circuite la rece, test care se efectuează înainte de alimentarea unităţii. ^^

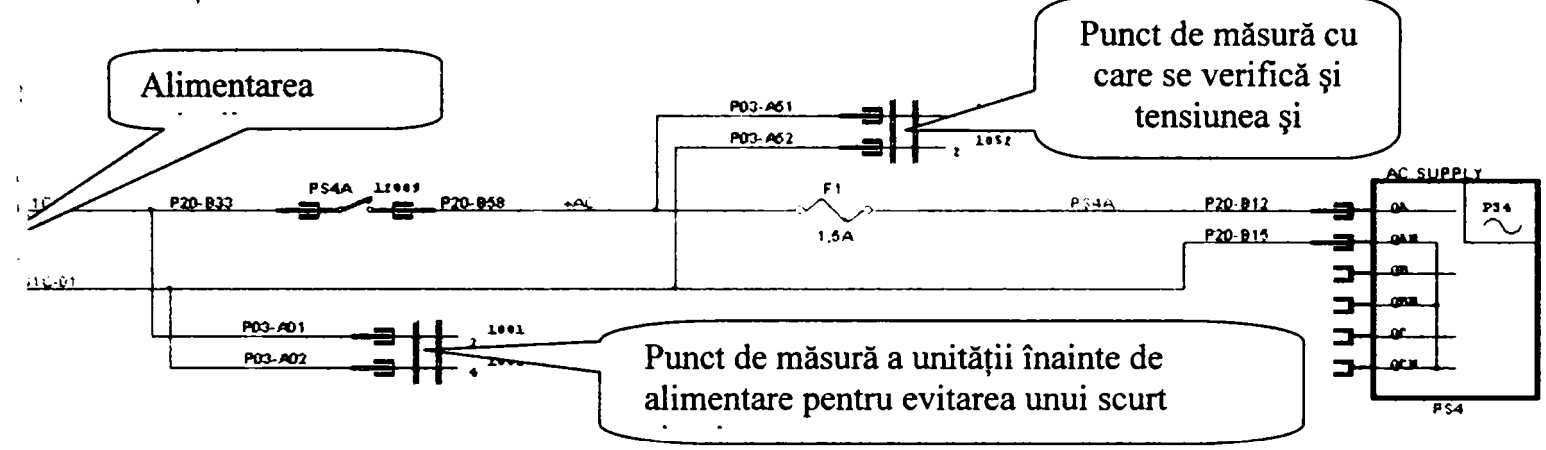

Fig. 3.34 Alimentarea unităţii testate cu tensiune AC.

Alimentarea unităţii cu tensiune alternativă de 115 V şi 400 de Hz se face de la una din fazele unei surse de tip Califomia Instruments de 500 VA.

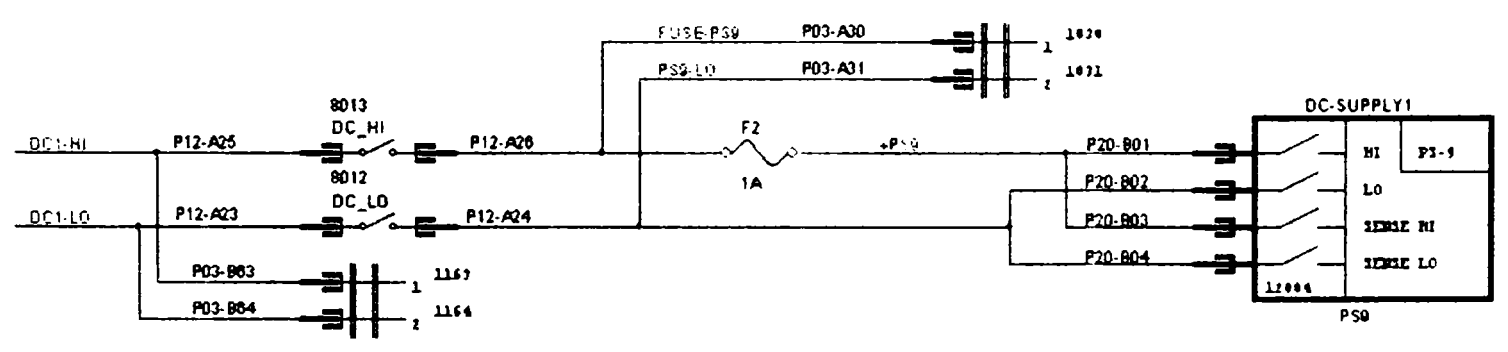

Fig. 3.35 Alimntarea unităţii testate cu tensiune DC.

Alimentarea cu curent continuu este similară cu cea de curent altemativ.

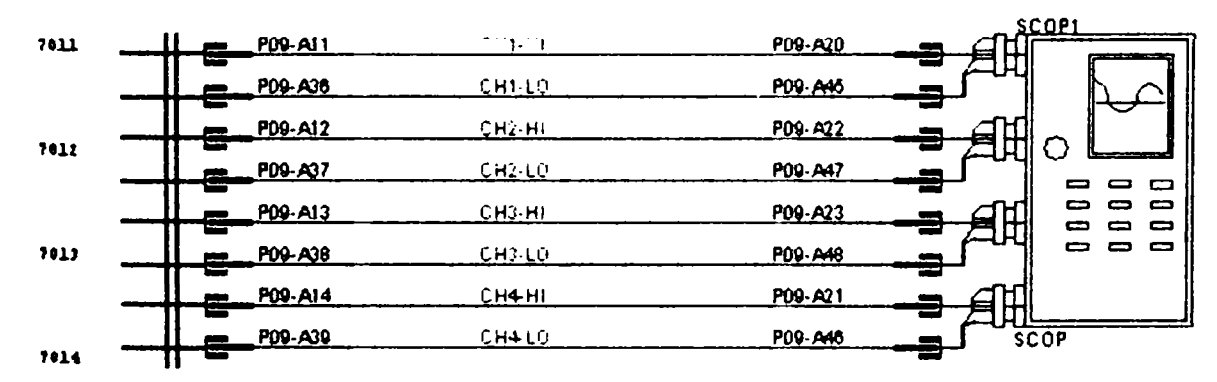

Fig. 3.36 Conectarea osciloscopului cu 4 canale la matricea de conexiuni.

Figura 3.36 prezintă conectarea osciloscopului cu toate cele 4 canale la matricea de conexiuni. După cum se remarcă acesta ocupă 4 canale analoge în varianta în care 2 canale sunt conectate simultan, altfel ocupând chiar mai multe. Cum de multe ori sunt necesare şi alte resurse pe matrice când se măsoară cu osciloscopul testele care folosesc toate canalele sunt dificil de administrat.

#### **3.8 Concluzii**

Echipamentele de testare automată folosite pentru testarea dispozitivelor electronice din aviaţie sunt supuse unui intens proces de standardizare pe diversele paliere care alcătuiesc aceste sisteme complexe.

Gama instrumentelor virtuale interschimbabile (IVI) se diversifică odată cu diversificarea numărului de dispozitive. Această diversificare este primul pas spre necesitatea realizării instrumentelor sintetizate. Instrumentele sintetizate sunt instrumente generice realizate prin intermediul unor instrumente simple ale căror operaţii vor fi integrate de către driver-ele IVI.

Tipurile de instrumente folosite se grupează pe categorii generice care devin clase de instrumente şi care permit realizarea unor programe de testare independente de suportul hardware folosit.

Matricea de conectare devine tot mai complexă permiţând tot mai multe conexiuni simultane.

Prin încercarea diverselor arhitecturi de testare s-a constat necesitatea interschimbabilităţii instrumentelor fară modificarea programelor de testare precum şi posibilitatea extinderii resurselor testorului cu instrumente noi, acest lucru semnificând crearea unor arhitecturi deschise.

În secțiunea 3.1 se prezintă o structură de echipament de testare automată, *utilizată practic de autor*, care subliniază importanța magistralelor de comunicație cu resursele staţiei în asigurarea dezvoltării ulterioare cu noi resurse precum şi modificarea acestora în sensul evoluţiei către forme mai complexe sau elemente de sinteză. Toate aceste modificări conservă programele de testare şi asigură legătura între generaţiile de echipament.

In secţiunea 3.1 se prezintă şi *un testor proiectat şi realizat de către autor* pentru testarea unui înregistrator video pentru elicoptere.

în secţiunea 3.2 se trec în revistă magistralele de comunicaţie cu instrumentele, accentuându-se standardele IEEE 488, VXI, PXI care sunt cele mai folosite în present şi pe care autorul le-a folosit în diversele programe de testare dezvoltate.

In secţiunea 3.3 se prezintă câteva instrumente uzuale cum ar fi DMM-ul (multimetrul digital), AFG-ul (generatorul de funcţii arbitrare), DSO-ul (osciloscopul digital) în dublă ipostază: ca instrumente specifice ale unor producători conscrați dar și ca instrumente generice cu atributele și funcțiile de modificare a acestora din grupul capabilităţilor de bază respective. Se prezintă interfaţa grafică a unui *instrument virtual de*  tip DMM generic realizat de autor, cu comandă de la distanță.

In secţiunea 3.4 se prezintă matricea de conxiuni, element fundamental de legătură între mulţimea senzorilor şi stimulilor testorului şi mulţimea punctelor de măsură şi injecţie de stimuli ai unităţii, *matrice prezentată în varianta practică utilizată de autor* 

precum şi varianta generică cu capabilităţile de bază la care s-au adagat elementele de standardizare din standardul ARINC 608 şi proiectul IEEE PI505.

Secțiunea 3.5 prezintă testarea unor circuite specifice în avionică și anume circuitele de comunicație între unități. Se pune accent pe standardele ARINC 629 și ARINC 429 cu prezentarea propriu-zisă a standardelor respective (extrem de sintetic şi cu accent pe partea de formă a semnalelor, partea de protocol şi de convenţii fiind extrem de laborioasă) precum şi pe prezentarea unor păci tip VXI specifice pe care autorul le-a folosit şi la care a dezvoltat drivere. Autorul *a participat la dezvoltarea unui driver pentru bus-ul ARINC 629.* 

Secțiunea 3.6 prezintă sursele de current alternativ și continuu ca un grup distinct în rândul instrumentelor cu sublinierea standardizării surselor de current continuu ca instrumente generice.

Secțiunea 3.7 prezintă câteva scheme de conectare a instrumentelor uzuale prin intermediul adaptorului de testare la unitatea testată şi câteva reguli practice de realizare, folosite la proiectarea interfeţelor de testare de către autor.

**Contribuţii la configurarea unor structuri de testare automată cu aplicaţii în avionică 4. Structura programelor de testare funcţională. Exemple specifice pentru avionică.** 

#### **CAP. IV**

### Structura programelor de testare functională. Exemple specifice pentru avionică<sup>[22][18][7][55]-[70][93][98][111][125]</sup>

*în acest capitol se prezintă procesul de testare funcţională în avionică: mod de proiectare, structură, utilitatea acestuia.* 

*Testarea funcţională a unei unităţi electronice de aviaţie este un proces de verificare succesivă a funcţiilor unităţii respective prin intermediul conectorului exterior al acesteia.* 

*Programul de testare are ca sursă de informaţie diverse documente generate în procesul de proiectare, fabricaţie şi utilizare.* 

*Structura programelor de testare prezentată în diagrama de testare implementează mai multe grupe de teste permitând teste complete, partiale sau diagnosticarea.* 

*Rezultatul testării complete este raportul de testare, un fişier cu rezultatele tuturor testelor care trebuiesc parcurse de unitate pentru a rămâne în serviciu.* 

#### **4.1 Testarea funcţională în avionică.**

Dispozitivele electronice folosite de o aeronavă sunt verificate din punct de vedere funcțional periodic pentru a putea fi utilizate. Testarea funcțională este importantă pentru avionică, acest domeniu tehnologic fiind critic din punct de vedere al securităţii pasagerilor. Din acest motiv testele functionale se fac periodic pentru a verifica dacă o unitate este capabilă de serviciu. Testele funcționale permit estimarea cu precizie a gradului de funcționare a unui dispozitiv datorită modului de proiectare a testelor, ca proceduri independente care caracterizează o zonă bine delimitată funcțional și constructiv a unității testate. Un test funcțional furnizeză informații și despre circuitele defecte. În regim de diagnostic un test funcțional poate indica componenta defectă.

Proiectarea programului de testare funcțională începe odată cu proiectarea avionului, continuă cu proiectarea unităţii este validat şi apoi folosit pe toată perioada de folosire a a vionului. Un astfel de ciclu a stat la baza proiectului de standard care specifică criteriile şi procedurile de calitate pentru elaborarea setului de programe funcționale pentru o unitate. După cum se remarcă în figura 4.1 definiția funcționalității unităţii începe cu proiectarea de principu a avionului, continuă cu proiectarea propriu-zisă a unității, continuă cu proiectarea testelor, cu validarea acestora și cu utilizarea lor pe durata de viaţă a avionului. Acest proces este un proces permanent care corectează pe toată durata de viaţă a avionului specificaţiile şi programul de testare.

Procesul de dezvoltare al unui TPS (Test Program Set, care reprezintă totalitatea documentelor necesare pentru execuţia testelor) a fost standardizat din punct de vedere al procedurilor şi al calităţii în standardul ARINC 625. Acesta specifică toate activităţile şi documentele necesare pentru realizarea unui program de testare funcţională.
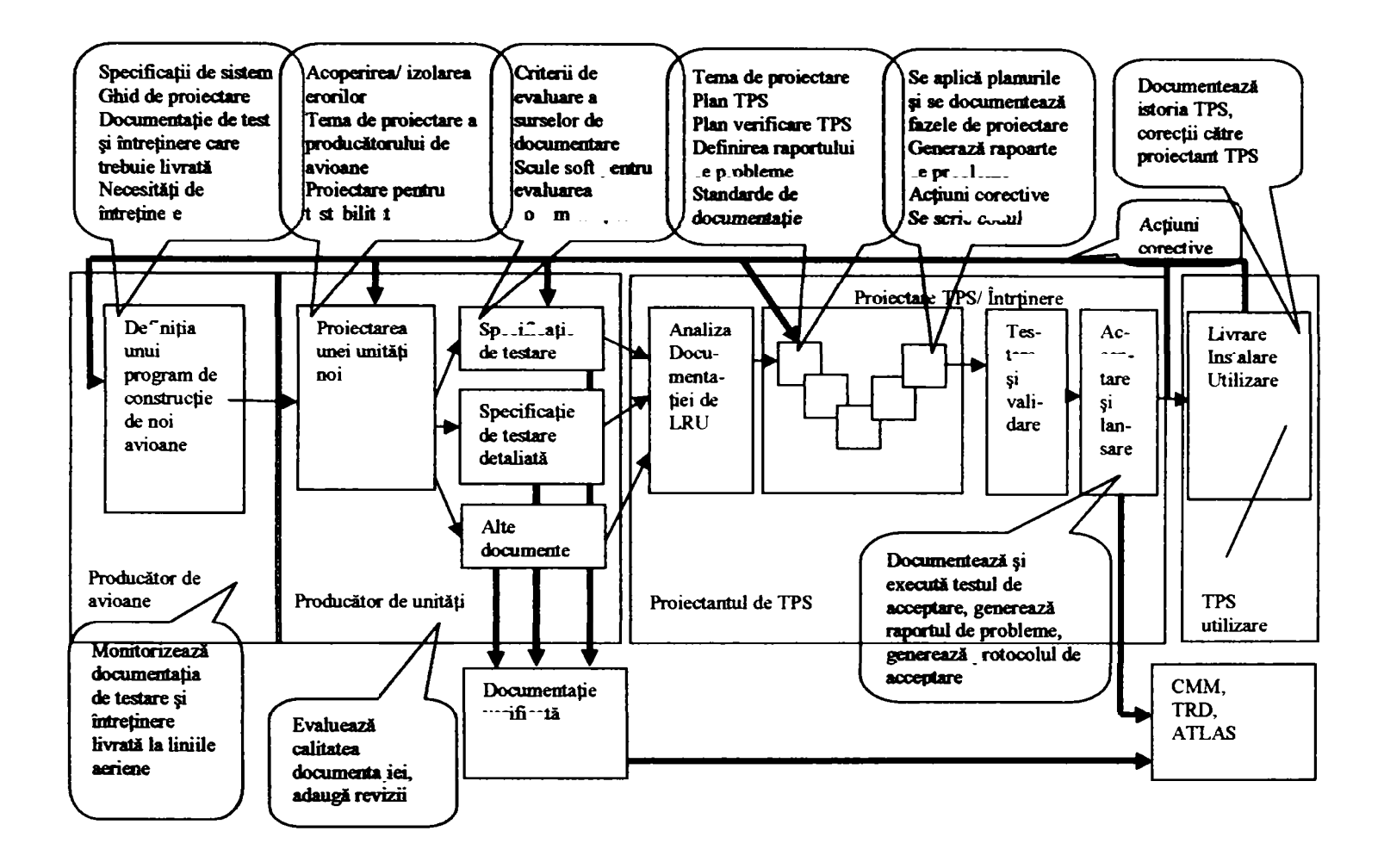

Fig. 4.1 Ciclul de existență al unui TPS<sup>[14]</sup>

#### **4.2 Moduri de descriere a testelor.** [182] Moduri de executie atestelor.

Documentul care descrie testarea funcțională a fost la unitățile mai vechi, manualul de întreţinere CMM (Component Maintenance Manual). CMM-ul are o secțiune de testare în care se precizează echipamentul de testare, testele care trebuie parcurse şi toleranţele verificărilor. Acest gen de document s-a adresat unităţilor care aveau echipamente de testare specifice şi unde tehniceanul executa manual testele. Generarea unor programe de testare funcțională după aceste documente este dificilă deoarece nu oferă o informaţie precisă, de multe ori aceasta fiind cuprinsă în modul de construcție al testorului. Trecerea unor astfel de unități pe testoare de uz general implică muhe revalidări ale procesului de testare.

Documentul, care este utilizat astăzi şi care se construieşte conform standardului MIL-STD-1519, se numeşte TRD (Test Requirement Document). TRD-ul în construcţia sa definește cel mai bine testul funcțional. TRD-ul este sursa pentru descrierea testelor în limbajul ATLAS conform standardului IEEE 416. Testele în ATLAS sunt mai formal prezentate dar conservă cu exactitate informatia din TRD.

TRD-ul va oferi informația necesară pentru a testa unitatea cu minimum de interfete suplimentare. Prin definitie, TRD-ul furnizează informația necesară pentru a testa performanțele unității, pentru a detecta toate erorile și depașirile de toleranțe, pentru a face ajustările şi reglările când este posibil.

Secventa de testare este complexul de acțiuni necesare pentru a verifica o funcțiune independentă a unității. Secvențele sunt astfele alese și ordonate încât o secventă care are erori să nu influențeze testarea celorlate secvențe.

Testele sunt efectuate pe categorii. Se disting câteva categorii mai importante:

- **Teste anterioare testului funcţional de verificare a continuităţilor şi**   $\ddot{\phantom{a}}$ **la scurt circuit.** Acestea sunt teste pentru punctele unde se aplică surse sau stimuli (înainte de aplicarea acestora);
- Teste functionale propriu-zise. Acestea sunt teste parcurse complet pentru a revela orice degradare în funcționare;
- **Teste de diagnosticare.** Acestea sunt teste parcurse dupa detectarea unei erori de testele funcţionale pentru găsirea elementelor fizice defecte sau uneori pentru reglaje;
- Teste partiale. Acestea sunt teste singulare sau grupuri de teste parcurse pentru precizarea unor defecțiuni.

#### **4.3 Proiectarea programelor de testare funcţională.**

Proiectarea programelor de testare funcțională cuprinde mai multe etape:

- analiza documentaţiei referitoare la unitate;
- proiectarea diagramelor de testare ;
- proiectarea diagramei programului de testare;
- proiectarea interfeţei de testare;
- proiectarea programului de autotestare a interfeţei;
- proiectarea programului de testare;
- validarea interfeţei şi a programului de autotestare;
- validarea programului de testare pe mai multe unități funcționale;

Programul de testare este, fie inclus într-o structură care asigură un proces unitar de execuţie, fie asigură el acest proces. Am ales două unităţi testate, *dintre cele la care autorul a participat la proiectarea programelor şi interfeţelor de testare,* pentru care se prezintă diagramele de testare funcțională.

Prima se numește ADC (Air Data Computer) <sup>[203]</sup> și este o unitate care furnizează informaţii despre altitudine, viteză şi alte mărimi.

A doua unitate se numește AT (Autothrotle)<sup>[204]</sup> și controlează tracțiunea motoarelor avionului.

Cele două unităţi au avut doar manual de întreţinere fapt care a făcut mai dificilă generarea programului de testare. Prima ordinogramă include şi ordinograma pentru testul interfeţei.

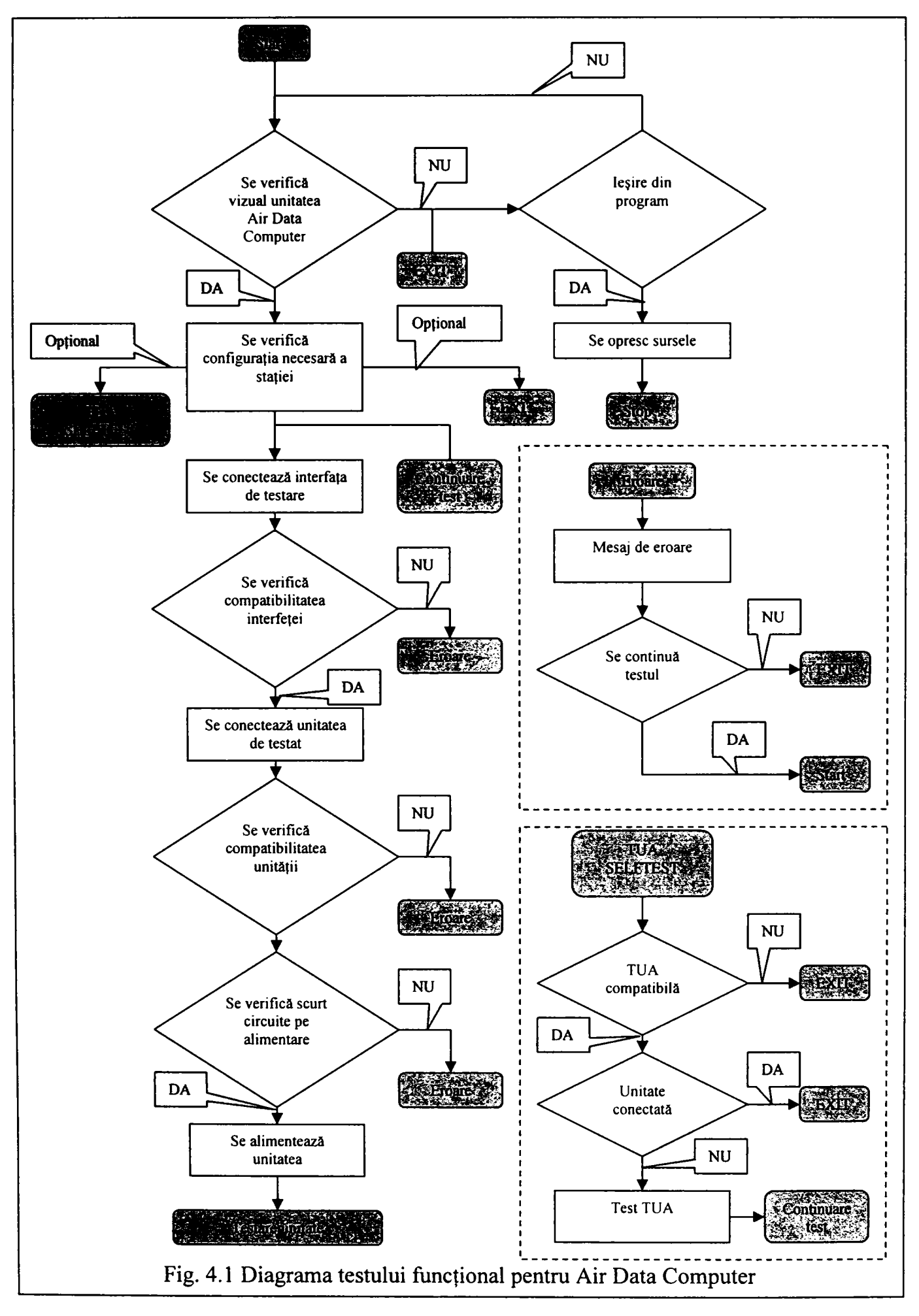

**Contribuţii la configurarea unor structuri de testare automată cu aplicaţii în avionică 4. Structura programelor de testare funcţională. Exemple specifice pentru avionică.** 

Contribuții la configurarea unor structuri de testare automată cu aplicații în avionică **4. Structura programelor de testare funcţionala. Exemple specifice pentru avionicA.** 

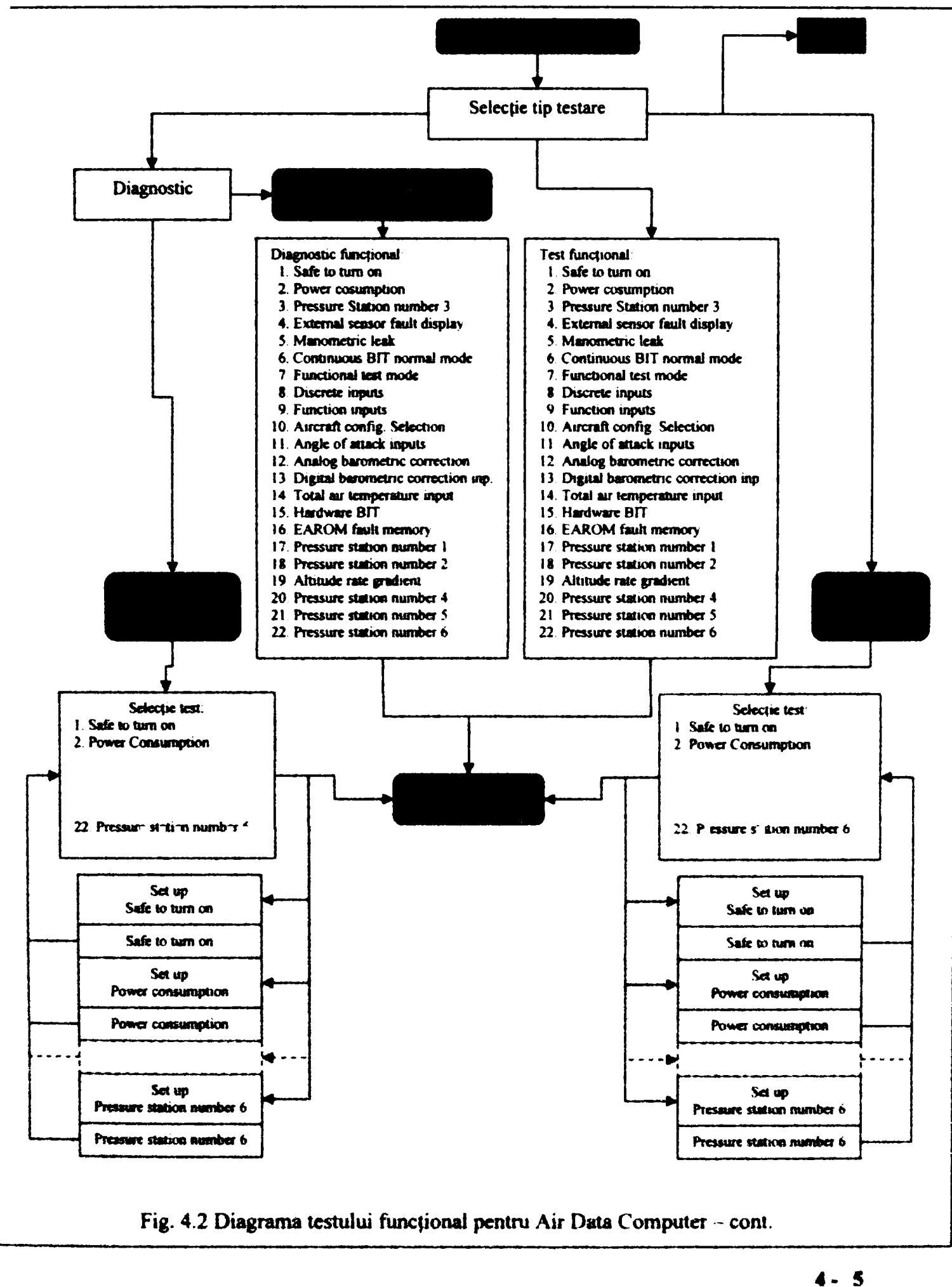

în figura 4.1 este prezentată ordinograma părţii de program care iniţializează testarea propriu-zisă. Se remarcă procedurile de verificare a interfeței și a unității de testare înainte de aplicarea tensiunilor de alimentare. Interfaţa de testare poate fi testată separat înainte de începerea testului unității, sau dacă sunt necesare calibrări care se verifică înainte de fiecare test. Programul de testare al interfeţei este similar cu cel al unităţii ca structură.

In figura 4.2 este prezentată ordinograma programului de testare pentru unitatea Air Data Computer. După cum se observă există mai multe opţiuni.

Operatorul poate opta pentru modul test functional complet care reprezintă validarea unității respective pentru serviciu. De multe ori se face un test complet pentru a avea o imagine de ansamblu asupra stării unităţii după care se repetă testele specifice unde au apărut erori. De asemenea din interpretarea tuturor erorilor se pot evidenția mai

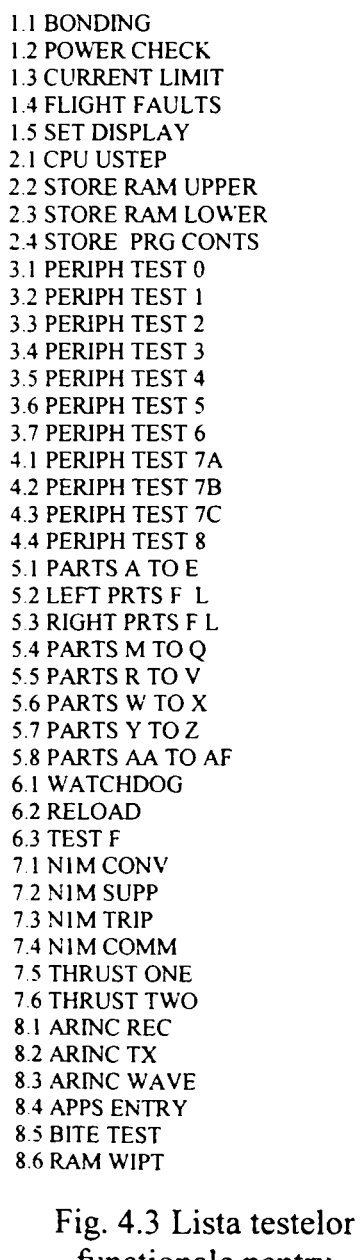

funcţionale pentru Autothrotle

uşor circuitele cu probleme.

De asemenea operatorul poate opta pentru o secțiune din teste numită test functional parțial. Menţionăm că testele în testarea funcţională sunt astfel construite încât să fie cât de independente posibil şi să definească cu precizie un anumit circuit al unităţii conjugat cu o anumită funcționalitate. Această calitate permite continuarea testării dacă unul din teste a raportat erori. Există desigur şi **teste obligatorii** pentru unitate pentru a putea continua procesul de testare. Aceste teste pot genera erori catastrofale (un exemplu sunt testele pentu circuitele de alimentare cu energie electrică) care trebuiesc rezolvate pentru a continua testul.

Operatorul poate opta pentru testarea în mod **diagnostic** care la rândul ei poate fi realizată complet sau parţial. în regim diagnostic la programul de testare propriu-zis se adaugă sectiuni care indică circuitele sau componentele defecte şi dacă este necesar şi posibil permit anumite calibrări.

în figura 3.3 se prezintă doar lista testelor din testul funcţional complet pentru o altă unitate testată AT (Autothrotle). Ordinograma de testare este similară cu cea de la ADC (Air Data Computer).

Fiecare test din această listă are o diagramă de testare asociată şi o secvenţă (program) de testare care se execută de către echipamentul de testare automată. Se analizează in continuare pentru exemplificare blocul de teste nr. 2 de la unitatea AT din punct de vedere al documentaței descriptive, al diagramei de testare și al secvenței de programare asociate.

Blocul nr. 2 de teste verifică procesorul (CPU) unităţii testate din punct de vedere al executării microinstrucțiilor, al funcționării celor două memorii

RAM, precum și din punct de vedere al funcționării programelor. Se prezintă în continuare schema de testare necesară.

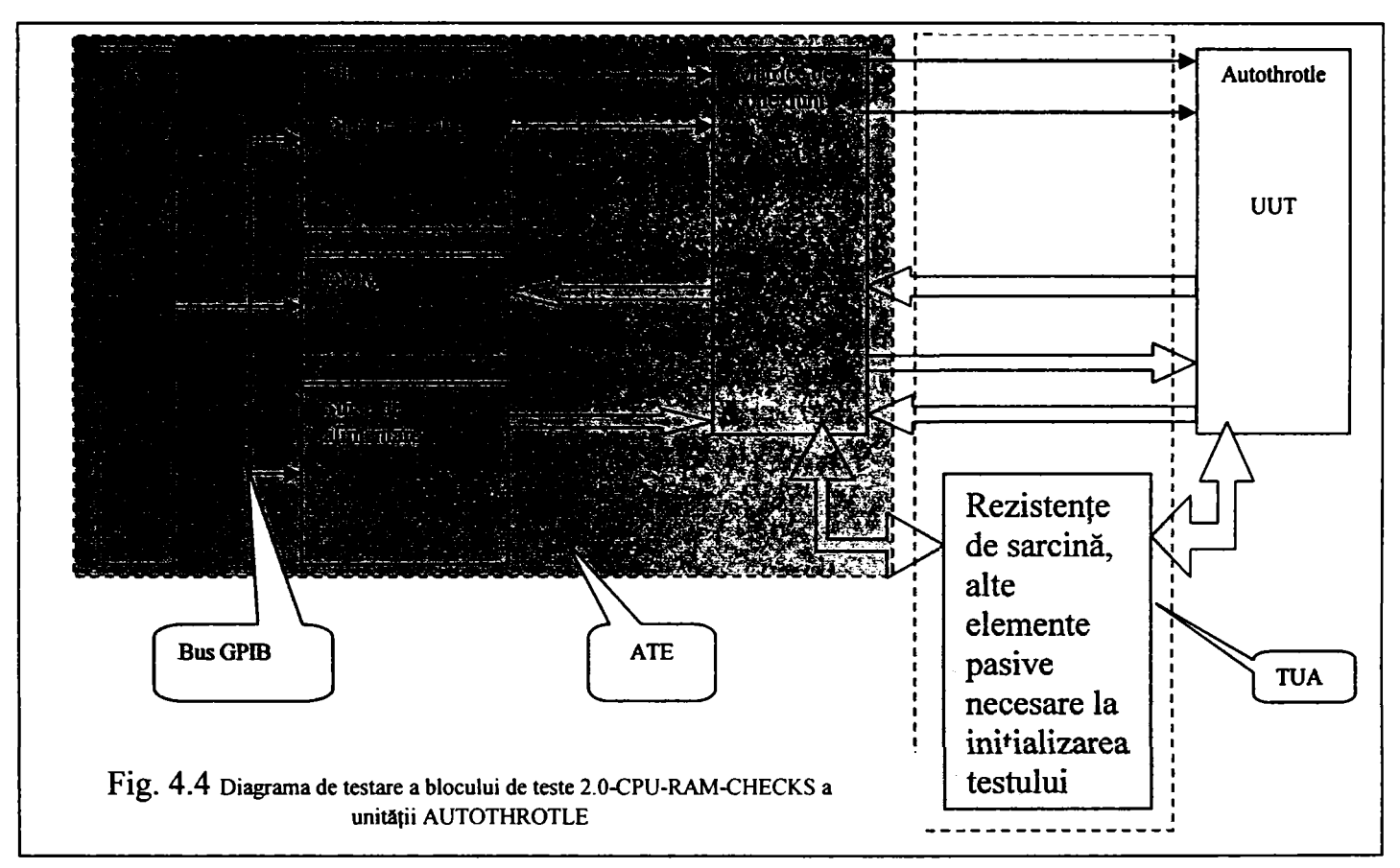

Testul funcţionează astfel. Se iniţializează unitatea prin aplicarea tutror sarcinilor, se alimentează unitatea. Se încarcă prin cele două conexiuni LOAD şi DATA serial diverse fişiere in unitate. Se lansează programele încărcate prin punerea scurtă la masă a unei intrări a unității. Se verifică cuvinte de stare măsurabile la pinii unității cu DMM-ul. Se generează raport de testare. Unitatea are descise la acest bloc, patru teste:

- 2.1 CPU-UPSTEP, care verifică execuția microinstrucțiilor în unitatea centrală.
- 2.2 STORE-RAM-UPPER, care verifică funcționarea blocului de memorie numit Ram Upper.
- 2.3 STORE-RAM-LOWER, care verifică funcționarea blocului de memorie numit Ram Lower.
- 2.4 STORE-PROGRAMME-CONTENTS, care încarcă soft-ul operaţional într-un banc de memorie şi soft-ul de autotest la sol BITE în celălalt banc de memorie şi verifică această operaţie.

Se prezintă în **Anexa 1** definiţia testelor prezentată într-o variantă de ATLAS 616 (o variantă de limbaj ATLAS folosită pentru descrierea testelor), schema detaliată a interfeţei de testare, programul de testare pentru secvenţa de teste nr. 2 scris într-un limbaj de tip interpretor, şi raportul de testare pentru această secvenţă.

## 4.4 **Tipuri de teste utilizate frecvent în avionică**

în decursul acestei activităţi *autorul a participat la testarea a peste 200 de unităţi*  de avionică. O parte din aceste unităţi sunt listate în **Anexa** 5. Această activitate a permis o privire de ansamblu asupra tipurilor de circuite testate şi posibilitatea unei clasificări a testelor uzuale pentru avionică. Clasificarea a luat în considerare atât schema electronică a dispozitivului precum și structura unui program de testare funcțională.

4.4.1 Măsurarea conexiunilor şi componentelor pasive.

Testarea functională începe întodeauna cu un șir de măsurători de rezistență între pinii unității sau alte componente pasive aflate între pinii unității. Acest gen de măsurători permite excluderea din start a unor defectiuni catastrofale precum și identificarea unităţii pe baza unor valori caracteristice acesteia înainte de alimentarea cu energie electrică.

#### 4.4.2 Verificarea circuitelor de alimentare la rece

Circuitele de alimentare electrică ale unității sunt verificate la rece pentru a evita existenţa unor scurtcircuite sau a altor defecţiuni majore. Astfel pentru circuitele de curent alternativ se măsoară impedanța de intrare a transformatoarelor și eventual componentele din circuitele de comutație unde este cazul. Pentru circuitele de curent continuu se verifică componentele pasive (mai ales condensatorii) şi active.

4.4.3 Alimentarea unităţii cu energie electrică. Măsurarea puterii consumate.

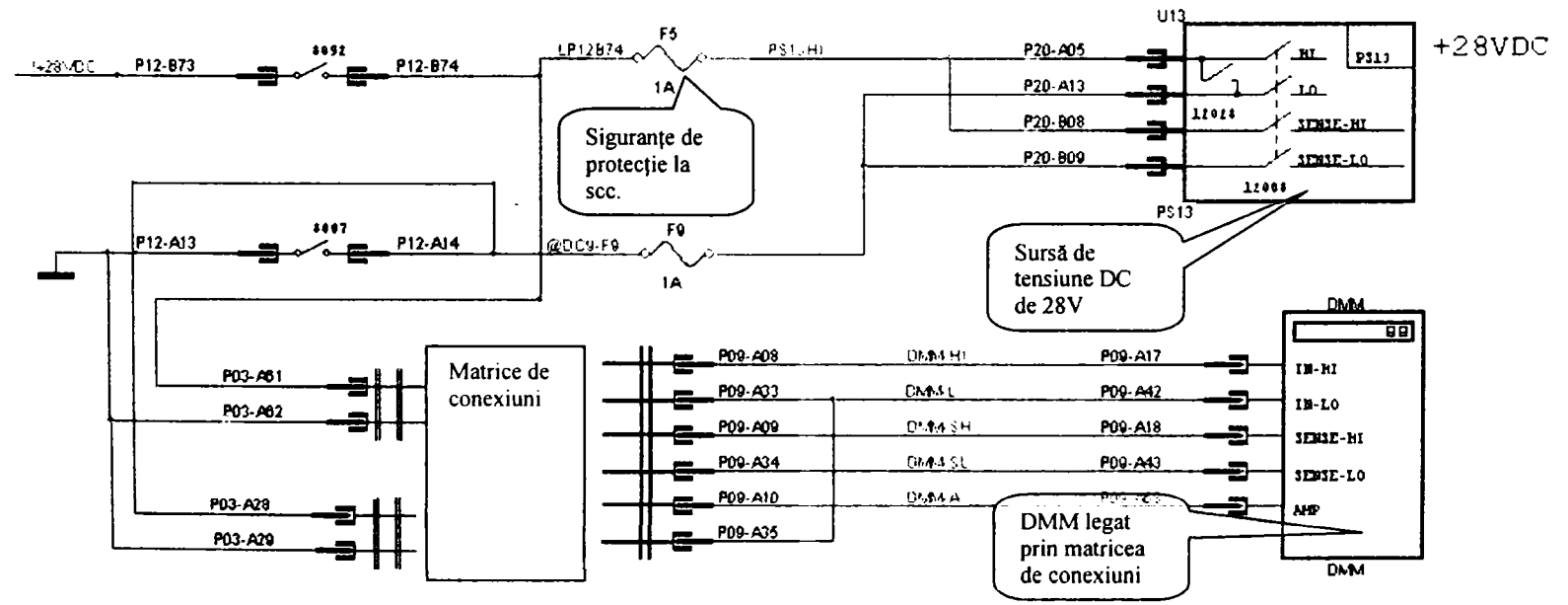

Fig. 4.5 Alimentarea unei unităţi şi măsurarea mărimilor electrice Se remarcă protejarea sursei la scurt circuit precum şi posibilitatea de a măsura tensiunea şi curentul fumizate cu ajutorul DMM-ului. Sursele de DC au capabilitatea în

general să măsoare şi curentul furnizat şi tensiunea şi uneori şi puterea, dar nu întodeauna cu precizia necesară. Nu acelaşi lucru se poate spune despre sursele AC unde schema de mai sus este foarte utilă. De asemenea la măsurarea curentului prin matrice trebuie avut în vedere curentul maxim admis de către aceasta.

4.4.4 Verificarea canalelor de comunicaţie de tip ARINC 429

De obicei verificarea canalelor de comunicație cuprinde mai multe tipuri de teste. Se prezintă diagrama de testare pentru ARINC 429:

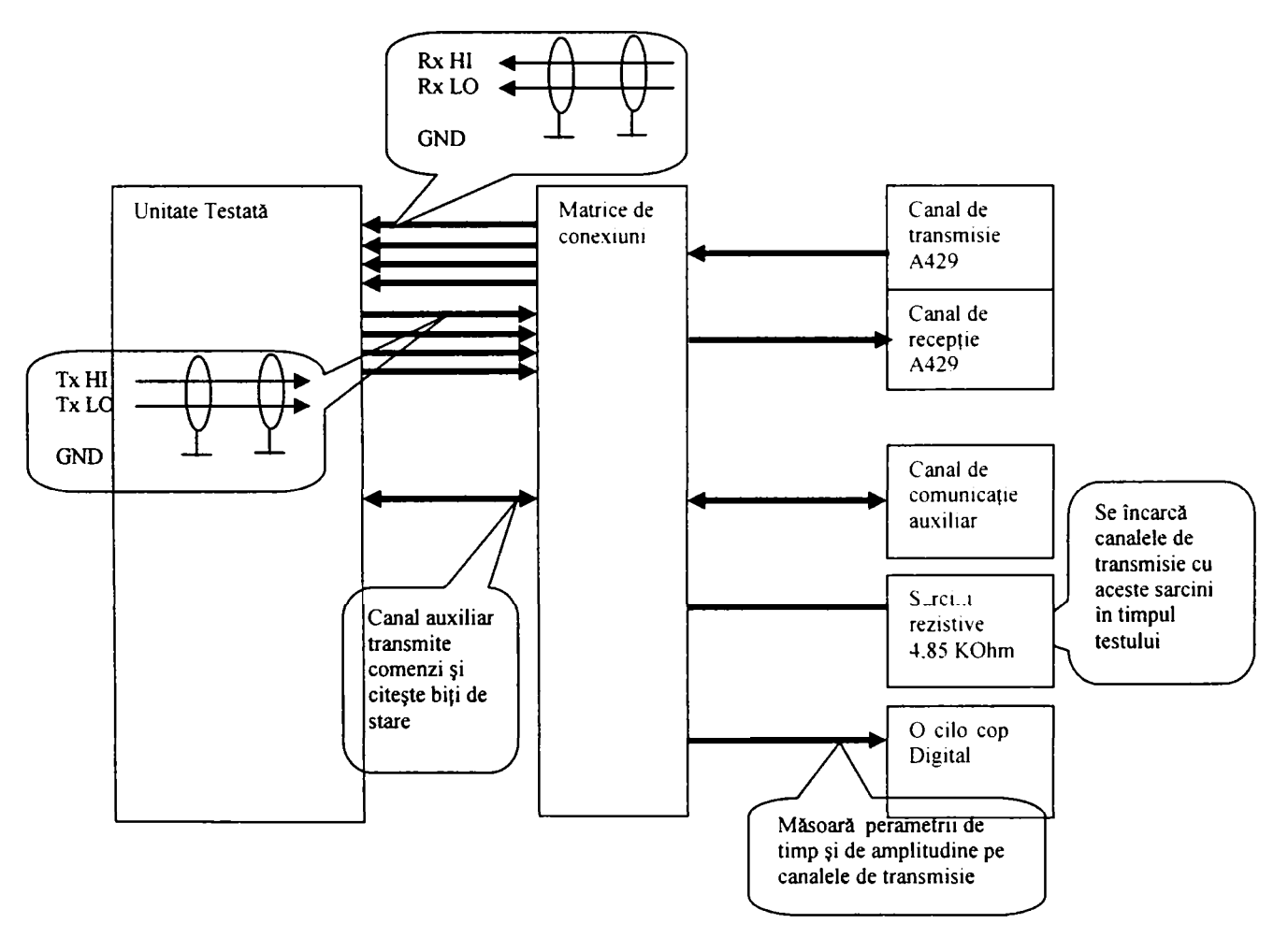

Fig. 4.6 Schema de principiu pentru testul canalelor A429

Testul cuprinde verificarea transmiţătoarelor şi a receptoarelor. în general o parte din teste se fac utilizând o conexiune serială (RS 232, RS 485, sau un canal A429 de test) auxiliară prin care se verifică mesajele recepţionate de unitate sau valoarea anumitor biţi de stare din unitate.

Tot prin această conexiune serială se comandă transmisia unor cuvinte sau mesaje de către unitate. în general acest lucru se face prin încărcarea canalului cu o impedanţă de sarcină.

O altă parte din test verifică forma de undă a semnalelor. Această verificare se face cu osciloscopul. Parametrii măsurați se prezintă în figura 3.7.

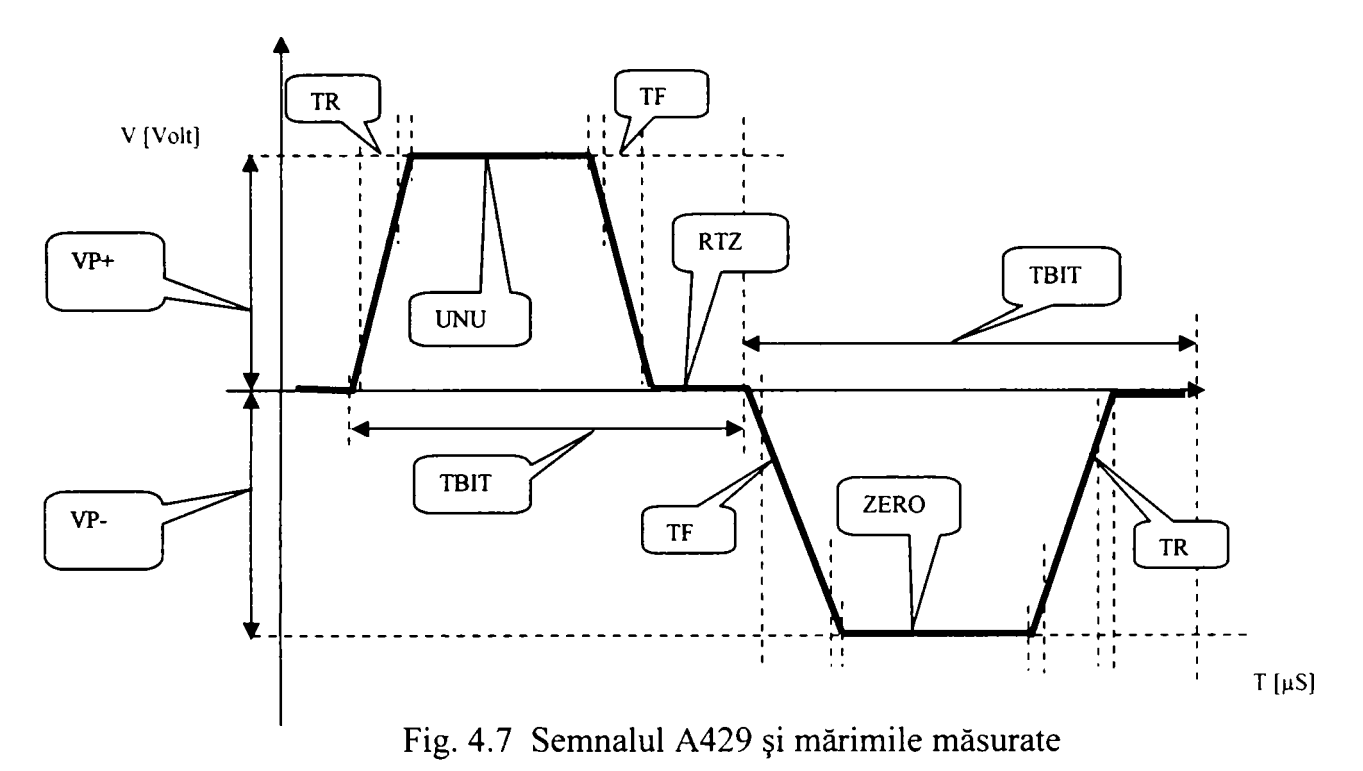

Verificarea se face astfel: se transmite cătra unitate comanda de emisie a unui singur cuvânt de 32 biți format numai din UNU (FFFFFFFF Hex). Se declanșează osciloscopul pe frontul crescător şi se memorează forma de undă. Se măsoară VP+(peak voltage), TR (rise time), TF (fall time). Se transmite un cuvânt format numai din ZERO (00000000 Hex). Se măsoară VP- (peak voltage), TR, TF. Pentru măsurarea lui TBIT care este durata unui bit se transmite din nou un cuvânt format numai din UNU după care se măsoara anvelopa ca durată şi se împarte la 32. Se opbţine astfel o valoare medie. Măsurătorile se fac prin funcții specializate ale osciloscopului. La nivel de utilizator fie se văd funcții distincte fie se transmite o comandă gen: "VERIFY 429 WAVEFORM". În acest moment nu există un instrument de tip IVI (cu capabilități definite) pentru A429. RTZ semnifică "Return To Zero" și sublinează un bit se termină întodeauna cu un palier de nivel O V.

4.4.5 Verificarea canalelor de comunicație de tip ARINC 629.

Comunicaţia ARINC 629 a fost inventată de compania Boeing şi folosită pentru prima dată pe generaţia Boeing 777. A629 este o comunicaţie robustă care foloseşte canalul de comunicaţie la maxim şi care acordă acces egal la bus tuturor participanţilor.

Se prezintă în figura 3.8 o schemă de testare pentru unităţile care au o astfel de comunicaţie.

**Contribuţii la configurarea unor structuri de testare automată cu aplicaţii în avionică 4. Structura programelor de testare funcţională. Exemple specifice pentru avionică.** 

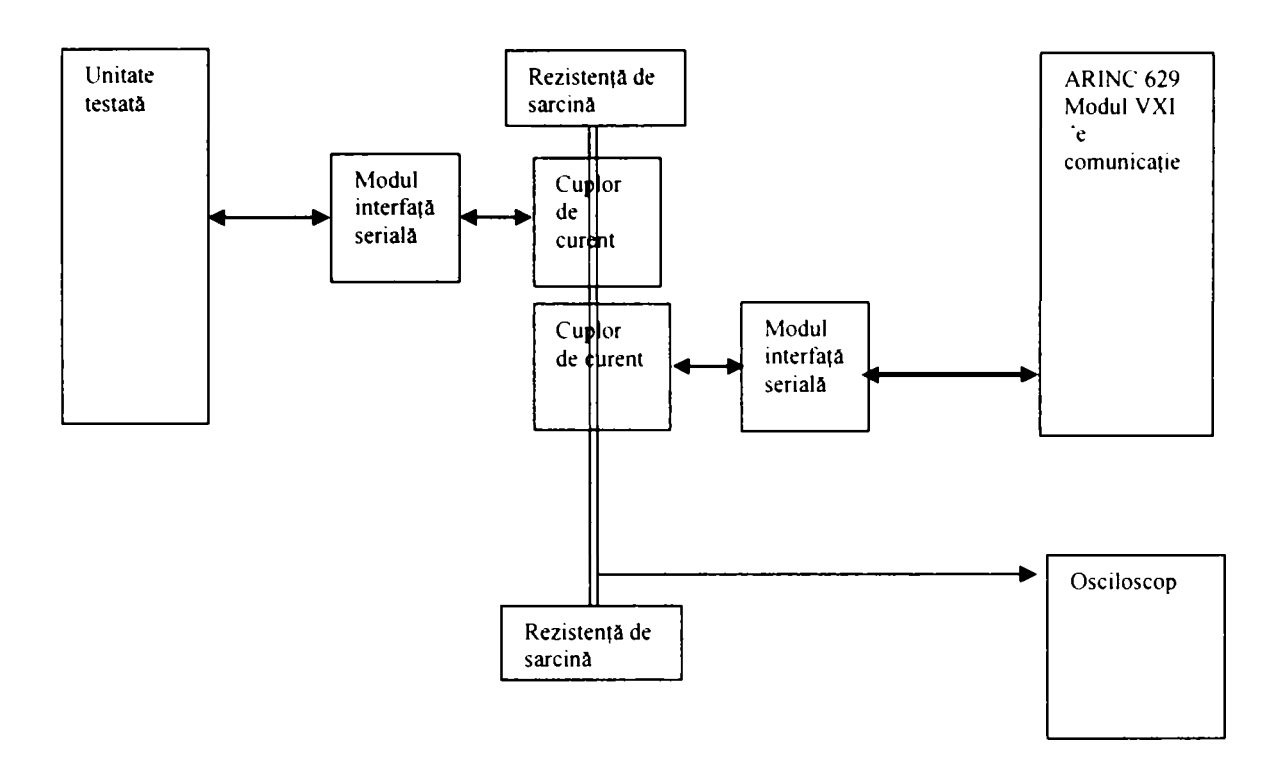

Fig. 4.8 schemă de testare comunicaţia ARINC 629

La fel ca în cazul A429 şi la A629 se măsoară câteva mărimi de timp şi de amplitudine cu osciloscopul care se prezintă în figura 4.9:

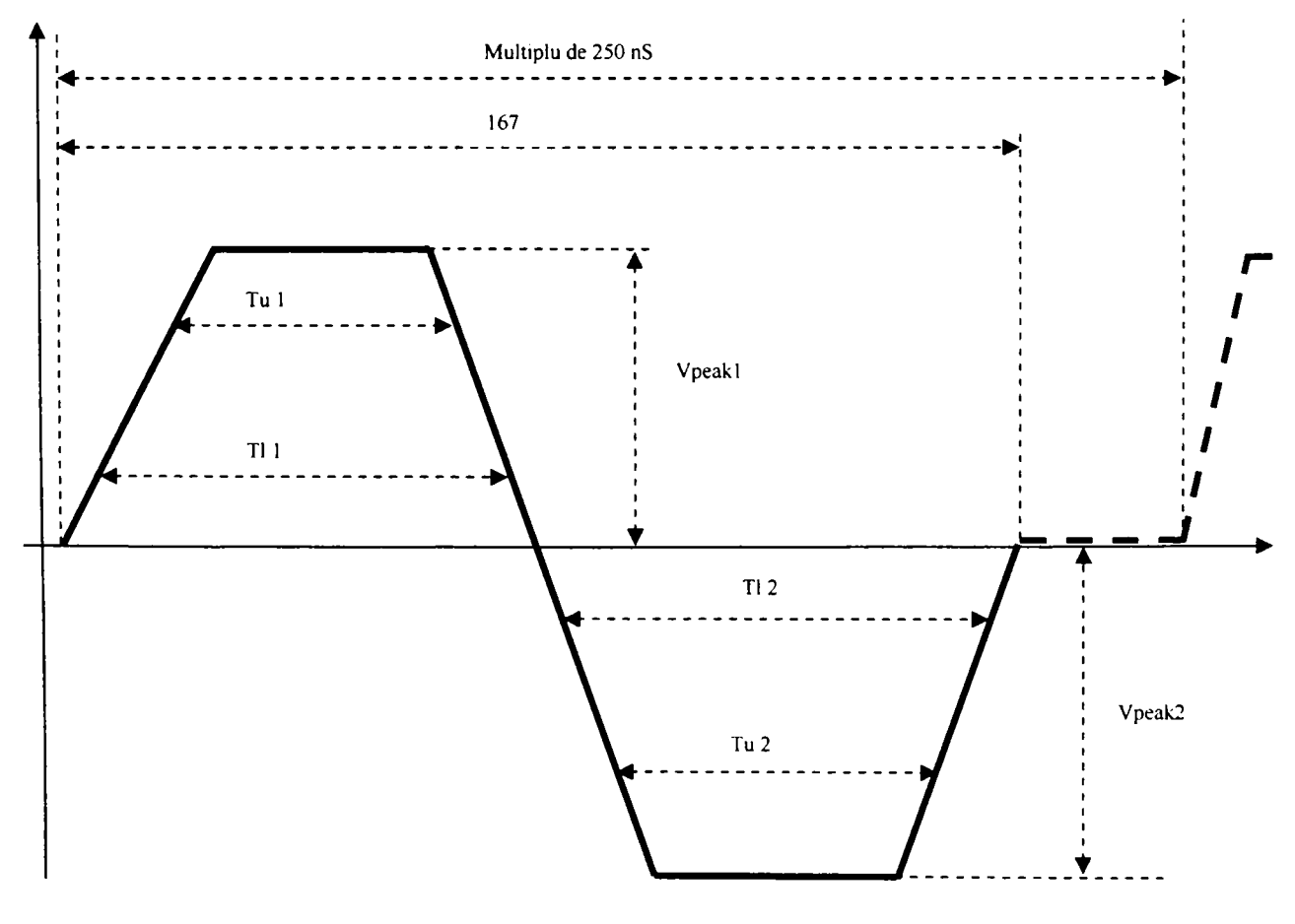

Fig. 4.9 Dubletul A629 şi mărimile măsurate

Acest semnal se numeşte dublet şi poate fi ca cel din figura 4.9 sau în oglindă în functie de tranziția semnalului. Valorile pe care trebuie să le îndeplinească măsurătoarea sunt următoarele:

59.0 nS < Tl 1, Tl 2 < 77.4 nS măsurat la  $+$ - 1.0 V 52.6 nS < Tu 1, Tu 2 < 70.9 nS măsurat la  $+$  2.25 V  $|3.96 \text{ V}|$  < Vpeak < | 5.5 V|

Pe lângă aceste măsurători calitative măsurate cu osciloscopul pe cele două fire torsadate care reprezintă fizic bus-ul, se fac şi verificări de corectitudine de funcţionare a protocolului precum şi respectarea intervalelor de timp între mesajele puse pe bus de diverse dispozitive. Vom analiza în capitolul 4 un driver pentru o placă Tektronix VXI pentru comunicatia A629. Nici pentru A629 nu există un instrument generic și un driver IVI.

4.4.6 Verificare comunicație LAN (Ethernet).

Verificarea comunicaţei de tip Ethemet, pe bază de protocol TCP/IP se face prin intermediul unui hub, prin transmiterea unor mesaje şi verificarea corctitudinii acestora. Nu există drivere de tip IVI deși acest gen de comunicație este standardizat.

4.4.7 Verificarea utilizând testarea pe contur "Boundary scan"(J-TAG).<sup>[146</sup><sup>[101</sup>

Unitățile noi sunt proiectate pentru a putea fi testate aplicând standardul IEEE 1149.1 sau J-TAG. Se încarcă pe magistrala J-TAG vectorii de testare, după care se verifică diverse funcţii ale unităţii. în principiu schema de testare se prezintă în figura 4.10:

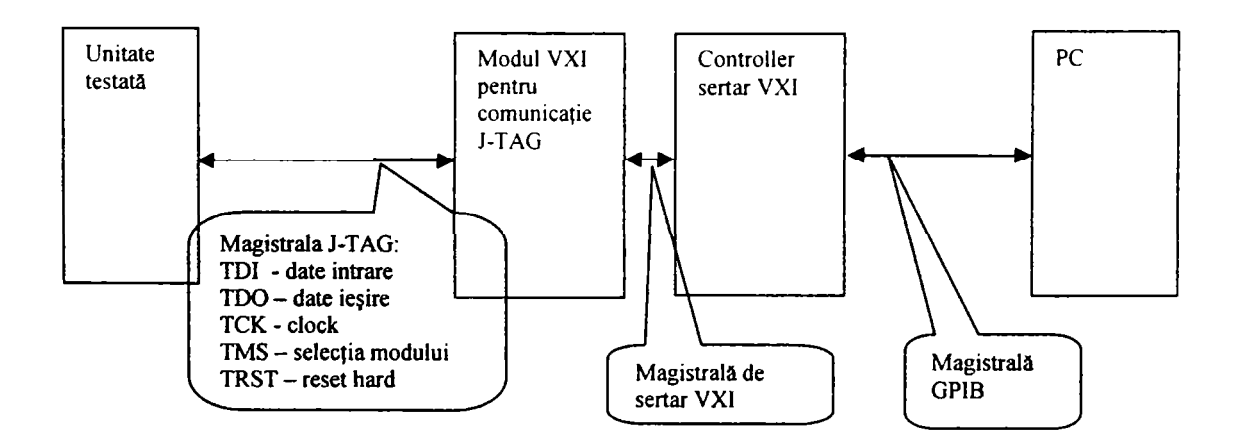

Fig. 4.10 Schema de testare pe magistrala J-TAG

După cum se remarcă este o schemă de testare simplă . Testarea este o succesiune de încărcări și descărcari de vectori de testare precum și măsurarea unor pini ai unității testate în corelaţie cu vectorul încărcat. Din punct de vedere hard procedeul este simplu se conectează cablul de legătura pentru magistrala J-TAG între testor şi unitate. Din punct de vedere al programelor care rulează pe diversele entități din lanț ( unitate, modul VXI, Controller de sertar, PC) construcţia software este complexă, iar scrierea driver-elor este laborioasă. Nu există un instrument generic pentru J-TAG şi nici drivere tip IVI.

#### 4.4.8 Verificări care utilizează simulatorul de LVDT (Linear Variable Differential Transformer)<sup>[113][130]</sup>

LVDT-ul este folosit foarte mult în industria de aviaţie pentru diverse traductoare de pozitie. În figura 4.11 este prezentată o sectiune printr-un LVDT:

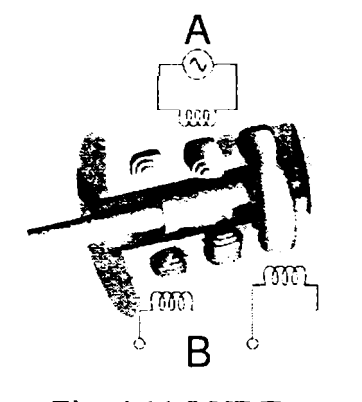

Primarul este alimentat cu o tensiune altemativă de aproximetiv 10 KHz. Mişcarea miezului schimbă valoarea inductanţelor mutuale. Diferenţa semnalelor la ieşirea va fi proporţională cu poziţia miezului şi în fază sau antifază după cum acesta se află la stânga sau dreapta primarului. Acest gen de stimul (de la simulator spre unitate) se folosește foarte des în testarea avionicii, numeroase unități care controlează ozi ia unor subansamble având circuite Fig. 4.11 LVDT conectate la astfel de traductoare.

Pentru testare se folosec simulatoare. Există plăci VXI care au mai multe canale care simulează LVDT -uri (ex placa 7836 VXI LVDT Simulator produsă de North Atlantic Instruments Inc.). Schema bloc a unui astfel de simulator este următoarea:

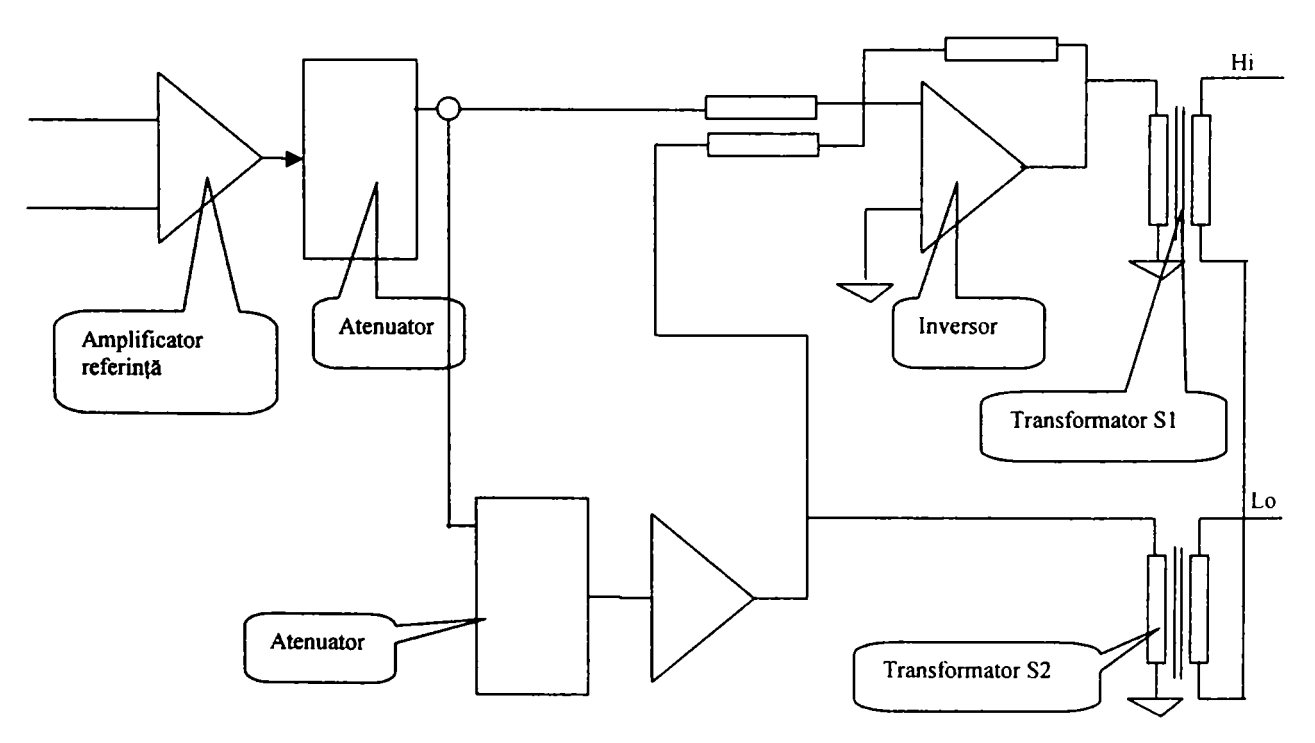

Fig. 4.12 Schemă simulator LVDT

Placa simulator de LVDT poate fi comandată prin limbaj SCPI specificând raportul între referinţă si mărimea de ieşire cu semn. Conectarea în ansamblul echipamentului de testare se face între PC, Controller VXI, Simulator LVDT, Matrice de conexiuni, Interfaţă de adaptare. Unitate testată. Nu există pentru Simulatorul LVDT definit instrument generic și nici driver IVI.

#### 4.4.9 Verificări folosind Synchro/Resolver-ul.<sup>[114]</sup>

Synchro/Resolverul este un dispozitiv foarte util (la fel ca şi LVDT-ul) care functionează în condiții difcile și care poate da informații de poziție la rândul său. Multe unități sunt conectate la dispoțitive tip synchro-resolver. Pentru a le testa este necesar un simulator de Synchro/Resolver. Un astfel de instrument este placa VXI produsă de North Atlantic Instruments Inc. care conține cel puțin 2 simulatoare de synchro/resolver și un circuit API (Angle Position Indicator).

Synchro/Resolverele sunt folosite pentru multe unități de pe o aeronavă: unitățile din sistemul inerțial de navigație, unitățile de supraveghere contra incendiilor, unitățile responsabile de poziționarea pe suprafața de zbor, unitățile care controlează acționarea flapsuri-lor şi altele. O schemă obişnuită de testare este cea din figura 4.13:

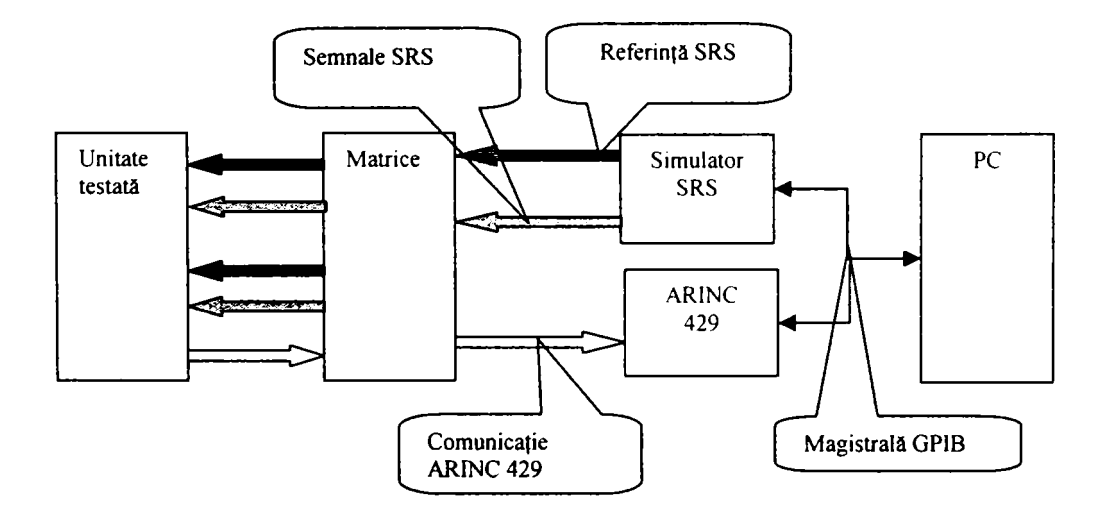

Fig. 4.13 Diagramă de testare cu Synchro/Resolver

În diagrama de testare din figură, unitatea primește de la traductorul de poziție de tip synchro/resolver (simulat în diagramă) semnale defazate cu numărul de grade corespunzător faţă de referinţă (ex. Poziţia flapsurilor). Unitatea transmite valoarea sub formă numerică pe magistrala ARINC 429. Se compară de către programul de testare care rulează pe PC valoarea prescrisă şi cea retransmisă de unitate.

Synchro/Resolverele folosesc referințe de 115V (sau 26V) și 400Hz. Aceste semnale sunt aplicate prin matrice unității. Instrumentul este un dispozitiv VXI comandat prin regiştrii. Driver-ul aflat pe controller-ul de magistrală VXI permite comanda in grade şi implementează limbajul SCPI. Nu există definite capabilităţi pentru instrument generic şi nici driver IVI pentru acest instrument.

4.4.10 Verificări uzuale folosind PGA (Programmable Gain Amplifier)

PGA-ul este o placă VXI care are mai multe canale de amplificare care pot fi comandate în amplitudine. Aceasta se foloseşte la multe teste, pentru dimensionarea semnalelor la valoarea dorită. Nu are definite capabilități sau driver IVI

4.4.11 Verificări uzuale de teste folosind Osciloscopul.

Osciloscopul digital este unul dintre cele mai utilizate instrumente în testarea pentru avionică. După cum am prezentat în exemplele de comunicaţie de mai sus osciloscopul este utilizat pentru măsurarea formelor de undă. Un caz des întâlnit este măsurarea rampelor foarte lente de ordinul secundelor sau al zecilor de secunde. Deoarece instrumentul poate fi declanşat de un semnal treaptă pe alt canal sau poate fi declaşat soft aceste rampe pot fi memorate şi evaluate apoi punct cu punct.

Osciloscopul este definit ca instrument generic de clasa Scope şi există drivere IVI realizate pentru el.

4.4.12 Verificări uzuale folosind "Timer-Counter"-ul.

Timer/Counter-ul este un instrument folosit pentru măsurarea duratelor de timp, a perioadelor sau a frecvențelor. Situația cea mai folosită este aceea de a măsura distanța în timp pentru două evenimente electrice. Instrumentul are două canale cu parametrii de declanşare programabili pe care sunt monitorizate evenimentele care interesează. Timpii sunt măsuraţi cu precizie foarte bună. în testarea automată există tendinţa de a folosi timer-e soft implementate pe computerul pe care rulează programul de testare. Acestea au o precizie relativă în raport cu evenimentele care au loc în unitate şi de aceea sunt folosite cel mult pentru evenimente foarte lungi de ordinul zecilor de secunde.

Timer/Counter-ul este un instrument cu capabilități generice definite și cu drivere IVI dezvoltate de producători şi alte companii.

4.4.13 Verificări uzuale folosind AFG (Arbitrary Function Generator).

Arbitrary Function Generator este un instrument folosit la generarea diferitelor forme de undă utilizate pentru testarea unităţilor. Spre exemplu atunci când există moduri de comunicaţie simple, dar nestandardizate sau mai vechi, mesajele transmise (mai precis cuvintele) pot fi construite cu ajutorul AFG şi răspunsurile recepţionate cu ajutorul osciloscopului şi interpretate cu acesta. De asemenea forme de undă mai deosebite sau semnale periodice cu formă nestadard pot fi generate cu acest instrument.

AFG este de obicei un instrument VXI, există capabilităţi generice definite şi sunt construite drivere IVI pentru acest instrument.

4.4.14 Verificări uzuale folosind DIO (Data Input Output).

DIO semnifică intrări şi ieşiri digitale. Numeroase instrumente au definite şi câte un port de intrări/ieşiri digitale. Se folosec de asemea plăci specializate cu mai multe porturi paralele de intrări/ ieşiri. Acestea sunt foarte utile la realizarea condiţiilor de test pentru anuimite teste, la verificarea unor iesiri sau la simularea unor comunicatii seriale.

Nu există o standardizare pentru acest gen de instrumente.

## 4.4.15 Verificări în domeniul

Instrumentele cele mai utilizate pentru măsurători în domeniul frecventelor înalte (RF) sunt Generatorul RF (RF Gen), analizorul de spectru (Spectrum Analyzer), analizorul de reţea (Network analyzer) şi instrumentul de măsurarea a puterii (RF Powermeter) . Legătura între aceste instrumente şi unitate nu se poate face prin matricea de conexiuni definită de ARINC 608 şi nici prin cablări obişnuite. De obicei se adaugă o matrice suplimentară (sau doar relee speciale comandate de soft) construită special pentru conexiuni RF (cabluri şi conectori coaxiali). De asemenea se adaugă o interfaţă specială pentru partea de RF şi de multe ori şi programul de testare este separat. O schemă simplificată este prezentată în figura 4.14:

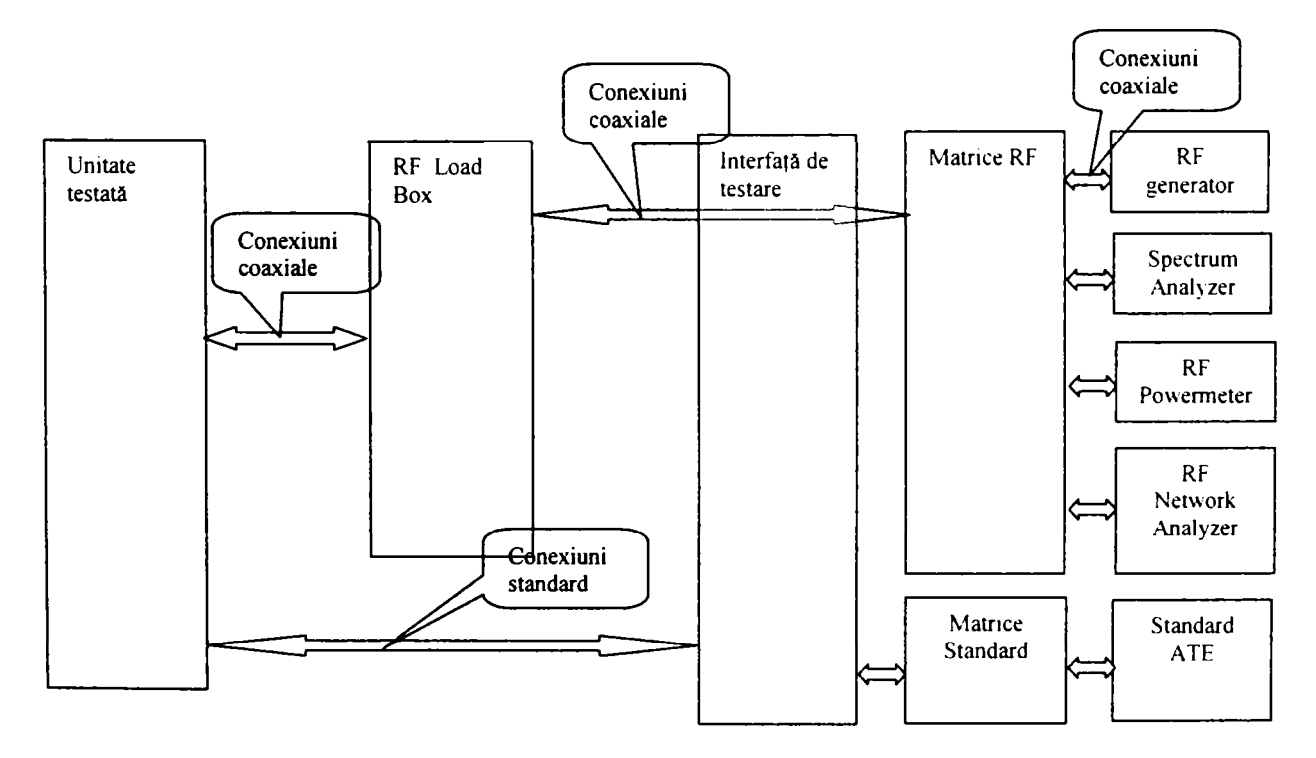

Fig. 4.14 Extinderea testorului cu echipament pentru domeniul RF

In general pentru partea de RF se proiectează un program de testare separat.

4.4.16 Verificarea unităților prin încărcarea de programe de testare<sup>[111]</sup>

Unitățile mai noi, digitale, echipate cu procesoare complexe sunt testate prin încărcarea unor programe de test care execută anumite funcții. Acestea sunt verificate fie prin măsurători ale unor mărimi electrice la conectorul unităţii, fie prin mesajele pe care le transmite unitatea către testor.

Exemplul cel mai sugestiv este sistemul de încărcare a programelor de testare pentru avionica de tip modular care echipează avioanele din clasa Boeing 777. Se prezintă modul de functionare al unităților (în general) din acest punct de vedere în fig. 4.15:

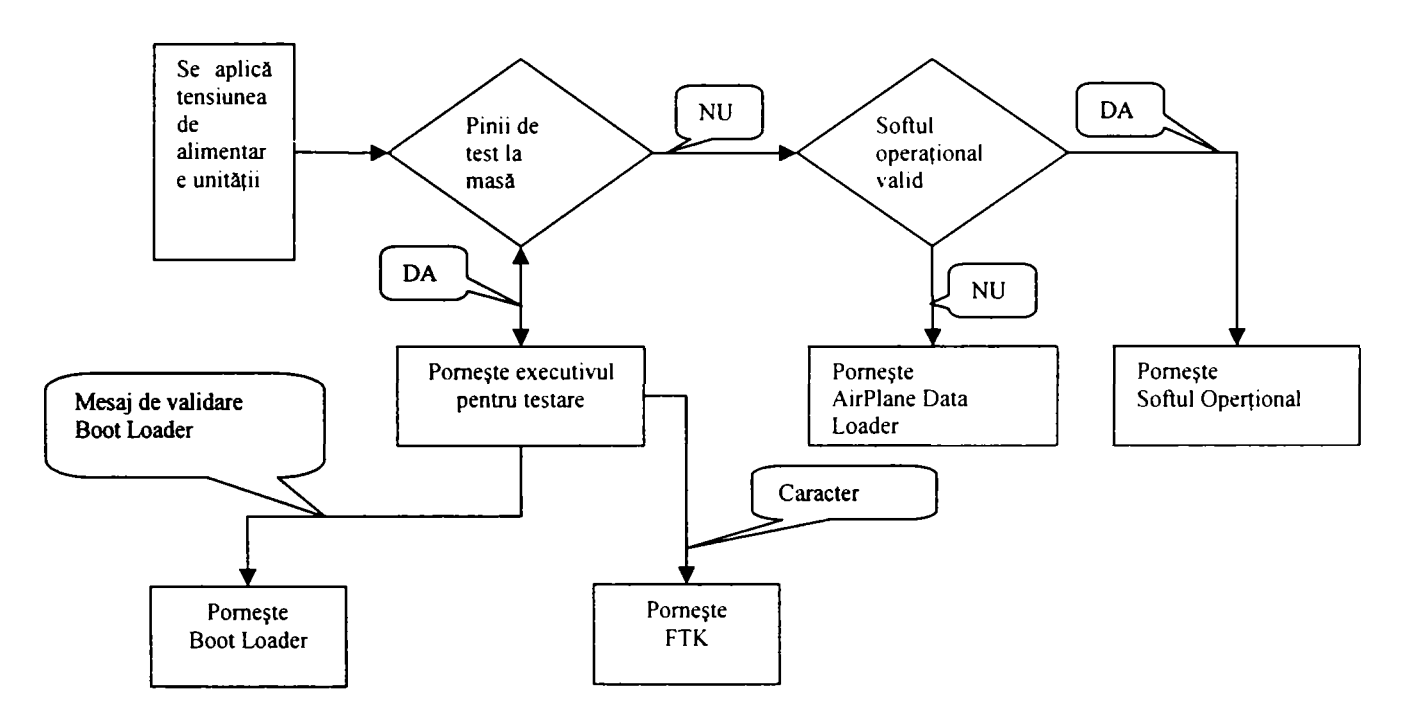

Fig. 4.15 Diagrama de iniţializare a unităţilor din clasa B777

La aplicarea tensiunii procesorul unității verifică cei doi pini de test. Dacă aceștia nu sunt legaţi la masă se verifică dacă este valid softul operaţional. Dacă acesta este valid unitatea intră în regim de funcţionare normală. Dacă acest soft nu este valid se lansează o aplicație de încărcare a softului. Această operație poate fi făcută și la bordul avionului prin intermediul unităţii CMC (Cabin Management Controller) şi a magistralei de date, permițându-se astfel modificarea softului de pe unități cu revizii noi.

Dacă pinii de testare sunt la masă se lansează un executiv de testare care aşteaptă 5 secunde un mesaj pe comunicaţia de test RS232 a unităţii. Acest mesaj poate fi o cerere de validare iniţializare a transferului de fişiere (Boot Loader) sau o lansare a nucleului de testare funcțională (FTK).

In testarea funcţională se utilizează funcţia de încărcare şi lansare a unor executabile, prin intermediul cărora se verifică diverse funcții.

Această operaţie nu este standardizată neexistând capabilităţi generice. în mod obişnuit atunci când apare necesitatea încărcării unei aplicaţii de acest gen, programul de

testare comută controlul unui program extem furnizat de producător cu care se face operația. Autorul a implementat lansarea "loader"-ului ca aplicație DOS (produs de *firma BOEING) sub sistemul de operare UN LX (varianta UnixWare) din aplicaţia de testare şi revenirea la aceasta. Procedura este destul de complexă deoarece aplicaţia este un executabil care rulează sub UNIX şi care se leagă cu porturile computerului prin nucleul sistemului de operare (transformat şi îngheţat în Real Time Operating System de o aplicaţie a firmei Venix) în timp ce ,Joader\*^-ul rulează pe un emulator de DOS dar se conectează la portul serial tot prin sistemul de operare.* La unităţi mai vechi, se furnizează protocolul de comunicatie, programul de testare încarcă executabilul, iar lansarea în executie a acestuia se face prin resetarea procesorului. O astfel de unitate este FMC (Flight Management Computer) produsă de firma Smith Ind. care are o arhitectură muhiprocesor (trei plăci procesor) şi care este testată prin încărcarea programelor de testare şi resetarea plăcii testate. După resetare se măsoară diverşi parametrii sau se citesc zone de memorie conform documentatei de testare. Autorul a proiectat interfata de *testare şi programul de testare pentru această unitate.* 

#### **4.5 Raportul de testare şi interpretarea acestuia.**

Raportul de testare se genereză automat după parcugerea testului final al unităţii. Acesta certifică şi validează unitatea pentru serviciu. Raportul se încheie întodeauna cu numărul de erori cumulat pentru toate testele funcţionale şi durata testului. Se menționează aici că un test funcțional folosit pentru validarea unității este un program aprobat de producătorul unităţii şi nu poate fi schimbat decât cu aprobarea acestuia.

Din punct de vedere al testului și al diagnosticului, testul funcțional complet fumizează o imagine asupra stării unităţii. Aşa cum am menţionat, testul funcţional se proiectează în aşa fel încât fiecare modul de testare să fie independent, să reflecte funcţionalitatea unei părţi din unitate şi să nu inflenţeze rezultatele altor teste. Acest lucru permite după rularea testului complet, prin simpla citire a raportului, identificarea circuitelor defecte sau dereglate. După această etapă se rulează programele de diagnostic care permit identificare precisă a componentelor defecte sau reglarea conform procedurii producătorului. După aceste operaţiuni şi remedierea unităţii se rulează din nou testul functional complet.

#### **4.6 Gradul de standardizare al unui echipament de testare automată.**

Echipamentul de testare automată construit cu instrumentele pe care le-am evaluat mai sus converge spre un echipament cu elemente generice care permite generarea unor programe de testare independente de platformă. Realitatea este mai puţin perfectă. Diverse consorții industriale încearcă să definească și să standardizeze mulțimea de elemente care alcătuiesc un testor pentru avionică. Procedura de generare a unui standard industrial este deosebit de complexă. Astfel datorită necesităţilor economice sau tehnice un grup de companii importante într-un domeniu alcătuiesc un consorțiu care generează primele documente. Dacă subiectul prezintă interes atunci numărul membrilor consorţiului creşte. După mai multe revizii consorţiul se adresează unei instituţii de standardizare (in acest caz IEEE sau ARINC) care la rândul ei organizează un grup de

**lucru şi generează noi variante de proiect.** *Autorul a participat la revizia internă a standardului ARINC 625 referitor la TPS (Test Programm Set)* **elaborat de compania RADA Electronic Ind. standard în vigoare în prezent. Prezentăm o structură de echipament în funcţie gradul de standardizare a instrumentelor:** 

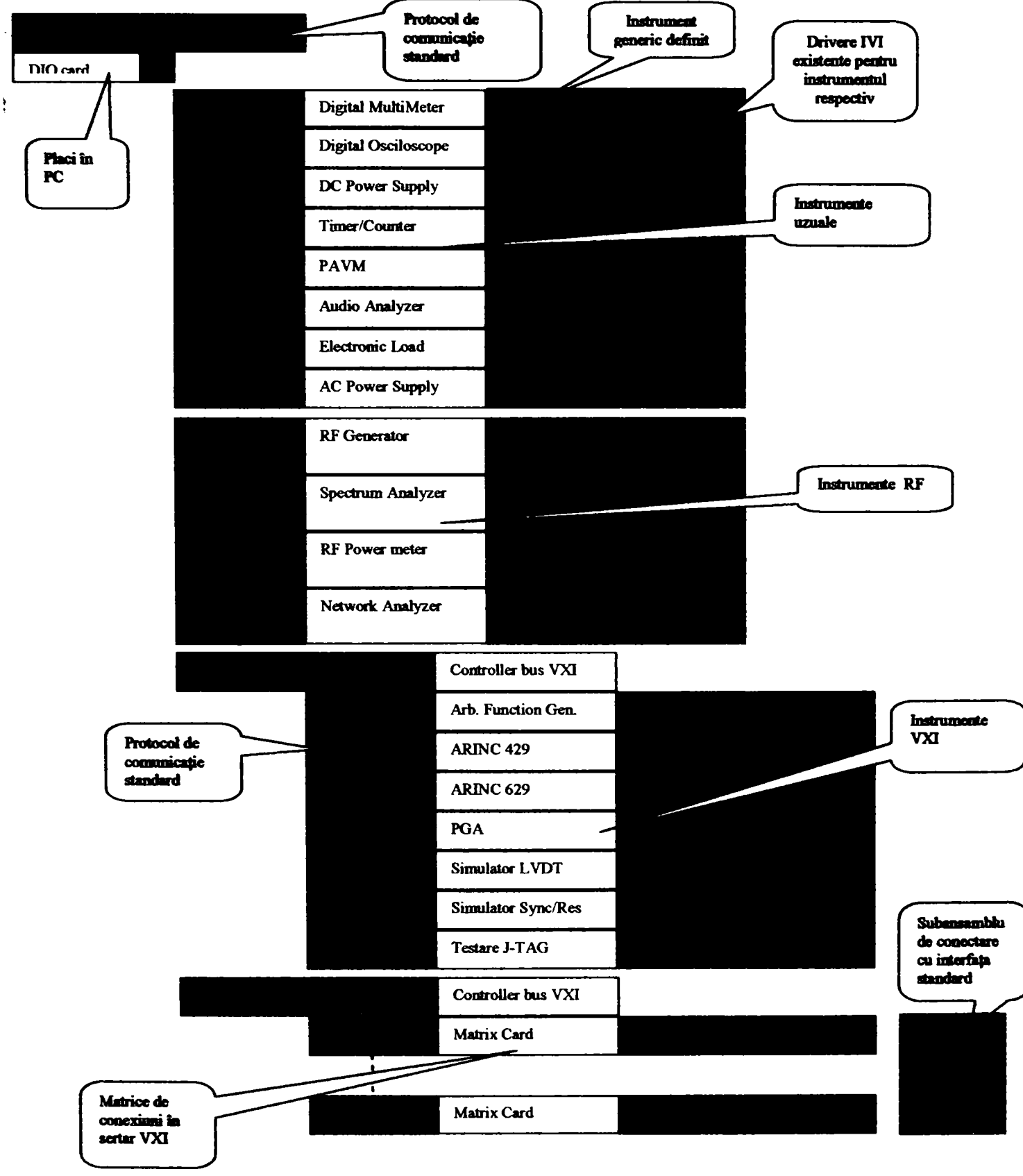

**Fig. 4.16 Imagine sintetică asupra gradului de implementare a diverselor standarde pentru un testor de avionică 4-1 <sup>9</sup>**

După cum se remarcă nu toate instrumentele au definite capabilități de clasă. Defintia multimii de instrumente generice este dificilă deoarece apar în permanență necesități noi odată cu apariția unor tehnologii noi. Conceptul de structură implică existenta unor proceduri care să permită adăugarea de noi instrumente fără a compromite generalitatea. Aceste lucruri se vor analiza în detaliu în capitolul 5. Obiectivul autorului în această teză este de a se apropia de o structură ideală din punct de vedere al portabilității programelor de testare, dar și de evidențierea unui mecanism care să permită acest lucru.

#### **4.7 Concluzii**

Acest capitol defineşte în secţiunea 4.1 modurile de lucru în testarea funcţională în avionică, prezentând şi ciclul complet al unui program de testare din momentul proiectării până în momentul scoaterii din servicu al avionului. De altfel autorul *a participat la proiectarea standardului ARINC 625* în faza de revizie intemă a acestuia de către compania RADA Electronic Ind. care a fost iniţiatorul standardului.In secţiunea 4.2 se prezintă modul de descriere a testelor iar în secţiunea 4.3 modul de proiectare a unui test funcțional. Toate aceste observații și definiții sunt documentate cu aplicații practice pe două unităţi. Autorul a participat la *dezvoltarea testelor pentru cele două unităţi,.* 

Secțiunea 4.4 este o trecere în revistă a tipurilor de teste și de instrumente care sunt frecvent utilizate în domeniul testării avionicii. Această evaluare este *realizată pe baza situaţiilor de testare reale* cu care autorul s-a întâlnit în activitatea sa. Autorul prezintă câteva soluţii de testare pentru verificări uzuale în avionică subliniind dificultățile sau implementările mai deosebite precum și caracterul de noutate datorită în special inovațiilor aduse de avionca modulară.

Secțiunea 4.5 sublinează importanța raportului de testare pentru acest gen de teste.

Secţiunea 4.6 încearcă să sintetizeze concluziile din secţiunea 4.5 şi *generează imaginea reală a unui testor de avionică* în prezent precum şi obiectivele care mai sunt de completat în acest domeniu. Prin aceste obiective se înțeleg completările la definirea unor capabilităţi generice acolo unde ele nu există, definirea modului de generare a drivere-lor, posibilităţile de extindere a testorului fară a compromite ceea ce există în prezent. *Această analiză a autorului* permite în capitolul 5. integrarea componentelor de software astfel încât sa conserve caracterul de generalitate al structurii unui sistem de testare pentru avionică.

### **CAP. V**

# Mediul de testare, limbaje de programare, drivere<sup>[7][8][121][122][160][26][123][10]</sup>

*Acest capitol prezintă procesul de testare funcţională în avionică, din punct de vedere al tuturor componentelor sofnvare care participă la el inclusiv limbajele de programare.* 

Se prezintă în acest capitol, pentru a avea o imagine de ansamblu, structura *mediului de dezvoltare cu toate componentele sale.* 

Limbajele de programare a evoluat spre variante de nivel înalt care permit *portabilitatea acestora pe diverse platforme şi echipamente de testare.* 

*Dezvoltarea driverelor pentru instrumente interschimbabile virtuale permite proiectarea de teste care utilizează elemente generice permiţând trecerea de la o generaţie de testoare la alta fără a reproiecta testele.* 

*Translaţia unor aplicaţii vechi de testare către echipamente moderne fără a reproiecta propriu-zis testele este un procedeu complex dar care permite conservarea unor programe de testare cu efort mult redus.* 

*Aplicaţia care execută programul de testare se numeşte test executiv. Acest gen de aplicaţie a evoluat foarte mult permiţând execuţia programelor de testare în mod unitar cu definirea proceselor de testare prin modelare.* 

*Programele de testare care au fost dezvoltate pe numeroase unităţi au permis verificarea diverselor variante de limbaj, drivere, test executiv.* 

## 5.1 Mediul de testare, limbaje, drivere. Privire generală<sup>[8][22</sup>][2][3][4][5]

Pentru testarea functională a unei unități sunt necesare mai multe aplicații și programe software. Prezentăm în figura 5.1 o diagramă a activităţilor şi programelor asociate necesare la testarea unei unităţi.

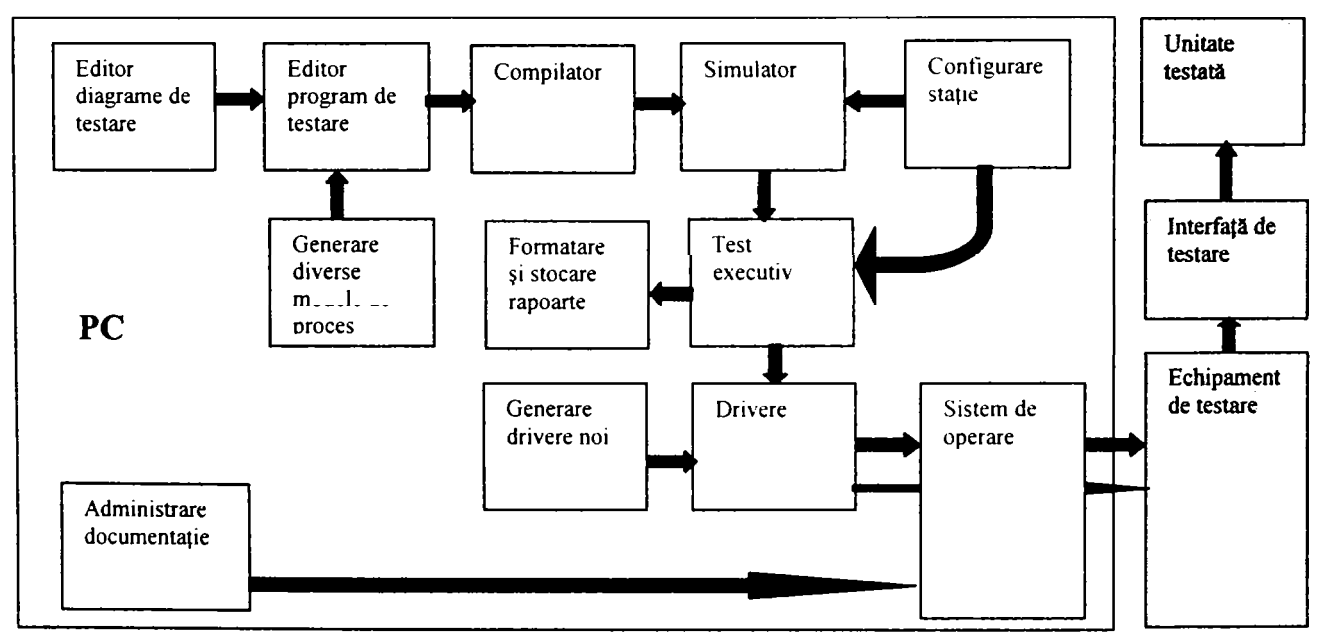

Fig. 5.1 Diagramă simplificată cu entităţile software care alcătuiesc un sistem de testare

Dacă evaluăm figura 5.1 de la stânga la dreapta, precum şi considerând cele prezentate în capitolele anterioare, se constată că ordinea actiunilor pentru a efectua testarea unei unități este următoarea:

- Se analizează documentația de testare furnizată de producătorul unității:
- Se proiectează diagramele de testare;
- Se proiectează interfața de testare și se configurează stația de testare;
- Se scrie programul de testare într-un limbaj adecvat;
- Se verifică sintactic programul fie prin compilare fie editorul are o astfel de functie:
- Se verifică existența driverelor de instrumente necesare, conform configurației stației, se construiesc driverele care lipsesc;
- Se verifică programul pe un simulator;
- Se obține o unitate funcțională, verificată anterior prin alte mijloace;
- Se pune în funcțiune interfața de testare, impreună cu programul de verificare a acesteia;
- Se conectează unitatea la interfața de testare;
- Se integrează programul de testare pas cu pas.
- Se rulează programul de testare;
- Se verifică testele parțiale;
- Se integrează programul de diagnostic;
- Se rulează testul complet de cel puțin 3 ori și se generează rapoarte de testare;
- Se generează raport de diferențe între documentația furnizată de producător și condițiile de testare rezultate în urma integrării programului.
- Se obține aprobarea producătorului pentru modificări sau se reintegrează testele care nu corespund;
- După obținerea aprobării se îngheață versiunea funcțională care devine validă pentru verificarea şi declararea unităţii apte de serviciu.

Dintre aceste acțiuni, editarea diagramelor de testare și editarea programului de testare sunt primele pe care le execută inginerul care dezvoltă programul. Dacă diagramele de testare pot fi şi desenate cu creionul sau editate într-un mediu consacrat (Orcad, ViewLogic sau o aplicaţie specializată pentru testare), programul se editează întrun limbaj specializat. în timp s-au dezvoltat limbaje de diverse nivele de complexitate. Dintre acestea amintim limbajul ATLAS (Abreviated Test Leanguage for AII Systems) care încearcă să îmbine calităţile descriptive cu cele formale ale unui limbaj de programare.

Test executivul<sup>[10]</sup> este de obicei o aplicație care execută programul de test. Această aplicație este în acest caz un interpretor care execută instrucțiile pas cu pas. Există şi situaţia în care programul de testare este integrat cu o parte comună tuturor programelor şi compilate împreună, iar aplicaţia rezultată este specifică, particulară. Mai există şi alte variante de legare a testului de test executiv. Există câteva aplicaţii deosebit de cunoscute cum ar fi Test Stand<sup>[121]</sup> dezvoltat de National Instruments, ATEasy dezvoltat de Marvin Test Systems, Inc. și mai ales PAWS<sup>[160]</sup> dezvoltat de TYX Corp. care este specializat pentru avionică.

O sectiune deosebită pentru sistemele de testare sunt driver-ele. Driverele sunt cele care leagă programele de instrumente şi în fmal de unitatea testată. De fapt diversitatea acestora este cea care a împiedicat standardizarea echipamentelor de testare automată pentru multă vreme. Consorţiul IVI (Interchangeble Virtual Instruments) a initiat definirea unor clase de instrumente generice, a unor proceduri de dezvoltare a drivere-lor. **Driver-ele IVI<sup>[26]-[35][83]-[85][89][102]-[106][133]-[135]** au modificat fundamental</sup> conceptia despre programele de testare dar standardizarea tuturor instrumentelor si dezvoltarea de drivere pentru ele reprezintă un efort foarte mare.

Am menţionat **translaţia** unor programe existente ca fiind importantă. Există multe programe de testare validate de o utilizare îndelungată şi care sunt încă foarte utile dar echipamentele vechi fac imposibilă utilizarea lor. Schimbarea echipamentelor duce implicit la noi programe. Translaţia automată a celor existente permite un proces de validare al noilor programe mult mai rapid.

Pe lângă editorul de programe, test executiv, drivere există o serie de aplicații ajutătoare care simplifică dezvoltarea programelor de testare. O astfel de aplicaţie este simulatorul<sup>[53]</sup>[54] de testare. Există diverse variante de simulatoare. Cele mai simple permit rularea programului cu introducerea manuală a valorilor măsurate. Acest gen de simulator permite verificarea tuturor ramurilor programului, a mesajelor, a formatării raportului. O formă mult mai avansată ar fi verificarea pe un model al unităţii, dar după informațiile autorului nu există o variantă care să funcționeze pentru testarea funcțională, modelarea şi existenţa unor drivere care să poată fi legate de model fiind proces complexe.

Generatorul de rapoarte permite formatarea rapoartelor de de testare sub diverse forme şi eventual publicarea acestora. De asemenea există şi posibilitatea ca stocarea rapoartelor să fie realizată tot de generatorul de rapoarte. Dacă există o reţea conectată la mai multe sisteme de testare automate atunci aplicaţia de administrare va fi mult mai complexă legată la o bază de date.

Un subiect sensibil al arhitecturii software pentru sistemele automate de testare este posibilitatea extinderii şi eventual adăugării de noi elemente (instrumente şi drivere pentru ele, noi tipuri de semnale şi chiar noi domenii tehnologice de testare). Dorinţa de a acoperi la modul general toate problemele, a făcut ca noul standard ATLAS pe care subcomitetul IEEE SCCC20 trebuie să-1 propună în variantă finală a fost primit circumspect de către industrie fiind considerat dificil de aplicat. Totuși aplicații precum Test Stand permit dezvoltarea de programe într- arhitectură deschisă, implementarea unui sistem bazat pe instrucţiile de bază din ATLAS fiind apropiată de standard. Implementările făcute în mediul PAWS se bazează pe variantele ATLAS subseturile 626,  $716^{[20][22]}$ . În acest caz driverele sunt dezvoltate sub mediu și deci nu au statutul de drivere IVI. Variantele mai noi de PAWS permit includerea de drivere IVI dezvoltate sub LabWindows/CVI<sup>191</sup> sau alte compilatoare dar numai pentru sistemul de operare Windows. Aceste medii de testare permit adăugarea de module nestadard, definite ca module externe. Aceast gen de structură deschisă a mediilor de testare au opțiunea ca atunci când apar domenii tehnologice noi, până la conscrarea și implicit standardizarea acestora, testele corespunzătoare să fie adăugate ca module externe.

Autorul își propune să analizeze câteva variante pe care le-a aplicat la testarea *Autorul îşi propune să analizeze* câteva variante pe care le-a aplicat la testarea un cum și. Cum în timp s-au folosit mai multe variante, concluzine ne-au permis să putem opta pentru o variantă care încearcă să păstreze elementele de standardizare dar să simplifice anumite elemente. Din acest motiv vom analiza mai întâi limbajele utilizate.

#### **5.2 Limbaje de programare a testelor.**

Limbajul de programare concentrează simbolic arhitectura hardware şi software a sistemului de testare automată. Din acest motiv inventarea unui limbaj pentru testare s-a dovedit o sarcină deosebit de dificilă. în timp limbajele de programare folosite au evoluat odată cu celelalte entităţi ale sistemului. Dat fiind că instrumentele (inclusiv căile de conectare), conectorul unităţii, precum şi acţiunile executate asupra acestora devin elemente de program, s-a dovedit a fi mult mai dificilă crearea unui limbaj pentru testare. Multe din acțiunile executate la momentul testării au fost ascunse de programul propriuzis, ele fiind implicite şi specifice echipamentului sau integrate în codul aplicaţiilor, invizibile pentru proiectantul de test.

Astfel deosebim mai multe tipuri de limbaj. **Limbajul de nivel mai scăzut** care este specific unui producător de echipament foarte asemănător cu BASIC-ul care include în vocabular şi comenzile spre instrumente. în acest caz extinderea echipamentului este dificilă şi necesită integrarea noilor comenzi prin modificarea executabilelor. Proiectantul de test operează în acest caz cu comenzi legate de echipamentul pe care este instalat test executivul asociat. Un astfel de limbaj este limbajul dezvoltat de compania RADA Electronic Industries Ltd'®'.. Editorul de programe în acest caz are şi sarcina de a verifica sintactic programul.

Structura unui astfele de program este construită pe un sistem de graf prezentat în figura 5.2:

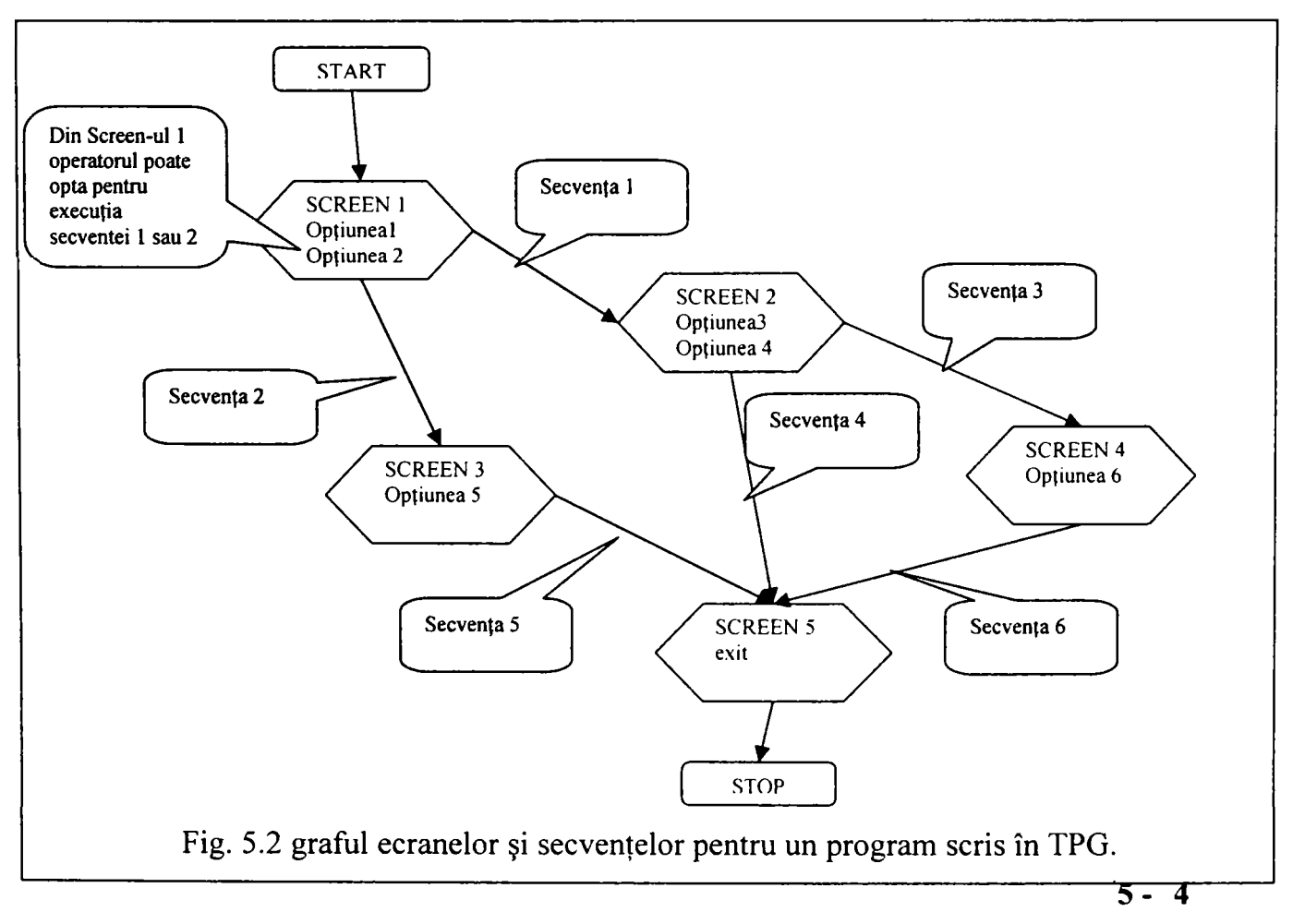

După cum se remarcă proiectantul are la dispoziție blocuri de decizie numite screen-uri (ecrane) unde operatorul are afișate mesaje și poate selecta opțiuni. Selectarea unei opțiuni însemnă transferul la alt screen după executarea unei secvențe. Secvențele sunt de fapt programele executate de testor.

*Se prezintă în figura 5.3 o secvenţă de testare a tensiunilor sursei de alimentare de la unitatea FMC (Flight Management Computer):* 

**lINSTR. PARAM 1 I PARAM 2 | PARAM 3 | PARAM 4 | TOL**  [ comentariu power test - verify the values of the dc power sup. Comentariu [ **Tipărit** P POWER SUPPLY TEST  $\frac{1}{1}$  $\mathbf{I}$ Mesaj LOC\_LINE  $3$  |2 pentru WR\_LINE POWER SUPPLY TEST operator WAIT\_SEC  $1$   $\qquad$   $\qquad$  M\_VDC | J2-8 | GND-J2-8 | REG  $|28V|$  / Măsurătoare de JMP FAIL LINE IPWRTST-1 tensiune între J2-8 şi GND-M\_VDC  $|19.5\nabla$ J2-6 GND-J2-6 IREG J2-8 cu JMP | FAIL | LINE | PWRTST-2 valoarea în REGşi M\_VDC | J2-7 | |GND-J2-7 | | REG  $-19.5V$ toleranta în reoistnil 78V JMP | FAIL | LINE | PWRTST-2 M\_VDC | J2-2 | IGND-J2-2 | IREG  $|5V|$ JMP FAIL |LINE |rWRTST-l Instrucție M\_VDC J2-3 IGND-J2-3 IREG  $|15V$ de salt JM<sub>P</sub> FAIL  $|LINE| = |WRTSF-1|$ conditionat M\_VDC | J2-5 | GND-J2-5 | REG  $-15V$ JMP IFAIL ILINE IPWRTST-1 JMP |UNC |LINE |LEAVE-PWT | *incarcarea* PWRTST-1 I registrului LOADF **FATALFAIL** FATAL FAIL|1 cu valoarea 1 JMP  $|$  UNC  $|$  SEQ **FATAL F** PWRTST-2  $\mathbf{I}$ LOADF FATAL FAIL|2 JMP | UNC | SEQ **FATAL F**  $\ddot{\cdot}$ LEAVE-PWT I I P POWER SUPPLY TEST PASS -<br>1 LOC\_LINE  $|3|$  |2 WR LINE POWER SUPPLY TEST PASS

Fig. 5.3 Secvenţă scrisă în TPG

Secvența este alcătuită din linii de program. O linie are o instrucție, patru câmpuri pentru parametrii și un câmp pentru toleranțe. Dacă analizăm linia care măsoară tensiunea remarcăm că aceasta execută mai multe operații: face conexiunile, setează instrumentul pentru tipul de măsurătoare, execută măsurătoarea, depune valoarea într-un registru, o compară cu toleranțele definite de un alt registru (valoarea acestora nu se vede) şi modifică un fanion care semnalează dacă testul a trecut sau nu. Multe din aceste operatiuni sunt ascunse proiectantului, altele trebuie cunoscute pentru ca testul să păstreze caracteristicile unui test funcțional. De asemenea din acest exemplu nu rezultă posibilitatea utilizării unor instrumente diverse. De fapt instrumentul este HP 34401 şi nu poate fi folosit altul pentru că test executivul are driver-ul înglobat.

Un alt exemplu este utilizarea unor limbaje consacrate (ex. BASIC) , iar legătura cu instrumentele se face prin apelarea unor subrutine (care de fapt sunt driver-ele). In realitate acesta nu este cazul unui limbaj de testare, nu avem instrucţii specifice domeniului.

Limbajele au evoluat spre variante mult mai complexe, de nivel înalt care permit o abordare unitară a programelor de testare. Un astfele de limbaj este limbajul ATLAS. Limbajul ATLAS este în realitate rezultatul eforturilor de creere a unui limbaj de nivel înalt, orientat spre semnale şi care îndeplineşte simultan cele două deziderate:

- formalizarea descrierii testelor;
- independența de echipament;

Limbajul ATLAS este descris de către standardul ARINC 626 (rev. 3)<sup>[20]</sup> sau IEEE 716-1995 (C/ATLAS)<sup>[22]</sup>.

#### 5.2.1 Limbajul ATLAS<sup>[139]</sup><sup>[140]</sup><sup>[141]</sup>[142]<sup>[41]</sup>(Abreviated Test Language for All Systems) pentru testare modulară.

Specificaţia de testare de tip ATLAS cuprinde un set de documente care descriu testele necesare pentru o unitate într-o manieră independentă de echipamentul de testare. Structura specificaței de tip ATLAS cuprinde trei entități: structura programului ATLAS, structura modulului ATLAS şi structura modulelor non-ATLAS.

Structura unui program ATLAS cuprinde următoarele părţi:

- directiva BEGIN ATLAS:
- structura de tip preambul program;
- directiva COMMENCE MAIN;
- structura procedurală principală;
- directiva TERMINATE ATLAS;

Structura unui modul ATLAS cuprinde:

- directiva BEGIN ATLAS MODULE;
- preambul modul;
- directiva TERMINATE ATLAS MODULE;

**.5- 6** 

**O structură non-ATLAS are aceaşi compoziţie ca o structră de modul ATLAS, cu observaţia că aceasta este dependentă de platfomă şi este scrisă într-un alt limbaj.** 

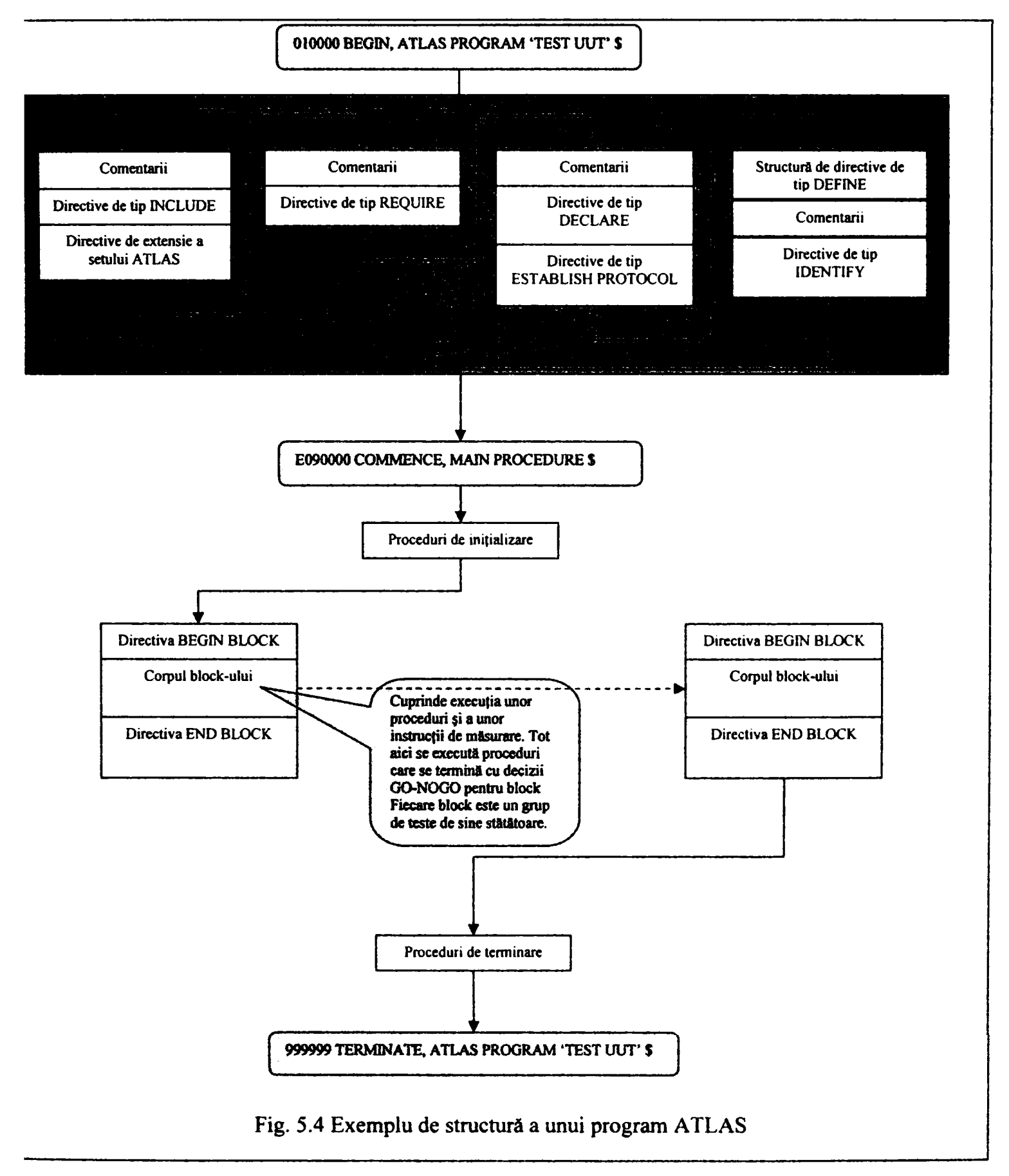

După cum se remarcă în exemplul din figura 5.4 preambulul unui program ATLAS cuprinde o serie de acțiuni care definesc contextul testului.

Prin directivele de tip **INCLUDE** se definesc mai multe module ATLAS care pot face parte din programul respectiv. O proprietate a acestei directive este posibilitatea de extindere a limbajului cu noi subseturi sau cu noi sbstantive.

Directiva de tip **REQUIRE** este specială în structura programului. Ea defineşte practic mulţimea senzorilor şi stimulilor necesari pentru testare, sau altfel spus defineşte instrumentele și resursele necesare pentru test. Se prezintă o astfel de instrucție care defineşte necesitatea unei surse de tensiune DC.

```
001000 REQUIRE. '+28-VDC-POWER-SUPPLY', SOURCE, DC SIGNAL,
     CONTROL, 
      VOLTAGE +28.0 V ERRLMT +-0.1 V, 
    LIMIT, 
      CURRENT MAX 2 A, 
    CNX HI LO $ 
C$
```
După cum se remarcă instrucția are următoarea structură:

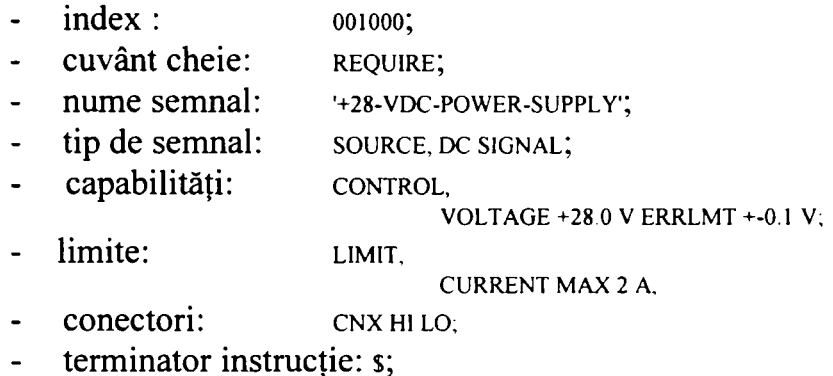

Directiva de tip DECLARE este folosită pentru a declararea variabilelor folosite de program:

```
DECLARE, VARIABLE, 'AC-VOLT IS DECIMAL $
```
Directiva de tip **ESTABLISH PROTOCOL** defineşte în ansamblul său o conexiune pe care se schimbă informații după un anumit protocol:

020000 ESTABLISH, BUS-PROTOCOL 'XMT-BUS', SPEC 'ARINC-429', TEST-EQUIP.ROLE MASTER,M0NIT0R,SLAVE, TEST-EQUIP-MONITOR DATA, BUS-MODE TALKER-LISTENER, TALKER TEST-EQUIP, LISTENER UUT, DATA (STRING(32) OF BIT), STANDARD PRIMARY BUS, CNX TRUE COMPL \$

Şi aici identificăm mai multe elemente:

- index : **020000;** 

- cuvânt cheie: ESTABLISH;
- numele busului şi protocolului: **BUS-PROTOCOL XMT-BUS';**
- specificația care definește protocolul: SPEC 'ARINC-429';
- capabilităţile instrumentelor de comunicaţie:

TEST-EQUIP-ROLE MASTER,MONITOR,SLAVE, TEST.EQUIP-MONITOR DATA, BUS-MODE TALKER-LISTENER, TALKER TEST-EQUIP, LISTENER UUT, DATA (STRING(32) OF BIT), STANDARD PRIMARY BUS,

- pinii de conexiune: CNX TRUE COMPL ;
- terminator de instrucție: s;

Directiva de tip **DEFINE** este utilizată pentru definirea detaliată şi specifică a unui eveniment cum este de exeplu transmisia a două cuvinte folosind protocolul definit mai sus şi denumit **'XMT-BUS':** 

> 031500 DEFINE, 'SEND-W, EXCHANGE, PROTOCOL 'XMT-BUS', BUS-MODE TALKER-LISTENER, TALKER TEST-EQUIP, LISTENER UUT, DATA 'SEND-WORD'(1 THRU 2) \$

Tot la categoria **DEFINE** se găsesc şi procedurile comune (subrutine) care practic sunt declarate şi definite aici după cum se vede din exemplul următor:

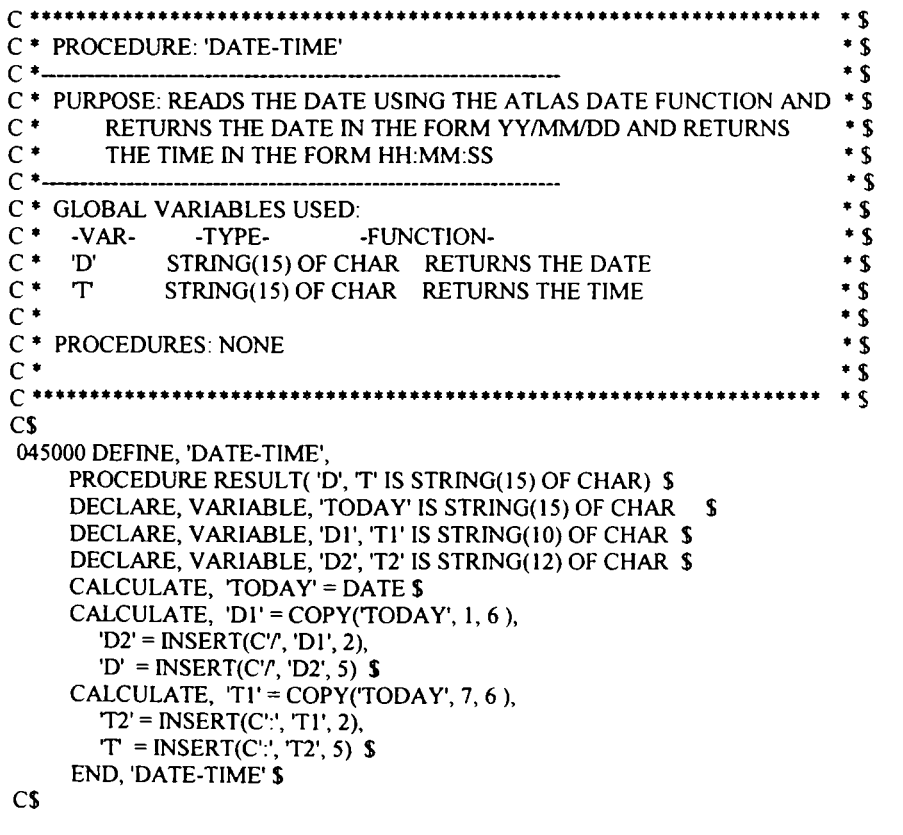

Procedurile din secţiunea **DEFINE** a programului sunt rutine globale care pot fi apelate de oriunde în program.

După partea de preambul care descrie practic contestul de testare propriu-zis, urmează secţiunea principală **(MAIN)** care conţine testele funcţionale grupate în blocuri. Blocurile pot avea şi ele o parte de preambul după care urmează programul propriuzis, după cum se poate vedea şi din exemplu:

```
C^*.................................
C • BLOCK 1.3 POWER-UP TESTS • $ 
C$ 
c$ 
    GUTPUT, TEXT, FROM 
     'SPACE-BEFORE', 
     C^LFV, 
     C' --- BLOCK 1.3 POWER-UP TESTS --- \LF\',
     •SPACE-AFTER' $ 
C$ 
    OUTPUT, TEXT TO 'LGG-FILE', FROM 
     C<sup>U</sup>FV.
     C -- BLOCK 1.3 POWER-UP TESTS --- \LF\\LF\' $
C$ 
130000 APPLY, DC SIGNAL USING '+28-VDC-PGWER-SUPPLY', 
    VGLTAGE +28.0 V ERRLMT +-0.1 V, 
    CURRENT MAX 2 A, 
    CNX HIJ1-10
      LO EARTH $
C$ 
    WAIT FOR, TIME 5 SEC $ 
\cap130010 VERIFY, (CURRENT), DC SIGNAL USING 'DC-AMMETER', 
       LE 0.5 A.
        CURRENT RANGE O A TO 2 A, 
        CNX VIAJl-lOA S 
C$ 
    PERFORM, 'CHECK-NOGO' (C'STATNO 130010', 0.05, 'MEASUREMENT', 0.5, C'A') $
C$ 
130020 VERIFY, (VGLTAGE), DC SIGNAL USING 'DC-VOLTMETER', 
     UL 28.5 V LL 27.5 V.
     VOLTAGE RANGE OV TO 30V, 
     CNX HI J1-10
       LO EARTH $
C$ 
    PERFORM, 'CHECK-NOGO' (C'STATNO 130020 ', 27.5, 'MEASUREMENT, 28.5, C'VOLT') $ 
C$ 
130030 VERIFY, (VOLTAGE), DC SIGNAL USING 'DC-VOLTMETER', 
     UL 28.5 V LL 27.5 V,
     VOLTAGE RANGE OV TO 30V, 
     CNX HI J1-16
       LO EARTH $
C$ 
    PERFORM, 'CHECK-NOGO' (C'STATNO 130030 ', 27.5, 'MEASUREMENT', 28.5, C'VOLT') $ 
\frac{CS}{C}------ Initiate the NORMAL MODE for ACP ------------- $
C$ 
    ENABLE, EXCHANGE-CONFIGURATION USING 'XMT'. 
     PROTOCOL 'XMT-BUS', 
    CNX TRUE J1 -17 COMPL J1 -18 $ 
C$ 
    WAIT FOR, TIME 0.1 SEC $
C$ 
    CALCULATE, 'SEND-WORD'(1) = 'SCC-ACP-CT-1'$
    CALCULATE, 'SEND-WORD' (2) = 'SCC-ACP-CT-2'C$ 
    DO, EXCHANGE USING 'XMT', TEST-EQUIP-ROLE MAŞTER,
```

```
(EXCHANGE 'SEND-W, 
      TEST-EQUIP-ROLE MAŞTER, 
      DELAY 40 MSEC).
    PROCEED $ 
C$ 
C ---------------- S VAC POWER-SUPPLY ------------------ $
C$ 
    APPLY, AC SIGNAL USING '5-VAC-P0WER-SUPPLY\ 
        VOLTAGE 5V, 
        FREQ 400HZ, 
        CURRENT MAX 0.5A, 
        CNX HI J1-22 
          LOJl-23 $ 
C$ 
130040 VERIFY, (VOLTAGE), AC SIGNAL USING 'AC-VOLTMETER', 
     UL 5.2 V, LL 4.5 V
     VOLTAGE RANGE OV TO 6V, 
     CNX HI J1-22
       LO J1-23 $C$ 
    PERFORM, 'CHECK-NOGO' (C'STATNO 130040 ', 4.5, 'MEASUREMENT', 5.2, C'VOLT') $
C$ 
130050 VERIFY, (CURRENT), AC SIGNAL USING 'AC-AMMETER', 
    UL 0.5A LL 0.005A, 
    CURRENT RANGE OA TO IA, 
    CNX VIA J1-22A $
C$ 
    PERFORM, 'CHECK-NOGO' (C'STATNO 130050 ', 0.05, 'MEASUREMENT', 0.5, C'A') $
C$ 
199999 END, BLOCK '1.0 PRE-POWER/POWER-UP TESTS' $ 
C$
```
*Exemplul de mai sus elaborat de autor* face parte din programul de testare al unităţii ACP (ANEXA 2). *Acest program a fost validat de producătorul avionului* şi din punct de vedere al testului, dar şi ca document descriptiv pentru această unitate. Acest sub-bloc verifică mărimile electrice referitoare la alimentarea unității. Procedura CHECK-NOGO' apare de fiecare dată când se fac măsurători care se publică în raport. Unitatea are 9 blocuri. Unele blocuri au mai multe subblocuri.

Instrucţia ATLAS este construită din punct de vedere sintactic astfel:

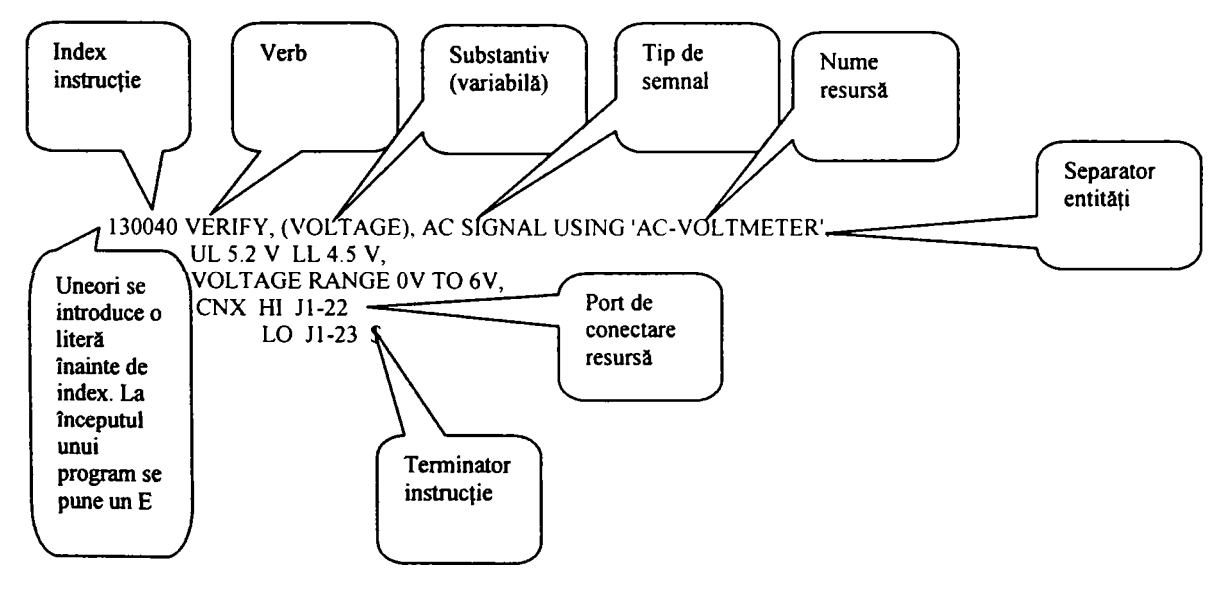

Fig. 4.5 structura unei instrucții ATLAS

Enumerăm cele mai folosite verbe în ATLAS :

- **. DEFINE**
- **IDENTIFY**
- **REQUIRE**
- **APPLY**
- **REMOVE**
- **MEASURE**
- **MONITOR**
- **VERIFY**
- **READ**
- **INITIATE**
- **SETUP**
- **CONNECT**
- **DISCONNECT**
- **ARM**
- **FETCH**
- **CHANGE**
- **RESET**
- **WAIT\_FOR**
- **STIMULATE**
- **SENSE**
- **PROVE - DO**
- **EXCHANGE**
- La acestea se mai pot adăuga extensii pentru comunicație sau alte domenii tehnologice. Lista de mai sus cuprinde cele mai utilizate verbe, standardul ARINC 626 fiind mult mai întins. Dorim să subliniem că acţiunile verbelor pot fi simple sau complexe. Ne vom referi la instrucțiile orientate spre semnal. Acestea constau în acțiuni simple sau multiple asupra surselor, senzorilor şi sarcinilor legate de semnalele la conectorul unității testate. Resursele sunt considerate virtuale. Ele pot avea diverse stări:
	- UNALLOCATED: resursa nu este folosită pentru nici funcție a unității testate şi este disponibilă;
	- SET: resursa alocată dar neconectată la unitate;
	- PRPARED: resursa conectată la unitate;
	- ARMED: stare validă doar pentru senzori şi implică disponibilitatea acestuia de a face o măsurătoare;
	- UN ARMED: indică faptul că senzorul nu este gata să măsoare.
	- READY: toate condiţiile necesare pentru ca o resursă să-şi schimbe starea  $\blacksquare$ spre staraea dorită sunt îndeplinite;
	- APPLIED: stare aplicată stimulilor şi sarcinilor care specifică aplicarea semnalului necesar unității;
	- MEASURED: senzorul a executata măsurătoarea;
	- COMPLETED : senzorul a executat măsurătoare, este în continuare conectat la unitate şi aşteaptă instrucţiuni.

Am definit aceste stări pentru a prezenta următoarele diagrame care definesc aplicarea unor semnale sau măsurarea lor folosind verbe simple şi multiple în condiţii de sincronizare cu un evenimet sau fară sincronizare:

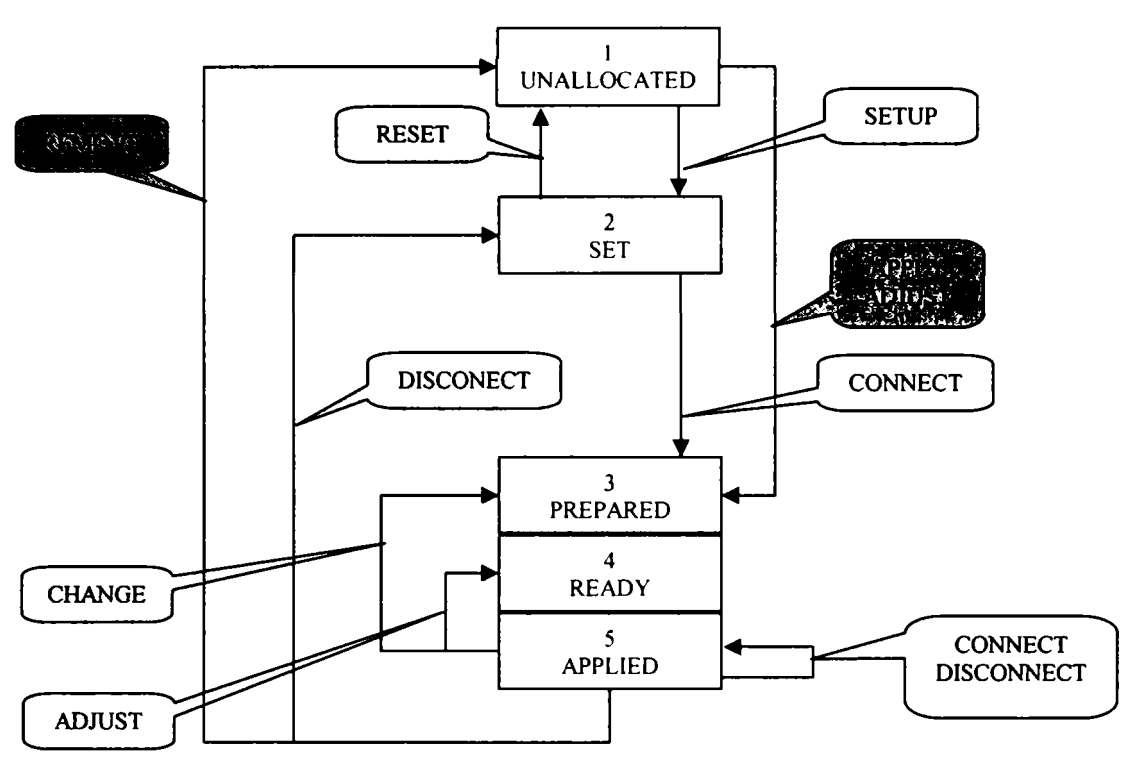

Fig. 5.6 Digrama aplicării unui stimul sau sarcină nesicron cu un eveniment folosind verbe simple şi multiple

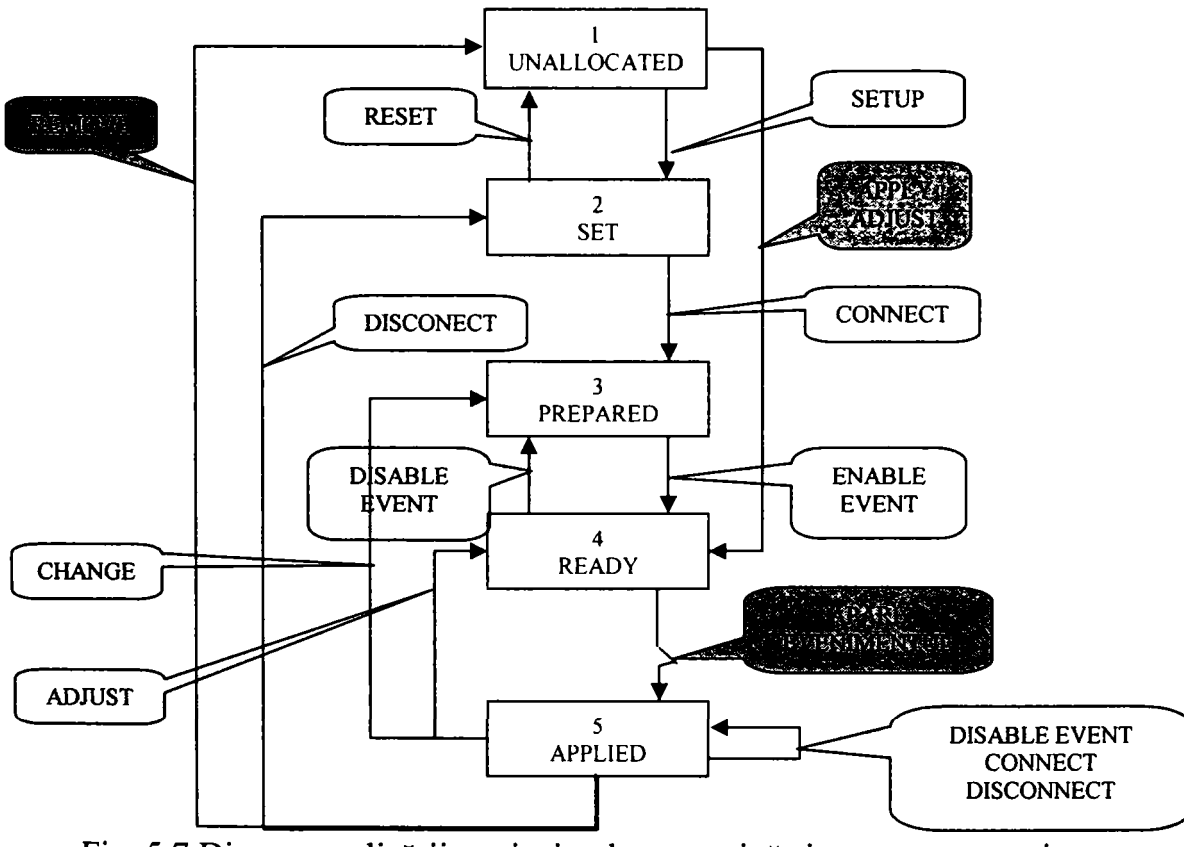

Fig. 5.7 Digrama aplicării unui stimul sau sarcină sicron cu un eveniment folosind verbe simple şi multiple

**5-1 3** 

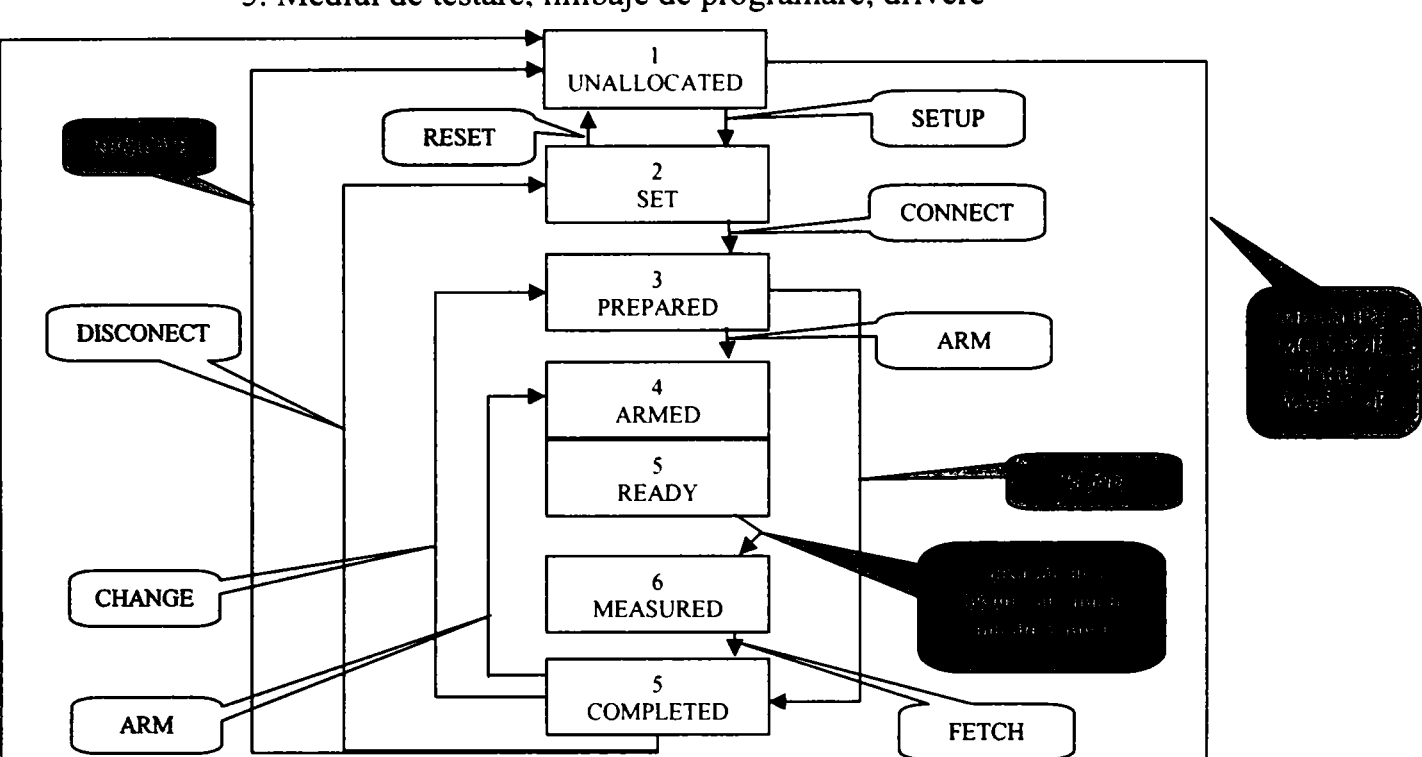

**Contribuţii la configurarea unor structuri de testare automată cu aplicaţii în avionică 5. Mediul de testare, limbaje de programare, drivere** 

Fig. 5.8 Digrama măsurării cu un senzor, nesicron cu un eveniment folosind verbe simple şi multiple

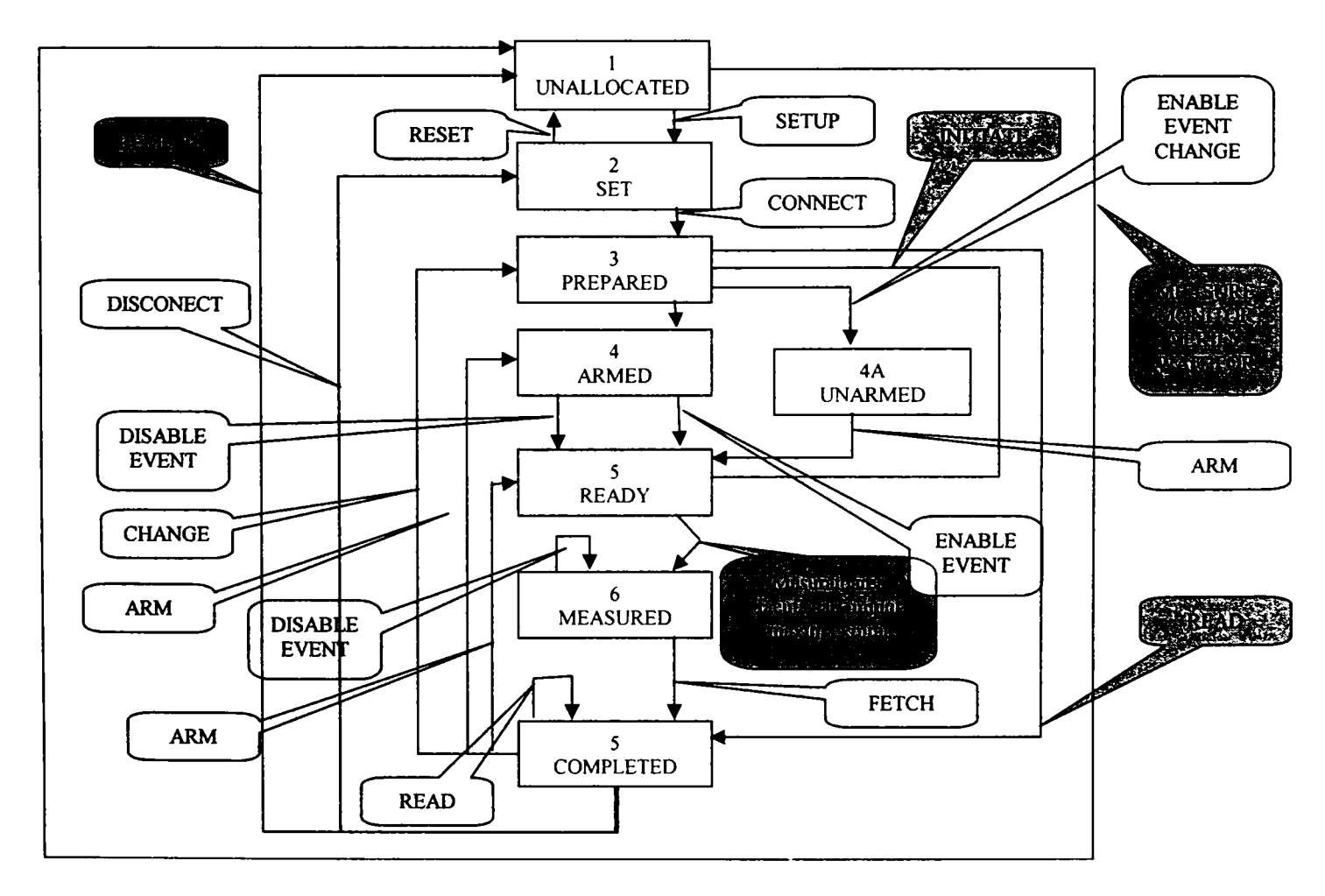

Fig. 5.9 Digrama măsurării cu un senzor, sicron cu un eveniment folosind verbe simple şi multiple

**5-1 4** 

Am făcut această prezentare detaliată a programului ATLAS pentru a explica nu numai structura acestuia bazată pe exemple din activitatea autorului dar şi pentru a prezenta dilema care o crează. Acest limbaj a fost creat iniţial pentru a descrie mai formal testele funcționale la care este supusă o unitate. O dată cu automatizarea procesului de testare a apărut şi necesitatea unui limbaj pentru scrierea programelor de testare. Dar acest limbaj exista şi se folosea pentru descriere. Trecerea de la un limbaj descriptiv la un limbaj de programare se dovedește în cazul acesta (când o parte din entitățile cu care acesta operează sunt elemente hardware) o sarcină mult mai dificilă.

Primul limbaj prezentat este un limbaj de programare (de nivel BASIC) care nu poate fi folosit pentru descriere în timp ce ATLAS este un limbaj descriptiv care se încearcă a fi folosit pentru programare. Acest lucru a reuşit, dar numai parţial cu multe simplificări şi particularizări, dar mai ales cu mutarea unor informaţii în alte fişiere pe care mediul le foloseşte în detrimentul generalităţii programului.

# 5.3 Drivere pentru instrumente.<sup>[26]-[35][84][102]-[104][106][123]</sup>

Pc-ul aşa cum am văzut în capitolul II se leagă de instrumente prin diverse magistrale şi protocoale. Programul, care face legătura între programul de testare şi instrumente, fie prin funcții ale sistemului de operare, fie prin funcții care operează direct asupra porturilor, se numeşte driver. Dată fiind diversitatea instrumentelor şi resurselor hardware crearea unui concept unitar la acest nivel al driverelor este foarte dificil. Cea mai directă abordare este crearea unei subrutine în programul de test care să comande direct portul computerului şi mai departe instrumentul. Această abordare exclude posibilitatea schimbării instrumentelor pe stație și portabilitatea aplicației. Există foarte multe programe de testare care au fost concepute astfel.

Pentru un mediu de testare care utilizează un interpretor de comenzi legătura dintre programul de testare şi instrument poate fi prezentată astfel:

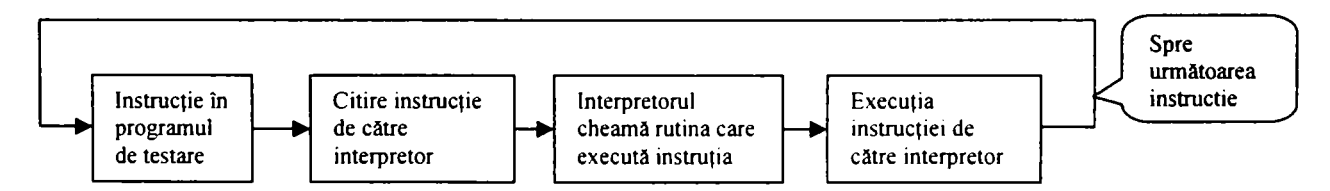

Fig. 5.10 Ciclul simplificat al execuţiei unei instrucţii de către un interpretor

După cum se remarcă în figura 5.10 interpretorul este o aplicație care conține toate operaţiile de testare cu excepţia editării programului. Este genul de program care a funcționat sub sistemul de operare DOS.

Mediul de testare PAWS al companiei TYX foloseşte ca limbaj de programare, limbajul ATLAS. Modul în care este legat programul de testare de instrumente este complex. Prezentăm în figura 5.11 modul cum este structurat acest mediu precum şi legăturile dintre dversele componente ale mediului:

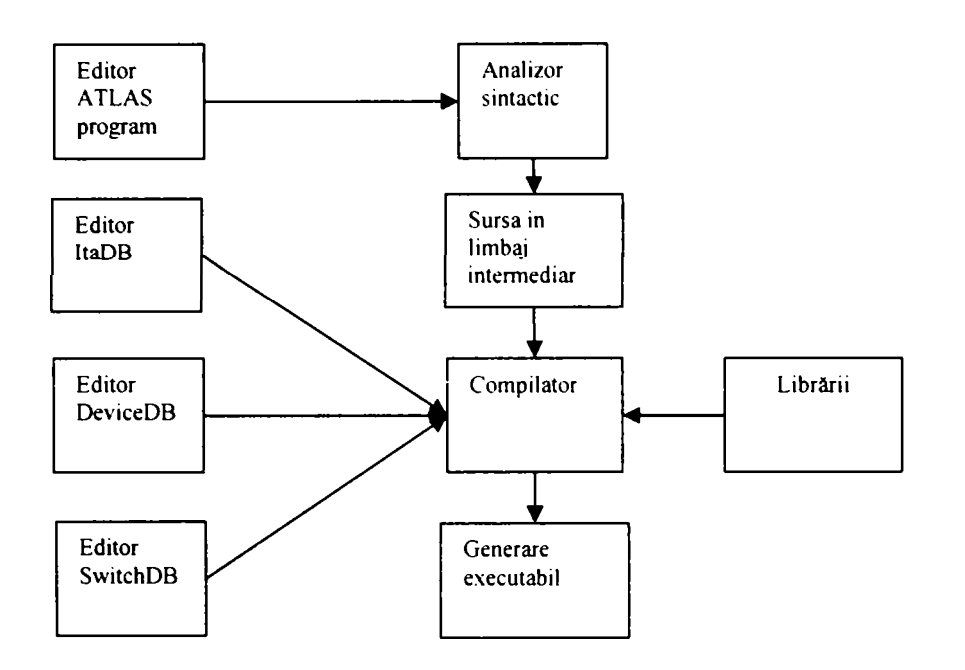

Fig. 5.11 Digramă simplificată a unui mediu de testare care utilizează ATLAS ca limbaj

ItaDb este un fişier care descrie interfaţa cu unitatea, SwitchDB descrie matricea de conexiuni iar DeviceDB conţine driverele de nivel înalt. Acestea se leagă cu funţii de nivel mai scăzut care prin intermediul sistemului de operare actionează asupra porturilor sistemului. Aceste funcții se găsesc gata compilate în librării.

Fisierul DeviceDb contine toate driverele de nivel înalt. Fiecare instrument are mai multe zone alocate. Structura fişierului este prezentată în figura 5.12 . Se remarcă zona de declararea a funcţiilor pe care dezvoltatorul de driver le are la dispoziţie, zona dinamică unde se declară variabilele utilizate şi funcţiile noi cu care se operează şi zona statică în care se declară capabilităţile instrumentului precum şi verbele simple. O operaţie pe care o face mediul înainte de compilare este alocarea instrumentelor. Alocatorul are misiunea de a identifica instrumentul potrivit dintre resursele descrise în DeviceDB pentru un instrument din secţiunea de REQUIREMENT a programului ATLAS. Evident se întâmplă foarte des ca alocatorul să găsească un instrument nepotrivit sau pur şi simplu să nu identifice nici un instrument potrivit. în aceste cazuri se face o alocare forţată a instrumentului specificând într-un alt fişier asocierea funcţiei din DeviceDB (FNC) cu instrumentul din ATLAS. Procesul de alocare este greoi şi consumă mult timp din procesul de integrare a programului de testare. Un rol separat îl are driverul de conectare. Deoarece conform figurii 5.11 în final se generează un executabil toate conexiunile trebuie definite în programul de testare fiind imposibil de utilizat conexiuni variabile în funcţie de diversele rezultate ale testului. Alocatorul face alocarea înainte de compilare şi lucrează numai cu valori precise ale pinilor. Dar foarte multe programe ATLAS au fost scrise cu scop descriptiv şi conexiunile sunt adesea variabile şi modificate folosind subrutine sau bucle. Acestea se modifică prin explodare, adică fiecare subrutină se rescrie de câte ori este necesară cu valorile specifice momentului. Acest lucru se întâmplă mai ales la rutinele de comunicaţie folosite pentru mai multe canale la care semnalele sunt mutate de la o pereche de pini la alţii. *In Anexa 3 se prezintă un fişier DeviceDB funcţional pentru câteva instrumente (DMM, Audio Analyzer, Power supply) inclusiv partea de conexiuni la a cărui dezvoltare a participat şi autorul* 

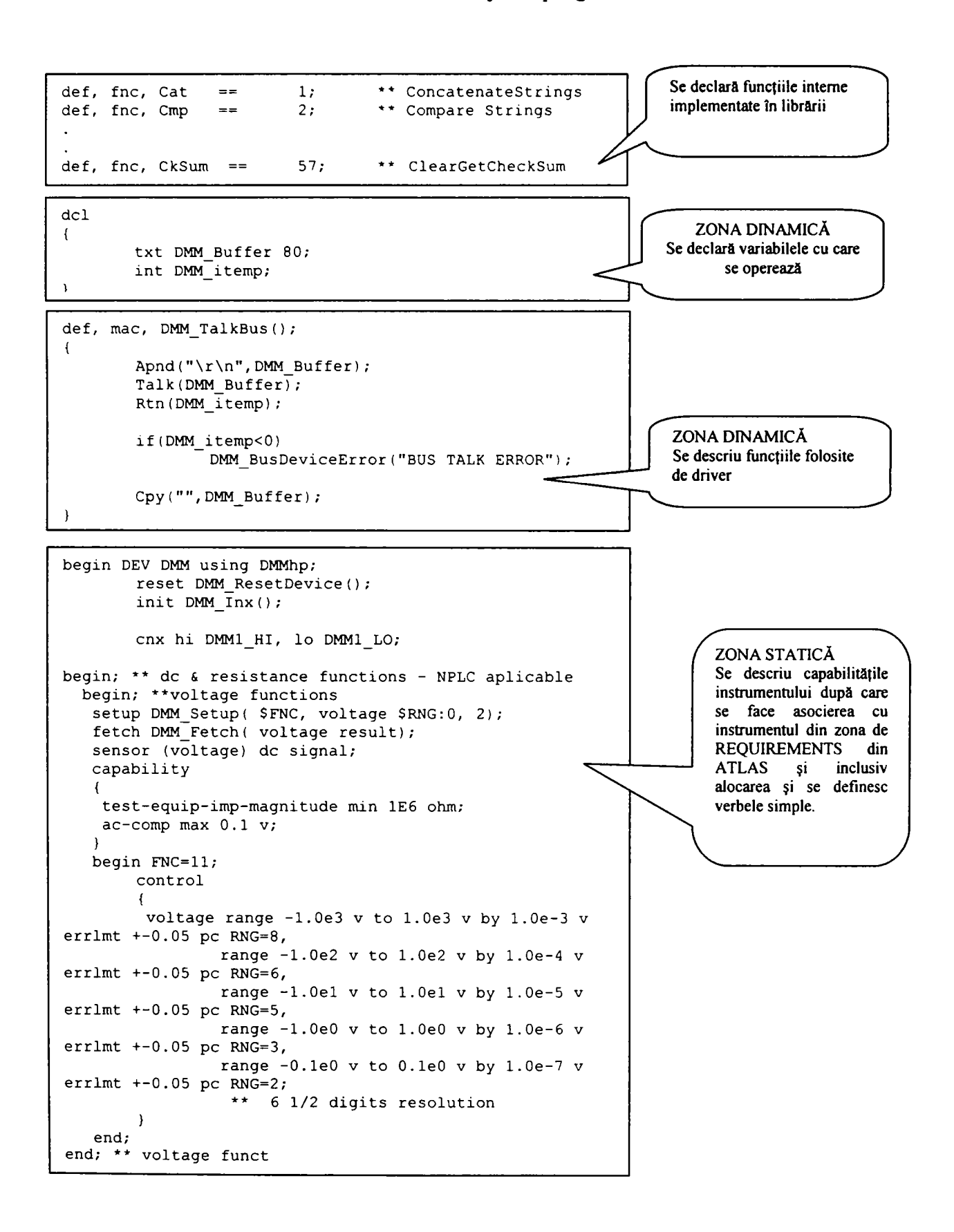

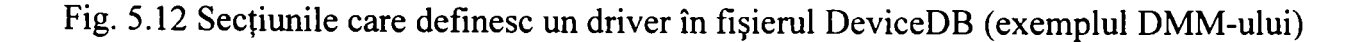
# **5.4 Drivere ivi'2^H35l|i49||i79|,i80||i72i**

Instrumentele virtuale interschimbabile reprezintă un progres semnificativ în această tentativă de standardizare a echipamentelor şi proceselor de testare. Instrumentul virtual interschimbabil este ceea ce am denumit mai devreme instrument generic. Instrumentul generic pentru a i se ataşa o entitate software a fost definit ca o clasă de instrumente care au proprietăţi şi metode prin care aceste proprietăţi pot fi schimbate. Driver-ul pune la dispozitia aplicatei de nivel superior o interfată prin care se pot utiliza metodele respective pentru modificarea unor parametrii. Aceste metode sunt aceleaşi pentru toate instrumentele din clasa respectivă care au aceleasi capabilități, dar obligatoriu capabilitățile de bază.

Capabilităţile unei clase de instrumente cuprind următoarele secţiuni:

- prezentare generală: descrie scopul şi modul de folosire a grupului de capabilități;
- atribute: defineşte atributele care fac parte din grup. Se defineşte numele fiecărui atribut, tipul de date folosit, accesul la atribut (scriere,citire), o scurtă descriere, domeniul de valori;
- functii: prezintă funcțiile din grup. Pentru fiecare se definește numele, descrierea, parametrii de intrare, parametrii de ieşire;
- modelul de comportare: descrie legătura dintre atributele și funcțiile clasei și comportamentul instrumentului;
- note de complianță: specifică eventualele excepții ale clasei care trebuie îndeplinite.

Din punct de vedere al driver-ului ne interesează atributele și funcțiile. Pentru o prezentare mai sugestivă vom lua în considerare un driver pentru un DMM care are doar capabilităţile de bază.

Atributele DMM-ului sunt următoarele:

## **a. FUNCTION**

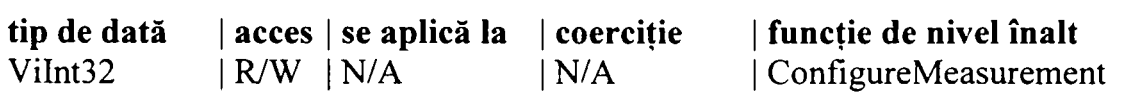

## Numele complet al atributului este: **IVIDMM\_ATTR\_FUNCTION**

Valorile pe care le poate lua atributul sunt următoarele:

**IVIDMM\_VAL\_DC\_VOLTS:** setează DMM-ul pentru măsurarea de tensiuni DC: **IVIDMM\_VAL\_AC\_VOLTS:** setează DMM-ul pentru măsurarea de tensiuni AC; **IVIDMM\_VAL\_DC\_CURRENT:** setează DMM-ul pentru măsurarea curentului DC; **IVIDMM\_VAL\_AC\_CURRENT:** setează DMM-ul pentru măsurarea curentului AC; **IVIDMM\_VAL\_2\_WIRE\_RES:** setează DMM-ul pentru măsurarea rezistentelor pe 2 fire; **IVIDMM\_VAL\_4\_WIRE\_RES:** setează DMM-ul pentru măsurarea rezistențelor pe 4 fire; **IVIDMM\_VAL\_FREQ:** setează DMM-ul pentru măsurarea frecvenței; **IVIDMM\_VAL\_PERIOD:** setează DMM-ul pentru măsurarea perioadei; **IVIDMM\_\_VAL\_TEMPERATURE:** setează DMM-ul pentru temperaturii;

## **b. RANGE**

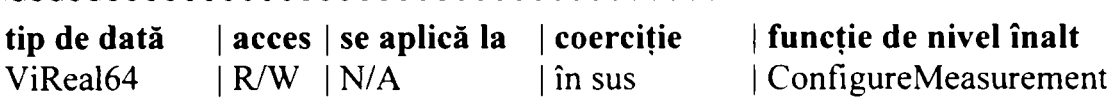

Numele complet al atributului este: **IVIDMM\_ATTR\_RANGE**  Valorile pe care le poate lua atributul sunt următoarele: **IVIDMM\_VAL\_AUTO\_RANGE\_ON:** DMM-ul selectează automat domeniul; **IVIDMM\_VAL\_AUTO\_RANGE\_OFF:** DMM-ul rămâne pe domeniul cel mai recent; **IVIDMM\_VAL\_AUTO\_RANGE\_ONCE:** DMM-ul selectează domeniul înaintea următoarei măsurători. Toate măsurătorile care urmează vor fi executate în acelaşi domeniu;

### **c. RESOLUTION ABSOLUTE**

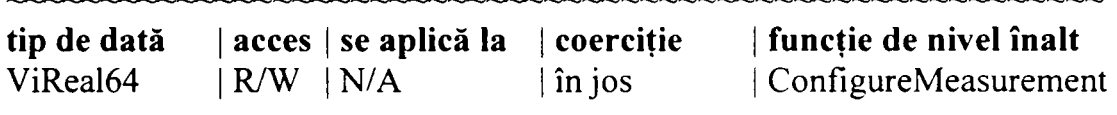

Numele complet al atributului este: **IVIDMM\_ATTR\_RESOLUTION\_ABSOLUTE**  Valorile pe care le poate lua atributul sunt următoarele:

IVIDMM ATTR RESOLUTION ABSOLUTE: DMM-ul măsoară cu valori absolute; **IVIDMM\_ATTR\_RESOLUTION\_ABSOLUTE:** DMM-ul măsoară cu valori absolute;

# d. TRIGGER DELAY

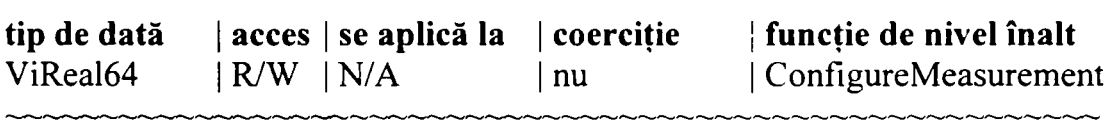

Numele complet al atributului este: **IVIDMM\_ATTR\_TRIGGER\_DELAY**  Valorile pe care le poate lua atributul sunt următoarele:

**IVIDMM\_VAL\_AUTO\_DELAY\_ON:** DMM-ul selectează automat întârzierea după declanşare, înainte de fiecare măsurătoare;

**IVIDMM\_VAL\_AUTO\_DELAY\_OFF:** DMM-ul selectează ultima setare pentru toate măsurătorile care urmează;

## **e. TRIGGER SOURCE**

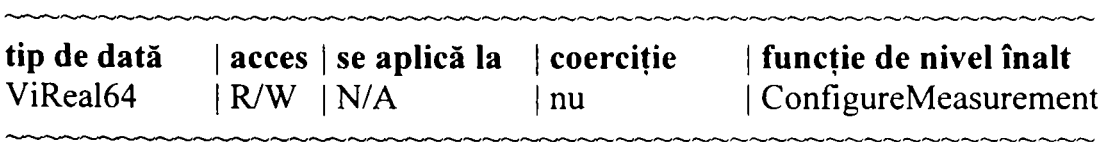

Numele complet al atributului este: **IVIDMM\_ATTR\_TRIGGER\_SOl]RCE**  Valorile pe care le poate lua atributul sunt următoarele:

**IVIDMM\_VALJMMEDIATE:** DMM-ul nu aşteaptă declanşarea, execută imediat măsurătoarea;

**IVIDMM\_VAL\_EXTERNAL:** DMM-ul aşteaptă o declanşare extemă pentru a părăsi starea de WAIT-FOR-TRIGGER conform diagramei de comportare.

**IVIDMM\_VAL\_SOFTWARE\_TRIG:** DMM-ul aşteaptă declanşarea softaware;

Atributele de mai sus pot fi modificate prin functii. Functiile definite pentru clasa de instrumente DMM, grupul capabilităților de bază sunt următoarele:

## **A. Abort**

Funcția abandonează măsurătoarea inițiată și DMM-ul se reîntoarce în starea de așteptare conform modelului de comportare. Prototipul funcției în ANSI C este:

## **ViStatus IviDMM\_Abort (ViSession Vi);**

Parametrii de intrare:  $Vi$  - instrument handler; Tipul: ViSession (este un tip folosit de National Instruments); Funcția returnează coduri de status (daca acțiunea a reușit sau coduri de eroare).

## **B. Confîgure Measurement**

Funcția configurează atributele comune ale DMM-ului. Prototipul funcţiei în ANSI C este:

## **ViStatus IviDmm\_ConfigureMeasurement (ViSession Vi, Vilnt32 Function, Real64 Range, ViReaI64 Resolution);**

Parametrii de intrare: Vi – instrument handler: Function - setează atributul FUNCTION Range - setează atributul RANGE Resolution - setează atributul RESOLUTION Funcţia retumează coduri de status (daca acţiunea a reuşit sau coduri de eroare).

# **C. Configure Trigger**

Funcţia configurează atributele comune de declanşare ale DMM-ului. Prototipul funcției în ANSI C este:

# **ViStatus IviDmm\_ConfigureTrigger (ViSession Vi, Vilnt32 TriggerSource, ViReal64 TriggerDelay);**

Parametrii de intrare:  $Vi$  - instrument handler;

TriggerSource - setează atributul TRIGGER SOURCE

TriggerDelay - setează atributul TRIGGER DELAY

Funcția returnează coduri de status (daca acțiunea a reușit sau coduri de eroare).

 $5 - 20$ 

# **D. Fetch**

Funcția returnează o măsurătoare pe care o inițiază funcția Initiate. Prototipul funcției în ANSI C este:

## ViStatusIviDmm Fetch (ViSessionVi, ViInt32 MaxTimeMilliseconds, **ViReal64 \*Reading);**

Parametrii de intrare:  $Vi$  – instrument handler;

MaxTimeMilliseconds - setează timpul maxim de execuție a funcției;

\*Reading - pointer către valoarea măsurată;

Funcția returnează "Over Range" dacă valoarea domeniului este depășită sau "Max Time Exceeded'' dacă timpul este depăşit.

# **E. Initiate**

Funcția inițializează o măsurătoare cu DMM-ul. Funcția nu verifică statusul instrumentului. Prototipul funcției în ANSI C este:

# **ViStatus IviDmm Initiate (ViSession Vi);**

Parametrii de intrare:  $Vi$  – instrument handler; Funcția returnează coduri de status (daca acțiunea a reușit sau coduri de eroare).

# **F. Is Over Range**

Funcția determină pentru o măsurătoare cu DMM-ul executată folosind FETCH sau READ dacă pentru valoarea citită există sau nu condiția de depășire a domeniului.. Prototipul funcției în ANSI C este:

# **ViStatus IviDmmIsOverRange (ViSession Vi, ViReal64 MeasurementValue, ViBoolean \*IsOverRange);**

Parametrii de intrare: Vi - instrument handler;

MeasurementValue - valoarea măsurată

Funcția returnează TRUE dacă domeniul a fost depășit sau FALSE dacă măsurătoarea este în domeniu prin valoarea parametrului IsOverRange.

Funcţia retumează coduri de status (daca acţiunea a reuşit sau coduri de eroare).

# **G. Read**

Funcţia iniţializează o măsurătoare cu DMM-ul, aşteaptă reîntoarcerea DMM-ului în starea de IDLE şi retumează valoarea măsurată. Prototipul funcției în ANSI C este:

## ViStatus IviDmm\_Read (ViSession Vi, ViInt32 MaxTimeMilliseconds, **ViReal64 \*Reading);**

#### **Contribuţii la configurarea unor structuri de testare automată cu aplicaţii în avionică 5. Mediul de testare, limbaje de programare, drivere**

Parametrii de intrare: Vi - instrument handler;

MaxTimeMilliseconds – setează timpul maxim de executie a funcției; \*Reading - pointer către valoarea măsurată;

Funcția returnează coduri de status (daca acțiunea a reușit sau coduri de eroare).

Acestea sunt atributele și funcțiile cu care programul de testare operează asupra clasei DMM. Pentru a evidenția această legătură vom continua cu prezentarea structurii unui driver în general şi cu detalii pentru DMM. După cum se remarcă în figura 5.13 există mai multe legături care se stabilesc pentru comanda unui instrument.

API (application programming interface) este o interfaţă către aplicaţia care utilizează driver-ul. Aceasta expune mai multe funcţii de nivel înalt şi care definesc clasa de instrumente (instrumentul generic).

Tot la acest nivel este o interfaţă grafică folosită de proiectant pentru punerea la punct a driver-ului. Această interfaţă nu este absolut necesară dar este foarte utilă şi în exploatarea ulterioară a driver-ului. Sistemele tot mai complexe care permit construirea unui testor printr-o simplă configurare a softului pot avea şi facilitatea utilizării instrumentelor generice în regim individual sau de sine stătător, situaţie în care această interfaţă este foarte utilă.

Ambele interfețe operează prin intermediul funcțiilor expuse asupra unor funcții inteme ale driver-ului care la rândul lor interacţionează cu un motor IVI. Acest motor IVI asigură respectarea unor reguli la execuția unor comenzi către instrument.

VISA ( Virtual Instrumentation Software Architecture) asigură utilizarea unor tipuri de date standard la construirea driverelor IVI. Astfel atributele unei clase de instrumente sunt exprimate într-un format unitar.

Driverele din categoria IVI completează proprietăţile driver-elor din categoria plug&play. Cele mai importante caracteristici ale driver-elor sunt:

- interschimbabilitatea (asigură înlocuirea unui instrumet aparţinând unei clase cu altul din aceiaşi clasă;
- simularea (driver-ul retumează şi valori simulate pentru testarea unor programe de testare fară instrumente);
- monitorizarea stării instrumentului evitând astfel comenzi redundante
- permit crearea unei interfețe grafice cu instrumentul pentru configurarea și întreţinerea acestuia.

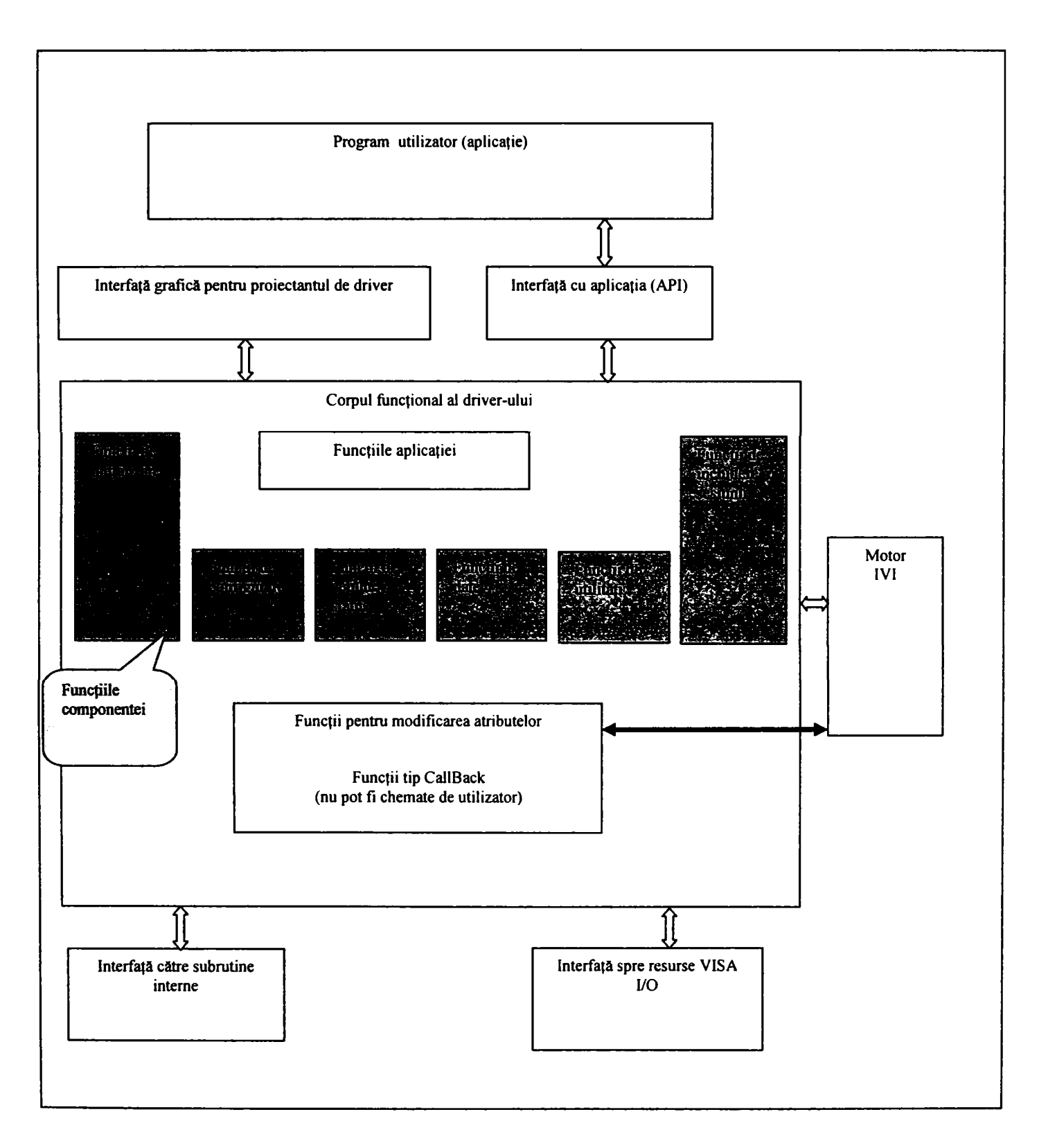

Fig. 5.13 Diagrama unui driver cu componentele sale

Se prezintă în figura 5.14 legătura dintre driver şi motorul IVI ( care este un .dll (librărie dinamică) pe 32 de biţi invocat de driver).

#### Contributii la configurarea unor structuri de testare automată cu aplicații în avionică **5. Mediul de testare, limbaje de programare, drivere**

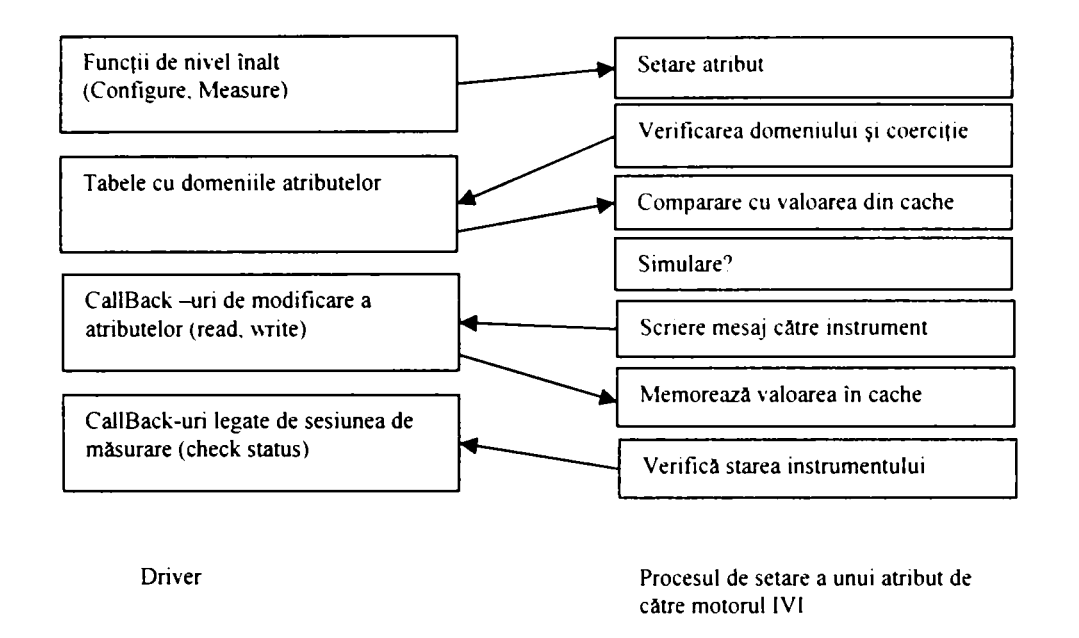

Fig. 5.14 Relaţia dintre driver şi motorul IVI în procesul de setare a unui atribut

Prezentăm în rândurile următoare prototipurile funcțiilor construite pentru un driver IVI al DMM-ului cu ajutorul unui utilitar al companiei National Instruments<sup>[123]</sup>.

```
ViStatus VI FUNC dmm lvilnit (ViRsrc resourceName, ViBoolean IDQuery, 
                  ViBoolean reset, ViSession vi); 
ViStatus VI FUNC dmm IviClose (ViSession vi);
 /*- Locking Functions 
ViStatus VI_FUNC dmm_LockSession (ViSession vi, ViBoolean *callerHasLock);
ViStatus _VI_FUNC dmm_UnlockSession (ViSession vi, ViBoolean *callerHasLock); 
 /*- Basic Instrument Operation - * / 
ViStatus _VI_FUNC dmm_ConrigureMeasurement (ViSession vi, Vilnt32 function, 
                                             ViReaI64 range, ViReal64 resolution); 
ViStatus _VI_FUNC dmm_ConfigureTrigger (ViSession vi, Vilnt32 triggerSource, 
                                          ViReal64 triggerDelay); 
ViStatus _VI_FUNC dmm_Read (ViSession vi, Vilnt32 maxTime, 
                                  ViReal64 *reading); 
ViStatus _VI_FUNC dmm_Fetch (ViSession vi, Vilnt32 maxTime, ViReal64 *reading); 
ViStatus _VI_FUNC dmm_Abort (ViSession vi); 
ViStatus _VI_FUNC dmm_Initiate (ViSession vi);
ViStatus _VI FUNC dmm JsOverRange (ViSession vi, ViReal64 measurementValue, 
                                   ViBoolean *isOverRange); 
  /*- Error Functions */
```
**ViStatus \_\_VI\_FUNC dnim\_error\_query (ViSession vi, Vilnt32 \*errorCode, ViChar errorMessage||);** 

Contributii la configurarea unor structuri de testare automată cu aplicații în avionică **5. Mediul de testare, limbaje de programare, drivere** 

```
ViStatus _VI_FUNC dmm_GetErrorInfo (ViSession vi, ViStatus *primaryError,
                      ViStatus *secondaryError, ViChar errorElaboration|256|); 
ViStatus _VI_FUNC dmin_ClearErrorInfo (ViSession vi); 
ViStatus VI FUNC dmm error message (ViSession vi, ViStatus errorCode, 
                                       ViChar errorMessage[256]);
```
**/•- Utility Functions \*/** 

```
ViStatus VI FUNC dmm reset (ViSession vi);
ViStatus _VI_FUNC dmm_self test (ViSession vi, ViInt16 *selfTestResult,
                                                    ViChar selfTestMessage||); 
ViStatus VI FUNC dmm revision query (ViSession vi,
                    Vichar instrumentDirierRevision[], Vichar firmwareRevision[]);
ViStatus _VI_FUNC dmm^WritelnstrData (ViSession vi, ViConstString writeBuffer); 
ViStatus _VI_FUNC dmm ReadInstrData (ViSession vi, Vilnt32 numBytes, 
                                      ViChar rdBufll, ViInt32 *bytesRead);
```
Acestea sunt funcţiile necesare pentru a folosi capabilităţile de bază ale DMM-ului. Acest driver construit cu un utilitar are implementată toată structura IVI. Dar comenzile propriu-zise sunt implementate de proiectant. Astfel ca exemplu pentru functia dmm Ivilnit comanda în limbaj SCPI este executată în subrutina:

```
static ViStatus dmm DefaultlnstrSetup (ViSession vi) { 
  ViStatus error = VI_SUCCESS;
  /* Invalidate all attributes */ 
  checkErr( Ivi_InvalidateAllAttributes (vi)); 
  if (!Ivi_Simulating(vi)){ 
      ViSession io = Ivi\_IOSession(vi); /* call only when locked */ Se transmite sirul de<br>check Err(Jvi, SetNeed ToCheck Status (vi, VI, TDUE)). comenzi SCPI pentru
      checkErr( Ivi_SetNeedToCheckStatus (vi, V1_TRUE)); comen
      viCheckErr( viPrintf (io, "*CLS;*ESE 1;*SRE 32<sup>1</sup>77
      viCheckErr( viPrintf (io, '':HEADERS OFF")); 
  } 
Error: 
  return error; 
}
```
Un element important la aceste funcții este prefixul. In cazul de mai sus am folosit prefixul "dmm" dar mai potrivit ar fi fost "hp34401" pentru că acesta este instrumentul folosit în realitate. După cum se remarcă indiferent de instrumentul din clasa dmm folosit doar prefixul diferă funcțiile fiind aceleași. Acest lucru permite invocarea funcțiilor respective din aplicația de nivel superior doar prin cunoașterea prefixului. Acesta este de fapt mecanismul interschimbabilității instrumentelor.

Reluînd structura unui echipament de testare automată până la nivelul aplicaţiei de nivel superior se defineşte o arhitectură care asigură interschimbabilitatea şi posibilitatea de extindere a sistemului:

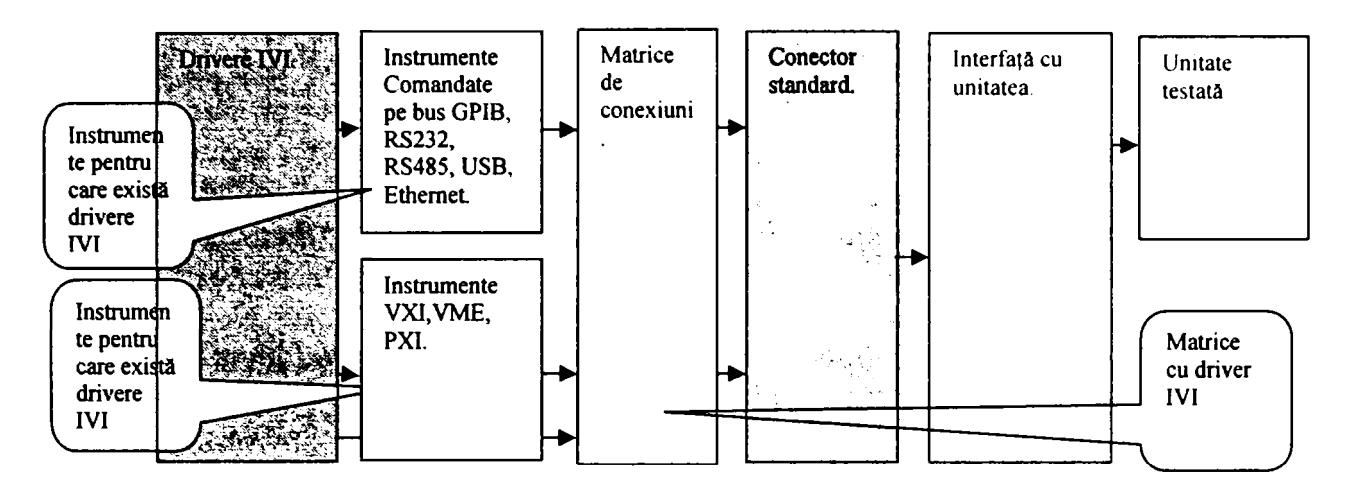

Fig. 5.15 Diagrama unui testor până la nivelul driverelor cu elemente standardizate

După cum se remarcă singurele elemente care nu sunt standardizate sunt interfata și unitatea testată. Teoretic până la acest nivel transferul perechii interfată-unitate la un alt testor care respectă structura de mai sus nu afectează rezultatul testului.

# **5.5 Mediul de testare**<sup>[157][156][154]</sup>

Se analizează în continuare mediul de testare din punctul de vedere al legăturii dintre programul de testare şi drivere, al modelului de proces pentru execuţia instrucţiilor şi secventelor și al functionării test executivelor. Analiza se axează în special pe programe sursă ATLAS legate de instrumente care au un driver IVI.

Mediul de testare este cel care implementează modul de execuție a instrucțiilor. Dacă privim diagramele 5.6-5.9 remarcăm multitudinea de operații care stau în spatele unor instrucţii ATLAS. Aceste diagrame subliniază faptul că ATLAS este un limbaj de nivel înalt. în general toate mediile de testare translatează programele ATLAS într-un program bazat pe un limbaj intermediar de nivel scăzut cu instrucţii simple. Aplicaţia care are ca entitate de intrare programul de testare şi care execută acest program se numeşte test executiv. Acest element din lantul testării automate nu a fost standardizat deși există standarde şi reglementări referitoare la procesul de testare automată. Fiecare companie care produce aplicații software dorește să-și protejeze propriile produse și "know-how"-ul pe care îl posedă.

Un mediu deosebit de complex este mediul "TestStand" produs de compania National Instrumens. *Autorul a participat la proiectarea unui prototip de mediu de testare pentru avionică bazat pe drivere IVI şi modele de proces dezvoltat pe structură TestStand..*  Autorul prezintă în continuare un exemplu de implementare a unei instrucţii ATLAS bazat pe subinstrucții elementare (pas)(numite conform variantei în limba engleză "step") cu referințe la mediul "TestStand" dar cu pretenția de generalitate a structurii.

#### Contributii la configurarea unor structuri de testare automată cu aplicații în avionică **5. Mediul de testare, limbaje de programare, drivere**

Mediul TestStand a introdus câteva noţiuni interesante pentru managementul unui program de testare. Astfel a apărut notiune de model de proces. Modelul de proces poate exista la nivel de program de testare, de bloc de testare, de secvență și chiar la nivel de instrucție sau pas. Modelul de proces specifică o succesiune de operații care se fac înainte și după executia propriu-zisă a blocului, secventei, instrucției sau pasului. Modelul de proces poate fi editat şi modificat de către utilizator. Modelul de proces este o pseudo secvenţă care ordonează actiunile test executivului la diverse nivele. În această secvență sunt chemate toate rutinele care trebuie executate înainte și după bloc, secvență, instrucție. Nu vom analiza implementarea din TestStand, dar menţionăm posibilitatea implementării fluxului programului de testare la acest nivel. Ceea ce ne interesează în legătura dintre ATLAS şi limbajul de nivel intermediar, este modul de implementare a instrucțiilor ATLAS. Analizăm o instrucție simplă cum ar fi instrucția SETUP. In ATLAS un exemplu de instrucție este următorul:

#### **100000 SETUP, DC SIGNAL USING 'DC-VOLTMETER', VOLTAGE RANGE OV TO 30V \$**

Evident instrucția de mai sus va trebui translatată într-un limbaj mai precis. Astfel de aici aflăm ca se acţionează asupra unui DMM şi că este o măsurătoare în curent continuu iar domeniul este de la o la 30 V, deci se măsoară o tensiune. Să considerăm instructia de mai sus la nivel IVI și sa o convertim în atribute și funcții din clasa DMM intr-o ordine conformă cu diagrama 5.6. Acest lucru semnifică iniţializarea instrumentului şi setarea acestuia:

#### 1. IviDmm\_Initiate (DCVolt);

```
2. IviDinm_ConfigureMeasureinent
```

```
(DCVolt, IVIDMM_VAL_DC_VOLTS, IVIDMM_VAL_AUTO_RANGE_ON, 1);
```
Aceste două funcţii vor fi executate la instrucţia **SETUP.** Dacă **SETUP** va fi definit ca un pas atunci cele două funcţii vor fi un modul extem chemat de pasul **SETUP.** Pasul va mai avea o serie de proprietăţi asociate:

- existența unei precondiții care va fi testată de test executiv;
- existenţa unei postcondiţii care va fi testată de test executiv;
- existența modului simulare care forțează execuția cu succes a pasului;
- fortarea în mod eroare a execuției pasului;
- evitarea executiei pasului;

în concluzie pasul ATLAS va arăta astfel:

**SETUP ( DCVolt, DC\_VOLTS, AUTO, mV) \$** 

Luăm în continuare spre analiză o instrucție cu acțiune multiplă:

100000 VERIFY, (VOLTAGE), DC SIGNAL USING 'DC-VOLTMETER', UL28.5 V LL27.5 V, VOLTAGE RANGE OV TO 30V, CNX HI JL-16 LO EARTH \$

Conform standardului ARINC 626, instrucţia **VERIFY** se descompune în următoarele verbe simple:

**SETUP CONNECT ARM ENABLE, EVENT FETCH COMPARE DISABLE, EVENT DISCONNECT RESET** 

Dacă am definit verbele simple ATLAS ca fiind paşi, atunci verbele multiple cum este şi VERIFY vor fi secvente. Dintre actiunile simple de mai sus o problemă aparte o reprezintă **CONNECT** şi **DISCONNECT.** Aceste verbe operează asupra matricii de conexiuni. Informaţia din instructia ATLAS se referă doar la portul de destinatie la care se conectează instrumentul considerându-se implicit cunoscut portul instrumentului. De fapt acest lucru semnifică faptul că procesul de alocare a fost realizat. Procesul de alocare asociază instrumentelor virtuale, instrumente reale cu porturile de conectare la matrice și definește lanțurile de conexiuni necesare până la portul de destinaţie. Date fiind cele două acţiuni există o alocare a instrumentelor statiei pentru resursele virtuale și o alocare a căilor de conexiuni. Alocarea căilor de conexiuni se poate face **static** sau **dinamic. Alocarea statică** (se face în faza de compilare a programului de testare) implică un program de testare mai lung şi mai greoi fară posibilitatea utilizării conexiunilor variabile. Driver-ul pentru controlul căilor de conexiuni este mai complex în cazul alocării dinamice când o imagine oglindă a tuturor conexiunilor trebuie memorată. Utilizarea unui driver IVI conform clasei de conexiuni nu asigură toate aceste optimizări ale căilor precum şi memorarea stărilor matricei, fapt care implică utilizarea unui modul intermediar. Acest modul va fi însă specific matricei utilizate. Configurarea modulului va fi însă relativ simplă deoarece conectorul este standardizat şi practic impune numărul şi tipurile de conexiuni avute la dispoziţie. In cazul mediului TestStand pentru exemplul de mai sus, prima alocare a instrumentelor se va face manual, iar driverul de conexiuni va fi o problemă dacă alocarea se face dinamic deoarece acesta va trebui să fie permanent activ (un motor sau un serviciu la care test executivul să se conecteze în mod dinamic (ex. prin controale activeX)). Pomind de la aceste concluzii autorul *a proiectat o arhitectură a mediului software* care aduce independenţa programului de testare faţă de hardware. Această arhitectură încearcă să definească componentele unui astfel de sistem şi să stabilească care dintre acestea se impune să fie standardizate. O astfel de arhitectură operează cu toate componentele pe care le-am descris în acest capitol :

- program de testare scris in ATLAS;
- clase de instrumente;
- test executiv;
- alocator de resurse;
- limbaj intermediar;
- alocator dinamic de conexiuni;
- interfaţa grafică cu operatorul;  $\mathbb{Z}^{\mathbb{Z}^2}$
- gestionarea documentației;

**Contribuţii la configurarea unor structuri de testare automată cu aplicaţii în avionică 5. Mediul de testare, limbaje de programare, drivere** 

- configurarea statiei;
- modele de proces;

Schema bloc a unui astfel de sistem se prezintă în figura 5.16

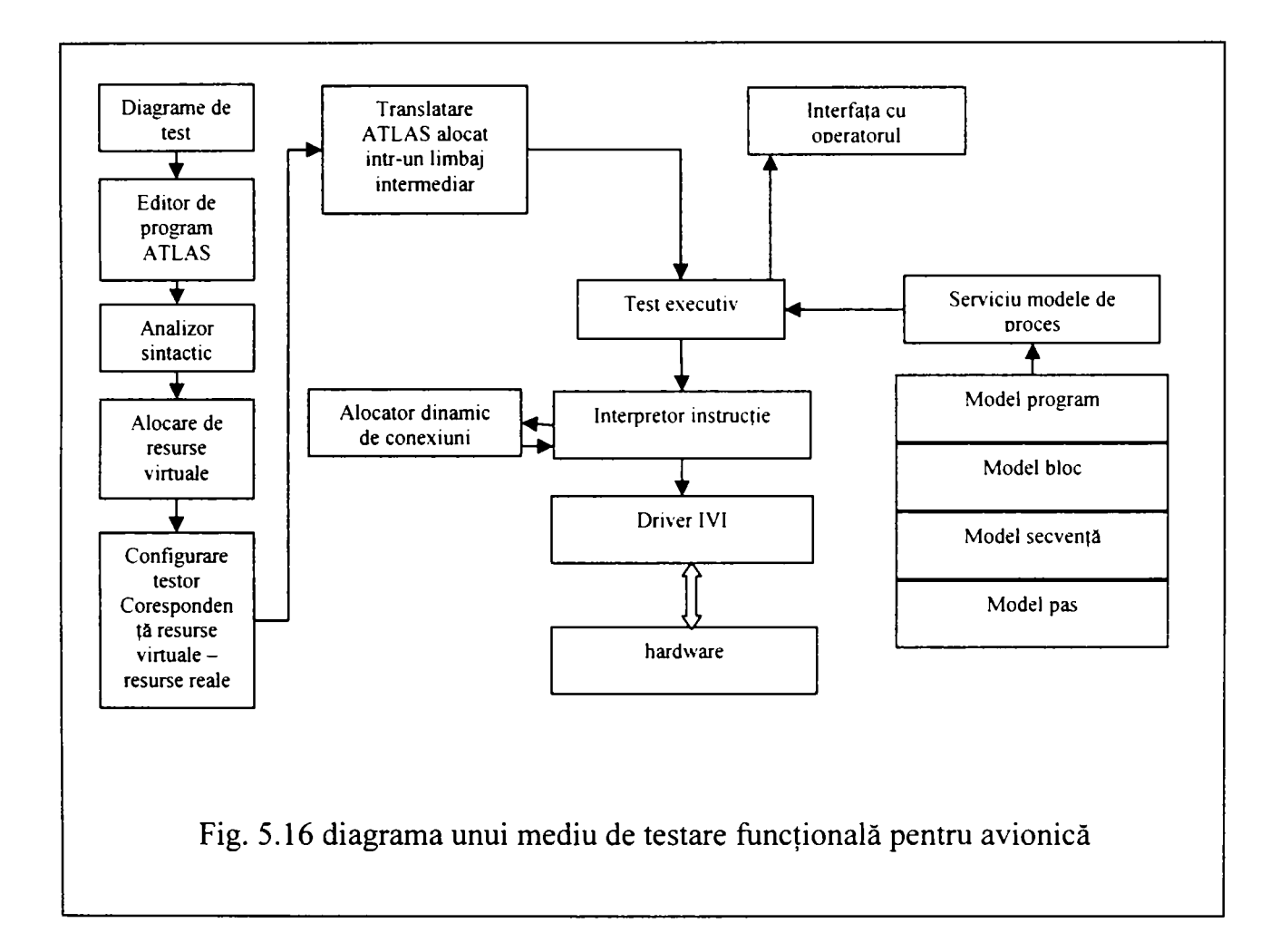

Dacă analizăm figura 5.16 remarcăm câteva procese care nu sunt rezolvate complet în acest moment. Informația pentru test executiv trebuie grupată și ordonată pentru ca acesta să execute programul de testare. Astfel semnalelor virtuale definite de ATLAS, este necesar să li se asocieze instrumente IVI și acestora instrumente reale. Blocurile și secvențele vor fi identificate și marcate astfel încât test executivul să permită operatorului să inițieze opțiunile care definesc un test funcţional pentru avionică. Limbajul intermediar evidenţiază legătura cu instrumentele dar permite urmărirea programului ATLAS. Alocatorul dinamic va funcţiona ca un serviciu care va pune tot timpul la dispoziţie starea căilor de conexiune ocupate şi libere. Serviciul care pune la dispoziţie modelele pentru bloc, secvenţă şi pas permite de fapt executarea unor secvenţe standard înainte şi după elementul de program sau retumarea unor fanioane referitoare la statusul elementului de program. Din această listă de acțiuni se observă că portabilitatea este asigurată la nivelul unui grup de fișiere care furnizează următoarele informații:

- programul ATLAS verificat sintactic conform subsetului de instrucţii folosit;
- lista de instrumente IVI conținută de testor (configurația stației);
- lista de alocare a instrumentelor virtuale la instrumente reale;
- lista alocării porturilor de instrument la conectorul standard. Aceasta nu este obligatorie, dar dacă sunt conexiuni opţionale atunci acestea trebuie specificate;
- dacă alocatorul dinamic suportă diverse configrații pentru matricea de conexiuni, această configurare face parte din setul de documente.
- fişierele cu modelele de proces;
- fişierele cu formatul de raport;
- lista de conexiuni între conectorul standard al stației și pinii unității

Din punct de vedere hardware portabilitatea este asigurată de interfaţa de testare şi de conectorul testorului care este standard.

Limbajul intermediar<sup>[204]</sup>[205] este foarte important mai ales în faza de punere în funcţiune a testului. Autorul a dezvoltat în decursul timpului o variantă de limbaj bazată pe verbele ATLAS , cu atribute parţial inspirate din definiţia claselor de instrumente. Astfe o instrucție ILS (Intermediary Language Set) are în varianta autorului următoarea structură:

### Index, verb ( clasa instrument (prefix instrument alocat-> (atribut1=vall, **atribut2= val2, atributn=valn), val->(numel ,.••) tol-> (atributl=vall, atribut2=val2...), cnx-> (atributl=vall, atribut2=val2,...));**

Să considerăm exemplul ATLAS:

100000 VERIFY, (VOLTAGE), DC SIGNAL USING 'DC-VOLTMETER'. UL 28.5 V LL 27.5 V, VOLTAGE RANGE OV TO 30V, CNX HI J1-16 LO EARTH \$

Care devine:

#### 100000, verify (dmm (dc voltmeter->(FUNCTION = DC VOLT, RANGE = 30V), **val->(voltage), tol-> (UL = 28.5, LL = 27.5), cnx-> (HI = Jl-16, LO = EARTH));**

prin similitudine cu structura ATLAS, verify devine:

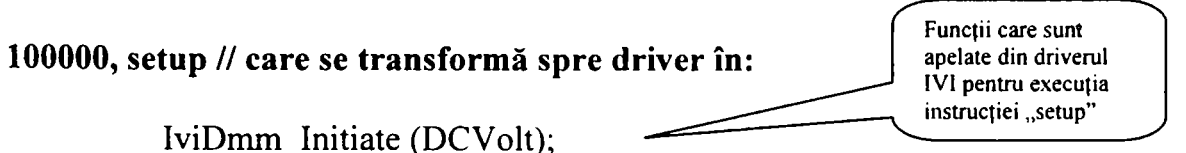

IviDmm\_ConfigureMeasurement (DCVolt, IVIDMM\_VAL\_DC\_VOLTS, 30);

 $5 - 30$ 

Contribuții la configurarea unor structuri de testare automată cu aplicații în avionică **5. Mediul de testare, limbaje de programare, drivere** 

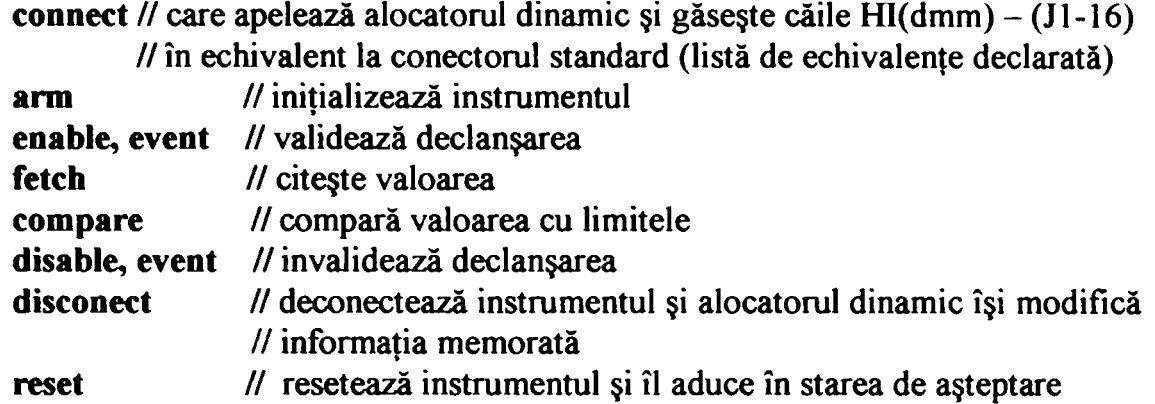

**// resetează instrumentul şi îl aduce în starea de aşteptare**  Fiecare verb simplu are implementată o structură similară cu "setup" la nivel de legătură cu **driver-ul IVI.** 

**Autorul a realizat o aplicaţie transformator din ATLAS subsetul ARINC 626 în limbaj intermediar. Structura de directoare a aplicaţiei este următorul: A2T** 

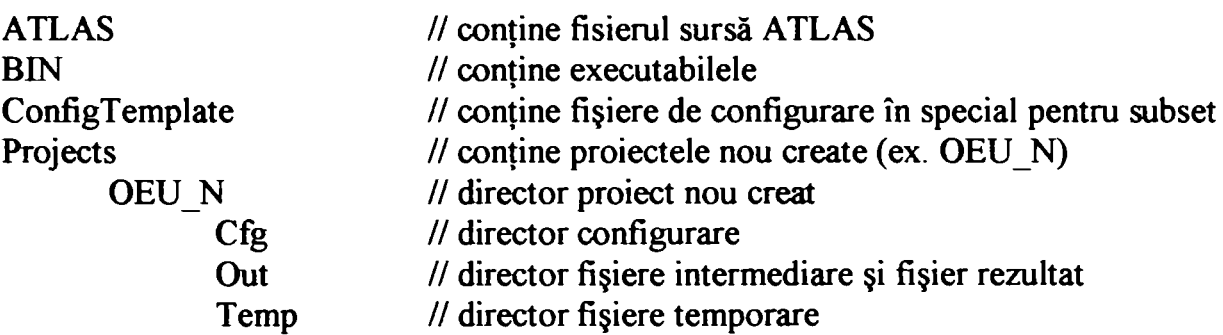

**Fişierele de configurare descriu practic limbajul ATLAS, limbajul intermediar şi legăturile dintre elementele celor două limbaje . Inerfaţa aplicaţei se prezintă în fig. 5.17:** 

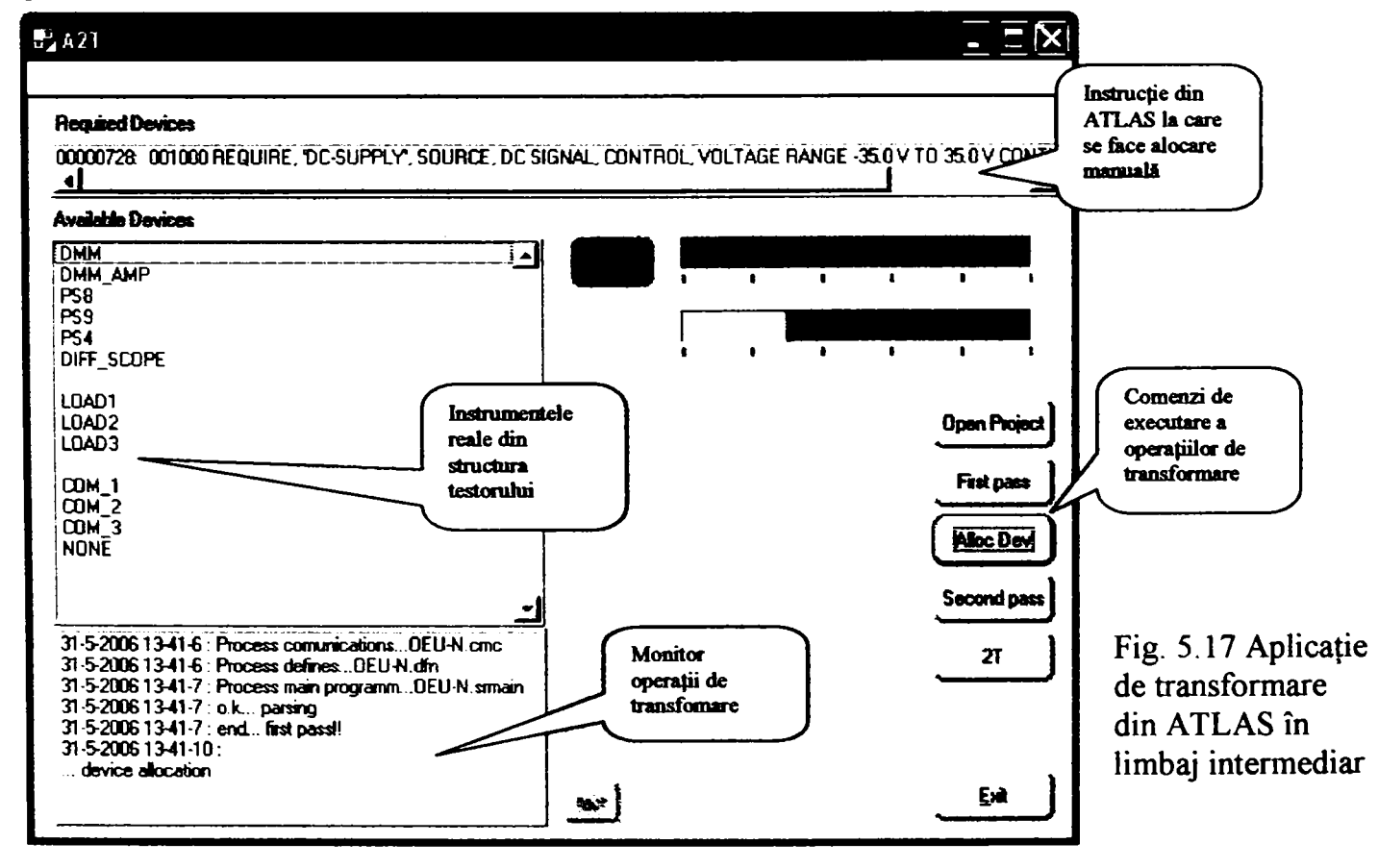

**Fişierele de configurare, fişierul de intrare ATLAS şi fişierul rezultat după transformare sunt prezentate în Anexa 4.** 

**Prezentăm în figura 5.18 interfaţa grafică a unei aplicaţii (test executiv)** *la al cărei proiect autorul a participat:* 

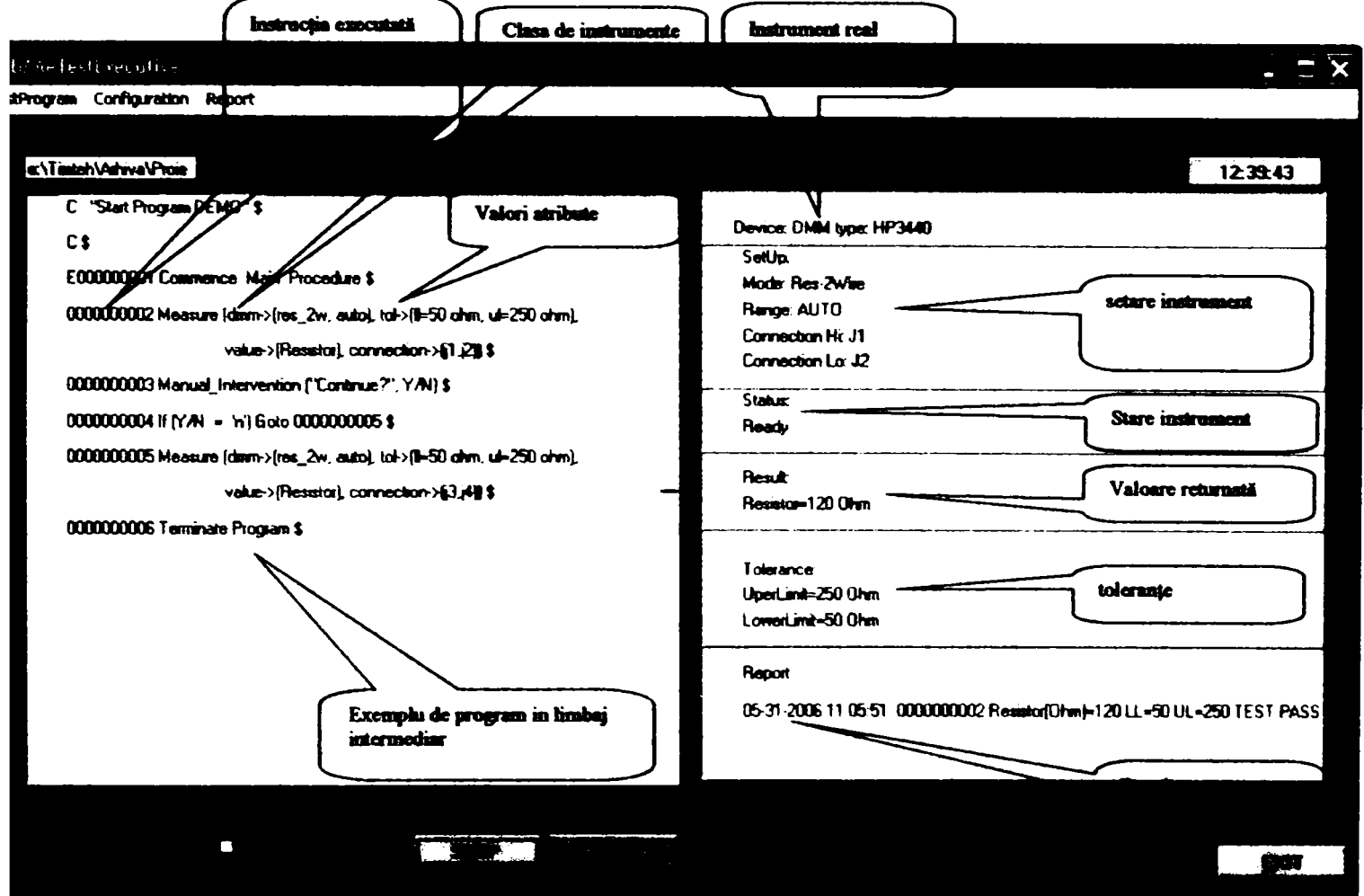

**Fig 5.18 Test executiv cu programul sursă în limbaj intermediar** 

**In secţiunea de status se vizualizează toate verbele intermediare prin care trece instrumentul. Alocările de instrumente pentru acest prgram se fac manual din configurare şi se memorează într-un fişier staţie, ini** 

**Prin aceste aplicaţii autorul a verificat arhitectura din fig. 5.16 pentru un mediu de dezvoltare pentru programe de testare funcţională. în figura 3.13 din capitolul 3 este**  prezentată interfața grafică a unui driver IVI pentru DMM. Toate aceste aplicații verifică *structura de mediu de testare prezentată de autor ca fiind portabilă de la o generaţie la alta de echipamente.* 

# **5.6 Translatoare de programe de testare.'**

în prezent există foarte multe programe de testare pentru unităţi mai vechi, dar care sunt încă în serviciu. Modemizarea echipamentelor de testare impune şi transformarea acestor programe în programe compatibile cu noile echipamente. în cele mai multe situaţii se reproiectează şi interfeţele de testare. Validarea acestor programe este un proces lung şi anevoios. Astfel fiecare test trebuie verificat şi validat. Din acest motiv realizarea unor translatoare de programe este foarte utilă şi din punct de vedere al dezvoltării noului program şi din punct de vedere al validării sale. Translaţia se face în două planuri: hard şi soft. Translaţia hard presupune identificarea diagramelor de test, a resurselor din aceste diagrame şi proiectarea unor noi diagrame de testare cu echipamentul nou care să se suprapună funcţional peste diagrama veche. După acest moment se crează liste de echivalenţă între pinii conectorului testorului vechi şi pinii conectorului testorului nou. După crearea unor echivalenţe între circuitele funcţionale ale celor două testoare se trece la echivalarea rutinelor sau secventelor de măsură. Se identifică subrutinele de măsură din programul mai vechi şi se crează echivalentul lor în forma mai nouă. La terminarea acestor operaţiuni se valideaza noile runtine de măsură. Cu toate aceste informaţii se poate face translaţia programului vechi în programul nou. *La realizarea unui astfel de translator a participat autorul în cadrul unui proiect de portare a testelor pentru unităţi ale avionului CONCORDE.* Tema de proiectare a fost translaţia programelor vechi de testare care rulau pe un testor construit de Bae ( British Aerospace) cu mulți ani în urmă pe un testor modern (Smart Cats al companiei RADA Electronic Industries). Translaţia s-a făcut conform ordinogramei din figura:

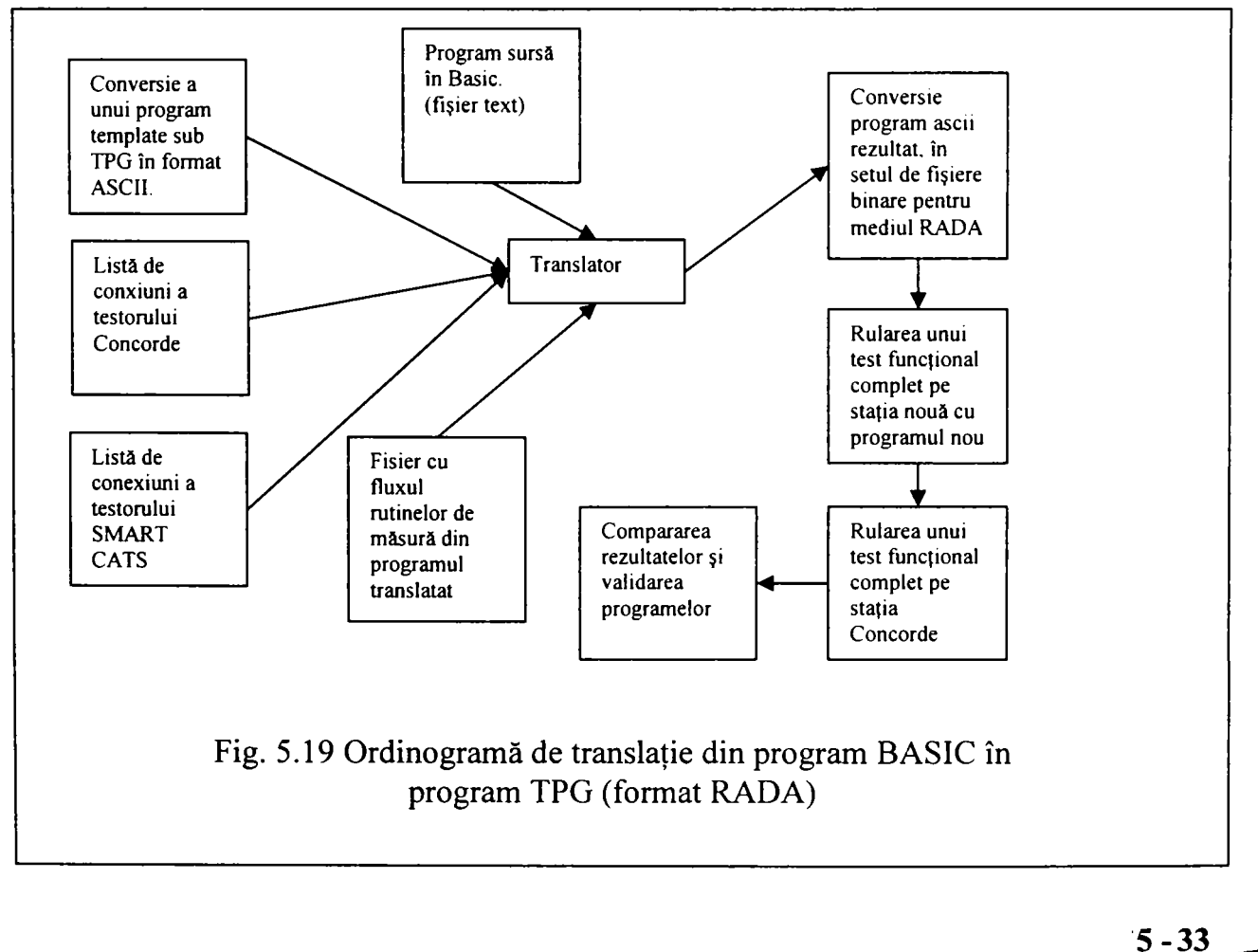

Se prezintă în continuare în figura 5.20 un fragment din programul supus translaţiei şi un fragment din programul rezultat după translaţie:

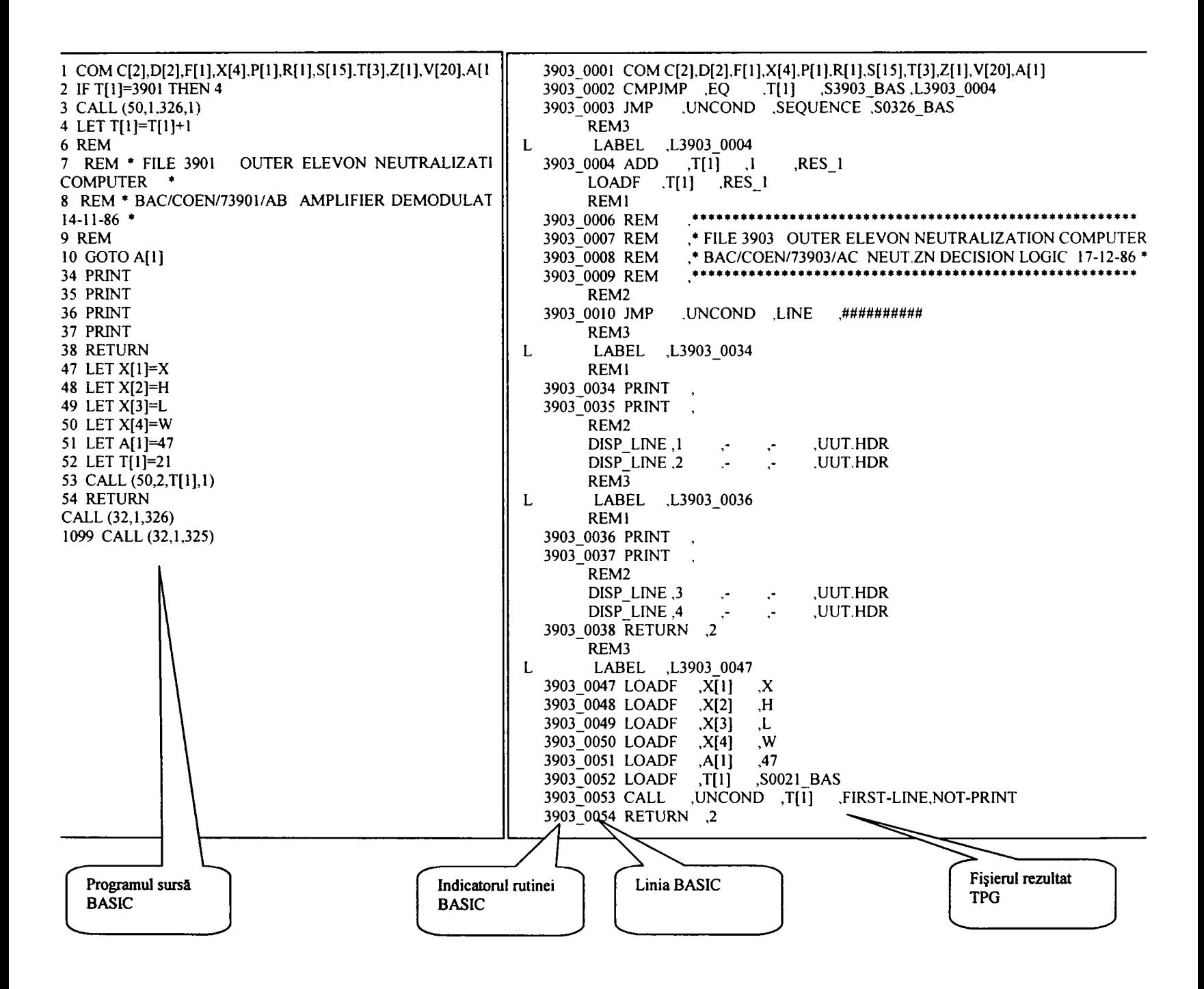

Fig. 5.20 Program BASIC supus translaţiei comparativ cu program TPG rezultat (format RADA)

**5-3 4** 

### **5.7 Concluzii**

Acest capitol prezintă în secțiunea 5.1 o imagine de ansamblu asupra structurii mediilor de programare pentru testarea avionicii. Se prezintă entităţile componente şi importanta fiecăruia în ansamblul sistemului de testare.

în secţiunea 5.2 se abordează problema limbajelor de programare din punctul de vedere al evoluției lor în timp precum și prin prisma experienței autorului. Se prezintă fracţiuni de program din programul de testare al unităţii Flight Management Computer , program proiectat, verificat şi validat, de către autor. O deosebită şi largă abordare se acordă limbajului ATLAS devenit limbaj de programare a testelor şi standard de testare. Se prezintă câteva secvenţe din programul pentru *unitatea ACP la elaborarea căruia autorul a participat, program ATLAS* care a fost *validat de producătorul avionului.* Câteva fragmente sunt prezentate şi în Anexa 2.

în secţiunea 5.3 se analizează modul de construcţie a driverelor de instrumente. Se *descrie funcţionarea practică a driverelor proiectate* în mediul PAWS, sub UNIXWARE ca sistem de operare, pentru *testarea unor unităţi din seria Boeing* 777.

în secţiunea 5.4 se prezintă structura driverelor IVI a căror dezvoltare a permis reconsiderarea problemei portabilităţii programelor de testare. Autorul analizează în detaliu structura unui astfel de driver cu *exemplificări din proiectul pentru DMM la care autorul a participat.* 

În secțiunea 5.5 se dezvoltă o analiză a diverselor momente din procesul de testare luînd în considerare constrângerile şi interdependeţele care apar datorită numeroaselor componente ale mediului precum şi legăturii dintre software şi hardware. Mediul de testare care administrează sistemul de testare şi asigură mijloacele pentru dezvoltarea programelor este şi entitatea cea mai dificil de standardizat datorită complexităţii sale. Autorul urmăreşte legătura dintre programul ATLAS şi instrument pe baza unor exemple care permit *propunerea unei arhitecturi a sistemului de către autor. De asemenea autorul propune o structură de limbaj intermediar* care este *verificată* pas cu pas prin câteva *programe de transformare şi execuţie proiectate de autor.* 

In secțiunea 5.6 se abordează o problemă importantă a momentului de tranziție de la testoare mai vechi la noile arhitecturi. *Autorul a participat la translaţia şi validarea a peste 20 de programe de testare pentru avionul Concorde* la varianta pentru testorul SMART CATS. Translatorul la al cărui proiect autorul a participat, a permis translatarea semiautomată a programelor de testare. In sectiune se prezintă comparativ fisierul translatat de program şi fişierul rezultat pentru comparare precum şi o ordinogramă a momentelor unei astfel de translaţii.

O concluzie generală a acestui capitol este caracterul aplicat al prezentării subiectelor precum şi aplicarea unor idei noi de structurare a sistemului. Dintre acestea *se menţionează proiectul de limbaj intermediar* care permite o mai bună şi mai simplă legare de driver şi conservarea caracterului descriptiv al limbajului de nivel înalt ATLAS.

# **Cap. VI Concluzii**

Concluzia sintetică a acestei teze este că setul de fişiere şi programe (TPS), driverele de tip IVI şi conectorul standard pentru interfaţa de testare sunt elementele care asigură portabilitatea programelor de testare în domeniul avionicii.

Dacă cele trei entități sunt obligatorii pentru portabilitate și celelate module trebuie să îndeplinescă diverse criterii şi reguli. Autorul prezintă în cele patru capitole tehnologiile care iau parte la ansamblul unui sistem de testare automată pentru aavionică cu observaţiile şi experienţele personale obţinute de-a lungul unui şir de participări la proiecte din acest domeniu.

**în capitolul I** autorul prezintă domeniul tehnologic al echipamentelor de aviaţie cu obiectivele şi problemele acestei industrii. Astfel se remarcă diversitatea dispozitivelor cuprinse sub denumirea generică de avionică şi complexitatea sistemelor de testare. Se subliniază de asemenea importanța testării funcționale pentru acceptarea în serviciu a unei unități de aviație.

**în capitolul II** autorul prezintă domeniul testării funcţionale din perspectiva portabilității, subliniind elementele portabile necesare în tranziția de la o platformă la alta. Autorul evidențiază zonele de discontinuitate între descriere și implementarea fizică cu limitările şi standardizările necesare, cu operaţiunile ajutătoare necesare şi cu descrierile suplimentare adăugate la TPS. *Capitolul II a fost introdus de către autor pentru a sublinia scopul acestei teze de a găsi printr-o analiză de detaliu a fiecărei componente din proces, a unei structuri şi ordini de execuţie a diverselor faze care să asigure portabilitatea testelor funcţionale în cadrul standardelor valide astăzi.* 

**în capitolul III** autorul abordează echipamentele de testare automată din punct de vederea a structurii acestora, a instrumentelor şi dispozitivelor folosite. Se prezintă tipuri de testoare care au fost utilizate sau proiectate de autor precum şi tipuri de magistrale sau de instrumente utilizate. Se prezintă de asemenea notiunea de clasă de instrument cu exemple aplicate trecându-se în revistă câteva instrumente cunoscute și capabilitățile clasei din care acestea fac parte. Se prezintă aspecte specifice testării aparaturii de aviaţie cum ar fi conectorul standardizat (şi în general structura testorului) pentru testarea automată în aviaţie precum şi dispozitive de comunicaţie folosite în această industrie.

**în capitolul IV** se explică procesul de testare funcţională cu exemple de documentare a testelor precum şi diagrama unui test funcţional. Autorul exemplifică fiecare aspect al prezentării cu aplicaţii realizate. Tot în acest capitol se face o trecere în revistă a diverselor verificări utilizate la testarea avionicii. în final autorul prezintă sintetic tipurile de instrumente şi gradul acestora de standardizare.

**în capitolul V** se analizează problema structurii mediilor de testare pentru sisteme automate şi în special pentru avionică precum şi limbajele folosite, driverele şi alte componente software. În acest capitol se subliniază importanța standardului ARINC 626 (IEEE C/ATLAS) care defineşte un limbaj şi un proces de testare. Autorul prezintă lanțul de procesări care au loc cu exemplificări sau aplicații proprii și soluții în plan teoretic. Dezvoltarea driverelor IVI este prezentată în detaliu cu exemple practice. Se subliniază în mod deosebit necesitatea unui limbaj intermediar şi se prezintă o variantă proprie de limbaj, de translator de la ATLAS la varianta intermediară şi o aplicaţie de tip testexecutiv pentru acesta. Translatoarele sunt o aplicţie utilă în perioada de tranziţie de la

vechile programe de testare la noua generație pe care autorul o prezintă din punctul de vedere al experienței proprii.

Cele cinci capitole prezintă în detaliu şi în ordine firească tehnologiile care participă la acest complex proces de testare precum şi orientările acestei industrii. Dintr-o astfel de analiză se extrag concluzii şi pentru industria producăoare de avionică care poate proiecta orientat spre testare luînd în considerare tehnologiile, standardele, protocoalele utilizate de echipamentele de testare.

În diagrama 2.1 autorul înlăntuie sintetic toate componentele sistemului pornind de la proiectarea și verificarea TPS-ului, cu execuția și alocarea resurselor de catre ATE, cu comanda instrumentelor prin driverele IVI, cu legarea instrumentelor şi matricii de conexiuni de interfaţa de testare legată la rândul ei de unitatea testată.

In concluzie autorul a prezentat în această teză o imagine de ansamblu a tehnologiei de testare automată a aparatelor de aviație cu detalii și exemple pentru elementele decisive pentru portabilitatea programelor precum și experiențe și proiecte proprii care au încercat să soluționeze anumite verigi tehnice din sistem.

# **Cap. VII Contribuţii**

Teza de doctorat **"Contribuţii la configurarea unor structuri de testare automată cu aplicaţii în avionică''** sintetizează şi reflectă activitatea autorului în perioada perfecţionării profesionale prin activitatea de doctorand dar şi preocupările profesionale cotidiene ale acestuia. Autorul a studiat numeroase documentații ale unor aparate folosite pe aeronave, standarde şi documente de lucru ale diverselor comitete şi consortii profesionale care activează în domeniu, publicații în reviste și jurnale ale asociaţiilor profesionale din domeniul instrumentaţiei şi măsurătorilor sau aeronauticii, cărţi de referinţă ale unor personalităţi din domeniu.

Activitatea autorului s-a axat pe încercarea de a proiecta o structură de sistem care să permită portabilitatea programelor de testare precum şi pe cercetarea şi verificarea prin solutii proprii a unor module din arhitectura sistemului.

Se analizează în continuare pe capitole contribuțiile autorului la aprofundarea și dezvoltarea unor module din complexul sistem al echipamentelor de testare automată pentru avionică.

### **1. Contribuţii la cap.I,,Stadiul actual la testarea automată pentru avionică"**

Acest capitol introductiv prezintă domeniul de aplicaţie al echipamentelor de testare automată şi structura hardware şi software a acestora. Pe baza studiului bibliografic şi a experienţei în testarea avionicii autorul a constat:

- Noțiunea de avionică conține o mare diversitate de dispozitive electronice proiectate pentru o perioadă îndelungată de timp;
- Dispozitivele electronice care se utilizează pe o aeronavă pot fi clasificate ca provenind din perioada analogă, din epoca digitală sau din perioada dispozitivelor modular-digitale;
- Dispozitivele pot fi clasificate după funcția pe care o îndeplinesc în sistemul aeronavei, dispozitivele de comunicație fiind cele mai numeroase;
- Echipamentele de testare pot fi specifice pentru un dispozitiv sau grup de dispozitive electronice sau pot fi echipamente de uz general care permit testarea unui mare număr de unități de avionică;
- Testarea funcţională este procedeul prin care se decide dacă o unitate de avionică poate fi folosită in sistemul aeronavei pentru serviciu sau nu;
- Programul de testare se proiectează pe baza datelor din documentele de testare ale producătorului prezentate sub formă de manual de întreţinere, document cu specificaţiile de testare (Test Requirement Document) sau ATLAS.
- Echipamentul de testare cuprinde computerul, instrumentele pentru măsură şi stimulare, matricea de conexiuni, conectorul testorului şi interfata de testare;
- Programele de testare pot fi scrise sub mai multe forme şi limbaje. Există programe în limbaje de nivel scăzut a căror portabilitate este complicată şi programe în limbaje de nivel înalt cum este ATLAS, limbaj cu o mare

independentă față de mediul de dezvoltare și drivere. Autorul exemplifică programarea în diverse limbaje;

- Există diverse sisteme care execută programele. Autorul aminteşte câteva tipuri de mediu de lucru pentru testarea avionicii. Exemplele cuprind mediul dezvoltat la BA (British Airways) pentru avionul Concorde, mediul folosit de RADA Electronic Ind., mediul folosit de TYX Corp., mediul TestStand de la national Instruments, mediul ATEasy de la Marvin Test Systems şi mediul dezvoltat de ARINC, inc. Autorul a dezvoltat proiecte pe toate aceste medii.
- Standardizarea în domeniul testării de avionică este deosebit de densă. Se amintesc câteva standarde ARINC (compania liniilor aeriene care administrează standardizarea în domeniu) sau IEEE care reglementează procesul de testare. Autorul a participat la reviziile inteme pentru ARINC 625, standard care defineşte procesul de proiectare a testelor din punct de vedere al calității.
- Introducerea driverelor tip IVI a făcut posibilă portarea programelor de testare. Autorul trece în revistă instrumentele pentru care au fost definite capabilități de clasă de către consorțiul IVI.

## **2. Contribuţii la cap. II ,,Testarea funcţională pentru avionică. Portabilitatea programelor de testare. "**

Capitolul definește conceptul de testare funcțională și domeniile concurente semnificative participante la acest proces. Autorul prezintă procesul de testare funcțională în domeniul avionicii din perspectiva portabilităţii testelor cu următoarele constatări şi remarci personale:

- Domeniul testării funcționale în avionică poate fi împărțit în șase sectoare de interes care cuprind atât zona de software cât şi zone legate de arhitectura hardware a sistemului.
- Descrierea testelor funcţionale a suferit un proces continuu de standardizare.
- Descrierea testelor a evoluat formal până la limita de tranziţie dintr-un document descriptiv într-un program de testare.
- Din multimea aplicatiilor care participă la executia unui program de testare, cele care fac legătura dintre programul de testare şi instrumente condiţionează portabilitatea.
- Conceptul de instrumentaţie virtuală interschimbabilă a accelerat drumul către portabilitate.
- Interfaţa de testare nu trebuie să afecteze portabilitatea.
- Alocarea dinamică a căilor de conexiune este un proces specific fiecărui testor, dar un descriptor al matricii de conexiuni face parte din setul portabil de documente.
- Necesitatea alocării resurselor virtuale din descriere la resursele virtuale ale testorului şi necesitatea tranziţiei de la programul descriptiv de nivel înalt la un program intermediar în faza de execuție.

Prezentarea drumului parcurs de la descrierea testelor până la executia acestora cu tranziția de la un sector la altul, de la software la hardware, cu sublinierea elementelor obligatorii pentru portabilitate.

### **3. Contribuţii la cap. III,,Echipamente de testare automată pentru avionică''**

Capitolul III prezintă arhitecturi de stații de testare, instrumentele uzuale folosite pentru testare în avionică şi scheme de utilizare a acestora. Din experienţa utilizării a numeroase staţii de testare precum şi a proiectării de testoare, din aprofundarea standardului ARINC 608 (IEEE PI505) autorul a constat sau a contribuit cu următoarele observatii, experiente proprii și cercetări la definirea unei arhitecturi de stație de testare:

- Structura sistemelor de testare este supusă unui proces de standardizare intens la diferite nivele cu scopul portabilităţii programelor de testare şi pentru crearea unor structuri deschise care permit extinderea sistemului cu conservarea programelor dezvoltate anterior;
- Autorul prezintă staţia SMART CATS şi o schemă bloc de testor pentru avionică folosită pentru testarea dispozitivelor de tip modular utilizate pe noile aeronave din clasa B777.
- Schema bloc a testorului subliniază categoriile de echipament care alcătuiesc un astfel de sistem.
- Autorul prezintă o altă variantă de testor realizată de autor pe structura unui PC industrial dar care conservă structura unui testor de uz general. Testorul a fost proiectat pentru testarea unui recorder video care echipează elicoptere (la a cărui proiectare autorul a participat de asemenea), dar după cum se observă din schemă a fost echipat cu module de comunicaţie, cu matrice de conexiuni astfel încât el poate fi utilizat şi pentru testarea altor unități.
- Magistrala de comunicaţie pentru instrumentaţie definită de standardul IEEE 488 în conexiune cu standardul VXI, este folosită pe scară largă în construcţia testoarelor. Cele două standarde au permis dezvoltarea unui limbaj pentru comanda instrumentelor, SCPI, care este folosit fie pentru instrumente de sine stătătoare fie pentru instrumente modulare comandate prin drivere instalate pe controlorul de sertar. Această arhitectură a permis dezvoltarea instrumentatiei virtuale interschimbabile.
- Instrumentele cele mai utilizate sunt analizate din punct de vedere al schemei funcționale și al existenței capabilităților clasei instrumentului respectiv definite conform specificaţiei IVI.
- Autorul a realizat un instrument generic cu o interfaţă grafică care permite accesul la capabilităţile clasei DMM. Instrumentul propriu-zis poate fi oricare instrument ale cărui drivere permit conectarea la un driver de nivel mai înalt care realizează interfaţa IVI.
- Se prezintă instrumentele şi din punct de vedere al modelului de funcționare care trebuie corelat cu modelele implementate pentru verbe multiple la nivel de limbaj ATLAS.
- Analiza modului de raportare a stării pentru osciloscop permite observarea modului de conexiune între driverul IVI şi toate instrumentele care au implementat limbajul SCPI la nivel de control al stării instrumentului. Acest proces este legat la nivel mai înalt cu structura verbelor cu acțiune multiplă ATLAS;
- Aprofundarea standardului ARINC 608 care este decisiv pentru realizarea portabilităţii programelor de testare şi în a cărui structură se remarcă conectorul standard pentru avionică împreună cu matricea de conexiuni.
- Se prezintă o schemă de matrice de conexiuni utilizată de autor, în care se remarcă limitările tehnologice asupra modelului teoretic, care se vor reflecta în toate documentele şi programele referitoare la conexiuni.
- Autorul remarcă standardizarea elementelor de conexiune cu reprezentarea detaliată a căilor de conexiune care permit construirea unei matrici complexe. Se constată amânarea standardizării problemei alocării căilor de conexiune și conservarea ei la nivel de mediu de testare ca opțiune specifică producătorului.
- Prezentarea în detaliu a sistemului de comunicaţie de pe o aeronavă modemă şi analizarea modulului de simulare şi testare pentru comunicaţia de tip ARINC 629.
- Realizarea unui driver pentru modulul de comunicație A629 de nivel înalt precum şi testarea unor unităţi cu acest tip de driver.
- Analiza comunicaţiei de tip A429 care este consacrată în avionică . Autorul a participat la realizarea unui driver pentru A429 pentru placa VXI Tektronix VX4469 dar şi pentru modulul produs de firma TASCO.
- Se aprofundează standardizarea IVI pentru sursele de alimentare şi se constată că este realizată doar pentru sursele DC.
- Modul de proiectare a interfeţei de testare permite interconectarea unităţii la testorul de uz general și se subliniază necesitatea verificării interfeței printră-un program de testare propriu. La realizarea unei structuri standard de program de testare a interfetei precum și la proiectarea unor circuite care au devenit permanente a participat şi autorul în baza experienţei acumulate.
- Autorul prezintă câteva scheme de conectare a instrumentelor uzuale la matricea de conexiuni, scheme de protecţie a surselor, modul de identificare a interfetei de testare sau legarea unui osciloscop cu patru canale pentru o utilizare optimă a canalelor analoge din matricea de conexiuni;

## **4. Contribuţii la cap. IV "Structura programelor de testare funcţională. Exemple specifice pentru avionică"**

Autorul a analizat la elaborarea numeroaselor programe de testare la care a participat, procesul de testare funcțională, structura programelor, tipologia măsurătorilor. Contribuţiile şi constatările referitoare la acest capitol sunt:

- Din experienta proprie și din studierea unor programe elaborate de companii sau producători, autorul aprofundează în limitele domeniului testare de avionică conceptul de testare funcțională.
- Proiectarea programelor de testare funcțională este un proces laborios pe care autorul îl prezintă în ordinea sa firească. Autorul prezintă o ordinogramă de testare funcţională verificată pe programele mai multor unităţi, dar cu aplicaţie pe unitatea Air Data Computer. Diagrama fixează pașii necesari în procesul de testare functională.
- Autorul detaliază prezentarea cu schema de testare a blocului 2 din testarea unității AirData Computer. In Anexa 1 se prezintă un pachet de documentaţie complet pentru blocul 2 care cuprinde documentul descriptiv (în format ATLAS, care aici este folosit ca limbaj de descriere), schemele aferente din interfata de testare, programul de testare şi rezultatele acestei testări într-un fişier de raport;
- Autorul analizează în acest capitol câteva scheme de conectare consacrate ale instrumentelor de măsură. Astfel se prezintă ordinea de efectuare a măsurătorilor (cu schemele aferente) cum ar fi: verificarea la "rece" a unității, conectarea DMM-ului, schema de principiu pentru conectarea canalelor de A429, schema de testare a comunicaţiei A629, testarea J-TAG, simulatoarele de LVDT şi Synchro/Resolver. Autorul prezintă o schemă bloc pentru testarea în domeniul RF adăugată ca extensie la testarea obişnuită.
- Se constată la avionica de tip modular utilizarea unor programe speciale de testare care se încarcă în unități în momentul testului. Autorul prezintă experienta proprie în acest gen de testare care integrează aplicații specifice de încărcare cu un mediu de testare de uz general.
- Se trec în revistă tipurile de instrumente utilizate frecvent cu gradul de integrare pe care îl are fiecare într-un sistem care permite portabilitatea programelor de testare.
- Proiectarea programelor de testare pentru avionică este obiectul unor eforturi sustinute de standardizare printre care și eleborarea standardului ARINC 625 care stabileşte criteriile de calitate pentru acest proces. Autorul a făcut observații asupra acestui standard în perioada de elaborare a acestuia bazate pe experienta proprie.

# **5- Contribuţii la cap. V "Mediul de testare, limbaje de programare, drivere"**

Acest capitol cuprinde elementele cele mai importante, decisive pentru realizarea unor structuri de testare portabile. Prin prisma numeroaselor programe de testare elaborate, a diverselor încercări de realizare de componente software care să permită atingerea acestui deziderat al portabilităţii, a bibliografiei şi cercetărilor din domeniu autorul a constatat elemente de interes sau a contribuit cu observaţii sau proiecte personale:

- Se prezintă o schemă bloc a entităților software care compun sistemul de testare funcțională și activitățile asociate în ordinea cronologică a utilizării lor. Se subliniază componentele esențiale ale sistemului.
- Se analizează comparativ limbajele de programare de nivel scăzut, cu o exemplificare a limbajului folosit de aplicatia TPG a companiei RADA şi limbajul ATLAS.
- Se observă faptul că limbajul ATLAS a devenit dintr-un limbaj folosit pentru descrierea testelor un limbaj de programare şi un standard pentru testarea funcţională orientat spre semnale.
- Prezentarea limbajului se face cu exemple din activitatea de programare de teste a autorului pentru diverse unităţi de aviaţie.
- Se prezintă asociat cu exemplele diagramele de funcționare a verbelor simple şi multiple cu declanşare sau fară declanşare.
- Elaborarea programelor ATLAS cuprinde două situaţii. Prima şi cea mai frecventă este aceea când proiectanții de teste folosesc un Program ATLAS sursă furnizat de proiectantul unității care trebuie integrat cu sistemul de testare, alocate instrumentele şi căile de conectare şi revalidat programul. A doua situaţie mult mai dificilă este aceea a elaborării programului sursă ATLAS în baza unor alte documente ale producătorului cu integrarea acestuia cu sistemul şi validarea programului. Autorul prezintă în anexă fragmente dintr-un astfel de program la a cărui proiectare a participat.
- Se evidenţiază importanţa driverelor de instrumente pentru portabilitatea programelor de testare. Analiza cuprinde drivere legate de programe scrise în limbajul ATLAS pentru mai multe tipuri de programe de execuție. Pentru Mediul Paws se prezintă fragmente din driverele de nive înalt la a căror elaborare autorul a participat.
- Driverele de tip IVI au reprezentat momentul de cotitură în evoluţia sistemelor de testare automată introducând conceptul de clase de instrumente și de instrumente interschimbabile. Se evidențiază structura unui driver pe exemplul driver-ului pentru DMM la a cărui proiectare autorul a participat.
- Se evidenţiază structura unui testor până la nivelul driverelor remarcâdu-se faptul că singurul element specific este perechea unitate de testare - interfață cu testorul.
- Executia instrucțiilor ATLAS este realizată prin intermediul programelor tip testexecutiv şi al driverelor IVI. Autorul exemplifică legătura dintre verbele simple şi multiple ATLAS cu driverele IVI. Se sublinează de asemenea importanța modelelor de proces pentru executia programelor de testare functională.
- Din această analiză rezultă concluzia existentei mai multor componente sftware precum şi necesitatea utilizării unui limbaj intermediar între ATLAS şi drivere. Se prezintă necesitatea existenţei unui alocator dinamic pentru conexiuni.
- Autorul propune formatul unui limbaj intermediar care conservă caracterul descriptiv al limbajului ATLAS dar include utilizarea

claselor de instrumente. Se exemplifică pentru DMM formatul şi modul de translaţie de la ATLAS la limbajul intermediar. Se prezintă o aplicaţie realizată de autor pentru transformare.

- Autorul a testat acest limbaj, utilizând un test executiv pe care 1-a proiectat cu acest scop şi care reflectă în prezentarea grafică toate stările prin care trece sistemul la execuția unei măsurători.
- Există utilitare importante pentru conservarea programelor de testare proiectate mai de mult dar încă utile pentru testarea avionicii aflate în serviciu. O astfel de categorie o reprezintă translatoarele de programe. Autorul prezintă o astfel de aplicație pentru programele de testare de la unități de pe avionul Concorde la a cărui proiectare a participat și care a fost utilizat la mai mult de 20 de astfel de programe.

**7 - 7** 

# **BIBLIOGRAFIE**

- [1] IEE TC8, SCCC20: "Atlas 2000 Architecture", 1997.
- [2] Arinc Aeronautical Radio, Inc.: SMART Getting Started, May 1992.
- [3] Arinc Aeronautical Radio, Inc.: Smart Configuration Model Language, May 1992.
- [4] Arinc Aeronautical Radio, Inc.: Smart Key Word Language, May 1992.
- [5] Arinc Aeronautical Radio, Inc.: Smart Test Unit Adapter Description Language, May 1992.
- [6] Arinc Aeronautical Radio, Inc.: Smart Resource Description Keyword Language, May 1992.
- [7] Arinc Aeronautical Radio,inc.: Atlas 626-3 specification.
- [8] Smart Cats manul, Rada Electronic Industries Ltd.
- [9] National Instruments: LabWindows/CVI user manual, 1998.
- [10] National Instruments: Lab Windows/CVI test executive toolkit reference manual, 1998.
- [11] National Instruments: VXI/VME PC 600 series user manual. 1998
- [12] IEEE Aerospace and Electronic systems Integrating system engineering software tools. nov. 1998
- [13] IEEE Aerospace and Electronic systems Www leads an ATE revolution. june 1998.
- [14] IEEE Aerospace and Electronic systems Applying independent verification and validation to the ATE life cycle voi. 13 nr. 7.
- [15] **Dan Simu, An overview of automatic test equipment, third international** conference on technical informatics CONTI'98 , Buletinul stiintific al Universităţii "Politehnica" Timişoara, seria Automatică şi Calculatoare pag. **104- 108,- 1998.**
- [16] Miron Abramovici, Melvin a. Breuer, Arthur d. Friedman, Digital systems testing and testable design - 1990.
- [17] Arinc specification 429p3-18 mark 33 digital information transfer system (dits)
- [18] Arinc report 608a, Design guidance for avionics test equipment 1993.
- [19] Arinc report 625-1, Quality management process for test procedure generation 1999
- [20] Arinc report  $626-3$  Standard atlas language for modular test  $-1995$
- [21] Arinc report 629, Multi-transmitter data bus  $-1999$
- [22] IEEE 716 Standard, Test Language for All Systems Common / Abbreviated Test Language for AII Systems (c/atlas) - 1995
- [23] IEEE 488.1 standard, Digital interface for programmable instrumentation 1988
- [24] IEEE 488.2 standard, Codes, formats, protocols, and common commands for use with IEEE std 488.1-1987, IEEE standard digital interface for programmable  $instrumentation - 1992$
- [25] IEEE 771 IEEE Guide to the use of the atlas specification 1998
- [26] IVI-3.1: Driver architecture specification 2006
- [27] IVI-3.4: Api style guide -2005
- [28] IVI-4.1: Iviscope class specification 2004
- [29] IVI-4.2: Ividmm class specification -2004

- [30] IVI-4.3: Fgen class specification 2004
- [31] IVI-4.4: Ividepwr class specification -2004
- [32] IVI-4.6: Iviswtch class specification -2004
- [33] IVl-4.7: Ivipwrmeter class specification -2004
- [34] IVI-4.8: Ivispecan class specification -2004
- [35] IVI-4.10: ivirfsiggen class specification -2004
- [36] CMM ATA 23-31-05 for ambient noise sensor  $p/n$  285w0030 1998
- [37] CMM ATA 23-92-01 for arinc signal gateway p/n 285w0020- 1999
- [38] CMM ATA 23-39-14 for touch screen/lcd assembly p/n 285w0129 1999
- [39] CMM ATA 23-42-0 cabin attendant handset p/n 285w0024-1-1998
- [40] CMM ATA 23-39-12 cabin system control panel  $p/n$  285w0011-2 -1999
- [41] CMM ATA 23-39-11 cabin system management unit  $p/n285w0034-1-1996$
- [42] CMM ATA 21-27-04 environmental control system miscellaneous card p/n 285w0019-101 - 1996
- [43] CMM ATA 33-16-08 maşter dim and test pwa p/n 285w0191-l 1996
- [44] CMM ATA 23-33-11 overhead electronics unit p/n 285w0029-3 1995
- [45] CMM ATA 23-93-01 overhead panel bus controller p/n  $283w0219-1 - 1998$
- [46] CMM ATA 23-39-03 passenger address / cabin interphone p/n  $285w0062-2-1997$
- [47] CMM ATA 31-09-01 linear/monitor card p/n 285w0037-101 1997
- [48] CMM ATA 31 -09-02 pre-regulator pwa for cardfile power supply  $p/n$  285w0038-101 - 1998
- [49] CMM ATA 23-12-04 radio tuning panel p/n 285wOl 14-1 -1997
- [50] CMM ATA 23-31-02 speaker drive module  $p/n$  285 $w0025 1997$
- [51] CMM ATA 23-34-05 seat electronics unit p/n 285w0035-l 1998
- [52] CMM ATA 31-51-43 warning electronic unit  $p/n$  285w0015-101 1996
- [53] **Dan Simu Simulation based testing of complex electronic systems** Transactions on Electronics and Communications - buletinul stiintific al Universitatii " Politehnica" Timisoara - tom 49(63), fascicola 1, 2004.
- **[54]** Dan Simu Simulation based environment for automatic test and error injection - scientific bulletin "Politehnica" University of Timişoara, romania, transactions on automatic control and computer science, voi. **49(63 ) 200 <sup>4</sup>** no. **1,2,3,4** / **issn 1224-600x**
- [55] CMM ATA 27-59-01 flap/slat electronics unit  $p/n$  285w0023-1 1998
- [56] CMM ATA 23-39-04 zone management unit p/n 285w0027-l -1996
- [57] CMM ATA 23-92-02 overhead panel interface card  $p/n$  285w0218-1 1996
- [58] CMM ATA 26-10-04 cargo smoke detector p/n s218w301-1 1994
- [59] CMM ATA 23-39-01 zone power converter p/n s906-70463-l 1994
- [60] CMM ATA 27-20-02 rudder trim indicator p/n s231 w231 -2 1994
- [61] CMM ATA 23-50-43 audio management unit  $p/n$  s222w101 1995
- [62] CMM ATA 28-48-01 boeing 777 integrated refuel panel  $p/n$  s345w001-020 -1995
- [63] CMM ATA 23-34-02 entertainment multiplexer/controller p/n 285w0013-l 1994
- [64] CMM ATA 29-11-02 hydraulic interface module p/n 285w0017- 101 1996

- [65] CMM ATA 29-11-06 logic and speed control unit  $p/n$  s271wl 30- 33 1994
- [67] CMM ATA 21-32-44 cabin pressure valve control unit p/n 2704474-2 1995
- [68] CMM ATA 23-93-03 panel data concentrator unit  $p/n$  285w0259-1 1995
- [69] CMM ATA 23-39-50 cabin control panel p/n 285w0863 1999
- [70] CMM ATA 23-39-04 css zone management unit p/n 285w0027-101 1999
- [71] B.A.C. Universal test equipment manuals 1975
- [72] CMM ATA 27-32-44 artificial feel computer concorde- 1975
- [73] CMM ATA 33-15-11 master warning control unit concorde- 1975
- [74] CMM ATA 71-61-74 aicu computer unit  $-$  concorde 1975
- [75] CMM ATA 71-61-60 aitu computer unit  $-$  concorde 1975
- [76] CMM ATA 22-12-11 pitch computer unit  $-$  concorde- 1975
- [77] CMM ATA 22-13-11 azimuth computer unit concorde- 1975
- [78] CMM ATA 22-22-11 auto stab computer unit  $-$  concorde- 1975
- [79] CMM ATA 22-31-11 auto-throttle computer unit concorde- 1975
- [80] CMM ATA 78-31-80 nozzle angle scheduling unit concorde- 1975
- [81] Jahn Luke, Replacement strategy for aging avionics computers, ieee aes systems magazine, march, 1999
- [82] Wilcock, G. Totten, T. Gleave, A. Wilson, r., The application of cots technology in future modular avionic systems, Electronics & communication engineering Joumal voi. 13, nr. 4, - 2001
- [83] Bode, F., Ivi comes of age: an overview of ivi specifications with current status, Autotestcon proceedings, 2002. ieee - 2002
- [84] Cheij, D., Using interchangeable virtual instrument (ivi) drivers to increase test system performance, Aerospace and Electronic Systems magazine, IEEE, voi. 16, nr. 7,-2001.
- [85] Gutterman, L.,Integrating visa, ivi and ateasy to migrate legacy test systems, Aerospace and Electronic Systems magazine,IEEE, voi. 20, nr. 6 2005.
- [86] Dowling, D. Rupinski, T., Avionics maintenance 2010, : Selected areas in communications, IEEE joumal on, voi. 4, nr. 7 - 1986
- [87] Cashar, E.E., Development of a tps reuse library using cots tools, Aerospace and Electronic Systems magazine, IEEE, voi. 12, nr. 10 - 1997.
- [88] Gooding, M. Cohen, L., Evaluation of three ate test environments, Aerospace and Electronic Systems magazine, IEEE, voi. 12, nr. 9 - 1997
- [89] Gutterman, L., Integrating visa, ivi and ateasy to migrate legacy test systems, Aerospace and Electronic Systems magazine, ieee, voi. 20, nr. 6 - 2005
- [90] Pizzica, S., Open systems architecture solutions for military avionics testing, Aerospace and Electronic Systems magazine, IEEE, voi. 16, nr. 8 - 2001
- [91] Rajsuman, R. Masuda, N. Yamashita, K., Architecture and design of an open ate to incubate the development of third-party instruments, instrumentation and measurement, ieee transactions on, voi. 54, nr. 5 - 2005
- [92] Mueller, J. Oblad, R., Architecture drives test system standards, spectrum, IEEE - sept. 2000.
- [93] Rolain, Y. Van Moer, W., Block-oriented instrument software design, instrumentation and measurement, IEEE transactions on, vol. 53, nr.  $3 - 2004$
- [94] Craig, R.W., A methodology for addressing support equipment obsolescence, Aerospace and Electronic Systems magazine, ieee, vol.17, nr. 5 - 2002

- [95] Cleary, R.T., A new deterministic vxi highway interconnect, Aerospace and Electronic Systems magazine, IEEE, voi. 11, nr. 3 - 1996
- [96] Hill, G. , VXIbus revision 2.0-what's new?, Instrumentation & Measurement magazine, IEEE, vol. 2, nr. 2 - 1999.
- [97] Dettmer, R., The vxi bus-an open standard for modulator instrumentation, : lEE review, voi. 35, nr.9 - 1989.
- [98] Neblett, B., Implementing reusable, instrument independent test programs in the factory, Aerospace and Electronic Systems magazine, IEEE, vol. 12, nr. 6 – 1997.
- [99] Mussmann, S.P., Gpib and the battle of incompatible languages, Instrumentation and measurement, IEEE transactions on, vol.  $37$ , nr.  $4 - 1988$ .
- [100] Andrade, L. Tenning, C., Design of boeing 777 electric system, Aerospace and Electronic Systems magazine, ieee, voi. 7, nr. 7 - 1992.
- [101] Eklow, B. Parker, K.P. Barnhart, c.f., IEEE 1149.6: a boundary-scan standard for advanced digital networks, Design & test of computers, IEEE , vol. 20, nr.  $5 - 2003$ .
- [102] Pasquarette, John: Using ivi drivers to buildhardware Independent test systems with LabView and LabWindows /CVI, National Instruments 1998
- [103] Pasquarette, John: Using IVI drivers to build hardware-independent test systems with LabView and LabWindows/CVI, National Instruments 1998
- [104] Pasquarette, John: Using IVI drivers to simulate your instrumentation hardware in LabView and LabWindows/CVI, National Instruments 1998
- [105] Long-term instrument control and connectivity solutions National Instruments **2006**
- [106] How ivi-c instrument driver technology enables system longevity and platform portability - National Instruments 2006
- [107] The future for new bus technologies in instrument control and connectivity-National Instruments 2006
- [108] Guo De-Gui, Liu Lei, Li Wen-Jin, Transformation from test language atlas to **C++,** the fifth intemational conference on computer and information technology (cit'05), 2005
- [109] B.Blanc, G.Durrieu, A.Lakehal, O.Laurent, B.Marre, I. Parissis, C.Seguin, V. Wiels, Automated functional test case generation from data flow specifications using structural coverage criteria - Airbus france erts 2006
- [110] Vx4469a Arinc 629 communication module, User manual 070-9147-00 1994
- [111] 777 data load user requirements d220w110 1991
- [112] HP e1340a arbitrary function generator user's manual -1992
- [113] 7836 vxi Ivdt simulator manual, North Atlantic Instruments -1993
- [114] VXI 5390/5393 synchro/resolver processor, North Atlantic Instruments -1993
- [115] Operators Manual model 2250 degital analyzing voltmeter, North Atlantic Instruments -1991
- [116] 777 cas software load system requirements and interface control document, d906-70658 - 1994
- [117] HP 75000 series c, c-size VXIbus systems, Installation and getting started guide 1993
- [118] HP 54503a 500 mhz digitizing oscilloscope , Programmer's reference 1993

- [119] HP 34401a multimeter, User's guide 1992
- [120] HP 8903b audio analyzer, Operation and calibration manual 1989
- [121] TestStand reference manual, Natioanal Instruments 1993
- [122] Using TestStand, Manual, National Instruments 2003
- [123] LabWindows/CVI Instrument driver developers guide, National Instruments -2003
- [124] Measurement studio user manual, National Instruments 2006
- [125] Stora, M.J. Droste, D. ,"ATE open system platform" ieee-pl552 structured architecture for test systems (sats), Autotestcon 2003. IEEE systems readiness technology conference. proceedings – 2003
- [126] Purcell, A., The search for a gpib replacement, Autotestcon '99. IEEE systems readiness technology conference, 1999. IEEE - 1999
- [127] Rawnsley, D.J. Hummels, D.M. Segee, B.E., A Virtual instrument bus using network programming, Instrumentation and measurement technology conference, 1997. Imtc/97. proceedings. 'sensing, processing, networking'., IEEE - 1997
- [128] Cram, R.S., Gpib compliance testing in a large test and measurement company, Autotestcon '94. ieee systems readiness technology conference. 'cost effective support into the next century', conference proceedings.  $-1994$
- [129] Emmert, G.T., Considerations for implementing high performance vxi test systems, Autotestcon '98. IEEE systems readiness technology conference., 1998 IEEE-1998
- [130] Johnson, M.W. Dayton, D.W., VXI lvdt simulation cots resource augments legacy commercial airline industry ate, Autotestcon proceedings, 2001. IEEE systems readiness technology conference - 2001
- [131] Hetherington, D., The vxibus: an introduction, buses for instruments: vxi and beyond, IEE colloquium on  $-1989$
- [132] Nair, C., Modular test architectures for the aerospace industry, autotestcon proceedings, 2002. IEEE - 2002
- [133] Rajendran, R., User-focused ivi-com driver development, Autotestcon 2003. IEEE systems readiness technology conference. proceedings - 2003
- [134] Hulett, J., IVI drivers new requirements for ivi conformance, Autotestcon 2004. proceedings - 2004
- [135] Mueller, J.E., Achieving instrument interchangeability with ivi instrument drivers, Autotestcon 2003. IEEE systems readiness technology conference. proceedings - 2003
- [136] Functional test requirements  $-$  Cargo system controller d906-70143  $-$  1993
- [137] Functional test requirements  $-$  Master dim and test pwa d906-70372  $-$  1994
- [138] Jones, S., A signal server software architecture, Autotestcon proceedings, 2000 IEEE - 2000
- [139] Cherfas, A. Reeves, W., Atlas 2000 signal and method classification and modeling, Autotestcon '98. IEEE systems readiness technology conference., 1998 IEEE - 1998
- [140] Hulme, A.M.B., The atlas language-panacea or pariah? does it only specify the task or does it really drive the tester?, Autotestcon '95. 'systems readiness: test technology for the 2Ist century'. conference record - 1995

- [141] Oishi, R.T., Atlas extend, its effect on ate system software, Autotestcon '88. IEEE international automatic testing conference, futuretest. symposium proceedings -1988
- [142] Timcho, T.J., Bridging the gap between atlas and c: an open-systems approach to TPS re-host, Autotestcon '98. ieee systems readiness technology conference., 1998 IEEE - 1998
- [143] Krizman, K.J. Duvall, J.A., Rf synthetic instrumentation: ats technology insertion and implications, Autotestcon 2003. IEEE systems readiness technology conference. proceedings - 2003
- [144] Mesibov, c., Mms response to rapid rf ate development needs, Autotestcon '93. IEEE systems readiness technology conference. proceedings -1993
- [145] Margaret Cadogan, Teresa Lopes, Specifying an ivi class for digital test instrumentation, Teradyne inc.
- [146] IEEE standard protocol 1149.5. a standard module test and maintenance bus.-1995
- [147] Dave Rolince, Simplifying tps development and execution using a pc, web based environment, Teradyne, inc.
- [148] Philip Stem, High-performance component software changes the rules for configuring ate, Assembly test division Teradyne inc.
- [149] Dave Rolince, Applying virtual test principles to digital test program development, Teradyne, inc.
- [150] Prashant S. Parikh, Miron Abramovici, Testability-based partial scan analysis, Joumal of electronic testing: theory and applications - 1995
- [151] Albert Helfrick, Principles of avionics, avionics communications inc 2004
- [152] Cary R. Spitzer, The avionics handbook, electrical handbook series, crc press -**2000**
- [153] IEEE std 1155-1992, IEEE standard for vmebus extensions for instrumentation: vxibus-1992
- [154] Pierluigi san Pietro, Angelo Morzenti, Sandro Morasca, Generation of execution sequences for modular time criticai systems, IEEE transactions on software engineering, voi. 26, nr. 2 - 2000
- [155] A perspective on the state of research on fault injection techniques, University of Virginia, center for safety - criticai systems - 2002
- [156] Cheng-Wei chen, Jenq Kuen Lee, Case study: an infrastructure for C/Atlas environments with object-oriented design and xml representation, Joumal of system and software - 2002
- [157] Jan Peleska, Klemens Brumm, Gunnar Jonas, Tobias Hartmann, Advancement in automated simulation and testing technology for safety-critical avionic systems, University of Bremen; center of information technolgy - 2006
- [158] Elgar operating manual, model sw 5250a -1996
- [159] HP electronic load family, Programming reference manual -1991
- [160] Paws user's guide dos/ms-windows, tyx corp. 1995
- [161] Paolo Donzelli, Roberto Marozza, Customizing the software process to support avionics systems enhancements, the joumal of defense software engineering - 2001

- [162] Barry, T. Scheffer, T. Small, L.R., An environment for the integration and test of the space station distributed avionics systems, Aerospace and Electronic Systems magazine, IEEE - 1988
- [163] Pete Faulkner, Flexible, mixed architecture automated test systems uses vme/vxi/compactpci/pxi, Vmebus systems - 2003
- [164] Chris Goringe, EADS, The pitfalls of replacing obsolete instrumentation, EEevaluation engineering - 2006
- [165] Douglass, K.; Worley, J.; Stehle, C., Choosing software and replacing ate: lessons leamed, Aerospace and Electronic systems magazine, IEEE, voi 19, nr. 9 - 2004
- [166] Ted Miller, Thomas J. Gallagher, VXI-based functional ate, ee-evaluation engineering - 1998
- [167] Nate D'anna, Cots software prevents ate obsolescence. Test & measurement world **-200 6**
- [168] Eric Sacher, A system view of vxi ate design, ee-evaluation engineering 1997
- [169] Sergio M Perez, The critical need for open ate architecture, International test conference  $(ite'04) - 2004$
- [170] Burnell G. West, Michael F. Jones, Digital synchronization for reconfigurable ate, Intemational test conference (itc'04) - 2004
- [171] Shanrui Zhang, Minsu Choi, Nohpill Park, Fabrizio Lombardi, Probabilistic balancing of fault coverage and test cost in combined built-in self-test/automated test equipment testing environment, 19th IEEE intemational symposium on defect and fault tolerance in vlsi systems (dft'04) - 2004
- [172] M. Miegler, W. Wolz, Development of test programs in a virtual test environment, 14th IEEE vlsi test symposium (vts '96) - 1996
- [173] Guangfan Shi, Guangming Yan, Jigang Li, Guanran Wang, Zeguo Cheng, The design and implement of virtual instrument based on computing technique and usb platform, Third intemational conference on information technology and applications (icita'05) volume 1 - 2005
- [174] Armando Carbonari, Avionic systems overview, Proceedings of the 17th symposium on integrated circuits and system design (sbcci '04) - 2004
- [175] Bob Stasonis, pxi A new architecture for many testing requirements, Intemational test conference 2003 - 2003
- [176] Standards, IEEE design and test of computers 2001
- [177] Eric Starkloff, Tim Fountain, Garth Black, the pxi modular instrumentation architecture, Intemational test conference 2003 -2003
- [178] Wolfe, R, Virtual instruments in vxi, Autotestcon '93. ieee systems readiness technology conference. proceedings - 1993
- [179] Cristaldi, L.; Ferrero, A.; Piuri, V., Programmable instruments, virtual instruments, and distributed measurement systems: what is really useful, innovative and technically sound?, Instrumentation & measurement magazine, IEEE, voi. 2, nr. 3 - 1999
- [180] Rabe, D. Miller, J., Applying software process to virtual instrument based test program set development, : Autotestcon '97. 1997 IEEE autotestcon proceedings - 1997

- [181] Bearse, T.M. Lynch, M.L., Translating test programs using a model-based process, Autotestcon '99.IEEE systems readiness technology conference, 1999. IEEE - 1999
- [182] Deng, B.; Glauert, W., Formal description of test specification and ate architecture for mixed-signal test, test conference, 2004. proceedings. Itc 2004. international  $-2004$ .
- [183] Perez, S.M., The consequences of an open ate architecture. Test conference, 2002. Proceedings. international - 2002
- [184] West, B.G., Open ate architecture: key challenges, Test conference, 2002. Proceedings. international - 2002
- [185] Orlidge, L.A. Stoll, E.D., Measurement hardware emulator: synthetic instrumentation and cass, : Autotestcon '99. IEEE systems readiness technology conference, 1999. IEEE - 1999
- [186] Crowe, D. Matysek, G., The need for multi-service test equipment standardization, autotestcon '91. IEEE systems readiness technology conference. improving systems effectiveness in the changing environment of the '90s, conference record. - 1991
- [187] Kennedy, C., Sustainment of legacy automatic test systems: lessons leamed on TPS transportability, aerospace and electronic systems magazine, ieee - 2005
- [188] Proceedings intemational test conference 2001 (cat. no.01ch37260). Test conference, 2001. proceedings. intemational - 2001
- [189] Simpson, W.R.; Sheppard, J.W., Developing intelligent automatic test equipment, aerospace and electronics conference, 1991. naecon 1991., proceedings of the IEEE 1991 national -1991
- [190] Jian Hou; Weiguo Feng, A vxi-based automatic test solution for avionics: issues and implementation, Autotestcon proceedings, 2000 IEEE - 2000
- [191] Pestana, P.A., C and C/Atlas: the logical solution for the future, Autotestcon '95. 'systems readiness: test technology for the 2Ist century'. conference record -1995
- [192] Linn, R.J., jr., Conformance evaluation methodology and protocol testing, Selected areas in communications, IEEE journal on  $-1989$
- [193] Ramachandran, N., The role of (software) standards in test (avionics testing), Autotestcon 2003. IEEE systems readiness technology conference. proceedings - 2003
- [194] Sacher, E.; Lonngren, D., Nondenominational digital test programming for functional test, Autotestcon 2003. IEEE systems readiness technology conference. proceedings  $-2003$
- [195] Ellis, K.; Delaney, d.. Signal defmition and test description an IEEE standard, Autotestcon proceedings, 2002. ieee - 2002
- [196] Blair, M., Tedl a new test interface standard from the ieee, Autotestcon '97. 1997 IEEE autotestcon proceedings – 1997
- [197] Seavey, M., The complex signal C/Atlas structure: a signal description construct for the future, Autotestcon '92. IEEE systems readiness technology conference, conference record - 1992
- [198] Jurcak, T., An instrument-independent test software framework allows both hardware and software reuse, Autotestcon '97. 1997 IEEE autotestcon proceedings - 1997

- [199] Hudis, E.; Greenspan, A.M., Atlas2000 object oriented programming capabilities, Autotestcon '98. IEEE systems readiness technology conference., 1998 ieee - 1998.
- [200] IEEE standard for signal and test definition, IEEE std 1641-2004 2005
- [201] Stoica, S., System design verification tests an overview, Test conference, 1999. proceedings. intemational - 1999
- [202] HP 603xA user's manual.
- [203] **Dan Simu**, Avionics functional test programs portability, Analele Universității din Oradea, fascicola Electrotehnică, secţiunea electronică, pag. 214-218, -2006
- [204] **Dan Simu** , Useful Intermediate language for running and translating test programs, Analele Universităţii din Oradea, fascicola Electrotehnică, secţiunea electronică, pag. 219-223, -2006
- [205] **Dan Simu**, Echipamente de testare automata, referat doctorat 1999
- [206] **Dan Simu,** Portabilitatea programelor de testare.Clase de instrumente virtuale, referat doctorat - 1999
- Nota: CMM = Component Maintenance Manual ATA = Air Transport Association XX-XX-XX = numărul de înregistrare ATA
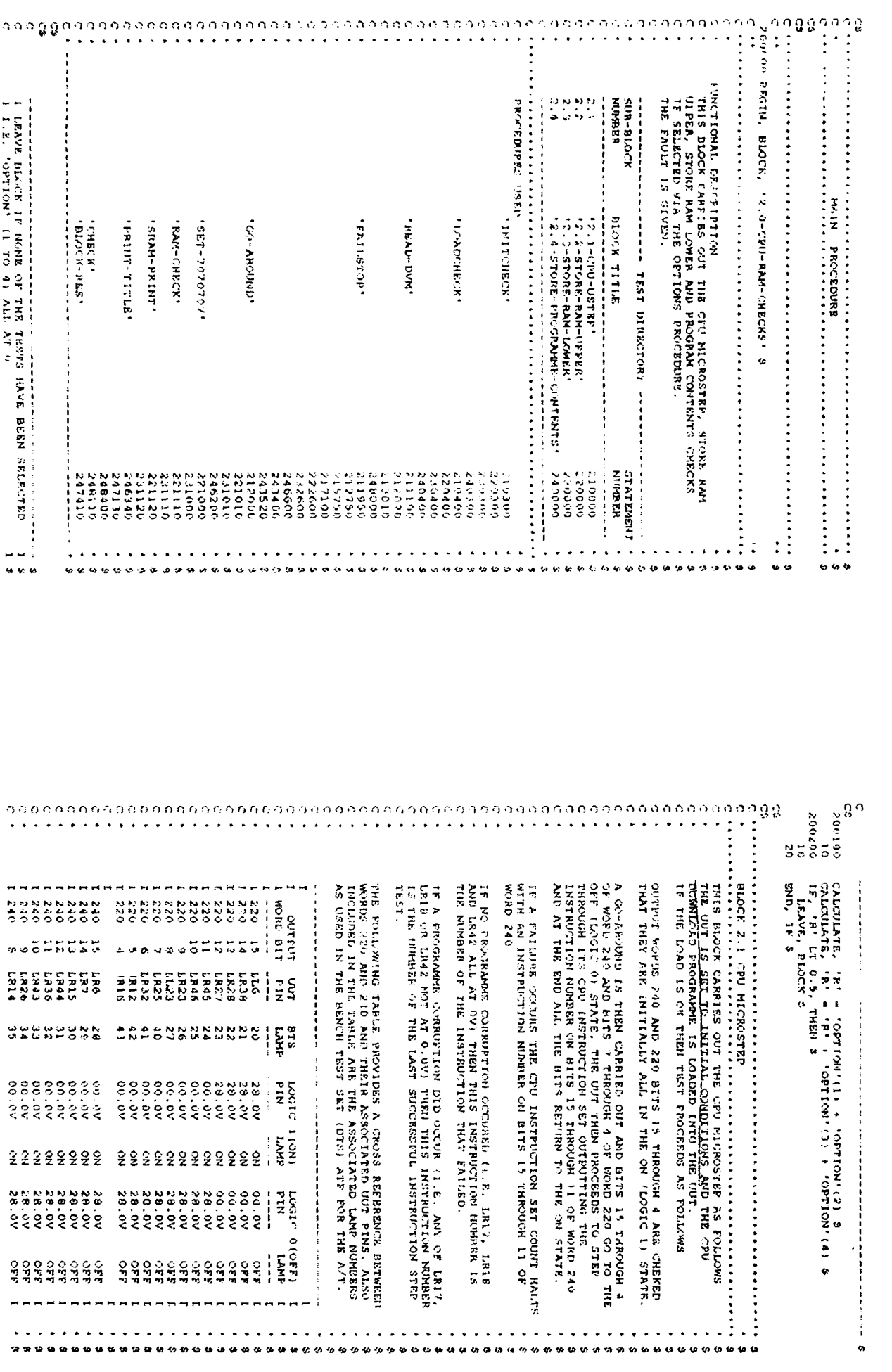

ANEXA I<br>Descrierea în limbaj ATLAS 616 a testelor din blocul 2.0-CPU-RAM-CHECKS pentru unitatea AUTOTHROTTLE tip 10-62017-21 pentru<br>avioanele Boeing 737-500 produs de firma Smith Industries Aerospace

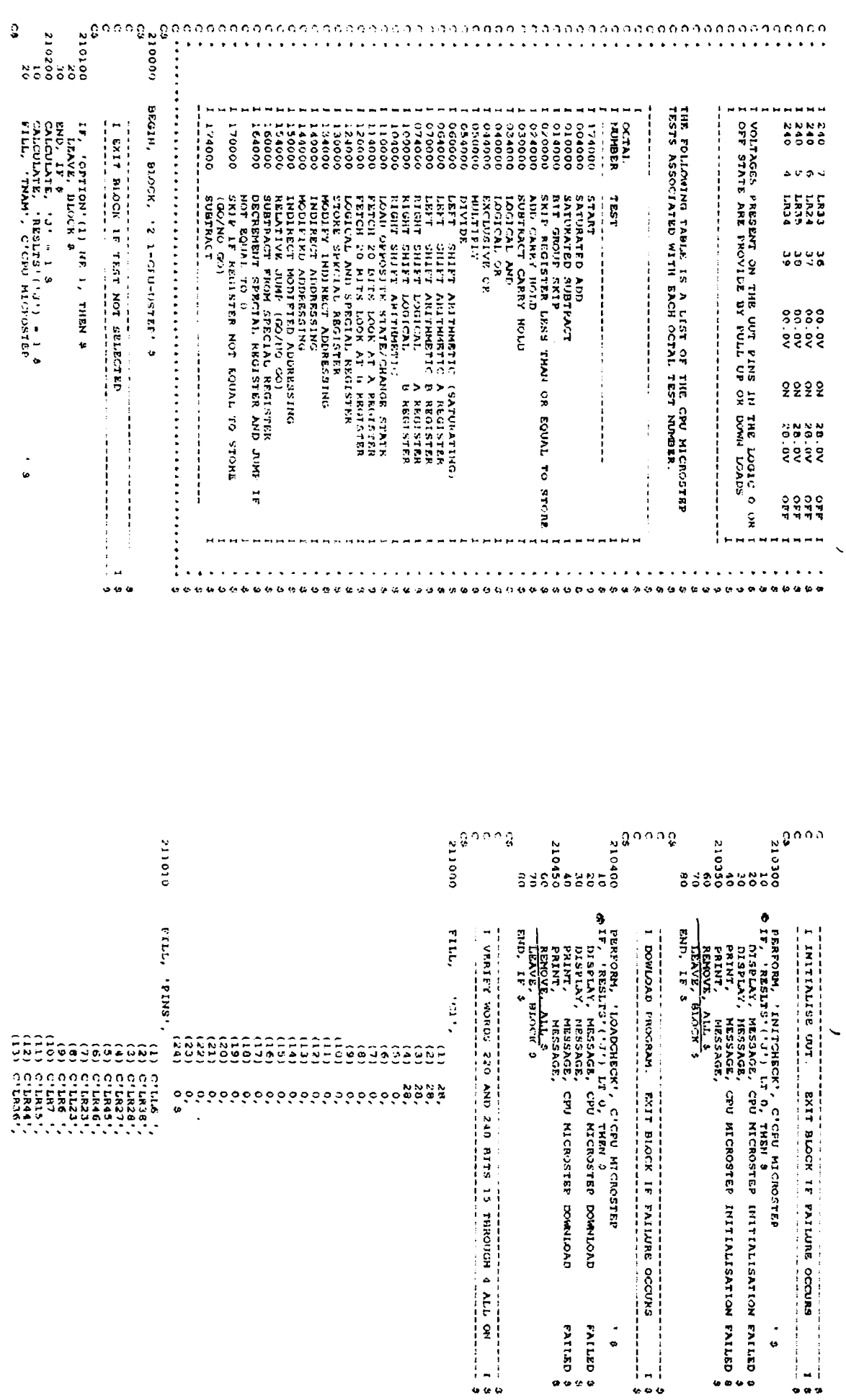

ANEXA 1<br>Descrierea în limbaj ATLAS 616 a testelor din blocul 2.0-CPU-RAM-CHECKS pentru unitatea AUTOTHROTTLE tip 10-62017-21 pentru<br>avioanele Boeing 737-500 produs de firma Smith Industries Aerospace

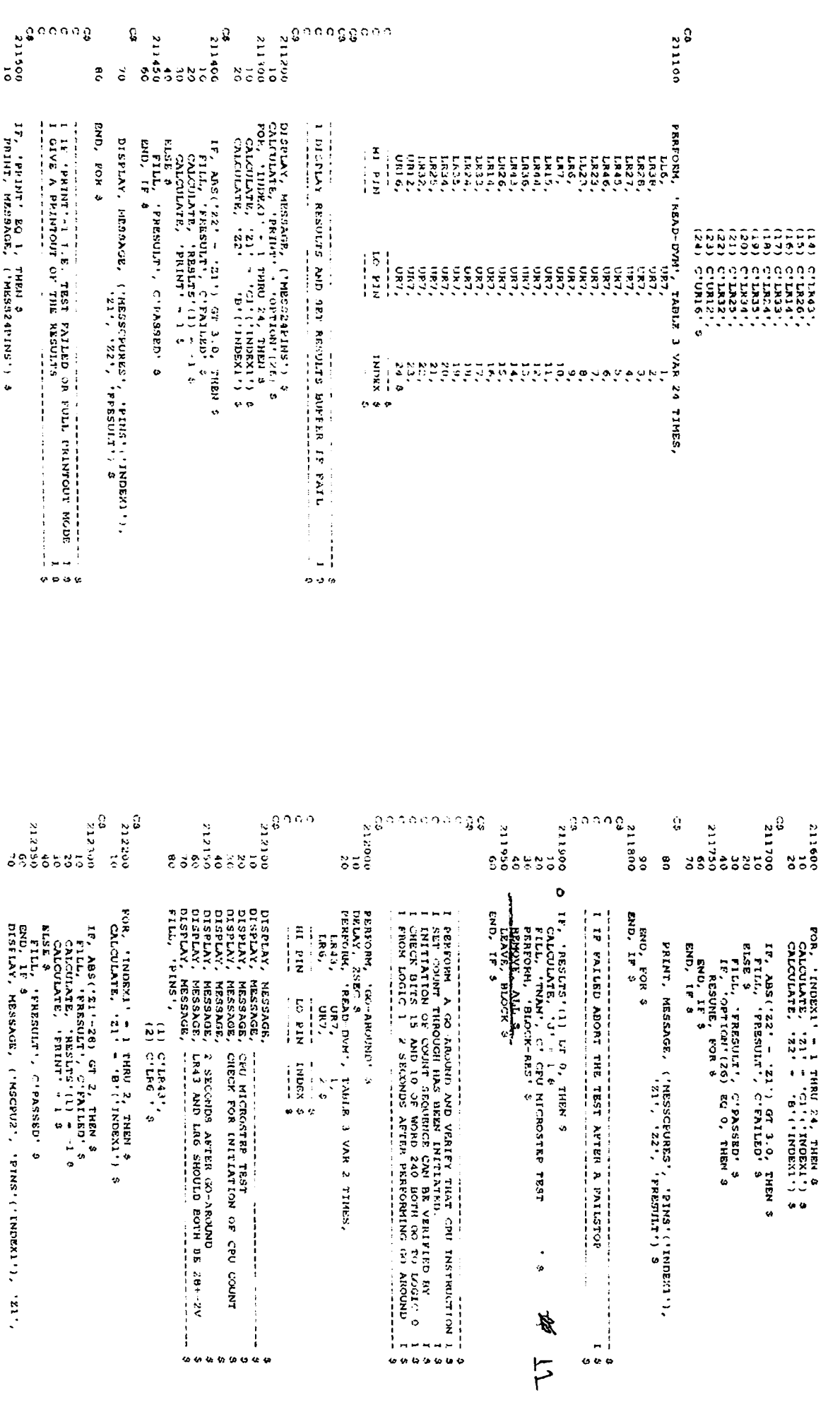

ទី១<br>ពិធី<br>ត្រូង គេសាទនិង  $\frac{c_3}{212500}$  $\frac{1}{2}$ <br>  $\frac{1}{2}$  $\begin{array}{l} 0.005 \\ 0.01 \\ 0.003 \\ 0.003 \\ 0.003 \\ 0.003 \\ \end{array}$ **DIADELS**  $\frac{3}{6}$  $\overline{3}$  $\theta$ **O** IP, 'RESULA' (1) LP 0, TIIN \$<br>
CHERITAY, MESSAGE, CPU COUNT IMS INC INTERNATION INCORPORATION INSISTER, CPU COUNT IMS INTERNATION INSISTER (2)<br>
LEGENDAY, PRESSAGE, CPU COUNT IMS INTERNATIONAL INSISTER (2)<br>
LEGENDAY, P PERFORM,<br>Lija, IF, IPRINT EQ L, THEN 3<br>FRINT, MESSACE,<br>PRINT, MESSACE, PULPICROSTER TESTON COMPRISHING MESSACE, THE COMPRISHING OF CPU COUNT<br>PRINT, MESSACE, CRIC MICROSTER TESTON COMPRISHING MESSACE, 2 SECONDS AFTER QO-APOUND R. 281-27<br> END, FOR 3<br>PND, TF 3 FILL, TRIMST, END, FOR  $\ldots$  and the metrical set  $\ldots$  and  $\ldots$  and  $\ldots$  and  $\ldots$  and  $\ldots$  and  $\ldots$  and  $\ldots$  and  $\ldots$  and  $\ldots$  and  $\ldots$  and  $\ldots$  and  $\ldots$  and  $\ldots$  and  $\ldots$  and  $\ldots$  and  $\ldots$  and  $\ldots$  and  $\ldots$  and  $\ldots$  and  $\ldots$ POR, 'INDEXI' = 1 THEM 2, THEM &<br>CALCULATE, '21' = '19'('!NDEXI') & いいいいいいしょういうこく こうしょう こうしょうかい こうしょう こうしょう こうしょう こうしょう しょうしょう こうしょう י האות ה- 201 (" ב-201 (" ב-201 (" ב-201 ב-201 ב-201 ב-201 ב-201 ב-201 ב-201 ב-201 ב-201 ב-201 ב-201 ב-201 ב-<br>ב-201 ב-201 ב-201 ב-201 ב-201 ב-201 ב-201 ב-201 ב-201 ב-201 ב-201 ב-201 ב-201 ב-201 ב-201 ב-201 ב-201 ב-201 ב- $\ddot{\phantom{0}}$  $5.1111657M3$ 27 TIMES,  $-1$  ,  $-1$  ,  $-1$  ,  $-1$  ,  $-1$  ,  $-1$  ,  $-1$  ,  $-1$  ,  $-1$ **FATLED 3 EALLED**  $\frac{1}{4}$  $\frac{1}{2}$  and  $\frac{1}{2}$  $0.694$ . . . . . . s<br>S \*\*\*\*\*  $\phi$  is  $^{\circ}$  $\vec{P}$ ត្ត<br>ក្នុង<br>ត្រូវ  $\frac{02}{01}$ <br> $\frac{01}{0000}$ ន្ត្<sub>បាប់ ប</sub>ន្ត្ oi<br>Sobert<br>Soccert<br>Soccertigo<br>Soccertigo ្ត<br>ខេត្ត<br>ខេត្ត  $\begin{array}{lcl} \text{END} & \text{END} & \text{TE} \\ \text{END} & \text{DF} & \text{DF} \\ \text{END} & \text{LEV} \\ \text{END} & \text{TE} & \text{DF} \\ \text{END} & \text{EF} & \text{DF} \\ \text{END} & \text{TE} & \text{DF} \\ \text{END} & \text{TE} & \text{DF} \end{array}$ LESSELLE PRINT AND ARRICANSOL PARALLEL PRINTER IS, '2' NE I77777, THRM \$<br>CALCULATE, 'PRINT' = 1 \$<br>END, IF \$ לו האונדוראוויים ( ביתיה לאומר ביתיה)<br>לו האונדוראוויים ( ביתיה לאומר ביתיה)<br>לו האונדוראוונדוראוויים THE OUTPUT IS INCORMECT THEN A PHOSE LABSON CASH CALLER AND CALLER CONTINUES AND CALLER CALLER CALLER CALLER CALLER CALLER CALLER CALLER CALLER CALLER CALLER CALLER CALLER CALLER CALLER CALLER CALLER CALLER CALLER CALLER CHECK OUTPUT WORDS 240 AND 220 BITS IS TO 4 ALL ON THE MOTOR CORPORATION CODE OF INSTERIOR ORIGINAL CONTINUES. IN THE WALK OF THE STATE OF THE STATE OF THE STATE OF STATE OF STATE OF STATE OF STATE OF STATE OF STATE OF STA  $\begin{array}{c}\n1 \\
1 \\
1 \\
2\n\end{array}$ epip, 1F 02) 17 3, TKEW \$<br>CALCIVIANES, '2' - '2' } 10000 :<br>REP, 1F 031 17 3, - '2' } 10000 :<br>TEP, 1F 031 17 3, TKEW 4<br>TEP, F 8<br>AROL F 8 END, IF 8<br>IF A LICULATE 3, THEN 9<br>IF A LICULATE, 'S' = 'N' + 10000 \$ END, IF \$<br>TF, 'N'(11) LT 3, THEN \$<br>CALCULATE, '2' = '2' + 2000 \$ FOR 8  $0< 0<$  $\ddot{\phantom{0}}$ :<br>: \*\*\*\*\*\*\*\*\*\*  $0 - 9$ ...............

# Descrierea în limbaj ATLAS 616 a testelor din blocul 2.0-CPU-RAM-CHECKS pentru unitatea AUTOTHROTTLE tip 10-62017-21 pentru avioanele Boeing 737-500 produs de firma Smith Industries Aerospace **ANEXA I**

**IT, TRINT NQ 1, THEN 5**<br>PRINT, MESSAGE, CPU CRUSH, ATHER PRINT, MESSAGE, CPU CRUSH, AFTRE (QC AMUNIO PRINT)<br>PRINT, MESSAGE, CPU CRUSH, AFTRE (QC AMUNIO<br>PRINT, MESSAGE, CPU CRUSH, AFTRE (QC AMUNIO<br>PRINT, MESSAGE, OUTCHT S CALCULATE, 1911) - 191021<br>CALCULATE, 1913) - 191021<br>CALCULATE, 1913) - 1910211<br>FILL, 'FIRB', 1913) FOR, 'INDEX!' = 1 THRU 24, THEN 3<br>CALCOLATE, 'PRINT' - 1 TOPICON'(25)<br>CALCOLATE, 'PRINT' - 1 TOPICON'(25)<br>CALCOLATE, '22' - 'n'('!NDEX)') 0 END, IF 5<br>END, FOR 4 OUTPUT EATTERS CHECK COMPLISTED<br>NOW CHECK LATTERS CHECK COMPLISTED<br>INDW CHECK LATTERS CHECK AND LATER BOYS!<br>LET BOL : VOLTAGE ON LABA = BOYS!<br>LET BOL : VOLTAGE ON LATE = BOYS! IF, ABS (722)  $1, 2, 1, 1$ , GT  $\pm 0$ , THEM CALLOURES (722)  $\pm 1$ , CH  $\pm 1$ , CH  $\pm 1$ , CH  $\pm 1$ , CH  $\pm 1$ , CH  $\pm 1$ , CH  $\pm 1$ , CH  $\pm 1$ , CH  $\pm 1$ , CH  $\pm 1$ , CH  $\pm 1$ , CH  $\pm 1$ , CH  $\pm 1$ , CH  $\pm 1$ , CH  $\pm 1$ , DISPLAY, MESSAGE, ("MESSCEURES", "PLAS"("INOBEL")<br>TF, "PRINT" EQ. L, TORD Q.<br>FRINT, PRESAGE, ("MESSCEUPES", "PERSOIL") \$<br>PRINT, MESSAGE, ("MESSCEUPES", "PERSOILT") \$<br>eMD. LE (" (I) C'LAZ',<br>(2) C'LAIT,<br>(3) C'LAIT, S  $\begin{array}{ccccc} \bullet & \bullet & \bullet \end{array}$  $\ddot{\phantom{a}}$  $\overline{a}$  $\ddot{\phantom{a}}$ AND PINSED PARA2<br>AND PINS (2) PLRIT<br>AND FINS (3) PLRIB  $\frac{1}{2}$  $\begin{array}{c} \mathbf{i} \\ \mathbf{i} \\ \mathbf{j} \\ \mathbf{t} \end{array}$ 医生物质 Â  $\left\{ \begin{array}{c} a \leftrightarrow \\ b \leftrightarrow c \leftrightarrow c \end{array} \right\}$  $\overline{a}$ -11 \*\*\*\*\* ........  $0.9999999$ .......  $\frac{1}{2}$  $F \circ R$ , (NORX,  $= 1$  THNU 3, THRN 5<br>  $R$ , (ALCITATIONSX, 1 REN 3, THEN 5<br>  $R$ , (ALCITATIONSX, 1 RESLTSY (1)<br>  $R$ ND, POR 5<br>
SND, POR 5 **RND.** FOR . INDEX , plutfield 2, IFEN 9, 28<br>
CALCULATE, 721 , 10 (1002)<br>
CALCULATE, 721 , 10 (10023/1) 9<br>
Francisco Calculate, 2, Extrem 6, 1002<br>
CALCULATE, 721 , 10 (10023/1) 9<br>
CALCULATE, FRESNIT , C'PASSED 3<br>
ELLE, FRESNIT , TE, 'RESLIS'(1) RQ -1, THEN 3<br>CALCULATE, '21' = '2' 40000 DISPLAY, MESSAGE,<br>DISPLAY, MESSAGE, CPU MICROFROGGAM TEST<br>DISPLAY, MESSAGE, LAST TEST ( 2' PORMAT +999999)<br>DISPLAY, MESSAGE, LAST TEST ( 2' PORMAT +999999)<br>LISPLAY, MESSAGE, PROGRAM CORRUPTED AT<br>UISPLAY, MESSAGE, PROGRAM C CALCULATE, 'J' = 1 3<br>PERIORI, 'BLOCK-RES' 3<br>PERIORI, 'BLOCK-RES' 3<br>TERTY, DIGIK 3 DISPLAY, MESSACE, VOLTACE ON ('PINS' '' 'NDEX' 1)<br>TP, 'PRINT' BQ I, THEN 3<br>IP, 'PRINT' BQ I, THEN 3<br>FRINT, MESSACE, VOLTACE ON ('PINS' ('INDEX'))<br>PRINT, MESSANDE, ('21' FONPOI 199 99)V ('PHESULT')<br>END, FOR 8<br>END, FOR 8 IF  $\ell$  (PRINT SC 1, THEN 9<br>PRINT, MESSACE, LA42, LA17 AND LA18<br>PRINT, MESSACE, LA42, LA17 AND LA18<br>PRINT, MESSACE, MEASURED VALUES ARE<br>EXD. IF & GSSACE, MEASURED VALUES ARE OISBLAY ARESAAGE, IA42, LEIT AND LR18<br>DISPLAY, RESEACE, SHOULD ALL DE OREATER<br>DISPLAY, RESEACE, BRASURED VALUES ARE<br>DISPLAY, RESSAGE, BRASURED VALUES ARE  $\label{eq:2} \begin{array}{ll} \text{Tr}\left\{ \begin{array}{ll} \mathbf{F}^{\text{max}}_{\text{max}} & \mathbf{F}^{\text{max}}_{\text{max}} \\ \mathbf{F}^{\text{max}}_{\text{max}} & \mathbf{F}^{\text{max}}_{\text{max}} \\ \mathbf{F}^{\text{max}}_{\text{max}} & \mathbf{F}^{\text{max}}_{\text{max}} & \mathbf{F}^{\text{max}}_{\text{max}} \\ \mathbf{F}^{\text{max}}_{\text{max}} & \mathbf{F}^{\text{max}}_{\text{max}} & \mathbf{F}^{\text{max}}_{\text{max}} \\ \$ ENLL, 16<br>ENLL, 17  $\ddot{\bullet}$  $\bullet$  $\ddot{\bullet}$ **THAM**  $\frac{1}{2}$ Ť  $23 - 29$  $\boldsymbol{\ddot{\mathrm{u}}}$ Å **FAILED**  $\dot{\circ}$  $\frac{1}{2}$   $\frac{1}{2}$ taanaant \*\*\*\*\*\*\*  $20.92$ \*\*\*\*\*\*\*\*  $0.00$  $0.50$   $0.50$  $\begin{array}{cccccccccccccc} \circ & \circ & \circ & \circ & \circ & \circ & \circ \end{array}$  $99999$ 

# Descrierea în limbaj ATLAS 616 a testelor din blocul 2.0-CPU-RAM-CHECKS pentru unitatea AUTOTHROTTLE tip 10-62017-21 pentru avioanele Boeing 737-500 produs de firma Smith Industries Aerospace **ANEXA1**

ANEXA 1<br>ANEXA 1<br>Descrierea în limbaj ATLAS 616 a testelor din blocul 2.0-CPU-RAM-CHECKS pentru unitatea AUTOTHROTTLE tip 10-62017-21 pentru

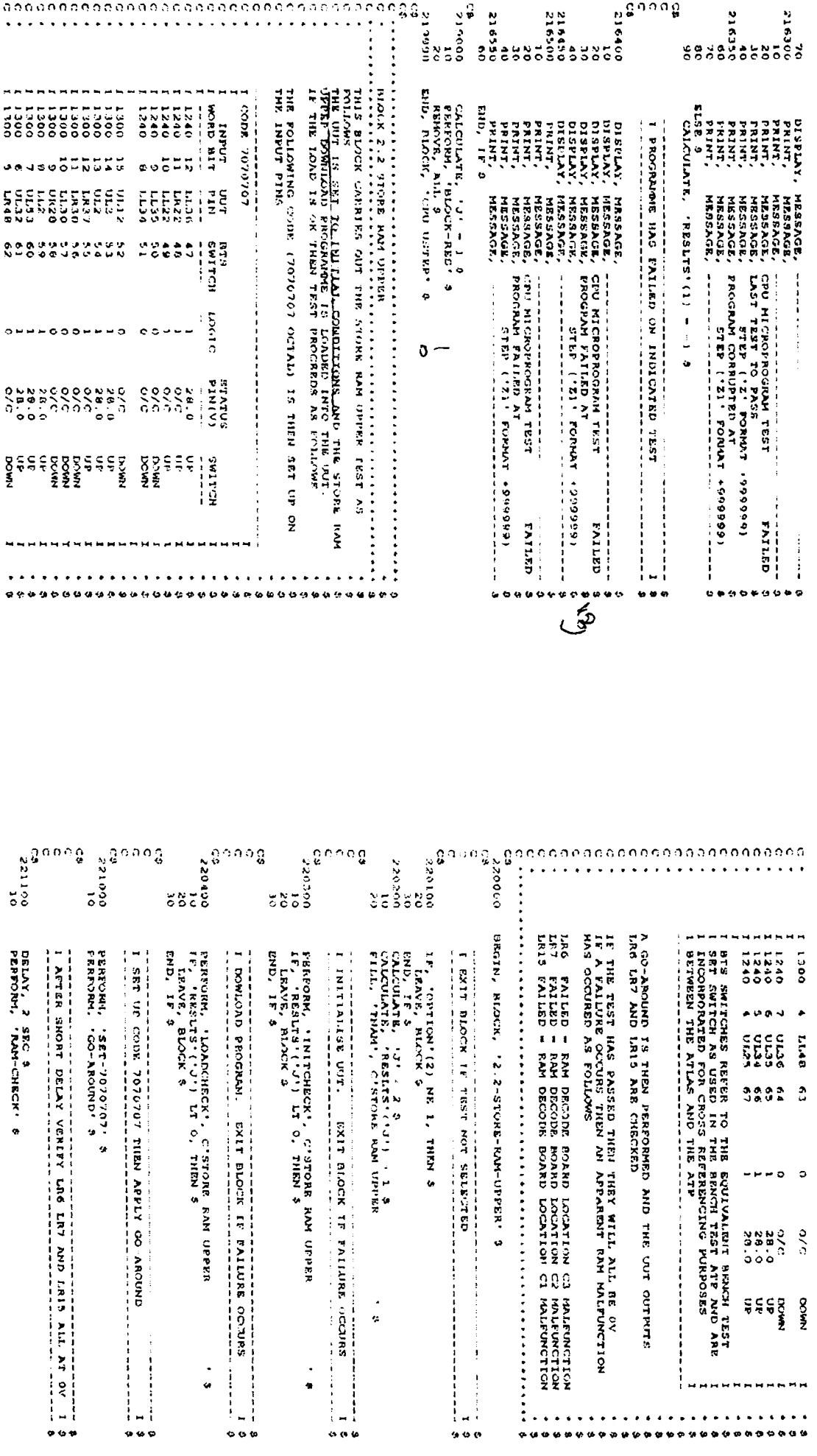

 $4n1 - K$ 

ANEXA 1<br>Descrierea în limbaj ATLAS 616 a testelor din blocul 2.0-CPU-RAM-CHECKS pentru unitatea AUTOTHROTTLE tip 10-62017-21 pentru<br>avioanele Boeing 737-500 produs de firma Smith Industries Aerospace

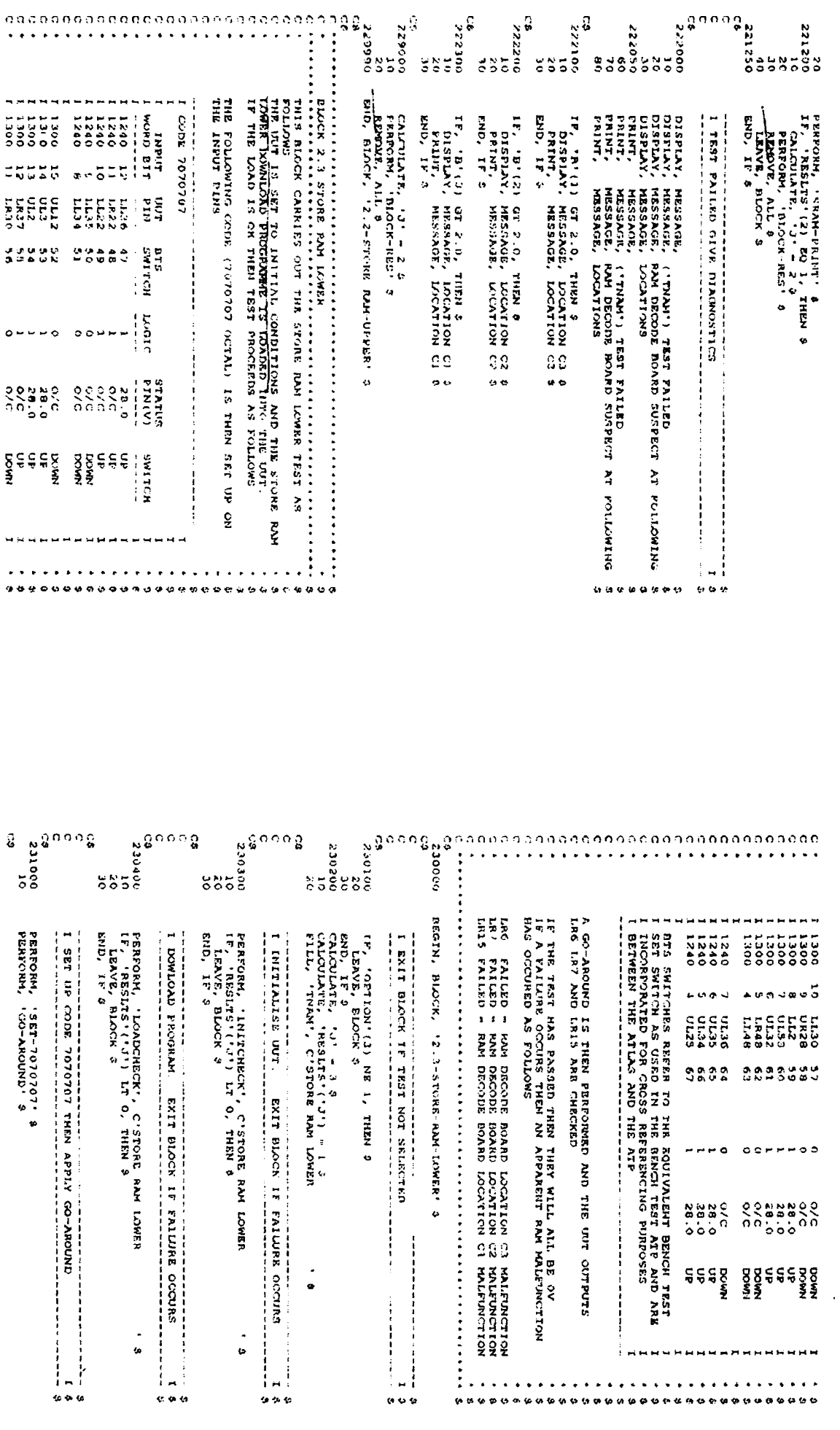

 $An1 - 7$ 

ANEXA I<br>ANEXA Initation din blocul 2.0-CPU-RAM-CHECKS pentru unitatea AUTOTHROTTLE tip 10-62017-21 pentru<br>avioanele Boeing 737-500 produs de firma Smith Industries Aerospace ∣.<br>⇔  $\frac{1}{2}$  $\frac{1}{2}$ 

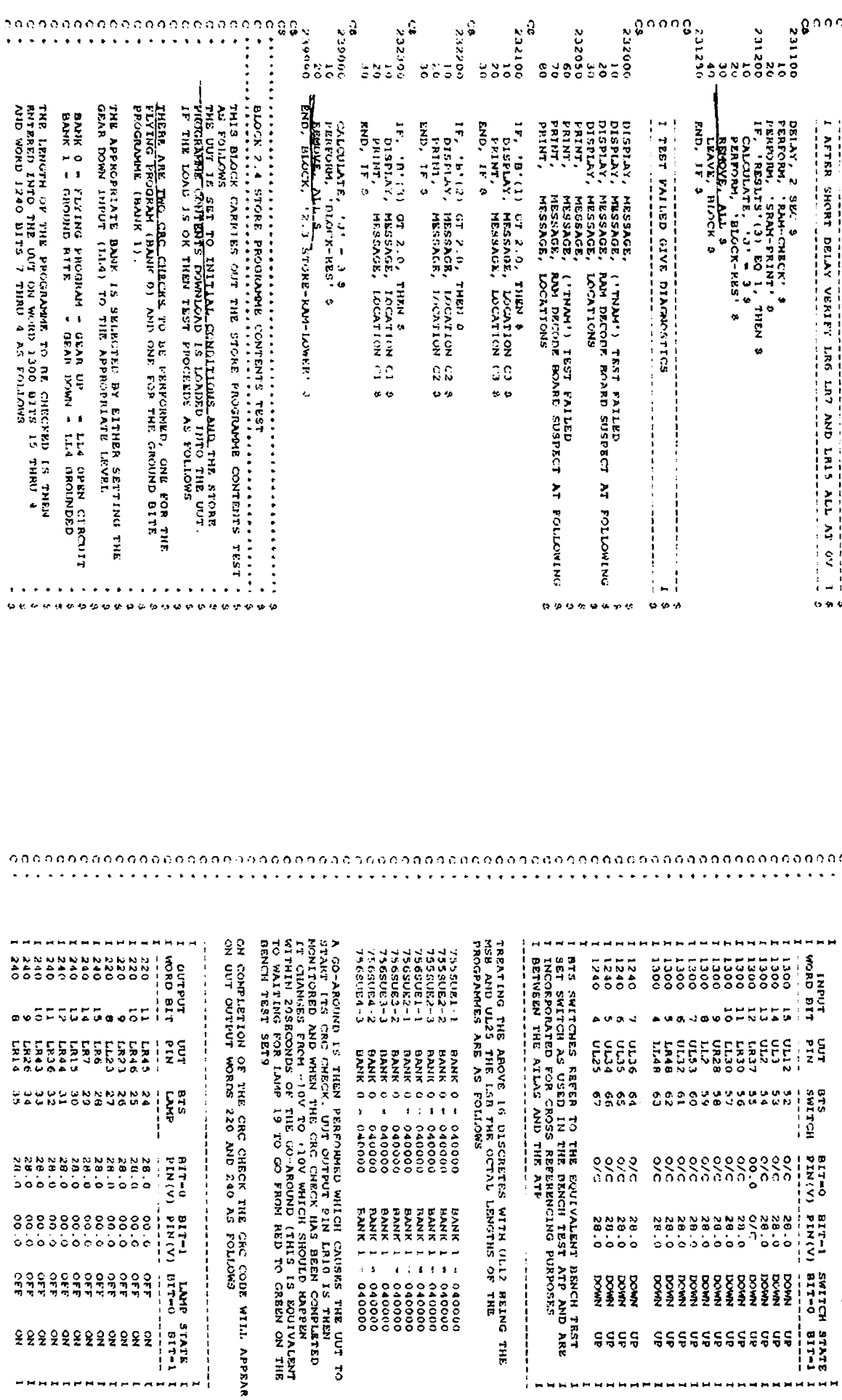

ANEXA 1<br>Descrierea în limbaj ATLAS 616 a testelor din blocul 2.0-CPU-RAM-CHECKS pentru unitatea AUTOTHROTTLE tip 10-62017-21 pentru<br>avioanele Boeing 737-500 produs de firma Smith Industries Aerospace

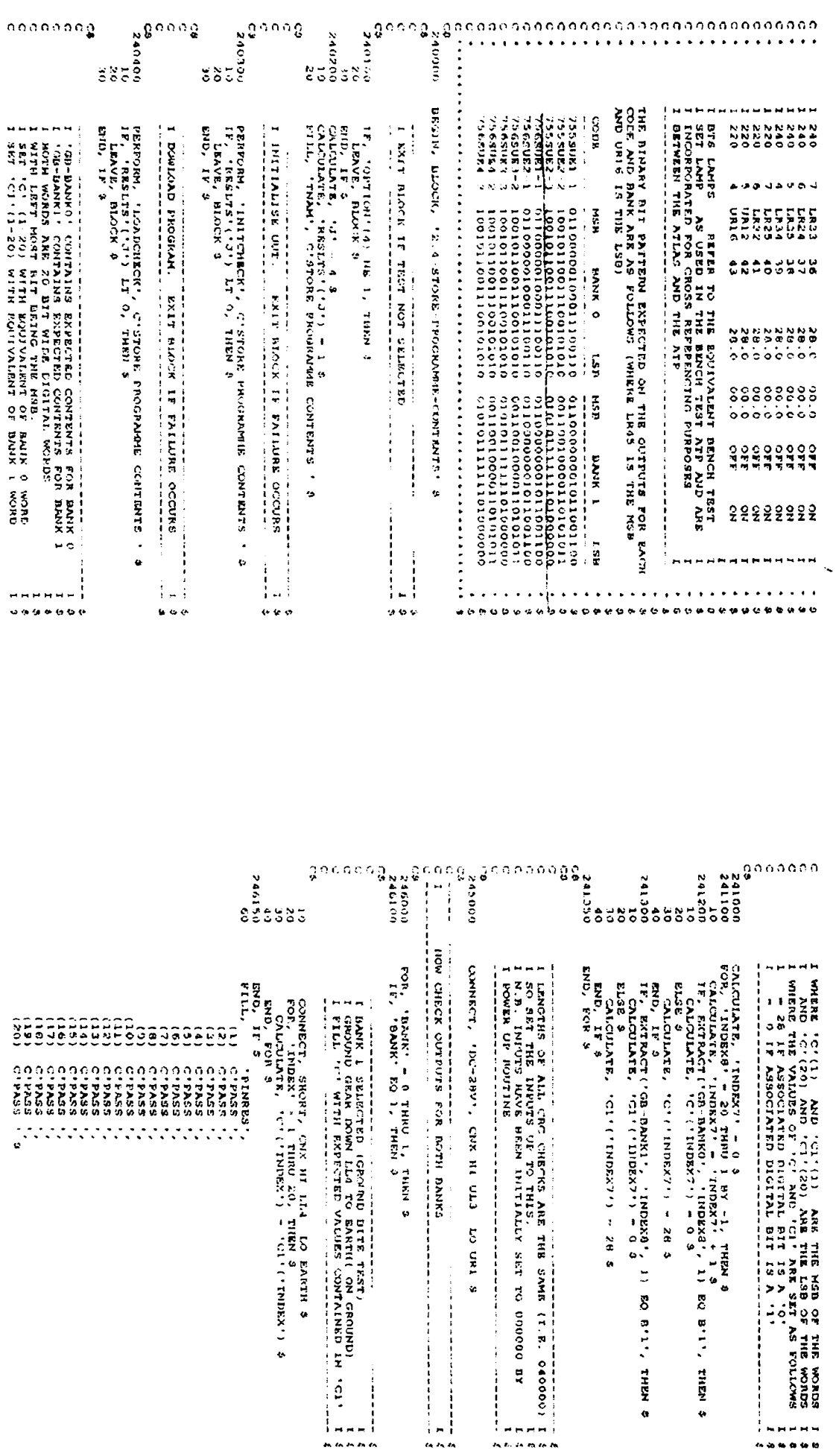

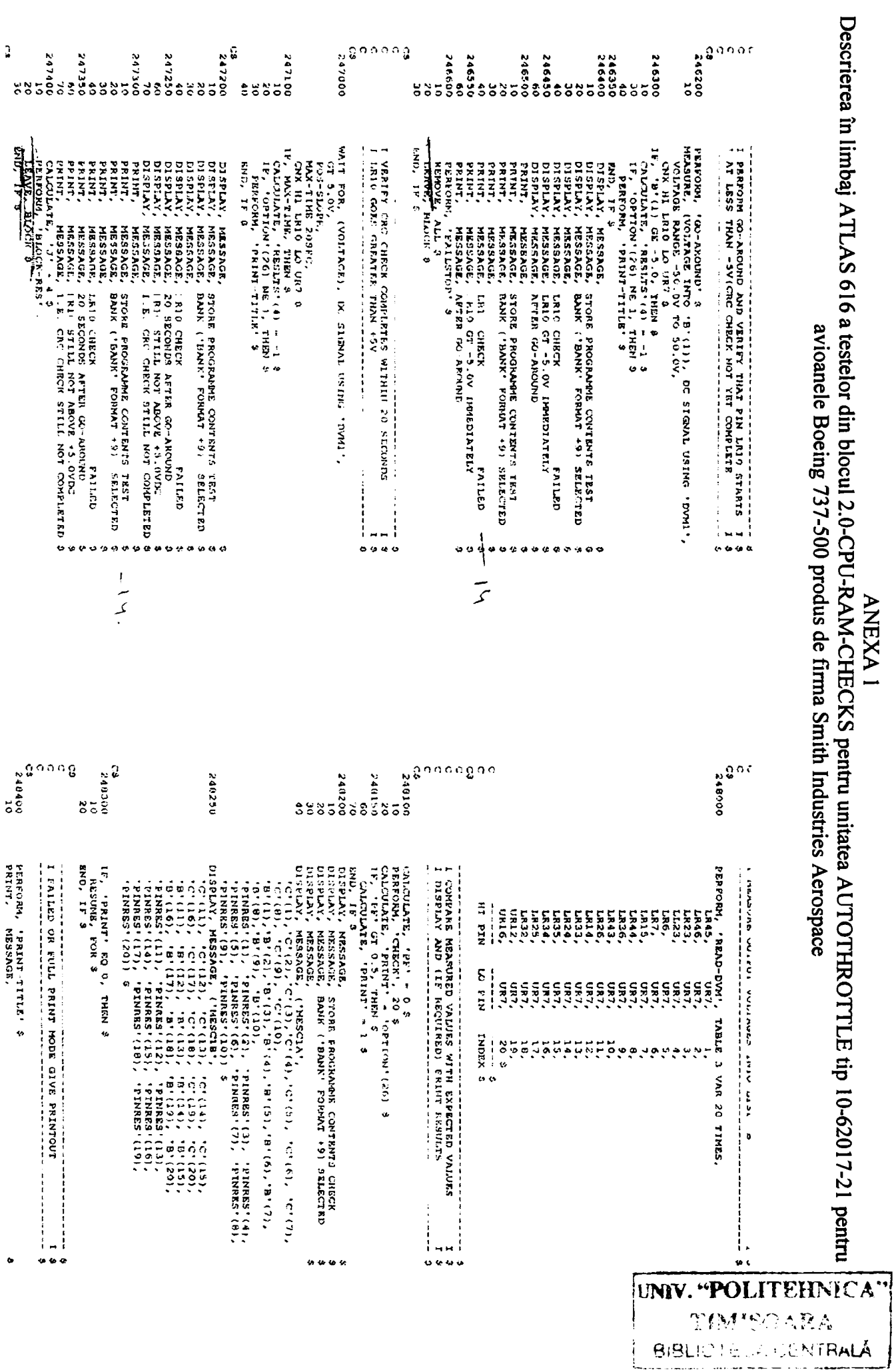

# Descrierea în limbaj ATLAS 616 a testelor din blocul 2.0-CPU-RAM-CHECKS pentru unitatea AUTOTHROTTLE tip 10-62017-21 pentru avioanele Boeing 737-500 produs de firma Smith Industries Aerospace **ANEXA 1**

249000 CALCULATE, 'J' = 4 3<br>249950 CALCULATE, 'J' = 4 3<br>249950 ENT<del>URBOUL ALLS TORE</del>-FROME-CONTRUL'S-TEST' 3<br>290000 REACOR, ALL 3<br>29994<del>0 RONSTRANCINIS</del> TOT CEU - RAH-CHECKS' 4  $1006B$   $32$ S  $0.59042$ <br>  $0.69042$ <br>  $0.62$  $\ddot{\text{o}}$ **IF, ICF GT 0.1 2, THEN 2**<br> **IF E FORTON (271 EQ 1, THEN 2**<br> **E F E FORTON (271 EQ 1, THEN 2**<br>
END, IF 3<br>
END, FOR 3<br>
END, FOR 3 TERRIT STAR STATE STATE SERVICE STATE STATE STATE STATE STATE STATE STATE STATE STATE STATE STATE STATE STATE STATE STATE STATE STATE STATE STATE STATE STATE STATE STATE STATE STATE STATE STATE STATE STATE STATE STATE STAT PRINT, MESSAGE, STORE PROCRAME CONTENTS, MESSAGE, BANK FORMAT CONTENTS (HERER) 2013), (1919), (1919), (1919), (1919), (1919), (1919), (1919), (1919), (1919), (1919), (1919), (1919), (1919), (1919), (1919), (1919), (1919), I IF FAIL AND FAILSTOF SELECTED HALT PROGRAMME NOGRANDIS<br>ROGRANDIS  $\frac{1}{2}$  $\begin{array}{c}\n1 \\
1 \\
1 \\
1\n\end{array}$ n w w  $\omega$   $\omega$  $\ddot{\phi}$  to to

<span id="page-155-1"></span><span id="page-155-0"></span>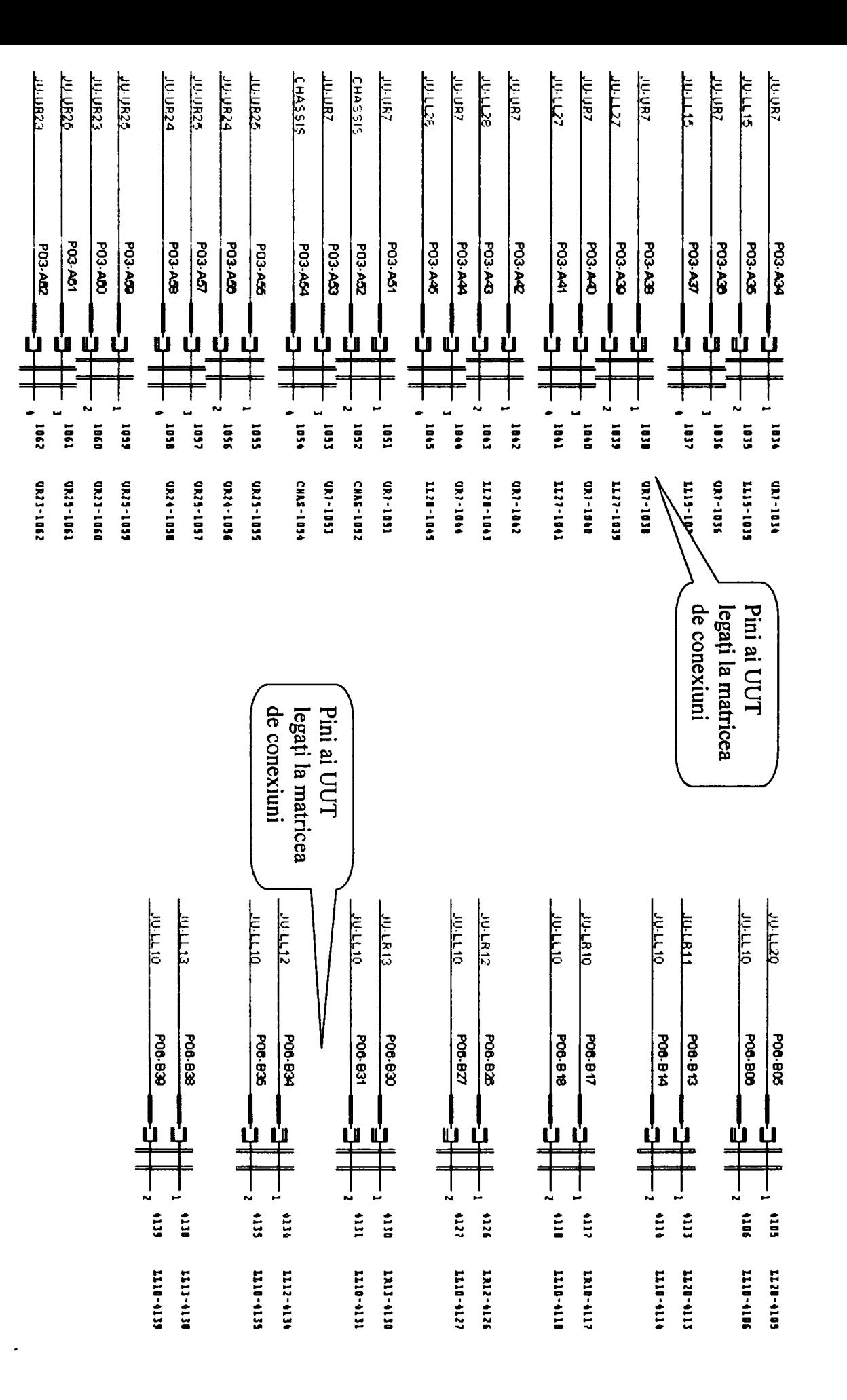

AUTOTHROTTLE tip 10-62017-21 pentru avioanel Boeing 737-500 produs de firma Smith Industries Aerospace Scheme interfață de testa e (pentru testul 2) pentru unitatea **ANEXAI** 

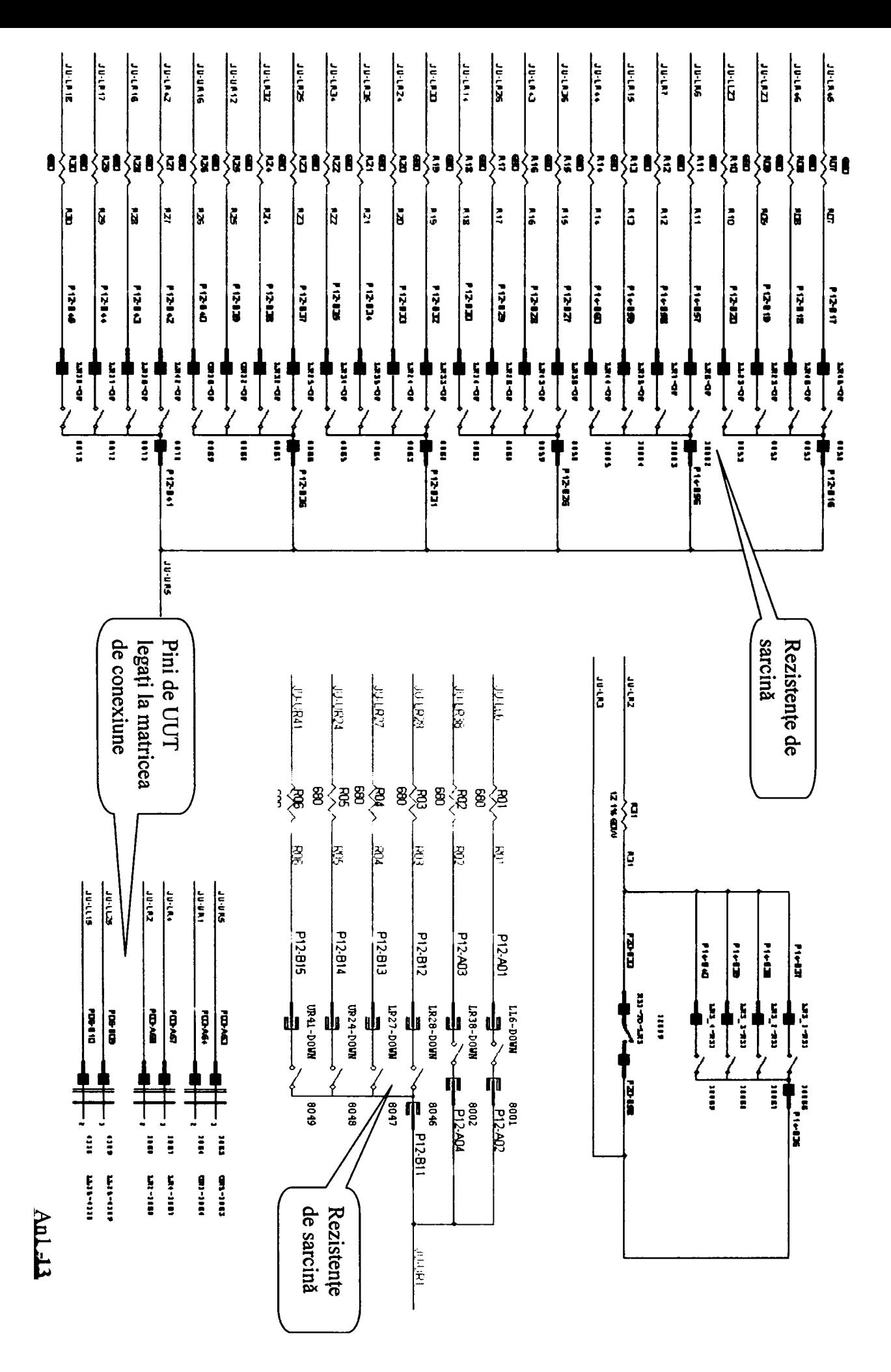

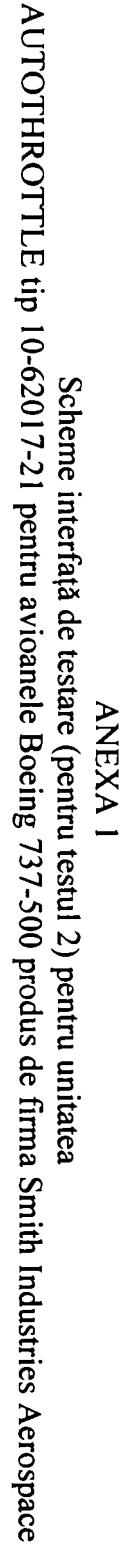

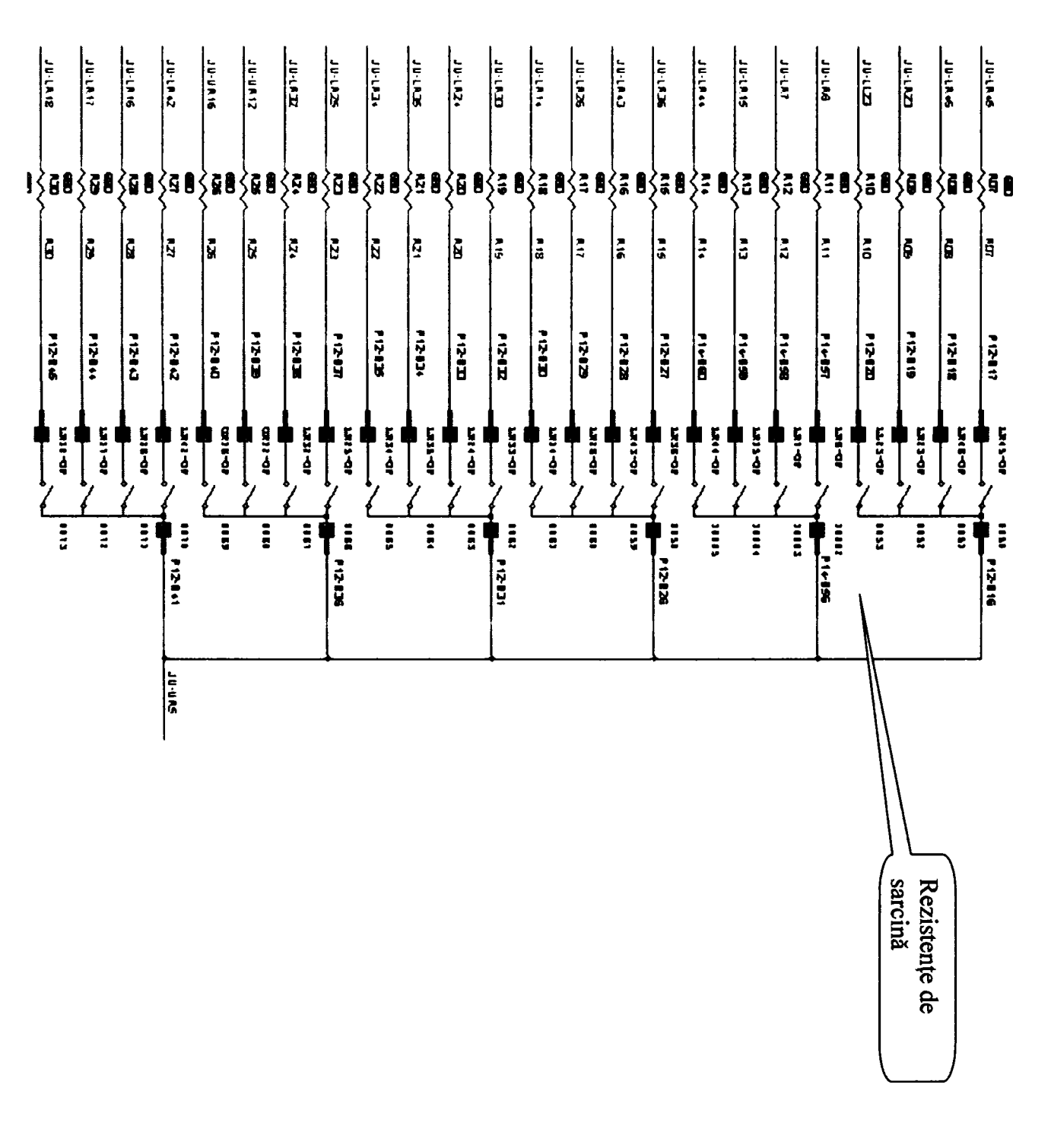

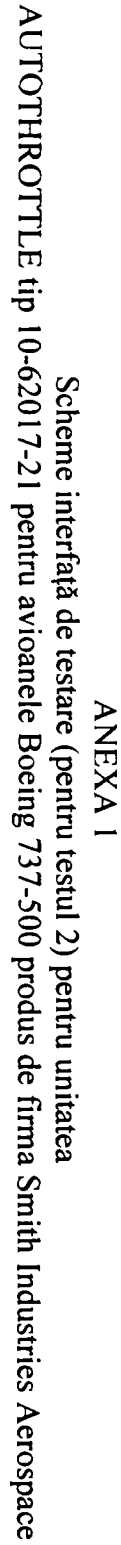

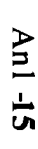

 $\bar{\mathbf{r}}$ 

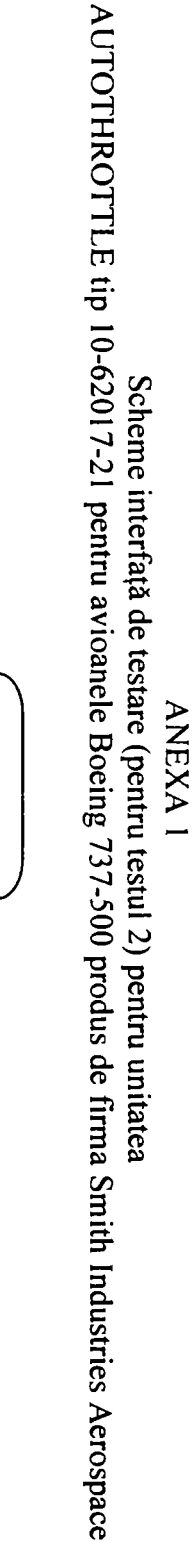

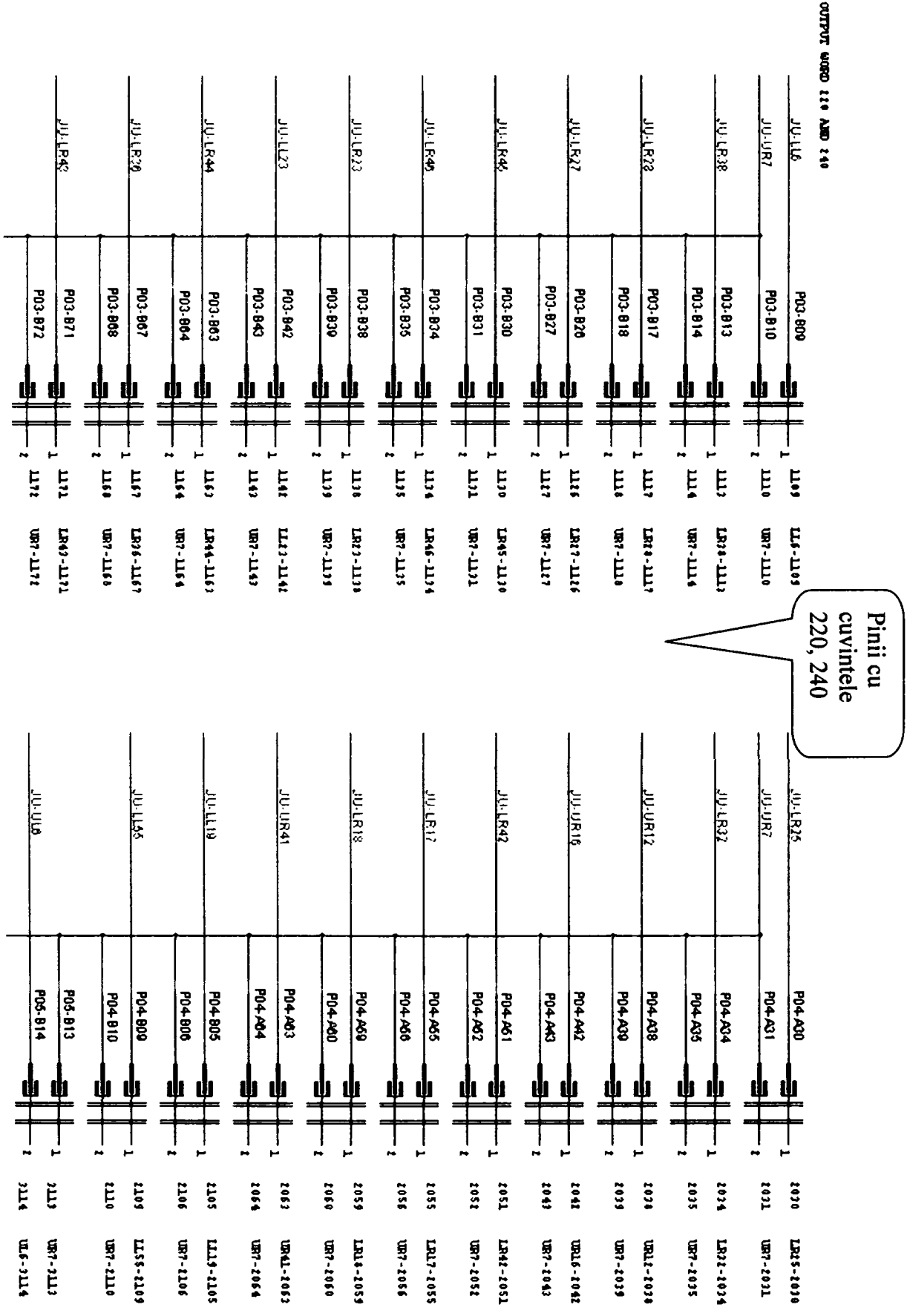

AUTOTHROTTLE tip 10-62017-21 pentru avioanele Boeing 737-500 produs de firma Smith Industries Aerospace Scheme interfață de testare (pentru testul 2) pentru unitatea **ANEXA 1** 

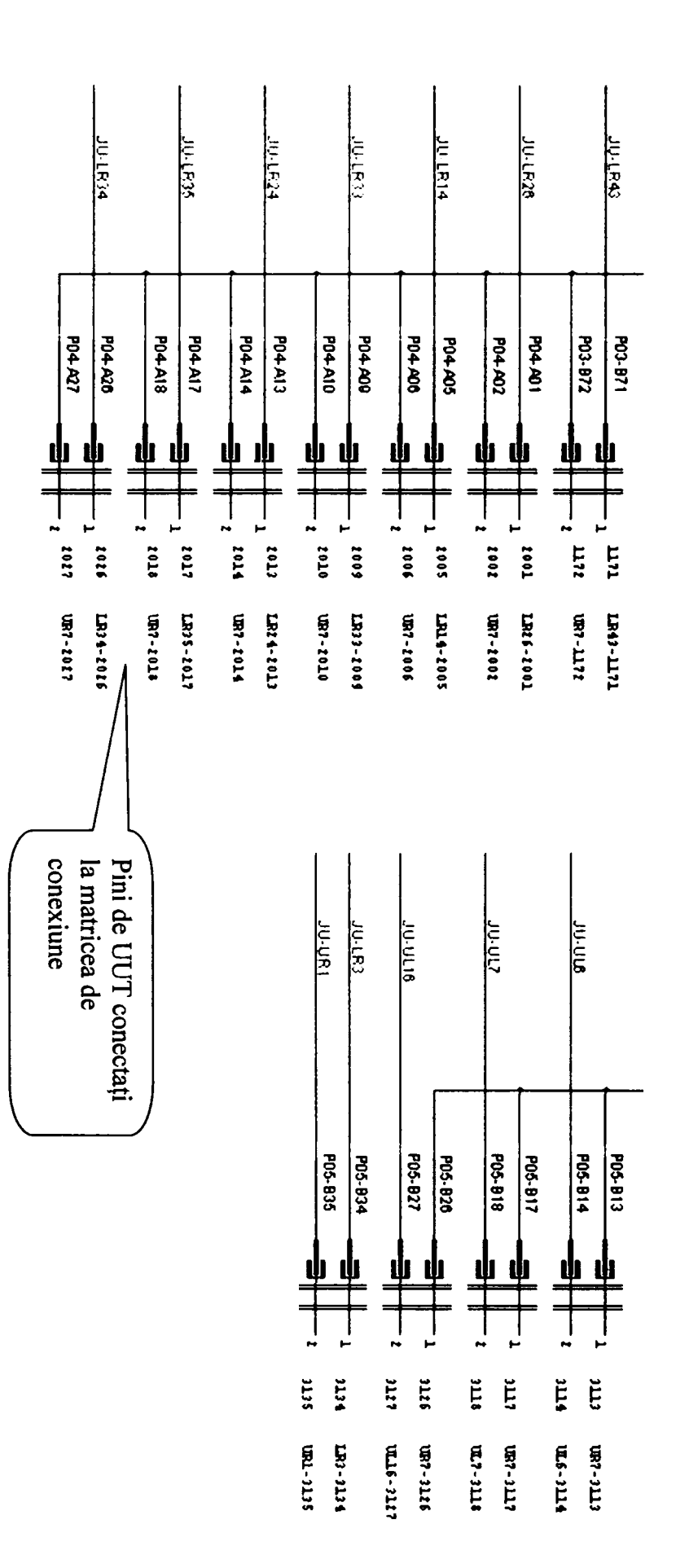

**Anl-16** 

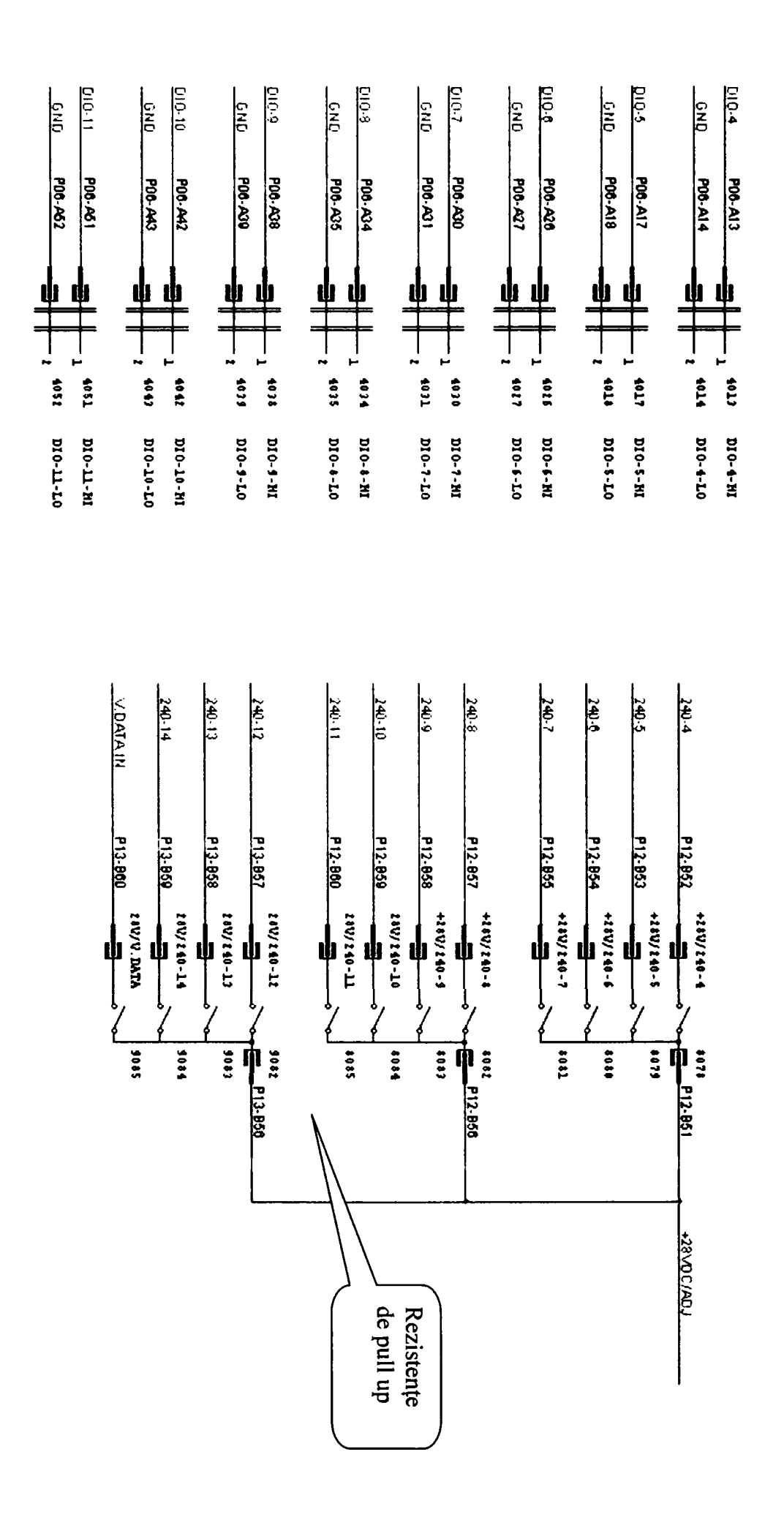

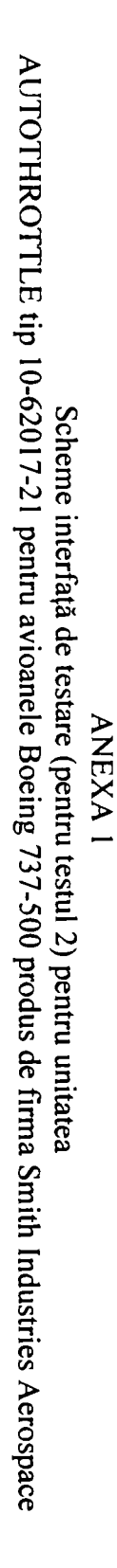

**Anl-17** 

 $\mathbf{\dot{F}}$ 

**BUPT** 

<span id="page-161-0"></span>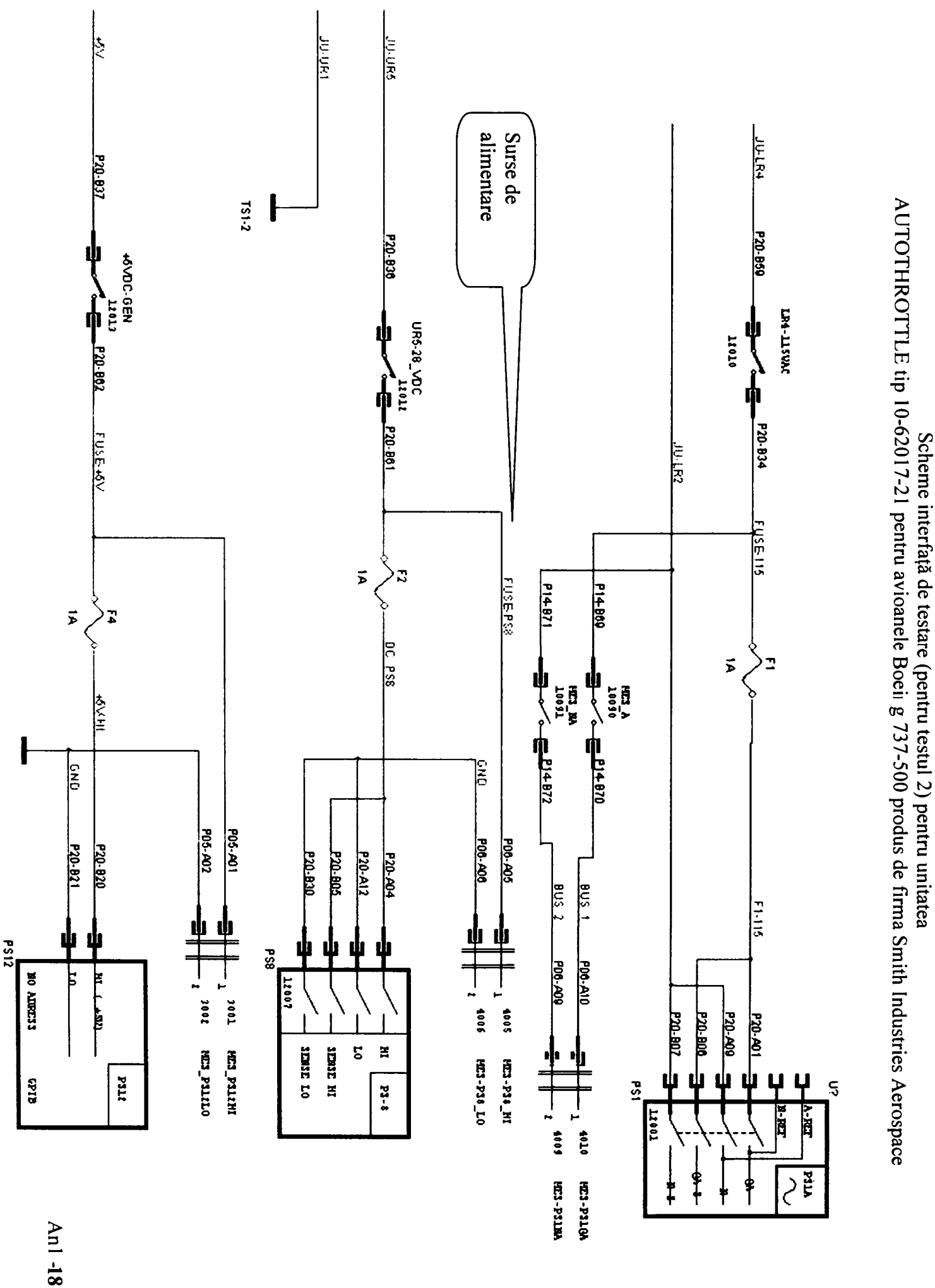

ANEXA I

<span id="page-162-0"></span>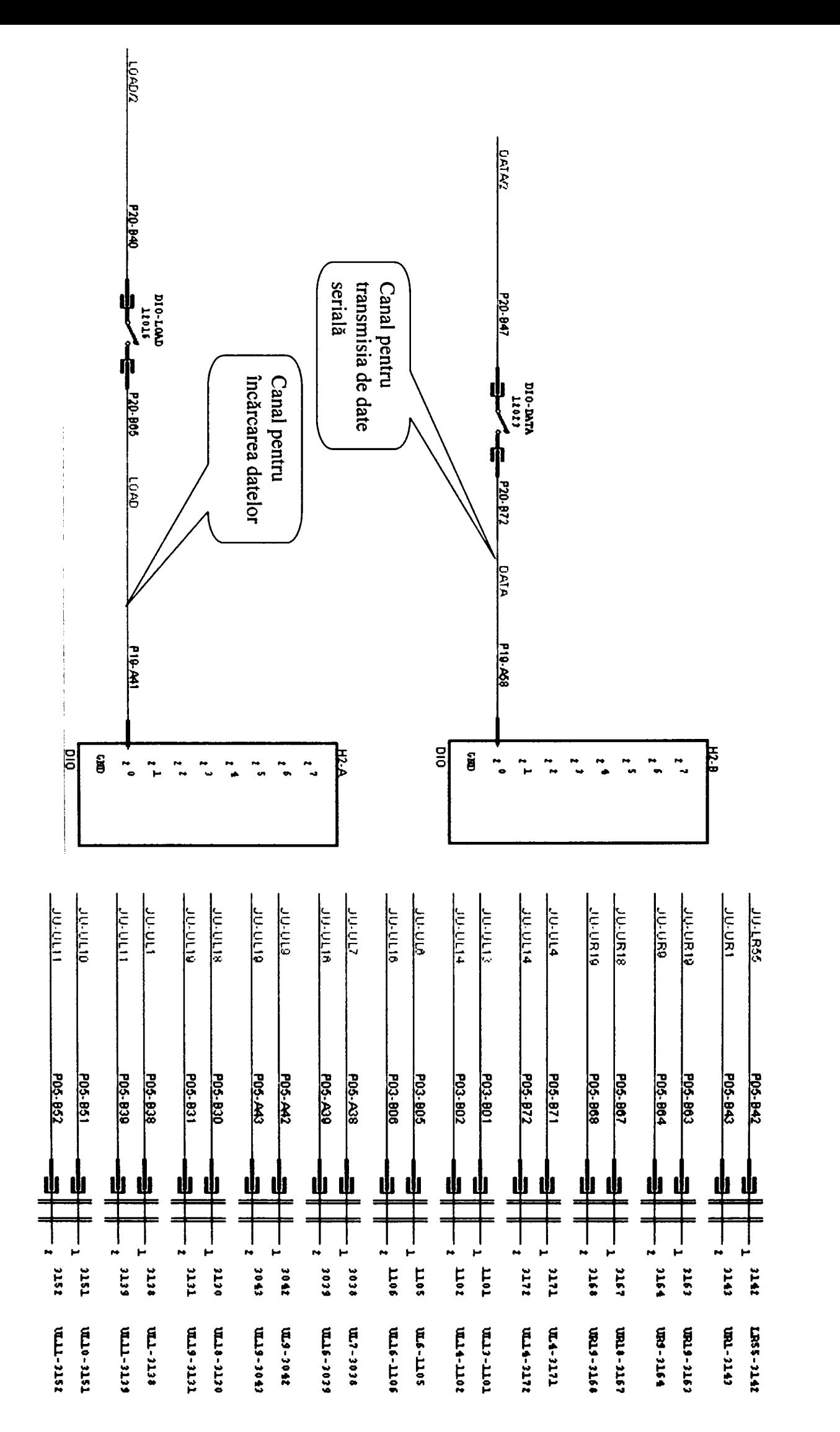

AUTOTHROTTLE tip 10-62017-21 pentru avioanele Boeing 737-500 produs de firma Smith Industries Aerospace<br>AUTOTHROTTLE tip 10-62017-21 pentru avioanele Boeing 737-500 produs de firma Smith Industries Aerospace **ANEXA I** 

<span id="page-163-0"></span>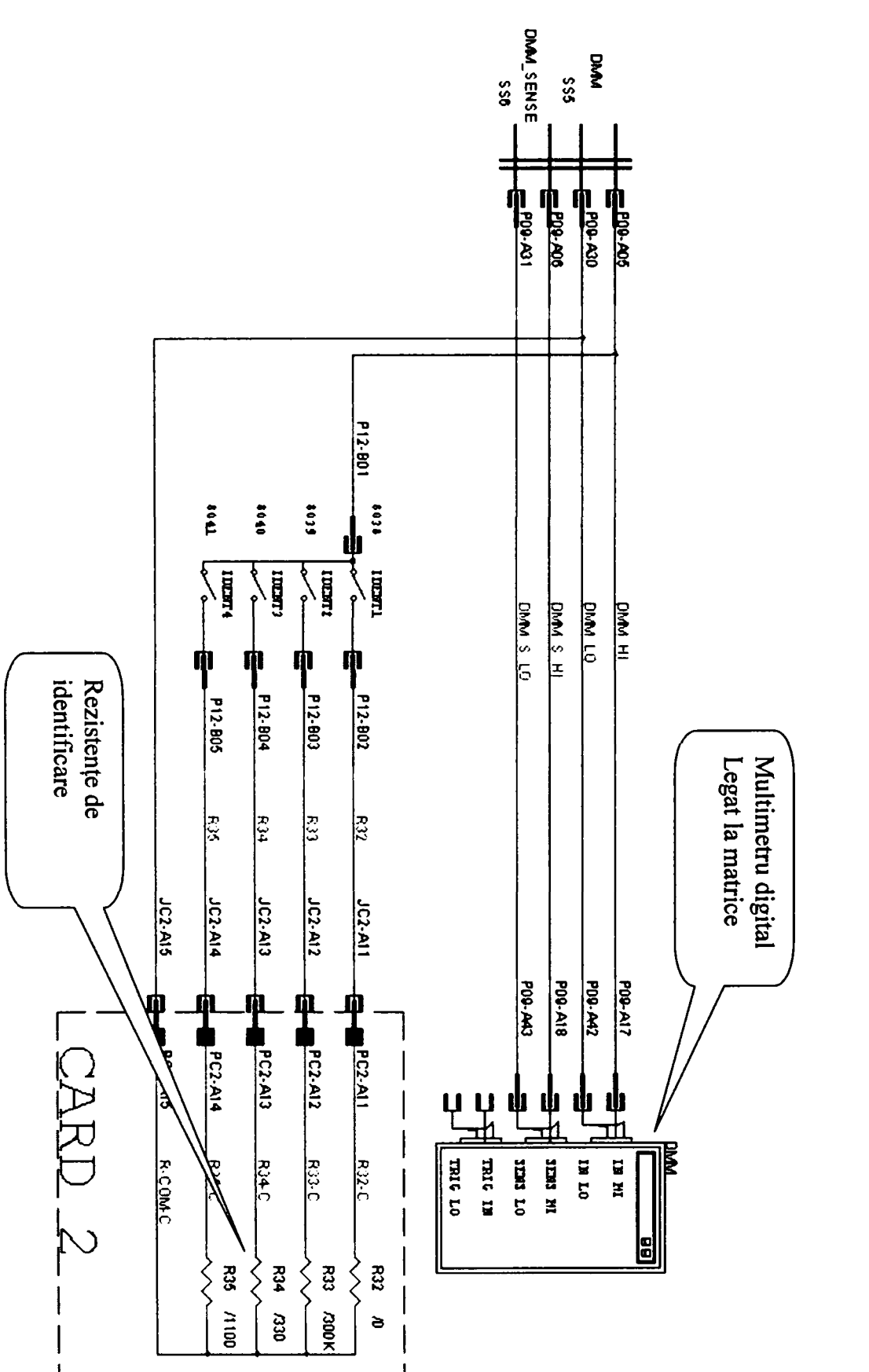

AUTOTHROTTLE tip 10-62017-21 pentru avioanele Boeing 737-500 produs de firma Smith Industries Aerospace<br>AUTOTHROTTLE tip 10-62017-21 pentru avioanele Boeing 737-500 produs de firma Smith Industries Aerospace

**ANEXA 1** 

**Anl 20** 

# Secventele de testare ale testelor din blocul 2.0-CPU-RAM-CHECKS pentru unitatea AUTOTHROTTLE tip 10-62017-21 pentru avioanele Boeing 737-500 produs de firma Smith Industries Aerospace

REMI<br>PRN LINE 2.1 CPU MICROSTEP REM2<br>SCREEN\_R SCREEN\_R DISP-SCR SHOW - DISP\_LINE 8 2 4<br>DISP\_LINE 9 3 4 TESTS.HDR WAIT\_SEC 3 REMI<sup>T</sup><br>PRN LINE PRN\_LINE BLOCK 2.1 CPU MICROSTEP STEP 210000<br>REM THIS BLOCK CARRIES OUT THE CPU MICROSTEP AS FO REM THIS BLOCK CARRIES OUT THE CPU MICROSTEP AS FOLLOWS<br>REM THE LIFT IS SET TO INITIAL CONDITIONS AND THE CPU THE UUT IS SET TO INITIAL CONDITIONS AND THE CPU REM DOWNLOAD PROGRAMME IS LOADED INTO THE UUT REM2 REMl REM INITIALISE UUT.<br>REM ABORT TESTING ABORT TESTING IF FAILURE OCCURS. REM2 REMl APPLICATION OF PULLUP AND PULLDOWN LOADS REM2 CALL UNG PULLUP&DW FIRST-LINE NOT-PRINT REMl **CONNECT MOTORS** REM2<br>CALL UNC CON-MOT FIRST-LINE NOT-PRINT REM<sub>l</sub> PERFORM 'POWER UP' REM2 CALL UNC POWER UP FIRST-LINE NOT-PRINT REMl REM DOWNLOAD 'CPU MICROSTEP' INTO UUT<br>REM OPTION = 1. CPU MICROSTEP OPTION = 1. CPU MICROSTEP REM2 DISP\_LINE 32 5 20 MSG.HDR<br>LOADF OPTION 1 LOADF OPTION 1<br>CALL UNC PLO CALL UNC PLOAD NOT-PRINT FIRST-LINE<br>SCREEN R DISP-SCR SHOW -DISP-SCR SHOW - - -<br>8 2 4 TESTS HDR DISP\_LINE 8 2 4<br>DISP\_LINE 9 3 4 9 3 4 TESTS.HDR REM<sub>1</sub><br>REM VERIFY DOWNLOAD LOAD INTO UUT OK, 'PL-FLAG'=1 REM IF FAIL INDICATE SO AND ABORT TEST. REM2<br>CMPJMP EQ PL-FLAG 1 T2.1 C1 REMI<br>PRN LINE PROGRAMME DOWNLOAD FAILED REM2 CALL UNC REMOVE ALL FIRST-LINE NOT-PRINT BEEP 1<br>SCREEN\_R MSG-SCR SHOW - -<br>2 2 4 TESTS.HDR  $DISP_LINE$  2 2 4<br> $DISP_LINE$  7 3 4 3 4 TESTS.HDR<br>4 25 MSG.HDR DISP\_LINE 9 DISPLINE 2 5 25 MSG.HDR SCREEN\_R MSG-SCR ENTER - 123456<br>CMPJMP NE COND\_JMP ON-FAIL T2.1 COND\_JMP ON-FAIL T2 1\_S1 SCREEN\_R LOAD-FAIL ENTER<br>LABEL T2.1\_S1 LABEL T2.1\_S1 JMP UNC SCR 100 LABEL T2 1\_C1 REMl PRN\_LINE VERIFY WORDS 220 AND 240 BITS 15 THROUGH 4 ALL ON PRN\_LINE STEP 211000 REM<sub>2</sub><br>LOADF  $Z1-Z2 = 0$ REMl PRN\_LINE VERIFY BIT 15 OF WORD 220 IS ON REM2<br>M\_VDC  $LL6-1109$  UR7-1110 = 28ñ3\_VDC JMP SUC LINE T2.1\_C2

**Secvenţele de testare ale testelor din blocul 2.0-CPU-RAM-CHECKS pentru unitatea AUTOTHROTTLE tip 10-62017-21 pentru avioanele Boeing 737-500 produs de**  firma Smith Industries Aerospace

LOADF Z1-Z2 1  $T2.1_C2$ REMl PRN\_LINE VERIFY BIT 14 OF WORD 220 IS ON . REM2<br>M VDC LR38-1113 UR7-1114 = 28n3 VDC JMP SUC LINE T2.1\_C3 LOADF Z1-Z2 1 LABEL T2 1\_C3 REMl PRN\_LINE VERIFY BIT 13 OF WORD 220 IS ON REM<sub>2</sub><br>M VDC LR28-1117 UR7-1118 = 28ñ3\_VDC<br>JC LINE T2.1\_C4 JMP SUC LINE T2.1\_C4 LOADF Z1-Z2 1 LABEL T2 1\_C4 REMl PRN\_LINE VERIFY BIT 12 OF WORD 220 IS ON REM<sub>2</sub><br>M\_VDC LR27-1126 UR7-1127 = 28n3\_VDC JMP SUC LINE T2 1\_C5 LOADF Z1-Z2 l LABEL T2.1\_C5 REMl PRN\_LINE VERIFY BIT 11 OF WORD 220 IS ON REM<sub>2</sub><br>M\_VDC  $LR45-1130 \text{ UR}7-1131 = 0 \text{m3} \text{ VDC}$ JMP SUC LINE T2 1\_C6 LOADF Z1-Z2 1 LABEL T2.1\_C6 REMl PRN\_LINE VERIFY BIT 10 OF WORD 220 IS ON REM2 M\_VDC LR46-1134 UR7-1135 = 0n3 VDC JMP SUC LINE T2 1\_C7 LOADF Z1-Z2 1 LABEL T2.1 C7 REMl PRN\_LINE VERIFY BIT 9 OF WORD 220 IS ON . REM2<br>M\_VDC LR23-1138 UR7-1139 =  $0\overline{n}3$  VDC JMP SUC LINE T2 1\_C8 LOADF Z1-Z2 1 LABEL T2.1\_C8 REMl PRN\_LINE VERIFY BIT 8 OF WORD 220 IS ON . REM<sub>2</sub><br>M VDC M\_VDC LL23-1142 UR7-1143 = 0ñ3\_VDC JMP SUC LINE T2.1\_C9 LOADF Z1-Z2 1 LABEL T2.1\_C9 REMl PRN\_LINE VERIFY BIT 15 OF WORD 240 IS ON REM<sub>2</sub><br>M\_VDC  $LR6-2159$  UR7-2160 = 0ñ3\_VDC JMP SUC LINE T2.1\_C10 LOADF Z1-Z2 1 LABEL T2.1\_C10 REMl PRN\_LINE VERIFY BIT 14 OF WORD 240 IS ON. REM2<br>M\_VDC  $LR7-2163$   $UR7-2164$  = 0n3 VDC JMP SUC LINE T2.1\_C11 LOADF Z1-Z2 1 LABEL T2.1\_C11 REMl PRN\_LINE VERIFY BIT 13 OF WORD 240 IS ON. REM2<br>M VDC  $LR15-2167$  UR7-2168 = 0ñ3\_VDC<br>JC LINE T2.1\_C12 JMP SUC LINE T2.1\_C12 LOADF Z1-Z2 1 LABEL T2.1\_C12 REMl

**Secvenţele de testare ale testelor din blocul 2.0-CPU-RAM-CHECKS pentru unitatea** 

**AUTOTHROTTLE tip 10-62017-21 pentru avioanele Boeing 737-500 produs de** 

### firma Smith Industries Aerospace

PRN\_LINE VERIFV BIT 12 OF WORD 240 IS ON REM<sub>2</sub><br>M VDC M\_VDC LR44-1163 UR7-1164 = 0n3\_VDC<br>JMP SUC LINE T2.1 C13 JMP SUC LINE T2.1\_C13 LOADF Z1-Z2 1 LABEL T21\_C13 REMl PRN\_LINE VERIFY BIT 11 OF WORD 240 IS ON REM<sub>2</sub><br>M VDC LR36-1167 UR7-1168 =  $0n3$  VDC JMP SUC LINE T2.1\_C14 LOADF Z1-Z2 1 LABEL T21\_C14 REMl PRN\_LINE VERIFY BIT 10 OF WORD 240 IS ON. REM<sub>2</sub><br>M\_VDC M\_VDC LR43-1171 UR7-1172 = 0n3\_VDC<br>JMP SUC LINE T2.1 C15 JMP SUC LINE T2 1\_C15 LOADF Z1-Z2 1  $LABEL$   $T2.1$ <sup>C15</sup> REMl PRN\_LINE VERIFY BIT 9 OF WORD 240 IS ON . REM<sub>2</sub><br>M VDC  $LR26-2001 \, \text{UR7}-2002 = 0 \, \text{M3} \, \text{VDC}$ JMP SUC LINE T2 1\_C16 LOADF Z1-Z2 1 LABEL T2.1\_C16 REMl PRN\_LINE VERIFY BIT 8 OF WORD 240 IS ON . REM<sub>2</sub><br>M\_VDC LR14-2005 UR7-2006 =  $0a3/VDC$ JMP SUC LINE T21\_C17 LOADF Z1-Z2 1  $T2.1_C17$ REMl PRN\_LINE VERIFY BIT 7 OF WORD 240 IS ON REM<sub>2</sub><br>M VDC LR33-2009 UR7-2010 =  $0\text{m3_VDC}$ JMP SUC LINE T2.1\_C18 LOADF Z1-Z2 1 LABEL T21\_C18 REMl PRN\_LINE VERIFY BIT 6 OF WORD 240 IS ON . REM2<br>M VDC M\_VDC LR24-2013 UR7-2014 = 0n3\_VDC<br>JMP SUC LINE T2.1\_C19 JMP SUC LINE T21\_C19 LOADF Z1-Z2 1 LABEL T2.1\_C19 REMl PRN\_LINE VERIFY BIT 5 OF WORD 240 IS ON REM<sub>2</sub><br>M\_VDC  $LR35-2017 \, \text{UR7-2018} = 0 \, \text{mJy} \, \text{VDC}$ JMP SUC LINE T2.1\_C20 LOADF Z1-Z2 1 LABEL T2.1\_C20 REMl PRN\_LINE VERIFY BIT 4 OF WORD 240 IS ON REM2<br>M\_VDC LR34-2026 UR7-2027 =  $0n3$  VDC JMP SUC LINE T2.1\_C21 LOADF Z1-Z2 1 LABEL T2.1\_C21 REMl PRN\_LINE VERIFY BIT 7 OF WORD 220 IS ON. REM<sub>2</sub><br>M\_VDC M\_VDC LR25-2030 UR7-2031 = 0ñ3\_VDC<br>JMP SUC LINE T2.1\_C22 JMP SUC LINE T2 1\_C22 LOADF Z1-Z2 1 LABEL T2.1\_C22 REMl PRN\_LINE VERIFY BIT 6 OF WORD 220 IS ON REM2 M\_VDC LR32-2034 UR7-2035 = 0ñ3\_VDC

# **Secvenţele de testare ale testelor din blocul 2.0-CPU-RAM-CHECKS pentru unitatea AUTOTHROTTLE tip 10-62017-21 pentru avioanele Boeing 737-500 produs de**

firma Smith Industries Aerospace

JMP SUC LINE T2.1\_C23<br>LOADF Z1-Z2 1 LOADF Z1-Z2 1 T2.1\_C23 REMl PRN\_LINE VERIFY BIT 5 OF WORD 220 IS ON . REM2<br>M VDC M\_VDC UR12-2038 UR7-2039 = 0n3\_VDC<br>JMP SUC LINE T2.1\_C24 JMP SUC LINE T2.1\_C24 LOADF ZI-Z2 1 LABEL T2 1\_C24 REMl PRN\_LINE VERIFY BIT 4 OF WORD 220 IS ON REM<sub>2</sub><br>M\_VDC M\_VDC URI6-2042 UR7-2043 = 0rt3\_VDC JMP SUC LINE T2 1\_C25 LOADF Z1-Z2 1 LABEL T2.1\_C25<br>CMPJMP EQ 2 Z1-Z2 0 T2.1 C26 REMl PRN\_LINE WORDS 220 AND 240 BITS 15 THROUGH 4 NOT ALL ON PRN<sup>T</sup>LINE TESTING ABORTED. REM2 CALL UNC REMOVE ALL FIRST-LINE NOT-PRINT BEEP 1 SCREEN\_R MSG-SCR SHOW - - -<br>DISP\_LINE 8 2 4 TESTS.HDR  $DISP_LINE$  8 DISP\_LINE 9 3 4 TESTS.HDR<br>DISP\_LINE 11 4 10 MSG.HDR DISP\_LINE 11 4 10<br>DISP\_LINE 2 5 10 DISP\_LINE 2 5 10 MSG.HDR SCREEN\_R MSG-SCR ENTER - 123456<br>CMPJMP NE COND JMP ON-FAIL T2 1 CMPJMP NE COND\_JMP ON-FAIL T2.1\_TR1 BEEP 1 SCREEN\_R TRBL-SCR2 SHOW - -<br>DISP\_LINE 10 3 18 TRBL.HDR DISP\_LINE 10 3 18<br>DISP\_LINE 11 4 18<br>DISP\_LINE 12 5 18 DISP\_LINE 11 4 18 TRBL.HDR DISP\_LINE 12 SCREEN\_R TRBL-SCR2 ENTER - 123456 LABEL T21\_TR1 JMP UNC SCR 100 LABEL T2.1\_C26 REMl REM PERFORM A GO-AROUND AND VERIFY THAT CPU INSTRUCTION REM SET COUNT THROUGH HAS BEEN INITIATED. REM2<br>CALL UNC GO-AROUND FIRST-LINE NOT-PRINT WAIT\_SEC 2 REMl PRN\_LINE CHECK FOR AND LR6 SHOULD INITIATION OF CPU COUNT, PRN\_LINE LR43 BOTH BE 28ñ2\_VDC. STEP 212220 REM<sub>2</sub><br>LOADF  $Z1-Z2 = 0$ REMl PRN\_LINE VERIFY BIT 10 OF WORD 240 IS OFF . REM2<br>M VDC M\_VDC LR43-1171 UR7-1172 = 28ft2\_VDC<br>JMP SUC LINE T2.1\_C27 JMP SUC LINE<br>LOADF Z1-Z2 1 LOADF Z1-Z2 1 T2.1\_C27 REMl PRN\_LINE VERIFY BIT 15 OF WORD 240 IS OFF. REM2 M\_VDC LR6-2159 UR7-2160 = 28ñ2\_VDC JMP SUC LINE T2.1\_C28 LOADF<br>LABEL LABEL T2.1\_C28<br>CMPJMP EQ 2 Z1-Z2 0 T2.1\_C29 REMl PRN\_LINE CPU COUNT HAS NOT STARTED.<br>PRN\_LINE TESTING ABORTED. TESTING ABORTED. REM2<br>CALL UNC REMOVE ALL FIRST-LINE NOT-PRINT BEEP 1 SCREEN R MSG-SCR SHOW -

# Secventele de testare ale testelor din blocul 2.0-CPU-RAM-CHECKS pentru unitatea **AUTOTHROTTLE tip 10-62017-21 pentru avioanele Boeing 737-500 produs de**  firma Smith Industries Aerospace

DISP\_LINE 8 2 4 TESTS.HDR<br>DISP\_LINE 9 3 4 TESTS.HDR DISP\_LINE 9 3 4 TESTS.HDR<br>DISP\_LINE 12 4 25 MSG.HDR DISP LINE 12 4 25 MSGHDR DISP LINE 2 5 25 MSGHDR SCREEN R MSG-SCR ENTER - 123456<br>CMPJMP NE COND\_JMP ON-FAIL T2.1 COND\_JMP ON-FAIL T2.1\_TR2 BEEP 1 SCREEN\_R TRBL-SCR2 SHOW - DISP\_LINE 10 3 18 TRBL HDR DISP\_LINE 11 4 18 TRBL HDR DISP\_LINE 11 4 18 TRBL.HDR<br>DISP\_LINE 12 5 18 TRBL.HDR<br>SCREEN R TRBL-SCR2 ENTER - 123456 SCREEN<sub>R</sub> TRBL-SCR2 ENTER -LABEL T2 1\_TR2 JMP UNC SCR 100 LABEL T2 1\_C29 REMl REM CPU INSTRUCTION SET CYCLE WILL BE COMPLETE WITHIN<br>REM 30 SECONDS. DELAY 30 SECONDS AND THEN VERIFY WORDS REM 30 SECONDS. DELAY 30 SECONDS AND THEN VERIFY WORDS<br>REM 220 AND 240 BITS 15 THROUGH 4 ALL ON, ALSO READ 220 AND 240 BITS 15 THROUGH 4 ALL ON, ALSO READ REM VOLTAGES PRESENT ON LR42, LR17, AND LR18 REM2 REMl PRN\_LINE VERIFY WORDS 220 AND 240 BITS 15 THROUGH 4 ALL ON PRN\_LINE STEP 213000 REM2 WAIT\_SEC 30 LOADF Z 177777 LOADF Z1-Z2 O REMl PRN\_LINE VERIFY BIT 15 OF WORD 220 IS ON REM2<br>M\_VDC M\_VDC LL6-1109 UR7-1110 = 28n3\_VDC<br>JMP SUC LINE T2.1 C30 JMP SUC LINE T2.1\_C30 LOADF Z1-Z2 1 LABEL T2.1\_C30 REMl PRN\_LINE VERIFY BIT 14 OF WORD 220 IS ON REM<sub>2</sub><br>M VDC M\_VDC LR38-1113 UR7-1114 = 28n3\_VDC<br>JMP SUC LINE T2.1\_C31 JMP SUC LINE T2.1\_C31 LOADF Z1-Z2 1 LABEL T2 1\_C31 REMl PRN\_LINE VERIFY BIT 13 OF WORD 220 IS ON . REM<sub>2</sub><br>M\_VDC M\_VDC LR28-1117 UR7-1118 = 28ñ3\_VDC<br>JMP SUC LINE T2.1\_C32 JMP SUC LINE T2.1\_C32 LOADF Z1-Z2 1 LABEL T2.1\_C32 REMl PRN\_LINE VERIFY BIT 12 OF WORD 220 IS ON REM2<br>M\_VDC M\_VDC LR27-1126 UR7-1127 = 28r3\_VDC<br>JMP SUC LINE T2.1 C33 SUC LINE T2.1\_C33 LOADF Z1-Z2 1 T2.1\_C33 REMl PRN\_LINE VERIFY BIT 11 OF WORD 220 IS ON. REM<sub>2</sub><br>M\_VDC  $LR45-1130 \text{ UR}7-1131 = 0 \text{M}3_VDC$ JMP SUC LINE T2.1\_C34<br>LOADF Z1-Z2 1  $Z1-Z2$  1 LABEL T2.1\_C34 REMl PRN\_LINE VERIFY BIT 10 OF WORD 220 IS ON . REM<sub>2</sub><br>M VDC M\_VDC LR46-1134 UR7-1135 = 0n3\_VDC<br>JMP SUC LINE T2.1\_C35 JMP SUC LINE T2.1\_C35 LOADF Z1-Z2 1 LABEL T2.1\_C35 REMl PRN\_LINE VERIFY BIT 9 OF WORD 220 IS ON REM2

# **Secvenţele de testare ale testelor din blocul 2.0-CPU-RAM-CHECKS pentru unitatea AUTOTHROTTLE tip 10-62017-21 pentru avioanele Boeing 737-500 produs de**

firma Smith Industries Aerospace<br>=  $\frac{0.033 \text{ VDC}}{}$ M\_VDC LR23-1138 UR7-1139 = JMP SUC LINE T2.1\_C36 LOADF Z1-Z2 1 LABEL T2l\_C36 PRN\_LINE VERIFY BIT 8 OF WORD 220 IS ON . M\_VDC LL23-1142 UR7-1143 = 0n3\_VDC<br>JMP SUC LINE T2.1 C37 JMP SUC LINE T2.1\_C37 LOADF Z1-Z2 1 LABEL T2.1\_C37 PRN\_LINE VERIFY BIT 15 OF WORD 240 IS ON M\_VDC LR6-2159 UR7-2160 = 0n3\_VDC<br>JMP SUC LINE T2.1\_C38 JMP SUC LINE T2.1\_C38 LOADF B(9) 1 LOADF Z1-Z2 1 LABEL T2 1\_C38 PRN\_LINE VERIFY BIT 14 OF WORD 240 IS ON . M\_VDC LR7-2163 UR7-2164 = 0n3\_VDC<br>JMP SUC LINE T2.1 C39 JMP SUC LINE<br>LOADF B(10) 1 LOADF B(10) 1 LOADF Z1-Z2 1 LABEL T2 1\_C39  $\frac{1}{B(11)}$  1<br>21-22 1

REMl

REM2<br>M VDC

REMl

REM<sub>2</sub><br>M VDC

REMl

REM<sub>2</sub><br>M\_VDC

REMl PRN\_LINE VERIFY BIT 13 OF WORD 240 IS ON . REM<sub>2</sub><br>M\_VDC M\_VDC LR15-2167 UR7-2168 = 0n3\_VDC<br>JMP SUC LINE T2.1 C40  $\overline{MP}$  SUC LINE<br>LOADF B(11) 1 LOADF Z1-Z2 1<br>LABEL T2.1 C40 T2.1\_C40 REMl PRN\_LINE VERIFY BIT 12 OF WORD 240 IS ON . REM<sub>2</sub><br>M\_VDC LR44-1163 UR7-1164 = 0ñ3\_VDC<br>UC LINE T2.1\_C41 JMP SUC LINE T2 1\_C41 LOADF B(12) 1 LOADF Z1-Z2 1 LABEL T2.1\_C41 REMl PRN\_LINE VERIFY BIT 11 OF WORD 240 IS ON . REM<sub>2</sub><br>M\_VDC M\_VDC LR36-1167 UR7-1168 = 0n3\_VDC<br>JMP SUC LINE T2.1\_C42 JMP SUC LINE T2.1\_C42<br>LOADF B(13) 1 LOADF B(13) 1 LOADF Z1-Z2 1 LABEL T2.1 C42 REMl PRN\_LINE VERIFY BIT 10 OF WORD 240 IS ON REM<sub>2</sub><br>M VDC  $LR43-1171 \text{ UR}7-1172 = 0 \text{m}3$  VDC JMP SUC LINE T2.1\_C43 LOADF Z1-Z2 1 LABEL T2.1\_C43 REMl PRN\_LINE VERIFY BIT 9 OF WORD 240 IS ON . REM2<br>M VDC M\_VDC LR26-2001 UR7-2002 = 063\_VDC<br>JMP SUC LINE T2.1 C44 JMP SUC LINE T2.1\_C44 LOADF Z1-Z2 1 LABEL T2.1\_C44 REMl PRN\_LINE VERIFY BIT 8 OF WORD 240 IS ON REM2<br>M\_VDC  $LR14-2005 \text{ UR}7-2006 = 0 \text{m}3\_VDC$ JMP SUC LINE T2.1\_C45 LOADF Z1-Z2 1 LABEL T2.1\_C45 REMl

**Secvenţele de testare ale testelor din blocul 2.0-CPU-RAM-CHECKS pentru unitatea** 

**AUTOTHROTTLE tip 10-62017-21 pentru avioanele Boeing 737-500 produs de** 

### firma Smith Industries Aerospace

PRN\_LINE VERIFY BIT 7 OF WORD 240 IS ON . REM<sub>2</sub><br>M VDC M\_VDC LR33-2009 UR7-2010 = 0n3\_VDC<br>JMP SUC LINE T2.1 C46 JMP SUC LINE T2 1\_C46 LOADF Z1-Z2 1 LABEL T2 1\_C46 REMl PRN\_LINE VERIFY BIT 6 OF WORD 240 IS ON . REM<sub>2</sub><br>M\_VDC  $LR24-2013 \, \text{UR7-2014} = 0 \text{m3_VDC}$ JMP SUC LINE T2.1\_C47 LOADF Z1-Z2 l LABEL T2 1\_C47 REMl PRN\_LINE VERIFY BIT 5 OF WORD 240 IS ON REM2<br>M\_VDC M\_VDC LR35-2017 UR7-2018 = 0n3\_VDC<br>JMP SUC LINE T2.1 C48 JMP SUC LINE T2.1\_C48<br>LOADF Z1-Z2 1 LOADF Z1-Z2 1  $T2.1_C48$ REMl PRN\_LINE VERIFY BIT 4 OF WORD 240 IS ON REM<sub>2</sub><br>M\_VDC  $LR34-2026$  UR7-2027 = 0ñ3\_VDC JMP SUC LINE T2.1\_C49 LOADF Z1-Z2 1 LABEL T2.1 C49 REMl PRN\_LINE VERIFY BIT 7 OF WORD 220 IS ON . REM2<br>M VDC  $LR25-2030 \, \text{UR}7-2031 = 0 \, \text{m3_VDC}$ JMP SUC LINE T2.1\_C50 LOADF Z1-Z2 1 LABEL T2.1\_C50 REMl PRN\_LINE VERIFY BIT 6 OF WORD 220 IS ON REM<sub>2</sub><br>M\_VDC LR32-2034 UR7-2035 =  $0a3/VDC$ JMP SUC LINE T2 1\_C51 LOADF Z1-Z2 1 LABEL T21\_C51 REMl PRN\_LINE VERIFY BIT 5 OF WORD 220 IS ON REM<sub>2</sub><br>M\_VDC M\_VDC UR12-2038 UR7-2039 = 0n3\_VDC<br>JMP SUC LINE T2.1 C52 JMP SUC LINE T2.1\_C52 LOADF Z1-Z2 1 LABEL T2.1\_C52 REMl PRN\_LINE VERIFY BIT 4 OF WORD 220 IS ON. REM2<br>M\_VDC  $UR16-2042$  UR7-2043 = 0ñ3\_VDC JMP SUC LINE T2.1\_C53 LOADF Z1-Z2 1 LABEL T2.1\_C53 REMl PRN\_LINE CHECK LR42, LR17 AND LR18 REM2 LOADF Z1 0<br>LOADF RESLTS RESLTS 0 REMl PRN\_LINE VERIFY LR42 IS 28\_VDC REM2 M\_VDC LR42-2051 UR7-2052 = 28ñ3\_VDC JMP SUC LINE T2.1\_C54 LOADF RESLTS 1 LOADF Z1-Z2 1 T2.1\_C54 REMl PRN\_LINE VERIFY LR17 IS 28\_VDC REM<sub>2</sub><br>M\_VDC LR17-2055 UR7-2056 =  $28n3_VDC$ JMP SUC LINE T2.1\_C55

# **Secvenţele de testare ale testelor din blocul 2.0-CPU-RAM-CHECKS pentru unitatea AUTOTHROTTLE tip 10-62017-21 pentru avioanele Boeing 737-500 produs de**

firma Smith Industries Aerospace LOADF RESLTS 1 LOADF Z1-Z2 1 LABEL T2 1 C55 REMl PRN\_LINE VERIFV LR18 IS 28\_VDC REM2  $M_VDC$ LR18-2059 UR7-2060 = 28ñ3\_VDC JMP SUC LINE T2.1\_C56 LOADF RESLTS 1 LOADF ZI-Z2 1 LABEL T2.1\_C56 CMPJMP  $EQ$  Z1-Z2 0 T2.1 C57 REMl PRN\_LINE OUTPUT CODE HAS FAILED. PRN LINE TESTING ABORTED. REM2<br>CALL UNC REMOVE ALL FIRST-LINE NOT-PRINT<br>Z 0 LOADF Z 0<br>CMPJMP NE B(9) CMPJMP NE B(9) 1 T2.1\_C58<br>ADD Z 100000 Z ADD Z 100000 Z LABEL T2 1 C58 CMPJMP NE B(10) 1 T2 1\_C59 ADD Z 40000 Z LABEL T2.1 C59 CMPJMP NE B(ll) 1 T2.1\_C60 ADD Z 20000 Z LABEL T2.1 C60 CMPJMP NE  $B(12)$ <br>
ADD Z 10000 Z<br>
LABEL T2.1\_C61<br>
CMPJMP NE  $B(13)$ CMPJMP NE B(12) 1 T2.1\_C61 ADD Z 10000 Z CMPJMP NE B(13) 1 T2.1\_C62 ADD Z 4000 Z LABEL T2.1 C62 CMPJMP NE RESLTS 1 T2.1\_C63 ADD Z 40000 ZI LABEL T2.1 C63 REMl STEP 216200 PRN\_LINE PROGRAMME HAS CORRUPTED PRN\_LINE LAST TEST TO PASS STEP: REM2 BETWEEN 0 8999E+36 LOG  $\mathbf{Z}$ REMl PRN\_LINE PROGRAM CORRUPTED AT REM2 BETWEEN O ZI 8.999E+36 LOG BEEP 1 SCREEN\_R MSG-SCR SHOW -4 TESTS.HDR<br>4 TESTS.HDR DISP\_LINE DISP\_LINE **8 2 TESTS HDR** 7 3 DISP\_LINE 25 MSGHDR DISP\_LINE 13 4 25 MSGHDR 2 5 SCREEN\_R MSG-SCR **123456** CMPJMP NE COND\_JMP ON-FAIL T2.1\_TR3 BEEP 1 SCREEN\_R TRBL-SCR2 SHOW DISP\_LINE 10 3 18 TRBL.HDR DISP\_LINE 11  $\begin{array}{ccc} 4 & & 18 \\ 5 & & 18 \end{array}$ TRBL.HDR DISP LINE 12 TRBL.HDR 12 5 18 SCREEN\_R 123456 TRBL-SCR2 ENTER  $T2.1$ \_TR3 LABEL JMP UNC SCR **100**  LABEL T2.1\_C57<br>UNC R CALL REMOVE ALL FIRST-LINE NOT-PRINT NOP

REMl PRN\_LINE 2.2 STORE RAM UPPER REM2<br>LOADF TEST\_NAME 14

# **Secvenţele de testare ale testelor din blocul 2.0-CPU-RAM-CHECKS pentru unitatea AUTOTHROTTLE tip 10-62017-21 pentru avioanele Boeing 737-500 produs de**

firma Smith Industries Aerospace

SCREEN\_R DISP-SCR SHOW<br>DISP\_LINE 8 2 4 DISP\_LINE 8 2 4 TESTS HDR<br>DISP\_LINE 10 3 4 TESTS HDR  $DISP$  LINE  $10$  3 WAIT\_SEC 3 REMI<sup>T</sup><br>PRN\_LINE **BLOCK 2.2 STORE RAM UPPER STEP 220000** REM THIS BLOCK CARRIES OUT THE STORE RAM UPPER TEST. REM2 REMl REM INITIALISE UUT.<br>REM ABORT TESTING ABORT TESTING IF FAILURE OCCURS REM2 REMl REM APPLICATION OF PULLUP AND PULLDOWN LOADS REM2<br>CALL UNC PULLUP&DW FIRST-LINE NOT-PRINT REMl CONNECT MOTORS REM<sub>2</sub><br>CALL UNC CON-MOT FIRST-LINE NOT-PRINT REMl REM PERFORM 'POWER UP' REM2<br>CALL UNC POWER UP FIRST-LINE NOT-PRINT REMl REM DOWNLOAD 'STORE RAM UPPER' INTO UUT<br>REM OPTION = 2. STORE RAM UPPER OPTION = 2. STORE RAM UPPER REM2 DISP\_LINE 32 5 20 MSG.HDR<br>LOADF OPTION 2 OPTION 2<br>UNC PLOAD CALL UNC PLOAD NOT-PRINT FIRST-LINE SCREEN\_R DISP-SCR SHOW DISP\_LINE 8 2 4 TESTS.HDR<br>DISP\_LINE 10 3 4 TESTS.HDR DISP\_LINE 10 REMl REM VERIFY DOWNLOAD LOAD INTO UUT OK, 'PL-FLAG'=1<br>REM IF FAIL INDICATE SO AND ABORT TEST. IF FAIL INDICATE SO AND ABORT TEST. REM2<br>CMPIMP EQ PL-FLAG 1 T2.2 C1 REMl PRN\_LINE PROGRAMME DOWNLOAD FAILED REM<sub>2</sub><br>CALL UNC REMOVE ALL FIRST-LINE NOT-PRINT **BEEP** SCREEN\_R MSG-SCR SHOW - - -<br>DISP LINE 2 2 4 TESTS.HDR DISP\_LINE 2 2 4 TESTS.HDR<br>DISP\_LINE 7 3 4 TESTS.HDR DISP\_LINE 7 3 4 TESTS.HDR DISP.LINE 9 4 25 MSG.HDR DISP\_LINE 2 5 25 MSG.HDR SCREEN\_R MSG-SCR ENTER - 123456<br>CMPJMP NE COND\_JMP ON-FAIL T2.2 CMPJMP NE COND\_JMP ON-FAIL T2.2\_S1 SCREEN\_R LOAD-FAIL ENTER LABEL T2.2\_S1 JMP UNC SCR 100 LABEL T2.2 C1 REMl REM SET UP CODE 7070707 THEN APPLY GO-AROUND REM2<br>CALL UNC SET7070707 FIRST-LINE NOT-PRINT<br>UNC GO-AROUND FIRST-LINE NOT-PRIN CALL UNC GO-AROUND FIRST-LINE NOT-PRINT REMl PRN\_LINE AFTER SHORT DELAY VERIFY LR6, LR7 AND LR15 ALL AT 0\_V PRN\_LINE STEP 221100 REM2 WAIT\_SEC 2<br>LOADF RE RESLTS 1 REMl PRN\_LINE VERIFY LR6 AT 0\_V REM2<br>M\_VDC M\_VDC LR6-2159 UR7-2160 B(1) 0n2\_VDC<br>
IMP SUC LINE T2 2 C2 JMP SUC LINE T2.2\_C2<br>LOADF RESLTS -1 RESLTS LABEL T2.2 C2

# Secventele de testare ale testelor din blocul 2.0-CPU-RAM-CHECKS pentru unitatea AUTOTHROTTLE tip 10-62017-21 pentru avioanele Boeing 737-500 produs de firma Smith Industries Aerospace

PRN\_LINE VERIFY LR7 AT 0\_V REM<sub>2</sub><br>M VDC M\_VDC LR7-2163 UR7-2164 B(2) 0h2\_VDC<br>
MP SUC LINE T2.2 C3 JMP SUC LINE T2.2\_C3 LOADF RESLTS -l LABEL T2 2\_C3 REMl PRN\_LINE VERIFY LR15 AT 0\_V REM<sub>2</sub><br>M VDC M\_VDC LR15-2167 UR7-2168 B(3) 0n2\_VDC<br>
JMP SUC LINE T2.2 C4 JMP SUC LINE T2.2\_C4<br>LOADF RESLTS -1 LOADF RESLTS -1<br>LABEL T2.2 C4 LABEL T2.2\_C4<br>CMPJMP EQ EQ RESLTS 1 T2.2\_C8 REMl PRN\_LINE TEST FAILED GIVE DIAGNOSTICS STEP 222000 PRN\_LINE RAM DECODE BOARD SUSPECT AT FOLOWING LOCATIONS REM2<br>CMPJMP LESS  $B(1)$  2 T2.2\_C5 REMl PRN\_LINE LOCATION C3 REM2 LABEL T2.2\_C5<br>CMPJMP LESS CMPJMP LESS B(2) 2 T2 2\_C6 REMl PRN\_LINE LOCATION C2 REM<sub>2</sub><br>LABEL LABEL T2.2\_C6<br>CMPJMP LESS LESS B(3) 2 T2.2\_C7 REMl PRN\_LINE LOCATION C1 REM<sub>2</sub><br>LABEL LABEL T2.2\_C7<br>LOADF TRBL L LOADF TRBL\_LINE 15 JMP UNC WHEREJMP VALUEJMP LABEL T2.2 C8 REM<sub>l</sub><br>REM REMOVE 'SET-7070707' REM2 LR22-GND CON LL22-GND<br>CON LR37-GND CON LR37-GND<br>DISCON LL36-28V DISCON LL36-28V<br>DISCON UL3-28V DISCON UL3-28V<br>DISCON UL2-28V DISCON UL2-28V<br>DISCON LL2-28V DISCON LL2-28V<br>DISCON UL53-28 UL53-28V<br>UL53-28V DISCON DISCON UL35-28V<br>DISCON UL34-28V DISCON UL34-28V<br>DISCON UL25-28V DISCON UL25-28V<br>CALL UNC RE REMOVE ALL FIRST-LINE NOT-PRINT NOP REMl PRN\_LINE 2.3 STORE RAM LOWER REM2 LOADF TEST\_NAME 17 SCREEN\_R DISP-SCR SHOW - DISP\_LINE 8 2 4 TESTS.HDR DISP\_LINE 11 3 4 TESTS.HDR WAIT SEC  $3$ REMl **PRN\_LINE BLOCK 2.3 STORE RAM LOWER STEP 230000**<br>REM THIS BLOCK CARRIES OUT THE STORE RAM LOWER THIS BLOCK CARRIES OUT THE STORE RAM LOWER TEST. REM2 REM<sub>l</sub> **INITIALISE UUT.** REM ABORT TESTING IF FAILURE OCCURS. REM2

REMl

# Secventele de testare ale testelor din blocul 2.0-CPU-RAM-CHECKS pentru unitatea **AUTOTHROTTLE tip 10-62017-21 pentru avioanele Boeing 737-500 produs de**  firma Smith Industries Aerospace

REMl APPLICATION OF PULLUP AND PULLDOWN LOADS REM2<br>CALL UNC PULLUP&DW FIRST-LINE NOT-PRINT REMl REM CONNECT MOTORS REM2<br>CALL UNC CON-MOT FIRST-LINE NOT-PRINT REMl PERFORM 'POWER UP' REM2<br>CALL UNC POWER UP FIRST-LINE NOT-PRINT REM<sub>l</sub><br>REM DOWNLOAD 'STORE RAM LOWER' INTO UUT REM OPTION = 3. STORE RAM LOWER REM2 DISP\_LINE 32 5 20 MSG HDR<br>LOADF OPTION 3 LOADF OPTION 3<br>CALL UNC PLOA PLOAD NOT-PRINT FIRST-LINE SCREEN\_R DISP-SCR SHOW - DISP\_LINE 8 2 4 TESTS HDR DISP\_LINE 11 3 4 TESTS HDR **REMI** REM VERIFY DOWNLOAD LOAD INTO UUT OK, 'PL-FLAG'=1<br>REM IF FAIL INDICATE SO AND ABORT TEST. IF FAIL INDICATE SO AND ABORT TEST. REM2<br>CMPJMP EQ PL-FLAG 1 T2.3 C1 REMl PRN\_LINE PROGRAMME DOWNLOAD FAILED REM2 CALL UNC REMOVE ALL FIRST-LINE NOT-PRINT BEEP 1 SCREEN\_R MSG-SCR SHOW - -<br>DISP LINE 2 2 4 TESTS.HDR DISP\_LINE 2 2 4 TESTS.HDR<br>DISP\_LINE 7 3 4 TESTS.HDR DISP\_LINE 7 3 4 TESTS.HDF<br>DISP\_LINE 9 4 25 MSG.HDR DISP\_LINE 9 4 25 MSG.HDR<br>DISP\_LINE 2 5 25 MSG.HDR DISP\_LINE 2 5 25 MSG HDR SCREEN\_R MSG-SCR ENTER - 123456 CMPJMP NE CONDJMP ON-FAIL T2 3\_S1 SCREEN\_R LOAD-FAIL ENTER - LABEL T2.3\_S1 JMP UNC SCR 100 LABEL **T2.3** C1 REMl REM SET UP CODE 7070707 THEN APPLY GO-AROUND REM2<br>CALL CALL UNC SET7070707 FIRST-LINE NOT-PRINT<br>CALL UNC GO-AROUND FIRST-LINE NOT-PRIN GO-AROUND FIRST-LINE NOT-PRINT REMl PRN\_LINE AFTER SHORT DELAY VERIFY LR6, LR7 AND LR15 ALL AT 0\_V PRN\_LINE STEP 231100 REM2 WAIT\_SEC 2<br>LOADF RES RESLTS 1 REMl PRN\_LINE VERIFY LR6 AT 0\_V REM<sub>2</sub><br>M\_VDC M\_VDC LR6-2159 UR7-2160 B(1) 0ñ2\_VDC<br>IMP SUC LINE T2.3 C2 JMP SUC LINE T2.3\_C2<br>LOADF RESLTS -1 LOADF RESLTS -1<br>LABEL T2.3\_C2 T2.3\_C2 REMl PRN\_LINE VERIFY LR7 AT 0\_V REM<sub>2</sub><br>M\_VDC M\_VDC LR7-2163 UR7-2164 B(2) 0ñ2\_VDC<br>JMP SUC LINE T2.3 C3 JMP SUC LINE T2.3\_C3<br>LOADF RESLTS -1 LOADF RESLTS<br>LABEL T2.3 C3 T2.3\_C3 REMl PRN\_LINE VERIFY LR15 AT 0\_V REM2 M\_VDC LR15-2167 UR7-2168 B(3) 0ft2\_VDC<br>JMP SUC LINE T2.3\_C4 LINE T2.3\_C4

**Secvenţele de testare ale testelor din blocul 2.0-CPU-RAM-CHECKS pentru unitatea AUTOTHROTTLE tip 10-62017-21 pentru avioanele Boeing 737-500 produs de** 

firma Smith Industries Aerospace

LOADF RESLTS -1<br>LABEL T2.3 C4 LABEL T2.3\_C4<br>CMPJMP EO EQ RESLTS 1 T2.3 C8 REMI<br>PRN\_LINE PRN\_LINE TEST FAILED GIVE DIAGNOSTICS STEP 232000<br>PRN\_LINE RAM DECODE BOARD SUSPECT AT FOLOWING LO RAM DECODE BOARD SUSPECT AT FOLOWING LOCATIONS REM2<br>CMPJMP LESS  $B(1)$  2 T2.3 C5 REMl PRN\_LINE LOCATION C3 REM2<br>LABEL LABEL T2.3\_C5<br>CMPJMP LESS LESS  $B(2)$  2 T2.3 C6 REMl PRN\_LINE LOCATION C2 REM<sub>2</sub><br>LABEL T2.3\_C6<br>LESS CMPJMP LESS  $B(3)$  2 T2.3\_C7 REMl PRN\_LINE LOCATION C1 REM2<br>LABEL LABEL T2.3\_C7<br>LOADF TRBL\_L LOADF TRBL\_LINE 18<br>JMP UNC WHERE JMP UNC WHERE\_JMP VALUE\_JMP<br>LABEL T2.3\_C8 T2.3\_C8 REMl REMOVE 'SET-7070707' REM<sub>2</sub> CON LR22-GND<br>CON LL22-GND CON LL22-GND<br>CON LR37-GND CON LR37-GND<br>DISCON LL36-28V DISCON LL36-28V<br>DISCON UL3-28V DISCON UL3-28V<br>DISCON UL2-28V DISCON UL2-28V<br>DISCON LL2-28V DISCON LL2-28V<br>DISCON UL53-28 DISCON UL53-28V<br>DISCON UL32-28V DISCON UL32-28V<br>DISCON UL35-28V UL35-28V<br>UL34-28V DISCON<br>DISCON DISCON UL25-28V<br>CALL UNC RI REMOVE ALL FIRST-LINE NOT-PRINT NOP REMl PRN\_LINE 2.4 STORE PROGRAMME CONTENTS REM<sub>2</sub><br>LOADE TEST\_NAME 20 SCREEN\_R DISP-SCR SHOW - - -<br>DISP LINE 8 2 4 TESTS.HDR  $DISP_LINE$  8 2 4 DISP\_LINE 12 3 4 TESTS.HDR WAIT\_SEC 3 REMI<sup>T</sup><br>PRN LINE PRN\_LINE BLOCK 2.4 STORE PROGRAMME CONTENTS STEP 240000<br>REM THIS BLOCK CARRIES OUT THE STORE PROGRAMME CONT REM THIS BLOCK CARRIES OUT THE STORE PROGRAMME CONTENTS<br>REM TEST. TEST. REM2 REMl REM INITIALISE UUT.<br>REM ARORT TESTING ABORT TESTING IF FAILURE OCCURS. REM2 REMl APPLICATION OF PULLUP AND PULLDOWN LOADS REM2<br>CALL UNC PULLUP&DW FIRST-LINE NOT-PRINT REMl **CONNECT MOTORS** REM2<br>CALL UNC CON-MOT FIRST-LINE NOT-PRINT REM<sub>l</sub> PERFORM 'POWER UP' REM2 CALL UNC POWER UP FIRST-LINE NOT-PRINT

## **Secvenţele de testare ale testelor din blocul 2.0-CPU-RAM-CHECKS pentru unitatea AUTOTHROTTLE tip 10-62017-21 pentru avioanele Boeing 737-500 produs de**  firma Smith Industries Aerospace

REMl REM DOWNLOAD 'STORE PROGRAMME CONTENTS' INTO UUT<br>REM OPTION = 4. STORE PROGRAMME CONTENTS OPTION = 4. STORE PROGRAMME CONTENTS REM2 DISP\_LINE 32 5 20 MSG HDR DISP\_LINE 32 5<br>LOADF OPTION 4<br>CALL UNC PLO. PLOAD NOT-PRINT FIRST-LINE SCREEN\_R DISP-SCR SHOW - - -<br>DISP\_LINE 8 2 4 TESTS.HDR  $DISP_LINE$  8 2<br>DISP LINE 12 3 DISP\_LINE 12 3 4 TESTS HDR REM<sub>I</sub><br>REM VERIFY DOWNLOAD LOAD INTO UUT OK, 'PL-FLAG'=1 REM IF FAIL INDICATE SO AND ABORT TEST. REM2<br>CMPJMP EQ PL-FLAG 1 T2.4\_C1 REMl PRN.LINE PROGRAMME DOWNLOAD FAILED REM<sub>2</sub><br>CALL UNC REMOVE ALL FIRST-LINE NOT-PRINT BEEP 1 SCREEN\_R MSG-SCR SHOW - -<br>DISP\_LINE 8 2 4 TESTS.HDR DISP\_LINE 8 2 4 TESTS.HDR<br>DISP\_LINE 12 3 4 TESTS.HDR  $DISP_LINE$  12 DISP\_LINE 9 4 25 MSG HDR DISP\_LINE 2 5 25 MSG HDR SCREEN\_R MSG-SCR ENTER - 123456 CMPJMP NE COND JMP ON-FAIL T2.4 S1 SCREEN\_R LOAD-FAIL ENTER -<br>LABEL T2.4\_SI LABEL T2.4\_S1 JMP UNC SCR 100 LABEL T2.4\_C1 REMl REM LENGTHS OF ALL CRC CHECKS ARE THE SAME (I.E.040000)<br>REM SO SET THE INPUTS UP TO THIS. SO SET THE INPUTS UP TO THIS. REM2<br>CON UL3-28V REMl PRN\_LINE CHECK OUTPUTS FOR BOTH BANKS (0 AND 1). STEP 246000 REM2 REMl PRN\_LINE BANK O REM<sub>2</sub><br>CALL UNC GO-AROUND FIRST-LINE NOT-PRINT REMl PRN\_LINE BANK 0, LRIO < - SV IMMEDIATELY AFTER GO-AROUND. REM2 M\_VDC LR10-2134 UR7-2135 = <-5\_VDC<br>JMP SUC LINE T2.4 C2  $T2.4_C2$ REMl PRN\_LINE BANK O SELECTED, LRIO CHECK FAILED, PRN\_LINE LRIO GREATER -5\_VDC IMMEDIATELY AFTER GO-AROUND. REM2<br>CALL UNC REMOVE ALL FIRST-LINE NOT-PRINT **BEEP** SCREEN\_R MSG-SCR SHOW - -<br>DISP\_LINE 2 2 4 TESTS.HDR DISP\_LINE 2 2 4 TESTS HDR DISP\_LINE 7 3 4 TESTS.HDR DISP\_LINE 14 4 25 MSG.HDR DISP\_LINE 2 5 25 MSG.HDR<br>SCREEN R MSG-SCR ENTER - 123456 SCREEN\_R MSG-SCR ENTER LOADF TRBL\_LINE 21<br>JMP UNC WHERE JMP UNC WHERE\_JMP VALUE\_JMP<br>JMP UNC SCR 100 JMP UNC WHEIR<br>JMP UNC SCR<br>LABEL T2.4 C2 T2.4\_C2 REMl PRN\_LINE BANK 0, LR10 > +5V WITHIN 20 SECONDS AFTER GO-AROUND REM2 ELAPS\_TIME 0 0 LABEL T2.4\_L1 CON\_MAT DMM LR 10-2134 UR7-2135 READ\_DMM VDC MEAS\_VOLT DISCON\_MAT DMM LRlO-2134 UR7-2135 ELAPS\_TIME 1 TIME

# Secventele de testare ale testelor din blocul 2.0-CPU-RAM-CHECKS pentru unitatea **AUTOTHROTTLE tip 10-62017-21 pentru avioanele Boeing 737-500 produs de**

firma Smith Industries Aerospace<br> $20 \qquad T2.4_C3$ CMPJMP GREATER TIME 20 T24\_C3<br>CMPJMP GREATER MEAS\_VOLT 5 T2.4\_C4 CMPJMP GREATER MEAS\_VOLT 5<br>JMP UNC LINE T2.4 L1 JMP UNC LINE T2.4\_L1<br>LABEL T2.4 C3 LABEL T2.4\_C3<br>BETWEEN 5  $5$  MEAS VOLT 50 LOG REMl PRN\_LINE BANK O SELECTED, LRIO CHECK FAILED, PRN\_LINE 20 SECONDS AFTER GO-AROUND LRIO STILL NOT ABOVE +5\_V REM<sub>2</sub><br>CALL UNC REMOVE ALL FIRST-LINE NOT-PRINT **BEEP** SCREEN\_R MSG-SCR SHOW - -<br>DISP LINE 2 2 4 TESTS.HDR  $DISP_LINE$  2 2 4<br>DISP LINE 7 3 4 DISP\_LINE 7 3 4 TESTS.HDR DISP\_LINE 14 4 25 MSG HDR DISPLINE 2 5 25 MSG HDR SCREEN\_R MSG-SCR ENTER - 123456 LOADF TRBL\_LINE 21<br>JMP UNC WHERE JMP UNC WHERE JMP VALUE JMP JMP UNC SCR 100 LABEL T2.4\_C4<br>BETWEEN 5 MEAS\_VOLT 50 LOG REMl PRN\_LINE VERIFY OUTPUT WORD BIT FOR BANK 0 STEP 248000<br>PRN\_LINE OFF=28\_VDC PRN\_LINE OFF=28\_VDC<br>PRN\_LINE ON=0 VDC  $ON=0$  VDC REM2 REMl PRN\_LINE VERIFY BIT 20 (MSB) OF BANK 0 IS ON REM<sub>2</sub><br>M\_VDC M\_VDC LR45-1130 UR7-1131 = 0n2\_VDC<br>LOADF TRBL\_LINE\_21 TRBL\_LINE 21 JMP CONDJMP WHEREJMP VALUEJMP REMl PRN\_LINE VERIFY BIT 19 OF BANK O IS OFF REM<sub>2</sub><br>M VDC M\_VDC LR46-1134 UR7-1135 = 28ft2\_VDC<br>LOADF TRBL LINE 21 LOADF TRBL\_LINE 21<br>JMP COND JMP WHI COND JMP WHERE JMP VALUE JMP REMl PRN\_LINE VERIFY BIT 18 OF BANK O IS OFF REM2<br>M VDC M\_VDC LR23-1138 UR7-1139 = 28n2\_VDC<br>LOADF TRBL LINE 21 LOADF TRBL\_LINE 21<br>JMP COND JMP WHI COND\_JMP WHERE\_JMP VALUE JMP REMl PRN\_LINE VERIFY BIT 17 OF BANK 0 IS ON REM2<br>M VDC  $LL23-1142 \text{ UR}7-1143 = 0n2_VDC$ LOADF TRBL\_LINE 21<br>IMP COND IMP WHI COND\_JMP WHERE\_JMP VALUE\_JMP REMl PRN\_LINE VERIFY BIT 16 OF BANK O IS OFF REM<sub>2</sub><br>M\_VDC M\_VDC LR6-2159 UR7-2160 = 28ñ2\_VDC<br>LOADF TRBL LINE 21 LOADF TRBL\_LINE 21<br>JMP COND JMP WHI COND JMP WHERE JMP VALUE JMP REMl PRN\_LINE VERIFY BIT 15 OF BANK 0 IS ON REM<sub>2</sub><br>M\_VDC  $LR7-2163$  UR7-2164 = 0n2\_VDC LOADF TRBL\_LINE 21 JMP CONDJMP WHEREJMP VALUE\_JMP REMl PRN\_LINE VERIFY BIT 14 OF BANK O IS ON REM<sub>2</sub><br>M\_VDC  $M_VDC$  LR15-2167 UR7-2168 = 0n2\_VDC<br>LOADF TRBL LINE 21 LOADF TRBL\_LINE 21<br>JMP COND JMP WH COND\_JMP WHERE\_JMP VALUE JMP REMl PRN\_LINE VERIFY BIT 13 OF BANK O IS OFF REM2<br>M\_VDC  $LR44-1163$  UR7-1164 = 28ñ2\_VDC

# **Secvenţele de testare ale testelor din blocul 2.0-CPU-RAM-CHECKS pentru unitatea AUTOTHROTTLE tip 10-62017-21 pentru avioanele Boeing 737-500 produs de**  firma Smith Industries Aerospace

LOADF TRBL\_LINE 21<br>JMP COND JMP WHI COND JMP WHERE JMP VALUE JMP REMl PRN\_LINE VERIFY BIT 12 OF BANK 0 IS OFF REM2<br>M\_VDC M\_VDC LR36-1167 UR7-1168 = 28n2\_VDC<br>LOADF TRBL\_LINE 21 LOADF TRBL\_LINE 21<br>JMP COND JMP WHI JMP CONDJMP WHEREJMP VALUEJMP REMl PRN\_LINE VERIFY BIT 11 OF BANK 0 IS ON REM<sub>2</sub><br>M VDC M\_VDC LR43-1171 UR7-1172 = 0n2\_VDC<br>LOADF TRBL LINE 21 LOADF TRBL\_LINE 21<br>JMP COND JMP WHI COND\_JMP WHERE\_JMP VALUE\_JMP REMl PRN\_LINE VERIFY BIT 10 OF BANK O IS ON REM<sub>2</sub><br>M\_VDC M\_VDC LR26-2001 UR7-2002 = 0n2\_VDC<br>LOADF TRBL\_LINE\_21 LOADF TRBL\_LINE 21<br>JMP COND JMP WHI COND JMP WHERE JMP VALUE JMP REMl PRN\_LINE VERIFY BIT 9 OF BANK 0 IS ON REM2<br>M\_VDC M\_VDC LR14-2005 UR7-2006 = 0n2\_VDC<br>LOADF TRBL\_LINE 21 TRBL\_LINE 21 JMP COND\_JMP WHERE\_JMP VALUE\_JMP REMl PRN\_LINE VERIFY BIT 8 OF BANK 0 IS OFF REM<sub>2</sub><br>M\_VDC  $LR33-2009$  UR7-2010 = 28ñ2\_VDC LOADF TRBL\_LINE 21 JMP CONDJMP WHERE\_JMP VALUEJMP REMl PRN\_LINE VERIFY BIT 7 OF BANK 0 IS OFF REM<sub>2</sub><br>M\_VDC M\_VDC LR24-2013 UR7-2014 = 28ft2\_VDC<br>LOADF TRBL LINE 21 LOADF TRBL\_LINE 21<br>JMP COND JMP WHI COND\_JMP WHERE\_JMP VALUE\_JMP REMl PRN\_LINE VERIFY BIT 6 OF BANK O IS ON REM2<br>M\_VDC M\_VDC LR35-2017 UR7-2018 = 0n2\_VDC<br>LOADF TRBL LINE 21 LOADF TRBL\_LINE 21<br>JMP COND JMP WHI COND\_JMP WHERE\_JMP VALUE\_JMP REMl PRN\_LINE VERIFY BIT 5 OF BANK 0 IS OFF REM<sub>2</sub><br>M VDC M\_VDC LR34-2026 UR7-2027 = 28n2\_VDC<br>LOADF TRBL LINE 21 LOADF TRBL\_LINE 21<br>IMP COND IMP WHI COND\_JMP WHERE\_JMP VALUE\_JMP REMl PRN\_LINE VERIFY BIT 4 OF BANK O IS ON REM2<br>M\_VDC M\_VDC LR25-2030 UR7-2031 = 0ñ2\_VDC<br>LOADF TRBL\_LINE 21 LOADF TRBL\_LINE 21<br>JMP COND JMP WHI COND JMP WHERE JMP VALUE JMP REMl PRN\_LINE VERIFY BIT 3 OF BANK 0 IS OFF REM2<br>M\_VDC M\_VDC LR32-2034 UR7-2035 = 28ñ2\_VDC<br>LOADF TRBL\_LINE 21 TRBL\_LINE 21 JMP CONDJMP WHERE\_JMP VALUE\_JMP REMl PRN\_LINE VERIFY BIT 2 OF BANK 0 IS ON REM<sub>2</sub><br>M\_VDC M\_VDC UR12-2038 UR7-2039 = 0n2\_VDC<br>LOADF TRBL LINE 21 LOADF TRBL\_LINE 21<br>JMP COND JMP WHI COND\_JMP WHERE\_JMP VALUE\_JMP REMl PRN\_LINE VERIFY BIT 1 (LSB) OF BANK 0 IS OFF REM2<br>M\_VDC UR16-2042 UR7-2043 = 28ft2\_VDC LOADF TRBL\_LINE 21

# Secventele de testare ale testelor din blocul 2.0-CPU-RAM-CHECKS pentru unitatea AUTOTHROTTLE tip 10-62017-21 pentru avioanele Boeing 737-500 produs de

firma Smith Industries Aerospace JMP CONDJMP WHEREJMP VALUEJMP REMl PRN\_LINE BANK 1 REM<sub>2</sub> CON LL4-GND<br>CALL UNC UNC GO-AROUND FIRST-LINE NOT-PRINT REMl PRN\_LINE BANK 1, LR10 < - 5V IMMEDIATELY AFTER GO-AROUND REM<sub>2</sub><br>M\_VDC M\_VDC LR10-2134 UR7-2135 = <-5\_VDC<br>JMP SUC LINE T2 4 C5 T<sub>2.4</sub> C<sub>5</sub> REMl PRN\_LINE BANK 1 SELECTED, LR10 CHECK FAILED, PRN\_LINE LRIO GREATER -5\_VDC IMMEDIATELY AFTER GO-AROUND. REM2 CALL UNC REMOVE ALL FIRST-LINE NOT-PRINT<br>BEEP 1 **BEEP** MSG-SCR SHOW -4 TESTS HDR<br>4 TESTS HDR 4 TESTS.HDR<br>25 MSG.HDR 25 MSG.HDR<br>25 MSG.HDR MSG HDR<br>23456 ENTER - 123456 **2 2**  7 3  $\begin{array}{cc}\n14 & 4 \\
2 & 5\n\end{array}$ 2 5 SCREEN\_R MSG-SCR SCREEN\_R DISP\_LINE DISP\_LINE DISP\_LINE DISP LINE 2 LOADF TRBL\_LINE 21 JMP UNC WHERE JMP VALUE JMP JMP UNC SCR 100<br>LABEL T2.4 C5 T2.4 C5 REMl PRN\_LINE BANK 1, LR10 > +5V WITHIN 20 SECONDS AFTER GO-AROUND. REM2 ELAPS\_TIME 0 0 LABEL T24\_L2 CON\_MAT DMM LR 10-2134 UR7-2135 READ\_DMM VDC MEAS\_VOLT DISCON\_MAT DMM LR 10-2134 UR7-2135 ELAPS\_TIME 1 TIME CMPJMP GREATER TIME 20 T2 4\_C6 CMPJMP GREATER MEAS\_VOLT 5 T2.4\_C7 JMP UNC LINE T2.4\_L2 LABEL T2.4\_C6 BETWEEN 5 MEAS\_VOLT 50 LOG REMl PRN\_LINE BANK 1 SELECTED, LRIO CHECK FAILED, PRN\_LINE 20 SECONDS AFTER GO-AROUND LRIO STILL NOT ABOVE +5\_V REM<sub>2</sub><br>CALL UNC REMOVE ALL FIRST-LINE NOT-PRINT BEEP 1 SCREEN\_R MSG-SCR SHOW -4 TESTSHDR 4 TESTS.HDR<br>25 MSG HDR 25 MSG.HDR<br>25 MSG.HDR MSG.HDR MSG-SCR ENTER - 123456 DISP LINE 2 DISP\_LINE DISP\_LINE DISP\_LINE 2 5 SCREEN\_R<br>LOADF TRBL\_LINE 21<br>UNC WHERE JMP UNC WHERE\_JMP VALUE\_JMP<br>JMP UNC SCR 100 JMP UNC SCR 100<br>LABEL T2.4 C7 T2.4\_C7 **2 2**  7 3 14 4 BETWEEN 5 REMl PRN\_LINE VERIFY OUTPUT WORD BIT FOR BANK 1 STEP 248000 PRN\_LINE PRN\_LINE ON=0 VDC REM2 REMl PRN\_LINE VERIFY BIT 20 (MSB) OF BANK 1 IS OFF REM2 M\_VDC LOADF<br>JMP MEAS VOLT 50 LOG OFF=28\_VDC LR45-1130 UR7-1131 = TRBL LINE 21 28ft2 VDC COND JMP WHERE JMP VALUE JMP REMl PRN\_LINE VERIFY BIT 19 OF BANK 1 IS ON REM2<br>M\_VDC  $LR46-1134 \text{ UR}7-1135 = 0 \text{m}2\_VDC$
### **Secvenţele de testare ale testelor din blocul 2.0-CPU-RAM-CHECKS pentru unitatea AUTOTHROTTLE tip 10-62017-21 pentru avioanele Boeing 737-500 produs de**  firma Smith Industries Aerospace

LOADF TRBL\_LINE 21<br>JMP COND JMP WHI COND JMP WHERE JMP VALUE JMP REMl PRN\_LINE VERIFY BIT 18 OF BANK 1 IS OFF REM<sub>2</sub><br>M\_VDC M\_VDC LR23-1138 UR7-1139 = 28n2\_VDC<br>LOADF TRBL\_LINE 21 LOADF TRBL\_LINE 21<br>JMP COND JMP WHI COND\_JMP WHERE\_JMP VALUE\_JMP REMl PRN\_LINE VERIFY BIT 17 OF BANK 1 IS ON REM<sub>2</sub><br>M VDC M\_VDC LL23-1142 UR7-1143 = 0n2\_VDC<br>LOADF TRBL LINE 21 LOADF TRBL\_LINE 21<br>JMP COND JMP WHI COND\_JMP WHERE\_JMP VALUE JMP REMl PRN\_LINE VERIFY BIT 16 OF BANK 1 IS OFF REM<sub>2</sub><br>M VDC M\_VDC LR6-2159 UR7-2160 = 28ñ2\_VDC<br>LOADF TRBL LINE 21 LOADF TRBL\_LINE 21<br>JMP COND JMP WHI COND\_JMP WHERE\_JMP VALUE\_JMP REMl PRN\_LINE VERIFY BIT 15 OF BANK 1 IS ON REM2<br>M\_VDC M\_VDC LR7-2163 UR7-2164 = 0n2\_VDC<br>LOADF TRBL\_LINE 21 LOADF TRBL\_LINE 21<br>JMP COND\_JMP WHI COND JMP WHERE JMP VALUE JMP REMl PRN\_LINE VERIFY BIT 14 OF BANK 1 IS ON REM<sub>2</sub><br>M\_VDC LR15-2167 UR7-2168 =  $0n2_VDC$ LOADF TRBL\_LINE 21<br>JMP COND JMP WHI COND\_JMP WHERE\_JMP VALUE\_JMP REMl PRN\_LINE VERIFY BIT 13 OF BANK 1 IS ON REM<sub>2</sub><br>M\_VDC M\_VDC LR44-1163 UR7-1164 = 0ñ2\_VDC<br>LOADF TRBL LINE 21 LOADF TRBL\_LINE 21<br>JMP COND JMP WHI COND\_JMP WHERE\_JMP VALUE\_JMP REMl PRN\_LINE VERIFY BIT 12 OF BANK 1 IS ON REM2 M\_VDC LR36-1167 UR7-1168 = 0n2\_VDC<br>LOADF TRBL LINE 21 LOADF TRBL\_LINE 21<br>JMP COND JMP WHI COND\_JMP WHERE\_JMP VALUE\_JMP REMl PRN\_LINE VERIFY BIT 11 OF BANK 1 IS ON REM<sub>2</sub><br>M\_VDC M\_VDC LR43-1171 UR7-1172 = 0n2\_VDC<br>LOADF TRBL\_LINE\_21 TRBL\_LINE 21 JMP CONDJMP WHERE\_JMP VALUEJMP REMl PRN\_LINE VERIFY BIT 10 OF BANK 1 IS ON REM<sub>2</sub><br>M\_VDC M\_VDC LR26-2001 UR7-2002 = 0n2\_VDC<br>LOADF TRBL LINE 21 LOADF TRBL\_LINE 21<br>JMP COND JMP WH COND\_JMP WHERE JMP VALUE JMP REMl PRN\_LINE VERIFY BIT 9 OF BANK 1 IS ON REM2<br>M\_VDC M\_VDC LR14-2005 UR7-2006 = 0ñ2\_VDC<br>LOADF TRBL\_LINE 21 LOADF TRBL\_LINE 21<br>JMP COND JMP WHI COND\_JMP WHERE\_JMP VALUE\_JMP REMl PRN\_LINE VERIFY BIT 8 OF BANK 1 IS OFF REM<sub>2</sub><br>M\_VDC M\_VDC LR33-2009 UR7-2010 = 28ñ2\_VDC<br>LOADF TRBL LINE 21 LOADF TRBL\_LINE 21<br>JMP COND JMP WHI COND\_JMP WHERE\_JMP VALUE\_JMP REMl PRN\_LINE VERIFY BIT 7 OF BANK 1 IS ON REM2<br>M\_VDC M\_VDC LR24-2013 UR7-2014 = 0n2\_VDC<br>LOADF TRBL\_LINE 21 TRBL\_LINE 21

### **Secvenţele de testare ale testelor din blocul 2.0-CPU-RAM-CHECKS pentru unitatea AUTOTHROTTLE tip 10-62017-21 pentru avioanele Boeing 737-500 produs de**  firma Smith Industries Aerospace

JMP CONDJMP WHEREJMP VALUEJMP REMl PRN\_LINE VERIFY BIT 6 OF BANK 1 IS OFF REM<sub>2</sub><br>M\_VDC M\_VDC LR35-2017 UR7-2018 = 28n2\_VDC<br>LOADF TRBL\_LINE 21 LOADF TRBL\_LINE 21<br>JMP COND JMP WHI JMP CONDJMP WHEREJMP VALUEJMP REMl PRN\_LINE VERIFY BIT 5 OF BANK 1 IS OFF REM<sub>2</sub><br>M VDC M\_VDC LR34-2026 UR7-2027 = 28n2\_VDC<br>LOADF TRBL LINE 21 LOADF TRBL\_LINE 21<br>JMP COND JMP WHE COND\_JMP WHERE\_JMP VALUE\_JMP REMl PRN\_LINE VERIFY BIT 4 OF BANK 1 IS OFF REM2<br>M VDC M\_VDC LR25-2030 UR7-2031 = 28ft2\_VDC<br>LOADF TRBL LINE 21 LOADF TRBL\_LINE 21<br>JMP COND JMP WHE COND\_JMP WHERE\_JMP VALUE\_JMP REMI<br>PRN\_LINE VERIFY BIT 3 OF BANK 1 IS OFF REM<sub>2</sub><br>M\_VDC M\_VDC LR32-2034 UR7-2035 = 28n2\_VDC<br>LOADF TRBL\_LINE 21 LOADF TRBL\_LINE 21<br>JMP COND\_JMP WHERE\_JM JMP CONDJMP WHEREJMP VALUEJMP REMI<br>PRN LINE VERIFY BIT 2 OF BANK 1 IS OFF REM2<br>M\_VDC M\_VDC UR12-2038 UR7-2039 = 28n2\_VDC<br>LOADF TRBL\_LINE 21 TRBL\_LINE 21 JMP COND\_JMP WHEREJMP VALUEJMP REMI<br>PRN\_LINE VERIFY BIT 1 (LSB) OF BANK 1 IS OFF REM<sub>2</sub><br>M\_VDC M\_VDC UR16-2042 UR7-2043 = 28ñ2\_VDC<br>LOADF TRBL\_LINE 21 LOADF TRBL\_LINE 21<br>JMP COND JMP WHERE JM JMP COND\_JMP WHERE\_JMP VALUE\_JMP<br>DISCON LL4-GND LL4-GND<br>UL3-28V DISCON<br>CALL UNC REMOVE ALL FIRST-LINE NOT-PRINT NOP

### Raport de testare pentru blocul 2.0-CPU-RAM-CHECKS pentru unitatea AUTOTHROTTLE tip 10-62017-21 pentru avioanele Boeing 737-500 produs de firma Smith Industries Aerospace

UUT NAME: AUTOTHROTTLE UUT P/N: LfUTS/N-TAIL NO TPS VERSION: V1.0 OPERATOR NAME DATE: 12-17-1997 ATS S/N: LINE COMMAND PRM 1/3 PRM 2/4 UNIT MINIMUM RESULT MAXIMUM **TEST CHAPTER: 2.1 CPU-USTEP 2.1 CPU MICROSTEP BLOCK 2.1 CPU MICROSTEP** STEP 210000 VERIFY WORDS 220 AND 240 BITS 15 THROUGH 4 ALL ON STEP 211000 VERIFY BIT 15 OF WORD 220 IS ON 69 M VDC LL6-1109 UR7-1110 VOLT 25 26 112421 31- VERIFY BIT 14 OF WORD 220 IS ON 76 M VDC LR38-1113 UR7-1114 VOLT 25 26 8395443 31- VERIFY BIT 13 OF WORD 220 IS ON 83 M VDC LR28-1117 UR7-1118 VOLT 25 26 8419495 31- VERIFY BIT 12 OF WORD 220 IS ON 90 M VDC LR27-1126 UR7-1127 VOLT 25 26 8456097 31- VERIFY BIT 11 OF WORD 220 IS ON 97 M\_VDC LR45-1130 UR7-1131 VOLT -3 0.73245  $3 -$ **VERIFY BIT 10 OF WORD 220 IS ON 104 M VDC LR46-1134 UR7-1135 VOLT** -3 0.7358608  $3 -$ VERIFY BIT 9 OF WORD 220 IS ON 111 M\_VDC LR23-1138 UR7-1139 VOLT -3 0.7368449 3-VERIFY BIT 8 OF WORD 220 IS ON 118 M\_VDC LL23-1142 UR7-1143 VOLT -3 0.7322261 3-VERIFY BIT 15 OF WORD 240 IS ON 125 M\_VDC LR6-2159 UR7-2160 VOLT -3 0.738808 3-VERIFY BIT 14 OF WORD 240 IS ON 132 M VDC LR7-2163 UR7-2164 VOLT -3 0.7364804 3- VERIFY BIT 13 OF WORD 240 IS ON 139 M\_VDC LR15-2167 UR7-2168 VOLT -3 0.7384716 3-VERIFY BIT 12 OF WORD 240 IS ON 146 M\_VDC LR44-1163 UR7-1164 VOLT -3 0.7470198 3-VERIFY BIT 11 OF WORD 240 IS ON 153 M\_VDC LR36-1167 UR7-1168 VOLT -3 0.731269 3-VERIFY BIT 10 OF WORD 240 IS ON 160 M\_VDC LR43-1171 UR7-1172 VOLT -3 0.7345287 3-VERIFY BIT 9 OF WORD 240 IS ON . 167 M\_VDC LR26-2001 UR7-2002 VOLT -3 0.7373979 3-VERIFY BIT 8 OF WORD 240 IS ON . 174 M\_VDC LR14-2005 UR7-2006 VOLT -3 0.732877 3-VERIFY BIT 7 OF WORD 240 IS ON 181 M\_VDC LR33-2009 UR7-2010 VOLT -3 0.7390559 3-VERIFY BIT 6 OF WORD 240 IS ON . 188 M\_VDC LR24-2013 UR7-2014 VOLT -3 0.7404972 3-

VERIFY BIT 5 OF WORD 240 IS ON

### Raport de testare pentru blocul 2.0-CPU-RAM-CHECKS pentru unitatea AUTOTHROTTLE tip 10-62017-21 pentru avioanele Boeing 737-500 produs de

firma Smith Industries Aerospace

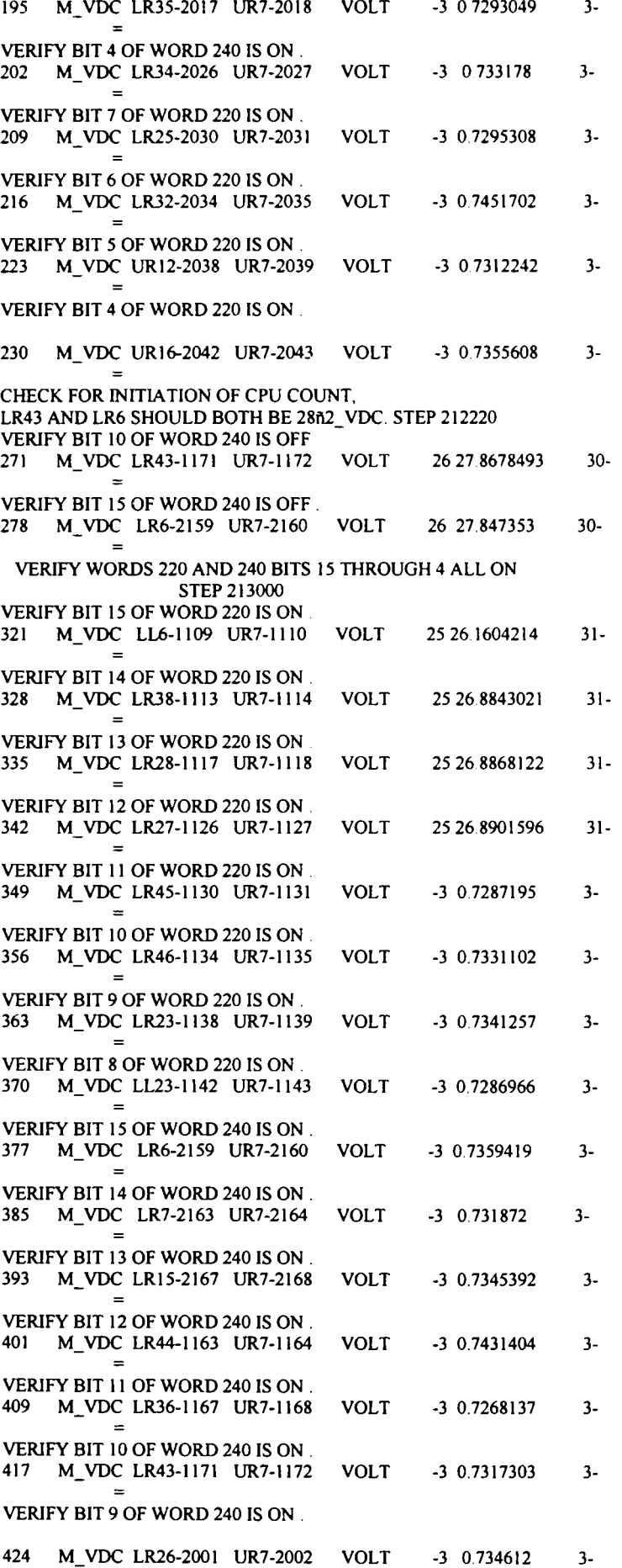

**Anl - 40** 

### Raport de testare pentru blocul 2.0-CPU-RAM-CHECKS pentru unitatea AUTOTHROTTLE tip 10-62017-21 pentru avioanele Boeing 737-500 produs de firma Smith Industries Aerospace

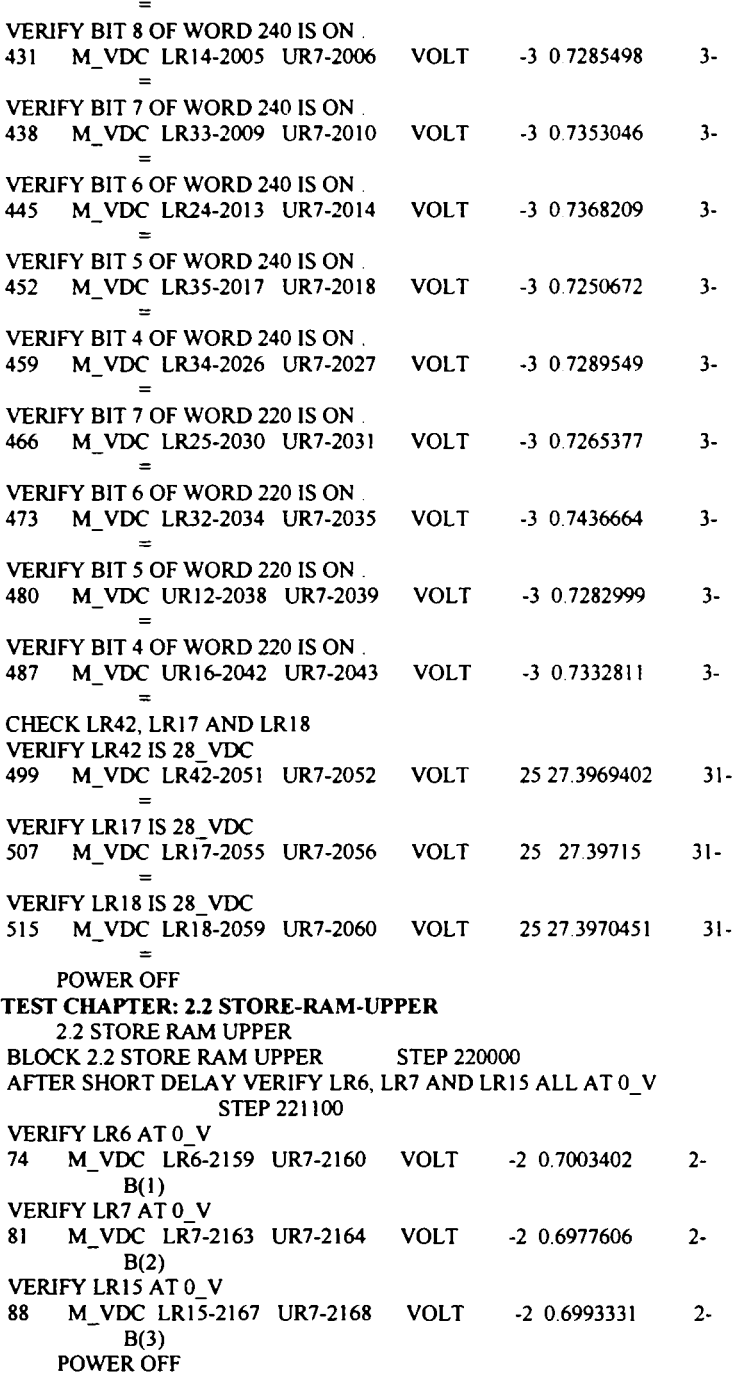

### **TEST CHAPTER:** *23* **STORE-RAM-LOWER**

2.3 STORE RAM LOWER BLOCK 2.3 STORE RAM LOWER STEP 230000 AFTER SHORT DELAY VERIFY LR6, LR7 AND LR15 ALL AT 0\_V STEP 231100 VERIFY LR6 AT 0\_V 74 M\_VDC LR6-2159 UR7.2160 VOLT -2 0.6984708  $B(1)$ VERIFY LR7 AT 0\_V 81 M\_VDC LR7-2163 UR7-2164 VOLT -2 0.6958922  $B(2)$ VERIFY LR15 ATO\_V 88 M\_VDC LRl 5-2167 UR7-2168 VOLT -2 0.6974835  $B(3)$ POWER OFF  $2 2 2 -$ 

**TEST CHAPTER: 2.4 STORE-PRG-CONTS** 

**Ani - 41** 

### Raport de testare pentru blocul 2.0-CPU-RAM-CHECKS pentru unitatea AUTOTHROTTLE tip 10-62017-21 pentru avioanele Boeing 737-500 produs de firma Smith Industries Aerospace

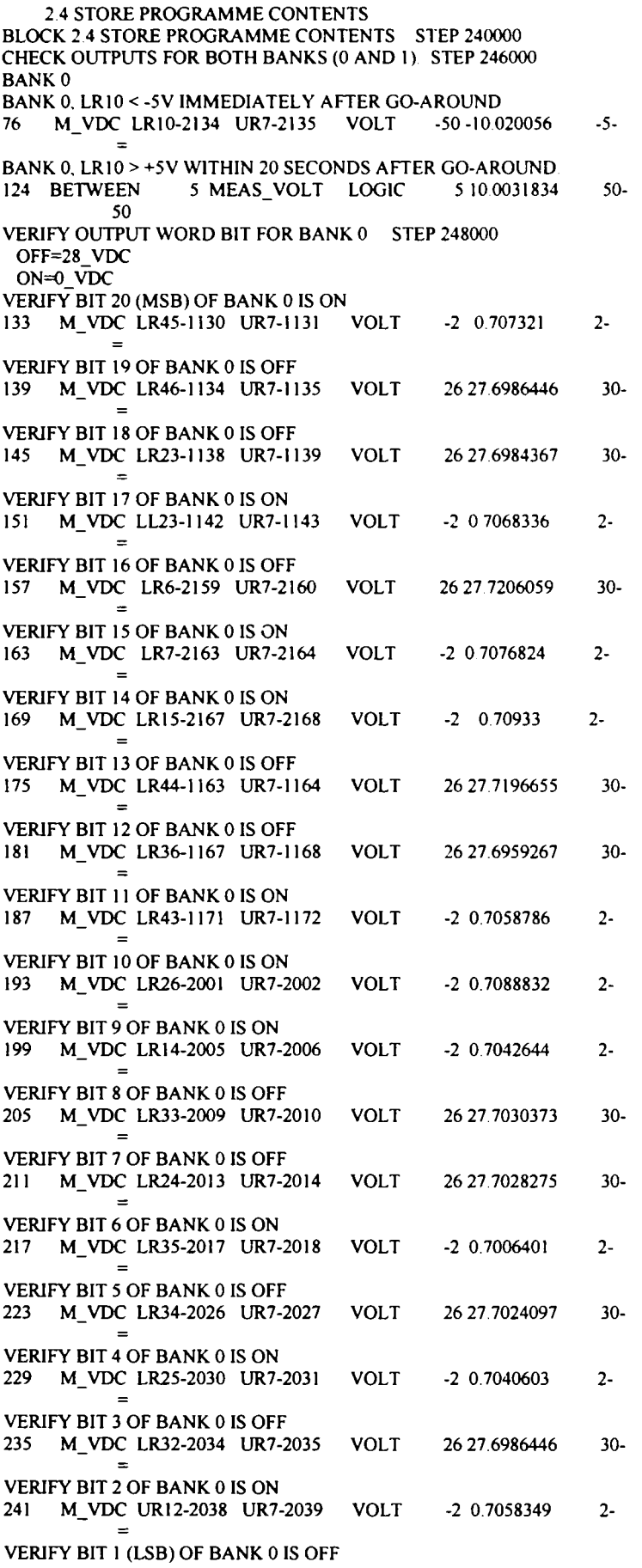

### **Raport de testare pentru blocul 2.0-CPU-RAM-CHECKS pentru unitatea AUTOTHROTTLE tip 10-62017-21 pentru avioanele Boeing 737-500 produs de**  firma Smith Industries Aerospace

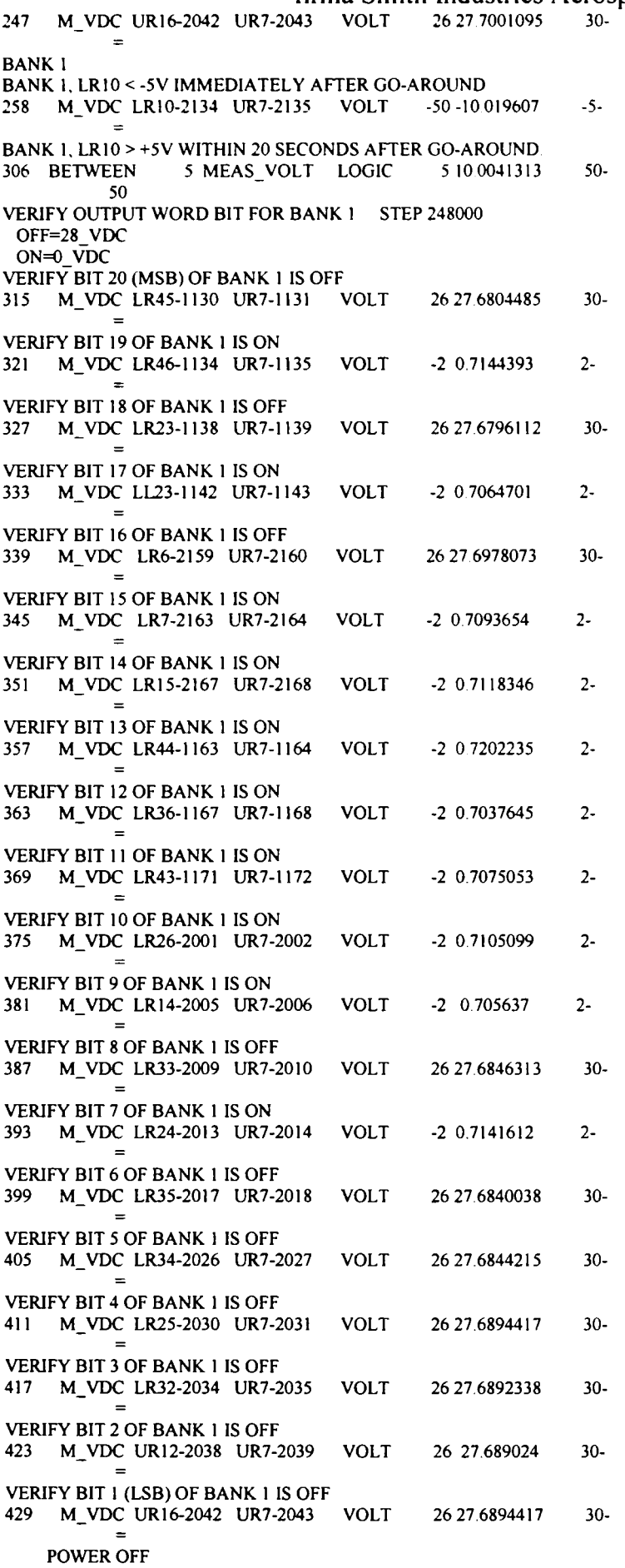

**Ani - 43** 

## **Fragment ATLAS ACP**

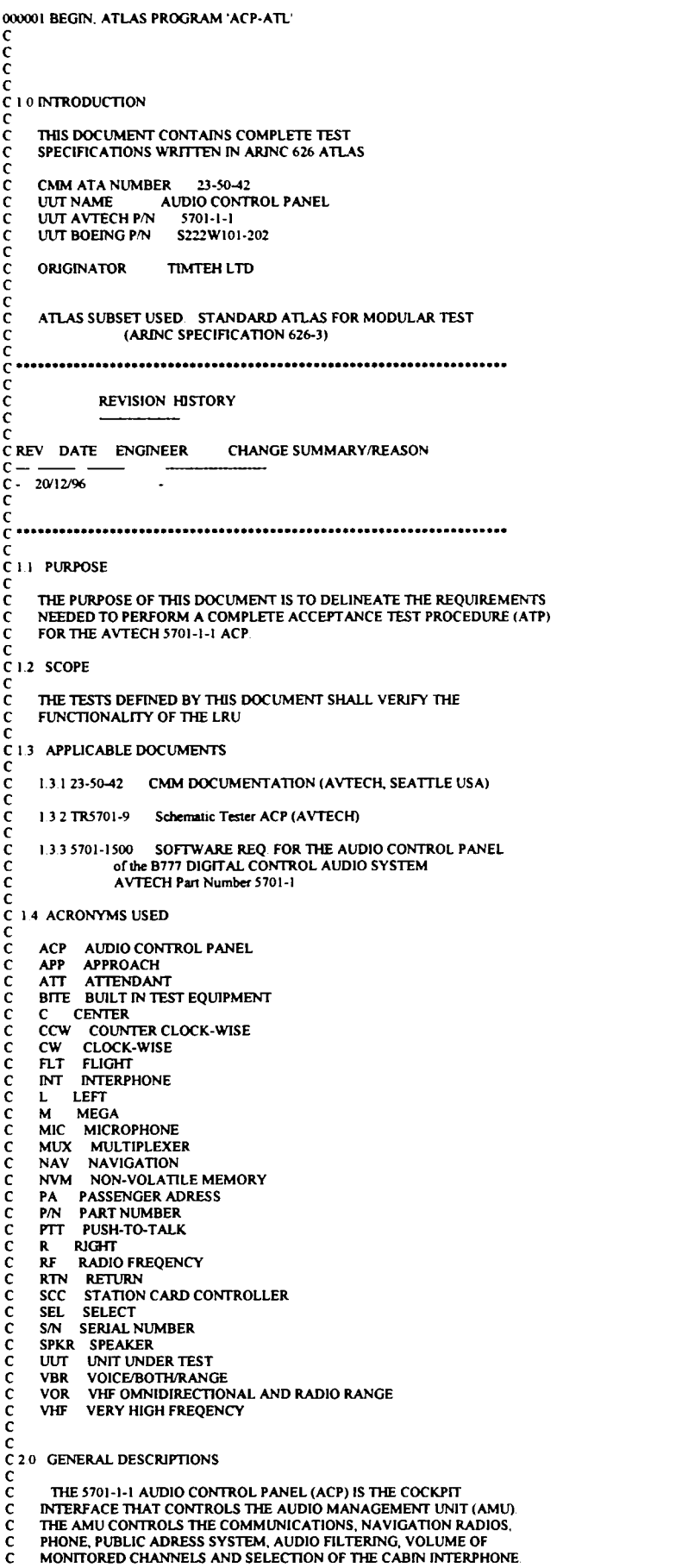

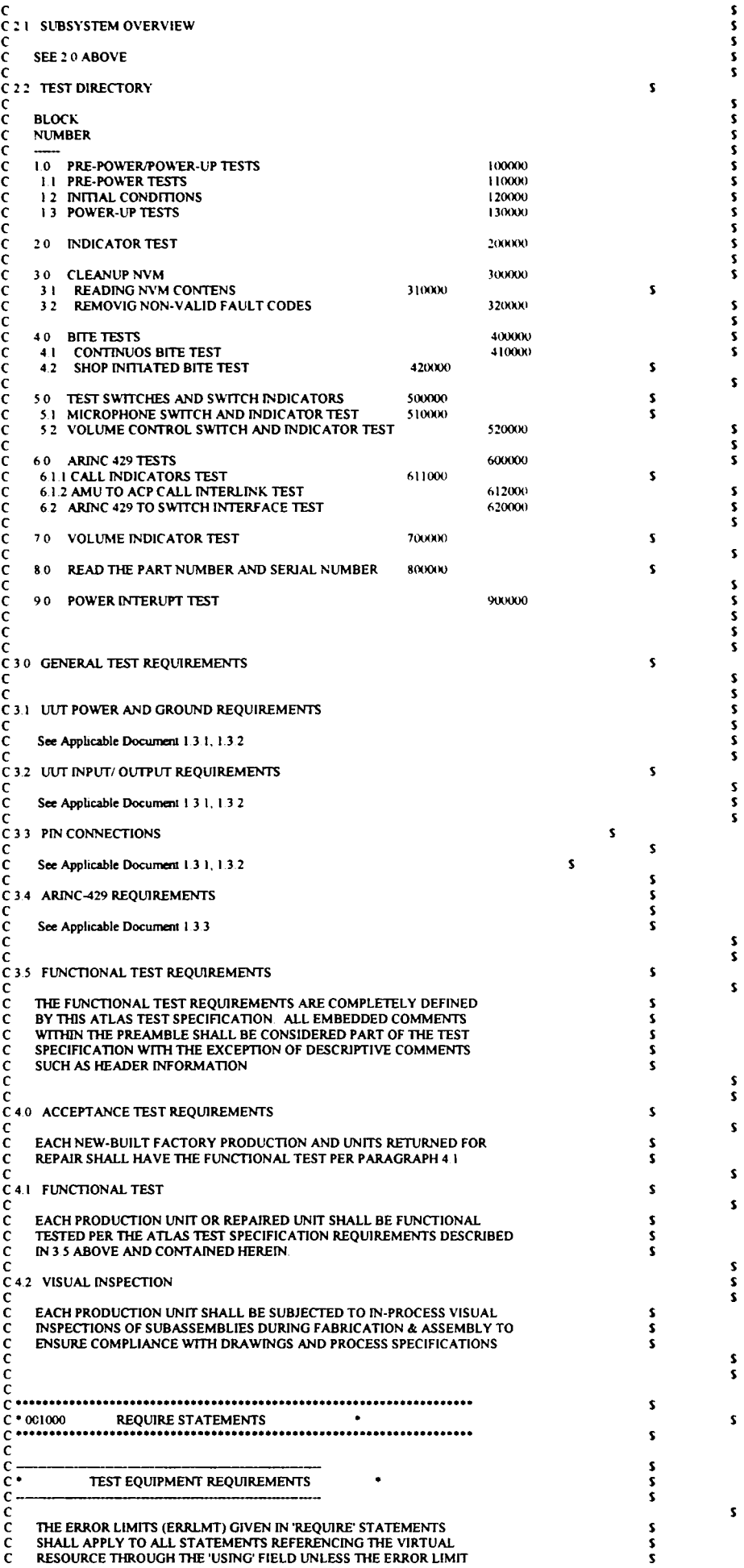

 $\mathbf{S}$ 

 $\pmb{\mathsf{s}}$ 

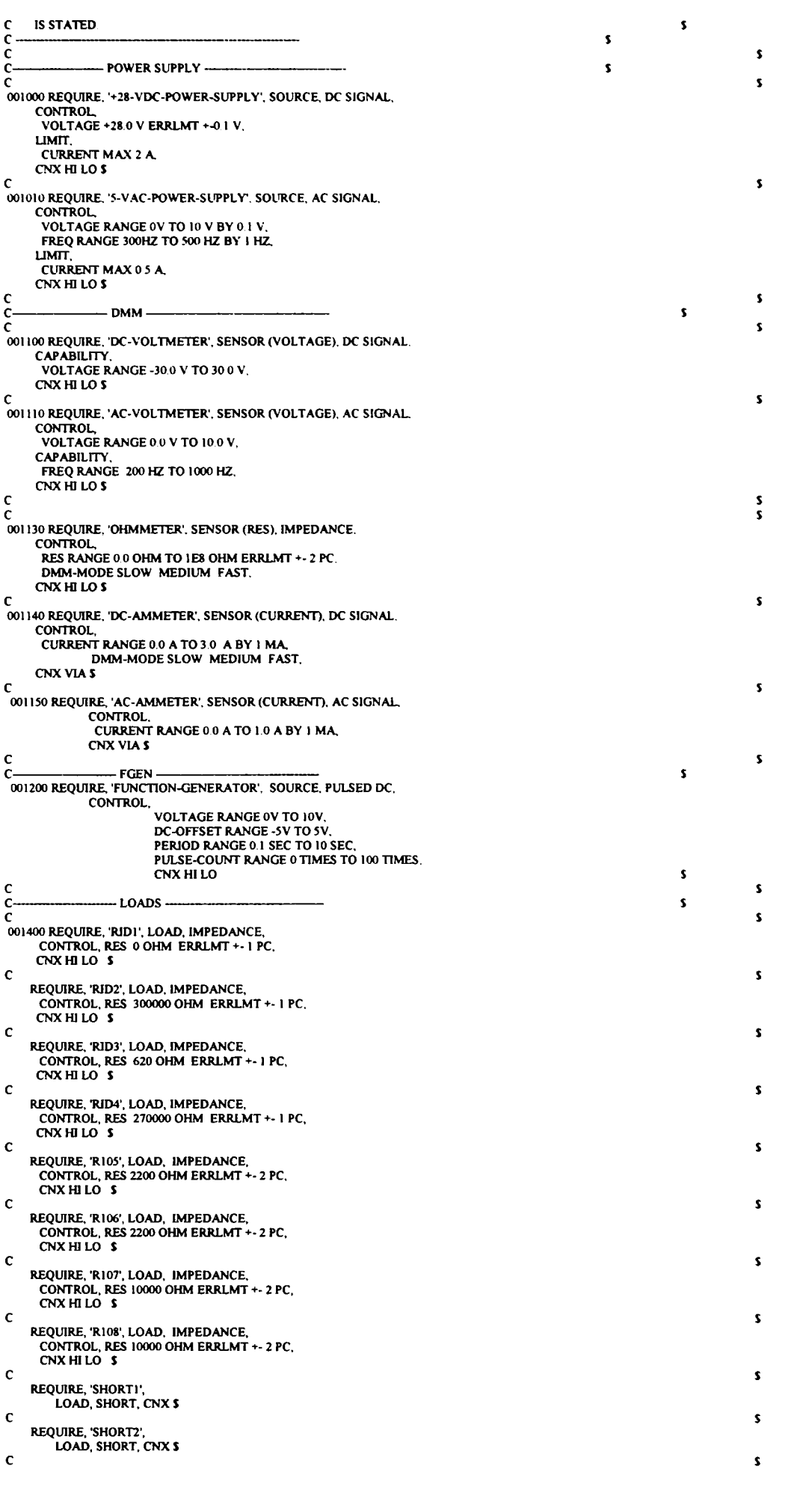

### **Fragment Exemplu Program ATLAS ACP (Audio Control Panel)**

REQUIRE, 'SHORT3',<br>LOAD, SHORT, CNX \$ C\$ 001500 REQNRE. GROUND'. LOAD, EARTH. CNX \$ C\$  $\tilde{\alpha}$  $\frac{c}{c}$ . C • DECLARE STA-REMENTS • \$ c \*— \$  $\tilde{\bm{c}}$ c\$ 010000 DECLARE, VARIABLE, 'LOOP', 'CNT' IS INTEGER \$  $\overline{\mathbf{C}}$ DECLARE, VARIABLE. 'AC-VOLT', IS DECIMAL \$ C\$ DECLARE, VARIABLE, 'WORD-RATE' IS DECIMAL INITIAL = 700 \$  $\frac{c}{c}$ DECLARE, VARIABLE, "WRDIN" IS ARRAY (1 THRU 256)<br>OF STRING(32) OF BIT<br>INITIAL = (256 OF XO') **\$** C\$ DECLARE, VARIABLE, 'RCV-WORD' IS ARRAY (1 THRU 256)<br>OF STRING(32) OF BIT<br>RITIAL = (256 OF X'0') \$ C\$ DECLARE, VARIABLE, 'SEND-WORD' IS ARRAY(1 THRU 2) OF STRING(32) OF BIT \$ C\$ DECLARE, VARJABLE, FAULT-WORD' IS ARRAY (1 THRU 99) OF STRING(32)OF BFTS C\$ DECLARE, VARIABLE, DIG-VOL' IS STRING(6) OF BIT \$ c\$ DECLARE, VARIABLE. LABEL', OCT-LABEL', EXP-LABEL' IS STRING(32) OF BIT \$ DECLARE, VARIABLE, 'WORDS' IS ARRAY (1 THRU 100)<br>OF STRING(32) OF BIT  $INTIAL = (100 OF X'0')$  \$ DECLARE, VARIABLE, 'WRDOUT', 'WRD' IS STRING(32) OF BIT \$<br>DECLARE, VARIABLE, 'EXP', 'EXP-WORD' IS STRING(32) OF BIT \$<br>DECLARE, VARIABLE, 'EVORD', 'SLICE', 'SSMIS STRING(32) OF BIT \$<br>DECLARE, VARIABLE, 'EXP-BIT', 'BIT' IS S c\$ DECLARE, VARIABLE, CHAR'. 'CHR' IS STRING (I) OF CHAR \$ DECLARE, VARIABLE, 'CHR-1' IS STRING (1) OF CHAR \$<br>DECLARE, VARIABLE, 'CHR-2' IS STRING (3) OF CHAR \$<br>DECLARE, VARIABLE, 'CHR-3' IS STRING (3) OF CHAR \$<br>DECLARE, VARIABLE, 'CHR-3' IS STRING (4) OF CHAR \$<br>DECLARE, VARIABLE, DECLARE, VARIABLE, 'S-N', 'EXP S-N' IS STRING (6) OF CHAR \$ DECLARE, VARIABLE, P-N', "EXP P-N' IS STRING (15) OF CHAR \$ c\$ DECLARE, VARIABLE, TYPE IS STRING (15) OF CHAR \$ c\$ DECLARE, VARIABLE. 'BIT-MSG', DSP-MSG' IS STRING(80) OF CHAR \$ c\$ DECLARE, VARIABLE, 'ARINC-ERR' IS BOOLEAN INITIAL = FALSE \$ c\$ DECLARE. VARIABLE. POS'. "VOL' IS INTEGER \$ c\$ DECLARE, VARIABLE, 'I', 'SIZE', 'NBIT', 'TRY',<br>BIT-NO', 'NBWRD', 'EXPNB' IS INTEGER \$' c\$ DECLARE, VARIABLE, 'INDEX' IS INTEGER \$ c\$ c-<br>cs L\$ DECLARE. VARIABLE, SCC-ACP-CT-L' IS STRING(32) OF BIT INIŢIAL = (X'80000003') \$ c\$ DECLARE, VARIABLE, 'SCC-ACP-CT-2' IS STRING(32) OF BIT<br>INITIAL = (X'00000083') \$ c\$ DECLARE, VARIABLE, 'SCC-ACP-PN-SN' IS STRING(32) OF BIT<br>INITIAL = (X'80002083') \$ c\$ DECLARE, VARIABLE, 'SCC-ACP-IBITE-CT' IS STRING(32) OF BIT<br>INITIAL = (X'094E5043') \$ c\$ DECLARE, VARIABLE, 'SHOP-MODE-ENABLE' IS STRING(32) OF BIT<br>INITIAL = (X'95E194A3') \$ c\$ DECLARE, VARIABLE, 'SH-ACP-SD-FA-DAT' IS STRING(32) OF BIT<br>INITIAL = (X'8509E0E3') \$ c\$ DECLARE, VARIABLE, 'SH-ACP-CL-FA-REC' IS STRING(32) OF BIT<br>INITIAL = (X'80C18C93') \$

**a**  DECLARE VARIABLE. SH-ACR-IBITE-CT IS STRING(32) OF BIT INIŢIAL = OC9CA56453') \$ c\$ DECLARE, VARIABLE, 'ACP-SH-BITE-ST' IS ARRAY (1 THRU 4)<br>OF STRING(32) OF BIT \$ c\$ DECLARE, VARIABLE. SH-ACP-PN-SN' IS ARRAY (1 THRU 8) OF STRING(32) OF BIT \$<br>DECLARE, VARIABLE, 'FAULT-RECORD' IS ARRAY (I THRU 100) OF STRING(32) OF BIT **S**  c\$ DECLARE VARIABLE, SERIAL-NUMBER' IS ARRAY (I THRU 8) OF STRING(32) OF BIT **S C5**  DECLARE, VARIABLE, 'ACP-STATUS' IS ARRAY (1 THRU 8) OF STRING(32) OF BIT \$ c\$ **DECLARE, VARIABLE, AMU-STATTJS'** IS **ARRAY** (I **THRU 2) OFSTRING(32)OFBrT \$**  c\$ DECLARE VARIABLE. MIC-LABEL IS STRING(32) OF BIT INITIAL = 0'270' \$<br>DECLARE, VARIABLE, 'CALL-LABEL' IS STRING(32) OF BIT<br>DITTAL = 0'272' \$ DECLARE, VARIABLE, 'VOL-LABEL' IS STRING(32) OF BIT<br>INITIAL = 0'000' \$ C\$ C— C\$ DECLARE CONSTANT. SPACE-BEFORF IS C\LF^\LP\LF^\LF^\LF^\LF^\LP\LF^\LF^\LF\\LF^\LF^\LF^\LF^\LF^ **•\LP'\$**  c\$ DECLARE CONSTANT. SPACE-AFTER' IS **^p^.j**   $\alpha$ DECLARE, VARIABLE, 'FAILURE-COUNTER' IS INTEGER INITIAL = 0 \$  $\alpha$ DECLARE, VARIABLE, 'LOG IS BOOLEAN INITIAL = TRUE \$  $\alpha$ DECLARE, VARIABLE, 'DSPL' IS BOOLEAN INITIAL = TRUE \$  $\alpha$ DECLARE VARIABLE, TOG-NAME IS STRING(14) OF CHAR INIŢIAL = CACP-REP' \$ c\$ DECLARE, VARIABLE, 'LOG-FILE', 'ACP-FILE' IS FILE OF TEXT \$ *cs*  DECLARE, VARIABLE, 'UUT-NAME' IS STRING(10) OF CHAR INITIAL = C'ACP' \$ *cs*  DECLARE. VARIABLE, UUT-FULL-N AME IS STRING(80) OF CHAR INTTIAL = C ACP P/N 571-1-1' *S cs*  DECLARE, VARIABLE, 'SWB' IS STRING(1) OF CHAR \$ *cs*  DECLARE, VARIABLE, 'A429\_LABEL' IS STRING(9) OF BIT \$  $\alpha$ C C • ESTABLISH PROTOCOL STATEMENTS • \$ \$  $\alpha$ 020000 ESTABLISH, BUS-PROTOCOL 'XMT-BUS', SPEC 'ARINC-429',<br>TEST-EQUIP-ROLE MASTER,MONITOR,SLAVE,<br>TEST-EQUIP-MONITOR DATA,<br>BUS-MODE TALKER-LISTENER,<br>TALKER TEST-EQUIP, LISTENER UUT, DATA (STRING(32) OF BIT), STANDARD PRIMARY BUS. CNX TRUE COMPL \$ C\$ C\$ 020100 ESTABLISH, BUS-PROTOCOL RCV-BUS', SPEC 'ARINC-429',<br>TEST-EQUIP-ROLE MONITOR,<br>TEST-EQUIP-RONITOR DATA,<br>BUS-MODE TALKER-LISTENER,<br>TALKER UUT,<br>LISTENER TEST-EQUIP,<br>DATA (STRING(32) OF BIT),<br>STANDARD PRIMARY BUS,<br>CNX TRUE COMPL \$ C\$ 020110 ESTABLISH, BUS-PROTOCOL RCV-BUS-L'. SPEC •ARINC-429', TEST-EQUIP-ROLE MONITOR, TEST-EQUIP-MONITOR DATA, BUS-MODE TALKER-LISTENER, TALKER UUT,<br>LISTENER TEST-EQUIP,<br>COMMAND (STRING(8) OF BIT),<br>DATA (STRING(32) OF BIT),<br>STANDARD PRIMARY BUS,<br>CNX TRUE COMPL \$ C\$ C\$ ................................ **j**  C • IDENTIFY STATEMENTS • \$  $\frac{c}{c}$ 

### **Fragment Exemplu Program ATLAS ACP (Audio Control Panel)**

c C • DEFINE EXCHANGE STATEMENTS **CS**  031000 DEFINE XMT. EXCHANGE CONFIGURATION •XMT-BUS' \$ 031100 DEFINE RCV. EXCHANGE CONFIGURATION •RCV-BUS' \$ 031110 DEFINE, 'RCV-L', EXCHANGE CONFIGURATION<br>RCV-BUS-L' \$  $\alpha$ C\$ 031500 DEFINE, 'SEND-W', EXCHANGE. PROTOCOL 'XMT-BUS', BUS-MODE TALKER-LISTENER, TALKER TEST-EQUIP. USTENER UUT, DATA 'SEND-WORD'(1 THRU 2) \$ C\$ 031510 DEFINE, 'SEND-1W', EXCHANGE, PROTOCOL 'XMT-BUS'.<br>BUS-MODE TALKER-LISTENER.<br>TALKER TEST-EQUIP. LISTENER UUT.<br>DATA 'SEND-WORD'(1) \$ C\$<br>031520 DEFINE. 'SEND-PN', EXCHANGE, PROTOCOL 'XMT-BUS'.<br>BUS-MODE TALKER-LISTENER.<br>TALKER TEST-EQUIP, LISTENER UUT.<br>DATA 'SH-ACP-PN-SN'(1 THRU 8) \$ C\$<br>031600 DEFINE, 'RCV-W', EXCHANGE, PROTOCOL 'RCV-BUS',<br>BUS-MODE TALKER-LISTENER,<br>TALKER UUT, LISTENER TEST-EQUIP,<br>DATA-RCV-WORD'(1 THRU 32) \$ C\$<br>
031610 DEFINE. 'RCV-WL'. EXCHANGE. PROTOCOL 'RCV-BUS-L'.<br>
BUS-MODE TALKER-LISTENER,<br>
TALKER UUT,<br>
LISTENER TEST-EQUIP.<br>
DATA 'RCV-WORD'(1 THRU 100).<br>
COMMAND 'EXP-LABEL' \$  $\alpha$  $c^2$ C \* 040000 DEFINE PROCEDURE STATEMENTS \* 5<br>
C \* 040000 DEFINE PROCEDURE STATEMENTS \* 5 ' PROCEDURE CLEAR-SCREEN'  $\bullet$  s **S**  040000 DEFINE, CLEAR-SCREEN, PROCEDURE \$ C\$ OUTPUT, TEXT, FROM C'UF\UF\UF\UF\UF\UF\UF\UF\UF\' \$<br>OUTPUT, TEXT, FROM C'UF\UF\UF\UF\UF\UF\UF\UF\UF\UF\' \$<br>OUTPUT, TEXT, FROM C'UF\UF\UF\UF\UF\UF\UF\UF\UF\' \$<br>OUTPUT, TEXT, FROM C'UF\UF\UF\UF\UF\UF\UF\UF\UF\' \$ C\$ 040999 END, 'CLEAR-SCREEN' \$ C\$ \$ C • PROCEDURE DATE-TIMF • **S**  C • • \$ C • PURPOSE; READS THE DATE USING THE ATLAS DATE FUNCTION AND C • RETURNS THE DATE IN THE FORM YY/MM/DD AND RETURNS • \$ C • THE TIME IN THE FORM HH MM SS • \$ C • GLOBAL VARIABLES USED.<br>C • GLOBAL VARIABLES USED.<br>C • D • STRING(15) OF CHAR RETURNS THE DATE • \$<br>C • T • STRING(15) OF CHAR RETURNS THE TIME • \$<br>C • PROCEDURES: NONE • \$ C\* •\$ \$ CS<br>
045000 DEFINE, 'DATE-TIME',<br>
PROCEDURE RESULT('D', 'T IS STRING(15) OF CHAR) \$<br>
DECLARE, VARIABLE, 'DI', 'TI' IS STRING(19) OF CHAR \$<br>
DECLARE, VARIABLE, 'DI', 'TI' IS STRING(10) OF CHAR \$<br>
DECLARE, VARIABLE, 'DI', 'T C\$ \$ C\*\* PROCEDURE-WATT-MI' •• \$ C • PURPOSE - WATT FOR MANUAL INTERVENTION • **S \$** 

**An2 - 6** 

C \* LABEL DEFINITIONS  $\cdot$  $\alpha$  $\overline{\mathbf{c}}$ 05 DEFINE, 'WAIT-MI', PROCEDURE \$  $\alpha$ OUTPUT, TEXT, FROM CManual Intervention to continue VLF'S<br>ENABLE, MANUAL INTERVENTION S UNAIT FOR MANUAL INTERVENTION \$<br>DISABLE, MANUAL INTERVENTION \$<br>END, 'WAIT-MF \$  $\alpha$  $\tilde{\omega}$  $\mathbf c$ C \* PROCEDURE. ENABLE-IO \*\*\*<br>C \* PURPOSE ENABLES SELECTED PERIPHPERAL DEVICES<br>C \* PURPOSE ENABLES SELECTED PERIPHPERAL DEVICES  $\cdot$  s  $-10^{-1}$ C \* GLOBAL VARIABLES USED:<br>C \* GLOBAL VARIABLES USED:<br>C \* - VAR- TYPE- -C CLUBAL VARIABLES USED:<br>
C C - VAR - TUNCTON C CHAG<br>
C + LOG BOOLEAN - LOG FLAG<br>
C + LOG-NAME STRING - FILE NAME<br>
C + LOG-FILE FILE LOG FILE<br>
C + PROSENTIFIC NOTE - S  $\cdot$  s  $\ddot{\cdot}$  $\cdot$ C \* PROCEDURES: NONE  $\cdot$ s  $\alpha$ 10 DEFINE, ENABLE-IO', PROCEDURE \$  $\overline{\mathbf{c}}$ IF, 'LOG', THEN \$<br>ENABLE, OUTPUT TO NEW 'LOG-NAME', VIA 'LOG-FILE' \$ END. IF \$  $\alpha$ END. 'ENABLE-IO' \$  $C<sub>5</sub>$  $\frac{1}{2}$ C \* PROCEDURE: 'CHECK-TUA'  $\cdot$ s C \* PURPOSE Identifies Test Unit Adapter and checks that all \*5  $\frac{c}{c}$ . connectors are plugged in C \* GLOBAL VARIABLES USED:<br>C \* - VAR- - TYPE-<br>C \* ٠t -FUNCTION- $\bullet$  s  $\cdot$ s C \* PROCEDURES: NONE  $\frac{1}{2}$  $\mathbf{c}$ 40 DEFINE, 'CHECK-TUA', PROCEDURE \$  $\alpha$ DECLARE, VARIABLE, 'CNT', 'FAIL' IS INTEGER \$  $\alpha$ CALCULATE, 'CNT = 0, 'FAIL' = 4 \$<br>WHILE, ('CNT LT 10) AND ('FAIL' NE 0), THEN \$<br>CALCULATE, 'CNT = 'CNT' + 1 \$<br>CALCULATE, 'FAIL' = 0 \$<br>CALCULATE, 'FAIL' = 0 \$  $\mathbf{c}$  $\overline{z}$ APPLY, IMPEDANCE USING 'RIDI'.<br>RES 0 OHM ERRLMT +-1 PC,<br>CNX HI ID-HI LO ID-LO \$  $\alpha$ VERIFY, (RES), IMPEDANCE USING 'OHMMETER', UL 10 OHM LL 0 OHM.<br>RES RANGE 0 OHM TO 100 OHM.<br>CNX HI ID-HI LO ID-LO S  $\overline{\mathbf{c}}$ REMOVE, IMPEDANCE USING 'RIDI',<br>RES 0 OHM ERRLMT +- 1 PC,<br>CNX HI ID-HI  $LO$  ID-LO  $S$ **CS** IF, NOGO, THEN \$<br>CALCULATE, 'FAIL' = 'FAIL' + 1 \$<br>OUTPUT, TEXT, FROM<br>'SPACE-BEFORE', C'The TUA is not correctly installed or it is not the TUA\LF\' CThe TUA is not correctly installed or it is not the TUAU-FV,<br>
Cfor testing AUDIO CONTROL PANEL P/N 5701-1-1\LF\\LF\',<br>
CPlease, if you wish to perform the test,\LF\',<br>
C'install properly the required TUAU-F\\LF\',<br>
C'\*\*\* END. IF \$ END, IF \$  $\mathbf{c}\mathbf{s}$ C - VERIFY IDR2 -- s APPLY, IMPEDANCE USING 'RIDZ',<br>RES 300000 OHM ERRLMT +-1 PC,<br>CNX HI ID-HI

An<sub>2</sub> -  $7$ 

```
LO ID-LO S
\alphaVERIFY. (RES), IMPEDANCE USING 'OHMMETER',<br>UL 303000 OHM LL 297000 OHM,
                                                    RES RANGE 0 OHM TO 1000000 OHM
                                                    CNX HI ID-HI
                     LO ID-LO S
\alphaREMOVE, IMPEDANCE USING 'RID2',<br>RES 300000 OHM ERRLMT +-1 PC,
           CNX HI ID-HI<br>LO ID-LO S
\alphaIF, NOGO, THEN $<br>
CALCULATE, FAIL' = FAIL' + 1 $<br>
OUTPUT, TEXT, FROM<br>
SPACE-BEFORE',
                 C'The TUA is not correctly installed or it is not the TUA\LF\'
                 CThe TUA is not correctly installed or it is not the TUAU.<br>
The Context parameter of the CONTROL PANEL P/N 5701-1-1U.F.N.EV.<br>
CPlease, if you wish to perform the test, U.F.V.<br>
Christall properly the required TUAU.F.N.C.<br>

                 INPUT, GO-NOGO $<br>IF, NOGO, THEN $<br>PERFORM, 'ABORT-TEST'$
           END, IF $<br>END, IF $
\alpha\overline{ }CNX HI ID-HI<br>LO ID-LO $
\alphaVERIFY, (RES), IMPEDANCE USING 'OHMMETER',<br>UL 626 OHM LL 614 OHM,<br>RES RANGE 0 OHM TO 1000 OHM.
                                                    CNX HI ID-HI
                    LO ID-LO S
\alphaREMOVE, IMPEDANCE USING 'RID3',<br>RES 620 OHM ERRLMT +- 1 PC,<br>CNX HI ID-HI
               10 \text{ D}10 \text{ s}\alphaIF, NOGO, THEN $<br>CALCULATE, 'FAIL' = 'FAIL' + 1 $<br>OUTPUT, TEXT, FROM
                 SPACE-BEFORE",<br>CThe TUA is not correctly installed or it is not the TUA\LF\',<br>C'for testing AUDIO CONTROL PANEL P/N 5701-1-1\LF\\LF\',
               C* PRESS T TO CONTINUE, F TO QUIT<br>
C* PRESS T TO CONTINUE, F TO QUIT<br>
INPUT, GO-NOGO 5<br>
IF, NOGO, THEN S<br>
PERFORM, 'ABORT-TEST'S<br>
FRAGRORM, 'ABORT-TEST'S<br>
FO, IF S
           END IF S
\overline{\mathbf{c}}VERIFY IDR4
C
                                                                                                            - s
          NEW WORKS<br>
APPLY, IMPEDANCE USING 'RID4',<br>
RES 270000 OHM ERRLMT +-1 PC,<br>
CNX HI ID-HI<br>
LO ID-LO $
\alphaVERIFY, (RES), IMPEDANCE USING 'OHMMETER'.
                 UL 277100 OHM LL 262900 OHM,<br>
RES RANGE 0 OHM TO 1000000 OHM,<br>
CNX HI ID-HI
                    LO ID-LO S\alphaREMOVE, IMPEDANCE USING 'RID4',<br>RES 270000 OHM ERRLMT +-1 PC,
           CNX HI ID-HI<br>LO ID-LO $
\mathbf{c}IF, NOGO, THEN $<br>CALCULATE, 'FAIL' = 'FAIL' + I $<br>OUTPUT, TEXT, FROM
                 SPACE-BEFORE',<br>
The TUA is not correctly installed or it is not the TUA\LF\',<br>
C'for testing AUDIO CONTROL PANEL P/N 5701-1-1\LF\\LF\',
                 C'hease, if you wish to perform the test. LET,<br>
C'install properly the required TUALLET,<br>
C'install properly the required TUALLET,<br>
C'<sup>200</sup> PRESS TT TO CONTINUE, 'F' TO QUIT " "LET,<br>
C'<sup>20</sup> PRESS TT TO CONTINUE, 'F' TO QUI
                \begin{array}{ll}\n& C^* & \text{PRESS TT TO CONTINE, 'F* TO QUIT} & \text{``LF}^1, \\
& C^* & \text{PRESS TT TO CONTINE, 'F* TO QUIT} & \text{``LF}^1, \\
& C^* & \text{PBERS T* TO CONTINE, 'F* TO QUIT} & \text{``LF}^1, \\
& D^* & \text{F*OGO, THEN S} & \text{F*OGA, 'ABORT-TEST S}\n\end{array}END, IF $
            END. IF $
C$
        END, WHILE $
\overline{\mathbf{c}}
```
IF, 'CNT GE 10, THEN \$<br>
OUTPUT, TEXT, FROM<br>
SPACE-BEFORE',<br>
CThe TUA is not correctly installed or it is not the TUA\LF\',<br>
Cfor testing AUDIO CONTROL PANEL P/N 5701-1-1\LF\',<br>
SPACE-AFTER' \$<br>
PERFORM, 'WAIT-MI' \$ PERFORM, 'ABORT-TEST'S END, IF \$  $\mathbf c$ .s END 'CHECK-TUA'S  $\alpha$ 

 $\epsilon$ 

\* PROCEDURE START-PROG  $\cdot$ s  $\ddot{\mathbf{S}}$  $\mathbf C$ C PURPOSE: Establishes initial conditions for the program<br>
C \* Sets global variables, sets start of run time \* \$  $\cdot$  $\frac{c}{c}$ \_• s C \* GLOBAL VARIABLES USED:<br>C \* - VAR- - TYPE-<br>C \*  $\cdot$ -FUNCTION- $\dddot{\bullet}$ C \* PROCEDURES: 'SET-RUN-OPTIONS'  $\cdot$  s  $rac{c}{c}$ . ENABLE-IO  $\cdot$ s  $\begin{array}{ll}\nC & \text{number} & \text{if} & \text{if} &$  $\overline{\mathbf{c}}$ 45 DEFINE, 'START-PROG. PROCEDURE \$ CALCULATE, FAILURE-COUNTER' = 0 \$ PERFORM, ENABLE-IO' \$  $\overline{\mathbf{c}}$ PERFORM, 'PROG-HEADER' \$  $\alpha$ PERFORM, CHECK-TUA' \$  $\alpha$ OUTPUT, TEXT, FROM<br>
SPACE-BEFORE',<br>
COPERATOR ACTION \LFI\LF\',<br>
CDo you wish that results will be displayed during test?\LF\',<br>
CPress [t] if yes, [f] if not. \LF\',<br>
"SPACE-AFTER' \$ SPACE-AFTER'S<br>ENABLE, MANUAL INTERVENTION \$<br>DISABLE, MANUAL INTERVENTION \$ IF, NOGO, THEN \$<br>CALCULATE. 'DSPL' = FALSE \$ END IF \$ END. 'START-PROG'  $\cdot$  $\alpha$  $\alpha$  $\bullet$ s OCTAL LABEL OF FINDED WORDS  $\cdot$  : C \* WORDS (INDE<br>C \* LOCAL-USE : NONE  $\cdot$ s r C \* PROCEDURES: 'REVERSE-LABEL'  $\cdot$ s  $\frac{1}{2}$  $\mathbf c$  $\overline{\mathbf{c}}$ DEFINE, 'RECEIVE-429-WORD', PROCEDURE ('EXP-LABEL' IS STRING (32) OF BIT) \$  $\mathbf{c}$ .. <mark>.</mark>  $\frac{c}{cs}$ PERFORM, 'REVERSE-LABEL' ('EXP-LABEL') \$  $\alpha$ FOR,  $T = 1$  THRU 32, THEN \$ CALCULATE, 'RCV-WORD'('I') =  $X'00000000'$ **S**<br>END, FOR **S**  $\mathbf{c}$ CALCULATE, 'INDEX' = 1 \$<br>CALCULATE, 'ARINC-ERR' = 'TRUE'\$<br>CALCULATE, 'BIT-MSG' = C' '\$  $\mathbf{c}$  $\bar{c}$  $\overline{a}$  $\zeta$ ENABLE, EXCHANGE-CONFIGURATION USING 'RCV', PROTOCOL 'RCV-BUS',<br>CNX TRUE J1-20 COMPL J1-21 \$  $\alpha$ WAIT FOR, TIME 200 MSEC \$  $\alpha$ DO, EXCHANGE USING 'RCV', TEST-EQUIP-ROLE MONITOR EXCHANGE RCV-W,<br>TEST-EQUIP-MONITOR DATA 'RCV-WORD'(1)),<br>PROCEED, MAX-TIME 40 MSEC \$

An $2 - 9$ 

### ANEXA 2  $\rightarrow$  D.  $\overline{a}$  $\mathbf{r}$ **ATLAS ACP (Audio Control Panel)**

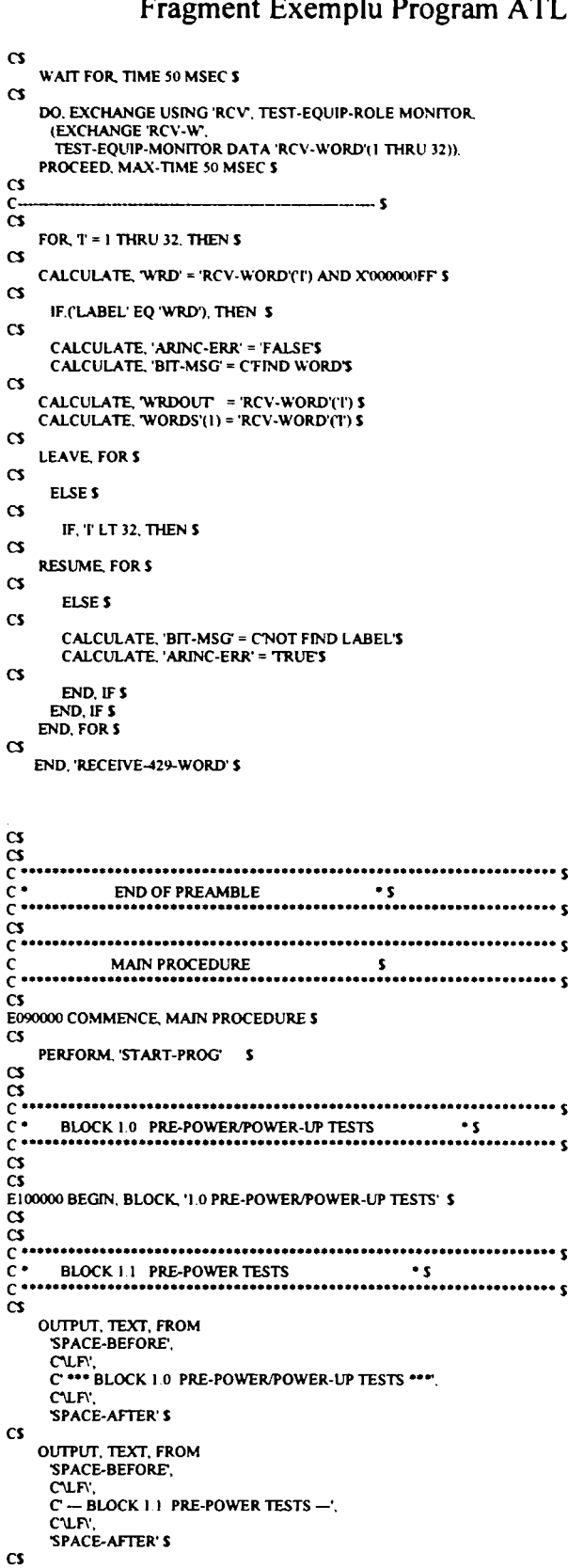

OUTPUT, TEXT TO 'LOG-FILE', FROM<br>C'LLF\LF\',<br>C'\*\*\* BLOCK 1.0 PRE-POWER/POWER-UP TESTS \*\*\*',<br>C'LF\LF\',<br>C' — BLOCK 1.1 PRE-POWER TESTS —\LF\\LF\' \$ C' --- BLUCK ...<br>
CS<br>
C ---- Verify if not short on +28VDC pins J1-10, J1-16 refer to EARTH ----- S<br>
CS<br>
110020 MEASURE, (RES INTO MEASUREMENT), IMPEDANCE USING OHMMETER.<br>
RES RANGE 0 OHM TO 30000 OHM,<br>
CNX HI J1-10<br>
LO E

An $2-10$ 

### Fragment Exemplu Program ATLAS ACP (Audio Control Panel)

'SPACE-BEFORE' SEALC-BEFURE.<br>CThere is a SHORT between J1-10 and EARTH, or it is not the UUTLFY.<br>CACP, P/N 5701-1-1\LFY.<br>SPACE-AFTER'S<br>PERFORM, 'WAIT-MI'S  $\alpha$ END. IF \$ CS<br>
110030 MEASURE, (RES INTO MEASUREMENT), IMPEDANCE USING 'OHMMETER',<br>
RES RANGE 0 OHM TO 30000 OHM,<br>
THE RES RANGE 0 OHM TO 30000 OHM, CNX HI JI-16<br>LO EARTH \$  $\alpha$ IF, 'MEASUREMENT' LT 100, THEN'S  $\alpha$ **OUTPUT TEXT FROM** OUTPUT, TEXT, FRUM<br>SPACE-BEFORE,<br>CThere is a SHORT betweem J1-16 and EARTH, or it is not the UUTLFY,<br>C'ACP, P/N 5701-1-I'LFY. SPACE-AFTER'S<br>
SPACE-AFTER'S<br>
PERFORM, 'WAIT-MI'S<br>
PERFORM, 'ABORT-TEST'S  $\alpha$ END. IF \$  $\overline{\mathbf{c}}$ - Verify if not short on 5VAC pins J1-22 refer to J1-23 ---- \$  $\bar{\alpha}$ 110040 MEASURE, (RES INTO MEASUREMENT), IMPEDANCE USING OHMMETER.<br>RES RANGE 0 OHM TO 30000 OHM,<br>CNX HI J1-10 LO EARTH S  $\alpha$ IF, MEASUREMENT LT 100, THEN \$  $\alpha$ OUTPUT, TEXT, FROM<br>'SPACE-BEFORE', CThere is a SHORT between J1-22 and J1-23, or it is not the UUTLFY.<br>CACP, P/N 5701-1-1\LFY,<br>'SPACE-AFTER' \$ SPACE-APTER 3<br>PERFORM, WAIT-MF \$<br>PERFORM, 'ABORT-TEST' \$  $\alpha$ END, IF \$  $\alpha$  $\tilde{c}$  .  $rac{c}{c}$  $\alpha$ OUTPUT, TEXT, FROM SPACE-BEFORE,<br>CLF', C - BLOCK 1.2 INITIAL CONDITIONS - LF. **SPACE-AFTER'S**  $\alpha$ OUTPUT, TEXT TO 'LOG-FILE', FROM  $\mathbf c$ **CURUF** C - BLOCK 1.2 INITIAL CONDITIONS -- LEVLEY \$  $\overline{\mathbf{c}}$ - MIC PTT IN = OFF ( switch OPEN ) ---------------<br>- INT PTT IN = OFF ( switch OPEN ) -----------------<br>- LAMP TEST = OFF ( switch CLOSED to 28 V) -C J. čs 120010 APPLY, SHORT USING 'SHORT3',  $CNK1-4$  $JI - 14S$  $\overline{\mathbf{c}}$ 28VDC IND LTS......HIGH -– s  $\sim$ 20 APPLY, SHORT USING 'SHORTI', CNX J1-16 **RIO7 \$**  $\overline{\mathbf{c}}$ OUTPUT, TEXT, FROM 'SPACE-BEFORE', STACE-BEFORE,<br>C'UFV,<br>C'OPERATOR ACTION:', C'UF\'UFV, - Set all the ACP potentiometers FULLY CCW<br>- Set the ACP rotary switches as indicated below  $\frac{\mathbf{c}}{\mathbf{c}}$ **ILFILEY LENLEY** -LFY  $C1$ **SWITCH**  $\mathbf{I}$ POSITION **N.FY.** C<br>
C VRADF SWITCH |<br>
C VRADF SWITCH |<br>
C VRAR SWITCH |<br>
C APP SWITCH |  $-MF$ ,<br>  $MF$ ,<br>  $MF$ , **VOR L**  $\mathbf{v}$ uri<br>|N.Fi<br>|-\LFi **APP L** SPACE-AFTER'S  $\mathbf{c}$ PERFORM, WAIT-MI'S  $\mathbf{c}$  $\ddot{a}$  $\overline{c}$  :  $\alpha$  $\mathbf{c}$ OUTPUT, TEXT, FROM<br>SPACE-BEFORE,<br>C'LF',

An $2-11$ 

```
C' --- BLOCK 1.3 POWER-UP TESTS --- \LF\'.<br>'SPACE-AFTER' $
\alphaOUTPUT, TEXT TO 'LOG-FILE', FROM
       CLE
       C -- BLOCK 1.3 POWER-UP TESTS -- UFILEY'S
\alpha130000 APPLY, DC SIGNAL USING '+28-VDC-POWER-SUPPLY'.
     VOLTAGE +28 0 V ERRLMT +-0 1 V<br>CURRENT MAX 2 A
     CNY HELLIO
        LO EARTH S
\alphaWAIT FOR, TIME 5 SEC $
\alpha130010 VERIFY, (CURRENT), DC SIGNAL USING 'DC-AMMETER',
          IFOS
          LE 0.5 A,<br>CURRENT RANGE 0 A TO 2 A,<br>CNX VIA J1-10A $
\alphaPERFORM, 'CHECK-NOGO' (C'STATNO 130010 ', 0 05, 'MEASUREMENT, 0 5, C'A') $
\alpha130020 VERIFY, (VOLTAGE), DC SIGNAL USING 'DC-VOLTMETER',<br>UL 28.5 V LL 27.5 V,<br>VOLTAGE RANGE 0V TO 30V,
      CNX HI J1-10
         LO EARTH S
\alphaPERFORM, 'CHECK-NOGO' (C'STATNO 130020 ', 27.5, 'MEASUREMENT, 28.5, C'VOLT) $
\alpha130030 VERIFY, (VOLTAGE), DC SIGNAL USING 'DC-VOLTMETER',
      11.285V112751UL 28.5 V LL 27.5 V,<br>VOLTAGE RANGE OV TO 30V,<br>CNX HI JI-16
         LO EARTH $
\alphaPERFORM, 'CHECK-NOGO' (C'STATNO 130030', 27.5, 'MEASUREMENT, 28.5, C'VOLT) $
\alpha-- Initiate the NORMAL MODE for ACP ------------- $
\frac{c}{\alpha}ENABLE, EXCHANGE-CONFIGURATION USING 'XMT'
     ENABLE, EXCHANGE-CONFIDE<br>PROTOCOL 'XMT-BUS',<br>CNX TRUE J1-17 COMPL J1-18 $
\alphaWAIT FOR, TIME 0.1 SEC 5
\alphaCALCULATE, 'SEND-WORD'(1) = 'SCC-ACP-CT-1' $<br>CALCULATE, 'SEND-WORD'(2) = 'SCC-ACP-CT-2' $
\alphaDO, EXCHANGE USING 'XMT', TEST-EQUIP-ROLE MASTER<br>(EXCHANGE 'SEND-W',<br>TEST-EQUIP-ROLE MASTER,<br>DELAY 40 MSEC),<br>PROCEED $
\alpha- 5 VAC POWER-SUPPLY -\overline{\phantom{a}}\frac{c}{\alpha}APPLY, AC SIGNAL USING '5-VAC-POWER-SUPPLY',
          VOLTAGE SV.<br>FREQ 400HZ,<br>CURRENT MAX 0.5A,
          CONCENT M.<br>CNX HI J1-22<br>LO J1-23 $
\alphaUS ON OUTAGE), AC SIGNAL USING 'AC-VOLTMETER'.<br>UL 5.2 V LL 4.5 V,<br>VOLTAGE RANGE 0V TO 6V,
      CNX HI J1-22
         1011-235\alphaPERFORM, 'CHECK-NOGO' (C'STATNO 130040 ', 45, 'MEASUREMENT', 5.2, C'VOLT') $
\overline{\mathbf{c}}130050 VERIFY, (CURRENT), AC SIGNAL USING 'AC-AMMETER',
     ILO 5A LL 0.005A
     CLUSA LE UNOSA,<br>CURRENT RANGE 0A TO 1A,<br>CNX VIA J1-22A $
\mathbf{c}PERFORM, 'CHECK-NOGO' (C'STATNO 130050', 0 05, 'MEASUREMENT, 0.5, C'A') $
\alpha199999 END, BLOCK '1.0 PRE-POWER/POWER-UP TESTS' $
\frac{1}{2}\tilde{c}BLOCK 2.0 INDICATOR TEST 15
\tilde{c} ...
\tilde{\mathbf{c}}\alphaE200000 BEGIN, BLOCK '2.0 INDICATOR TEST'S
\mathbf{c}OUTPUT, TEXT, FROM
       SPACE-BEFORE',<br>CLFY,<br>C *** BLOCK 2.0 INDICATOR TEST ***LFY,
       SPACE-AFTER'S
\mathbf{c}OUTPUT, TEXT TO 'LOG-FILE', FROM
       C'UFILFI'.<br>C'*** BLOCK 2.0 INDICATOR TEST ***\LFI\LFI'S
```
 $\overline{\mathbf{c}}$ 

An<sub>2</sub> $-12$ 

OLTTPUT. TEXT. FROM •SPACE-BEFORF.

CULFV.<br>C OPERATOR ACTION.', C'UF\UFV,

```
C - Waich the indicator lamps from the UUT front pand \LF\. 
C - AII indicators must tum ON for a 5 scc penod, then OFF \LF\'. 
•SPACE-AFTER' $ 
CS 
      PERFORM, WAIT-MF $
CS 
             - LAMP TEST = ON ( switch CLOSED to EARTH ) ----5\alphaC$ 
       DISCONNECT, SHORT USING 'SHORT3'.<br>CNX K1-4 J1-14 $
      CONNECT, SHORT USING SHORTB'. 
         CNX EARTH J1-14$ 
C$ 
                   WAIT FOR. TIME 5 SEC $
\alpha- LAMP TEST = OFF ( switch CLOSED to EARTH ) -\bar{c}DISCONNECT. SHORT USING SHORTS'. 
CNX EARTH J1-14 $ 
CS 
       CONNECT, SHORT USING 'SHORT3'.<br>CNX K1-4 J1-14 $
 CS 
200100 OUTPUT. TEXT, FROM 
•SPACE-BEFORF. 
         C\LF\'.<br>C' OPERATOR ACTION.', C\LF\\LF\',<br>C' - Did the lights turned ON / OFF ? \LF\',<br>'SPACE-AFTER' $
CS 
       PERFORM , 'OPERATOR-CONFIRM' (C'STATNO 200100',<br>C'ALL INDICATOR LIGHTS TURNES ON / OFF') S
CS 
CS 
 299999 END, BLOCK 7 O INDICATOR TEST $ 
CS 
E900000 BEGIN, BLOCK 9.0 POWER INTERUPT TEST'S
CS 
    ... SET THE INDICATORS AS SHOWN IN TABLE 113 PAG 118 CMM S
\tilde{c}OUTPUT, TEXT, FROM 
•SPACE-BEFORE', 
             C OPERATOR ACTION", C'LENLEY,<br>
C Set the following indicator lamps ON and all others OFFLEY,<br>
C by pressing the appropriate switches 'LENLEY,<br>
C VHF L VOL VHF C VOL VHF R VOLUEY,<br>
C HF L VOL SAT I VOL VOR ADF VOLUEY,<br>
C HF
CS 
       PERFORM, WAIT-MI S
CS 
      - 200 MSEC POWER INTERRUPT S
C---- 20<br>CS<br>900100
  900100 APPLY. PULSED DC USING FUNCTION-GENERATOR'. 
VOLTAGE 5V. 
DC-OFFSET -5V, 
                      PERIOD 0.4 SEC,<br>PULSE-COUNT 1 TIMES,<br>CNX HI RELAY-HI
                        LO RELAV-LO S 
\alphaC—- ALL INDICATORS MUST GO BACK TO THEIR SETTTNG PRIOR TO PWR INTERRUPT. 
REFERTOTABLE113PAG118CMM S 
CS 
      OUTPUT, TEXT, FROM 
             'SPACE-BEFORE',<br>C'UF\',<br>C' OPERATOR ACTION:', C'\LF\\LF\'.
             C - Look at the indicator lamps \LF\',<br>
C - Following indicators must be ON and all others OFF\LF\\LF\',<br>
C C VHF L VOL CAB VOL PA VOL\LF\',<br>
C FLT VOL CAB VOL PA VOL\LF\',<br>
C SPKR VOL VHF L MCCALL\LF\',<br>
C SPKR VOL VHF L
CS 
      PERFORM, OPERATOR-CONFIRM' (CSTATNO 900100', CTHE INDICATORS CONFÎGURATION ') S 
CS 
       Set all the indicators and potentiometers as in INITIAL CONDITIONS $
\alphaOUTPUT, TEXT, FROM<br>'SPACE-BEFORE',<br>C'LF\',
             C OPERATOR ACTION '. CALFALFY.
             C' - Tum OFF all the indicator lamps, by pressing the appropriate switches,\LF\',<br>C' - Ensure that all potentiometers are in FULL CCW position. \LF\',
             SPACE-AFTER' S 
CS 
      PERFORM, WAIT-MI'S
```
**An2 -13** 

C<br>
999000 DISABLE, EXCHANGE-CONFIGURATION USING 'XMT \$<br>
CS<br>
999990 END, BLOCK '9 0 POWER INTERUPT TEST \$<br>
C<br>
C FRID OF TEST<br>
C<br>
C FRID OF TEST<br>
C<br>
C FRID OF TEST<br>
C C \*\*\*\*\*\*\*<br>S999993 REMOVE, ALL \$<br>9999997 PERFORM, 'TERMINATE' \$<br>PERFORM, 'DISABLE-IO' \$

PERFORM, DISABLE-IO 3<br>CS<br>999999 TERMINATE, ATLAS PROGRAM 'ACP-ATL' \$

An2 $-14$ 

ANEXA 3<br>Exemplu de drivere de nivel înalt pentru instrumente sub mediul PAWS și OS UNIXWARE

# Exemplu de drivere de nivel înalt sub mediul PAWS varianta pentru UnixWare

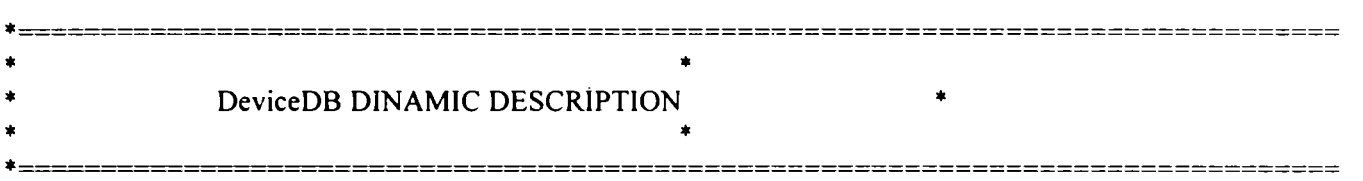

### *\*\*\*\* \** **Built-In Function Definitions - Short names**

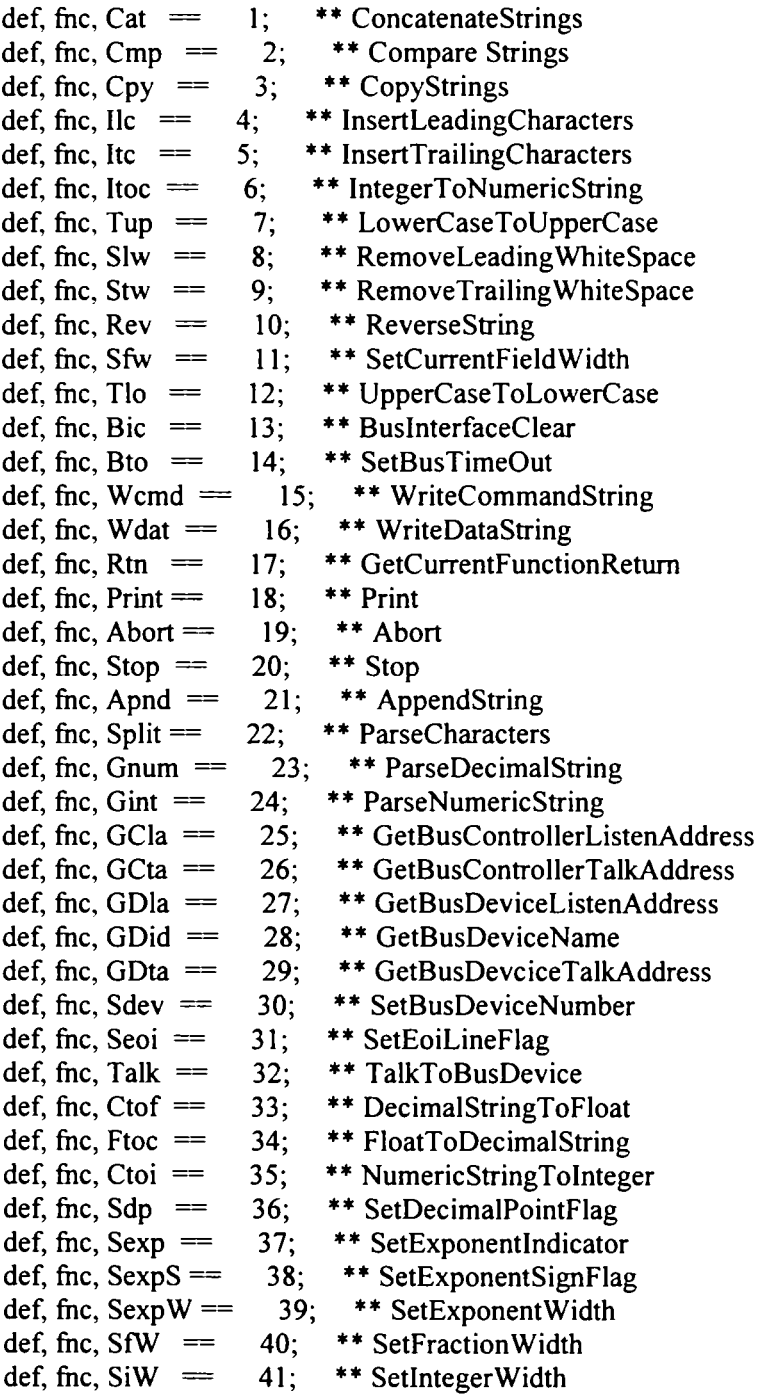

**Exemplu de drivere de nivel înalt pentru instrumente sub mediul PAWS şi OS UNIXWARE** 

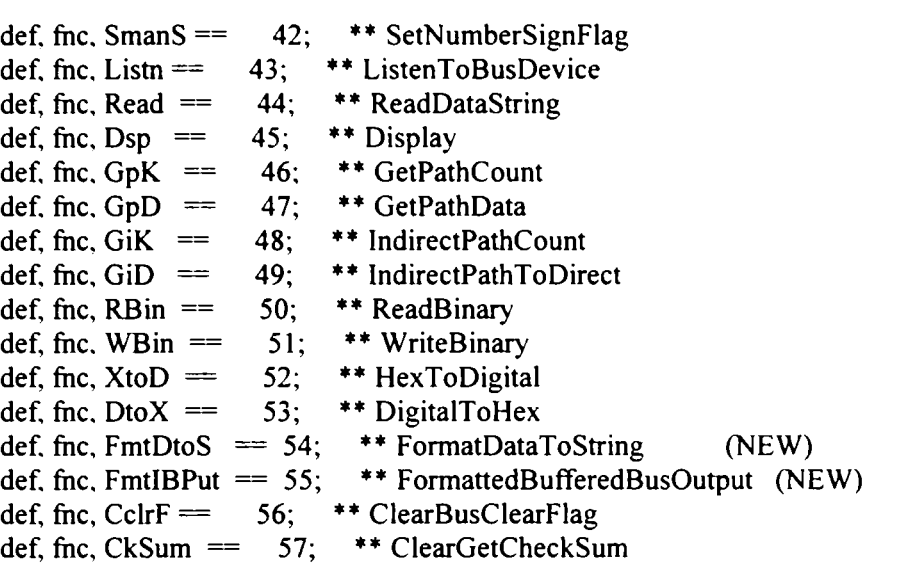

**\*\*\*\*\* Built-In Function Definitions - Long names** 

def, fnc, ConcatenateStrings  $= 1$ ;<br>def. fnc. CompareStrings  $= 2$ ; def, fnc, CompareStrings  $= 2$ <br>def. fnc. CopyString  $= 3;$ def, fnc, CopyString **def, foc, InsertLeadingCharacters = 4; def, foc, InsertTrailingCharacters = 5; def, foc, IntegerToNumericString = 6;**  def, fnc, LowerCaseToUpperCase == 7; def, fnc, RemoveLeadingWhiteSpace == 8; **def, foc, RemoveTrailingWhiteSpace == 9;**  def, fnc, ReverseString == 10; def, fnc, SetFieldWidth  $=11$ ; **def, foc, UpperCaseToLowerCase =12 ;**  def, fnc, InterfaceClear  $=13$ ; **def, foc, SetBusDeviceTimeout =14 ;**  def, fnc, WriteCommandString  $=15$ ;<br>def, fnc. WriteDataString  $=16$ ; **def, foc, WriteDataString = 16;**  def, fnc, GetFunctionReturn == 17; def, fnc, AppendString  $=21$ ; **def, foc, ParseCharacters = 22;**  def, fnc, ParseDecimalString = 23; def, fnc, ParseNumericString == 24; **def, foc, GetBusControllerListenAddress = 25**  def, fnc, GetBusControllerTalkAddress == 26; **def, foc, GetBusDeviceListenAddress = 27**  def, fnc, GetBusDeviceName == 28; def, fnc, GetBusDeviceTalkAddress = = 29; def, fnc, SetBusDeviceNumber == 30; def, fnc, SetEoiLineFlag  $==31$ ; def, fnc, TalkToBusDevice == 32; def, fnc, DecimalStringToFloat == 33; **def, foc, FloatToDecimalString = 34; def, foc, NumericStringToInteger =35 ;**  def, fnc, SetDecimalPointFlag == 36;

**Exemplu de drivere de nivel înalt pentru instrumente sub mediul PAWS şi OS UNIXWARE** 

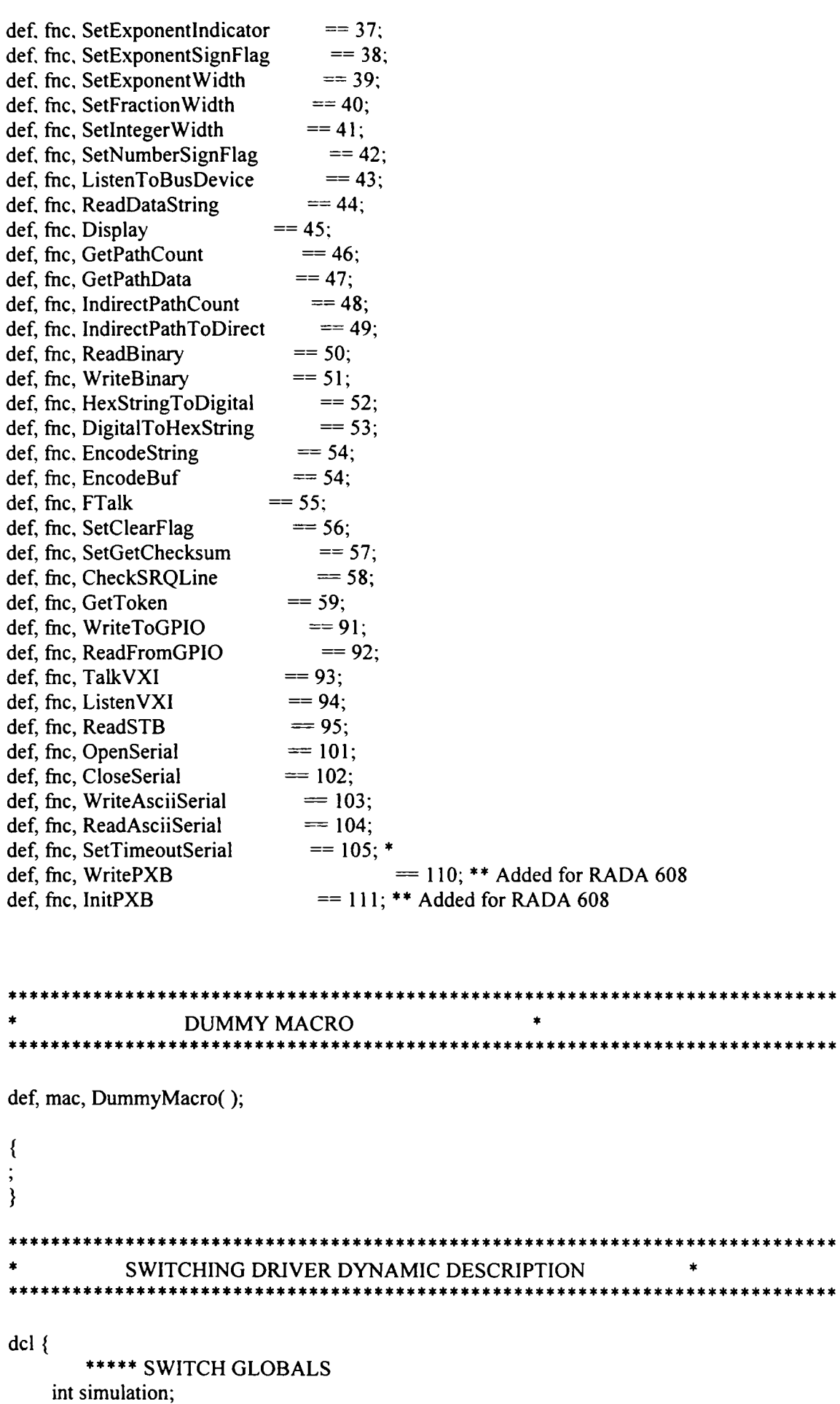

Exemplu de drivere de nivel înalt pentru instrumente sub mediul PAWS și OS UNIXWARE

```
int PATHINFO(5);
      bln SwxBool:
      int matrix relay, bus relay, dist relay, resc relay;
      int sec_dist_relay, sec_resc_relay;
      int card address(8), trip;
      int path sum before(6);
      int path 1 after(8), path 2 after(8), path 3 after(8), path 4 after(8);
      int active paths;
      int debug;
      int relay tmp;
      int index;
      int BusGrp(4);
      int RscGrp(4);
      int src swx cnt, pwr swx cnt, matrix path seen;
      int src relays(20);
      int pwr relays(20);
      int dis matrix relay, dis bus relay, dis dist relay, dis resc relay;
      int dis_sec_bus_relay, dis_sec_dist_relay, dis_sec_resc_relay;
      int PreviousMod(20), PreviousPth(20);
      *** end SWITCH
      *** Other Globals
                   ** needed for switching
 int NULLPATH;
                        ** needed for interrupts
      bln BLN_VAR;
              ** temp integer for work
 int itmp;
                     ** temp txt buffer for work
      txt ttmp 50;
                       ** Command Buffer used to buffer strings
      txt cmd_buf 250;
                     ** Temp Buffer used for work
      txt tbuf 100;
      txt resource ids(20) 50;
      int resource_seen(20);
      txt swx action 10;
                     ** /dev/tty00, /dev/tty01 Lines
   int LineHandle(2);
      int CurrentLine;
 }
*********
      SWITCH Macros
def, mac, StartConnect();
      SETDEVICE(<SWX>);
      trip = 1;
      src swx cnt = 0;
      pwr_swx_cnt = 0;
      bus relay = 0;
```
 $\{$ 

**Exemplu de drivere de nivel înalt pentru instrumente sub mediul PAWS şi OS UNIXWARE** 

```
matrix path_seen = 0; **** JMH
} 
def, mac, StartDisConnect(); 
{ 
       SETDEVICE(<SWX>); 
       trip = 1; 
       src swx<sub>c</sub>nt = 0;
       pwr swx cnt = 0;
       bus relay = 0;
matrix path seen = 0;
} 
*******
*** This macro will send the Power Switch Closures 
***
def, mac, SendPowerSwx(action); 
int i; 
int action; 
{ 
       for(i = 1; i \leq pwr swx \text{ cnt}; i = i + 1)WritePXB(action, pwr_relays(i), simulation); 
} 
      * * * 
*** This macro will send the Source Switch Closures 
* * * *def, mac, SendSourceSwx(action); 
int i; 
int action; 
{ 
       for(i = 1; i \le src_swx_cnt; i = i + 1)
              WritePXB(action, src_relays(i), simulation); 
} 
****** This macro will process and buffer the Source Switchs.<br>***
def, mac, ProcessSrcPwrSwitchs(src_pwr_mod, src_pwr_pth); 
int src_pwr_mod, src_pwr_pth; 
{ 
       if((src pwr mod / 100) = 20)
       \{pwr\_swx\_cnt = pwr\_swx \text{ }cnt + 1;pwr_relays(pwr_swx_cnt) = ((src_pwr_mod % 100) * 1000) + src_pwr_pth; 
       } 
       else 
       \{ src swx cnt = src swx cnt + 1;
        src_relays(src_swx_cnt) = ((src_pwr_mod % 100) * 1000) + src_pwr_pth;
       } 
}
```
### ANEXA<sub>3</sub>

### Exemplu de drivere de nivel înalt pentru instrumente sub mediul PAWS și OS UNIXWARE

```
素素:
\pm \pm \pm***
    This macro will prepare, during the CONNECT, for the DISCONNECT.
***This is necessary due to the fact that if a conflict is detected
***
        during processing of the CONNECT and the relays must be ReCalculated,
***
        the cooresponding DISCONNECT will need to know which path was choosen.
***
def, mac, PrepareDISCONpaths();
        \{\}********************************
\overline{\phantom{a}}*****************
\bullet\starCompute a ResourceGroup based upon Relay Number
\pm \pmdef, mac, ComputeIndex(relay, ref); int relay; int ref;
        3
        if (relay >= 0)
          \{index = relay % 4;
           if (index == 0) index = 4;
****Display("Relay=", relay, " Index=", index, "(\hat{\omega}", ref, "\n");
           <sup>1</sup>
        else
           Display("ERROR: Invalid Relay #", relay, "\n");
           Stop();\lambda}
                 ***
\ddot{\phantom{1}}***Select final Distributor and Resource Relays based upon
\ddot{\ast}availablility of Resource Group
\stardef, mac, SelDisRscRly(@ dist_relay, @ resc_relay);
int dist relay, resc relay;
int
    check count;
    \{}
```
def, mac, CheckBusGroups(); int tier, tier2; int relay\_tmp;  $int i$ ;

```
ANEXA 3
    Exemplu de drivere de nivel înalt pentru instrumente sub mediul PAWS și OS UNIXWARE
        \{\overline{a}\}****************
def, mac, ExecuteMatrixDisconnect(@ pathX_after); int pathX_after(8);
        \{\mathcal{E}def, mac, ExecuteDISCON();
int current_path_sum;
int i, path_pointer;
        \{\mathcal{E}******************
                        *******************
def, mac, ProcessTriplets();
int mod, pth;
txt tmp buf 250;
txt resource_buf 250;
txt resource_dist 20;
int plug, i;
bln skip;
\{\}***************
\stardef, mac, PATH();
\{\cdot\mathcal{E}
```
Exemplu de drivere de nivel înalt pentru instrumente sub mediul PAWS și OS UNIXWARE

```
def, mac, ResetSwx();
int i:
\{SETDEVICE(<SWX>);
     matrix relay = 0;
     bus relay = 0;
     dist relay = 0;
     resc relay = 0;
     sec_dist_relay = 0;
     sec resc relay = 0;
     active paths = 0;
     src swx cnt = 0;
     pwr_swx_cnt = 0;
     RscGrp(1) = 0; RscGrp(2) = 0; RscGrp(3) = 0; RscGrp(4) = 0;
     BusGrp(1) = 0; BusGrp(2) = 0; BusGrp(3) = 0; BusGrp(4) = 0;
}
    def, mac, DispatchCON();
₹
     if(src\_swx\_cnt != 0)
          SendSourceSwx(30);
     if(pwr_swx_cnt != 0)SendPowerSwx(30);
     if(matrix path seen = 1)
          CheckBusGroups();
\}def, mac, InitSWX();
bln SwxBool;
\{InitPXB(simulation);
     ResetSwx();
     ** CONNECT
     enable 40 StartConnect
                     SwxBool; ** Start Connection Path
     enable 41 ProcessTriplets SwxBool; ** Process Triplets
     enable 42 DispatchCON
                      SwxBool; ** Manage Bus and Matrix
     ** DISCONNECT
     enable 43 StartDisConnect SwxBool; ** Start DisConnection Path
     enable 44 ProcessTriplets SwxBool; ** Process Triplets
     enable 45 ExecuteDISCON SwxBool; ** Manage Bus and Matrix
```
 $\}$ 

Exemplu de drivere de nivel înalt pentru instrumente sub mediul PAWS și OS UNIXWARE

```
Exemplu de drivere de nivel înalt pentru instrumente sub mediul PAWS şi OS UNIXWARE 
\pm \pmMANUAL INTERVENTION DINAMIC DESCRIPTION
                                                                  \stará,
         MANUAL INTERVENTION DINAMIC DESCRIPTION » 
dcl 
{ 
  int MIMaxTime; 
} 
def. mac, InxMIEvent( T); 
decT; * MAX-TIME 
{ 
   MIMaxTime = T + 0.5;'manual-intervention' = FALSE; 
} 
def, mac, FthMIEvent( @R); 
blnR; • EVENT-INDICATOR 
{ 
   while(( 'manual-intervention' == FALSE) && ( MIMaxTime > 0)) 
   { 
    MIMaxTime = MIMaxTime - 1; 
    SETDELAY(l); 
   } 
   R = 'manual-intervention; 
} 
** TIMTEH S.R.L. ** 
** DMM Driver Dinamic Description ** 
** Version 5 
** Author: \qquad \qquad \bullet*********
                                                            ************ * 
dcl 
{ 
       txt DMM_Buffer 80; 
       int DMM<sub>_itemp;</sub>
       txt DMM ttemp 20;
       int DMM_chars_read; 
       txt DMM commands(15) 8;
    dec DMM_ranges(10); 
    dec DMM_resolutions(3); 
} 
def, mac, DMM_BusDeviceError(error_msg);
       txt error_msg 20, device 10;
{ 
       GDid(device); 
       Dsp(device," =", error_msg," \n\infty;
       StopO; 
}
```
Exemplu de drivere de nivel înalt pentru instrumente sub mediul PAWS și OS UNIXWARE

```
def, mac, DMM AppendNR3(value);
       dec value:
\{Sfw(15);
       SmanS(1);SiW(1);Sdp(0);STW(7);
       Sexp( "E");
       SexpS(1);
       SexpW(3);
       Ftoc( value, DMM ttemp);
       Apnd(DMM ttemp, DMM Buffer);
\}def, mac, DMM_AppendInt( inum);
       int inum;
\{Itoc( inum, DMM ttemp);
       Apnd(DMM_ttemp, DMM_Buffer);
\mathcal{E}** IEEE Controller communication **
def, mac, DMM TalkBus();
\{Apnd("\r\n",DMM_Buffer);
       Talk(DMM Buffer);
       Rtn(DMM_itemp);
       if(DMM itemp<0)
              DMM BusDeviceError("BUS TALK ERROR");
       Cpy("",DMM Buffer);
\}def, mac, DMM ListenBus();
₹
       Listn(DMM Buffer);
       Rtn(DMM itemp);
       if(DMM itemp < 0)
              DMM BusDeviceError("BUS LISTEN ERROR");
       else
              DMM_chars read = DMM itemp;
\}def, mac, DMM_Status();
                               * Call after REMOVE ALL, TERMINATE ...
        int stat;
\{Cpy( "*STB?", DMM Buffer); * poll status byte
        DMM_TalkBus();
        DMM_ListenBus();
```
**Exemplu de drivere de nivel înalt pentru instrumente sub mediul PAWS şi OS UNIXWARE** 

```
Ctoi( DMM_Buffer, stat);
        if(stat := 0)
         { 
         Dsp(" ERROR! Find DMM Status byte = ", stat, "`n");DMM_BusDeviceError("DMM_Status ERROR"); 
        } 
} 
def. mac, DMM Sta(); * Call after FETCH
         int sta; 
{ 
 Cpy( "*STB?", DMM_Buffer); * poli status byte 
 DMM_TalkBus();
 DMM_ListenBus();
 Ctoi( DMM Buffer, sta); 
 if((sta&x'20') !=0) 
 { 
        Cpy( "*ESR?", DMM_Buffer); * poll Standard Event
        DMM_TalkBus(); 
        DMM_ListenBus(); 
        Ctoi( DMM Buffer, DMM_itemp); 
        if((DMM itemp & x'64') != 0) * operation complete is ignored
        \mathcal{E}Dsp( " ERROR ! Standard Event Register = ", DMM itemp, "\n");
         DMM_BusDeviceError("DMM_Status ERROR"); 
    } 
 } 
 if((sta&x'08') !=0) 
 { 
        Cpy( "STAT:QUES:EVEN?", DMM_Buffer); * poli Quest.Data 
        DMM_TalkBus(); 
        DMM_ListenBus();
        Ctoi(\overline{DMM}_Buffer, DMM_itemp);<br>if( DMM itemp != 512) * Oh
                                    if( DMMJtemp != 512) * Ohms overload is ignored 
        { 
         Dsp( " ERROR ! Questionable Data Register = ", DMM itemp, "\n");
         DMM_BusDeviceError("DMM_Status ERROR"); 
        } 
 } 
} 
def, mac, DMM_ResetDevice(); 
{ 
        Cpy( "»RST", DMM_Buffer); * Reset 
        DMM_TalkBus(); 
        Cpy( "*CLS", DMM_Bufifer); • Clear status 
        DMM_TalkBus();
```
}

**Exemplu de drivere de nivel înalt pentru instrumente sub mediul PAWS şi OS UNIXWARE** 

```
def. mac, DMM_AMPl_Reset(); 
{ 
    WritePXB(30, 8032, simulation); » Close the current path 
    SETDELAY(0.5); * Wait for bouncing 
    WritePXB(31, 8033, simulation); • Open Ampmeter port 
    WritePXB(31, 8034, simulation); • Open Ampmeter port 
    DMM_ResetDevice(); 
} 
def, mac, DMM_AMP2_Reset(); 
{ 
    WritePXB(30, 8035, simulation); • Close the current path 
    SETDELAY(0.5); * Wait for bouncing
    WritePXB(31, 8036, simulation); » Open Ampmeter port 
    WritePXB(31, 8037, simulation); * Open Ampmeter port 
    DMM_ResetDevice(); 
} 
def, mac, DMM_CommFill(); 
{ 
       Cpy( "VOLT:DC", DMM_commands( 1)); 
       Cpy( "CURR:DC", DMM_commands( 2));
       Cpy( "RES", DMM_commands( 3)); 
       Cpy( "FRES", DMM_commands( 4)); 
       Cpy( "VOLT:AC", DMM_commands( 5)); 
       Cpy( "CURR:AC", DMM_commands( 6)); 
    DMM_resolutions(l)= 1.0e6; 
    DMM resolutions(2) = 1.0e5;
    DMM_resolutions(3) = 1.0e4; 
    DMM ranges(1) = 0.010;
    DMM ranges(2) = 0.100;
    DMM ranges(3) = 1.000;
    DMM ranges(4) = 3.000;
    DMM ranges(5) = 10.00;
    DMM ranges(6) = 100.0;
    DMM_ranges(7) = 750.0; 
    DMM_ranges(8) = 1.0e3; 
    DMM_ranges(9) = 1.0e4; 
    DMM_ranges(10)= 1.0e5; 
} 
def, mac, DMM Init();
{ 
        SETDEVICE(<DMM>); 
        DMM_CommFill();
        Cpy("",DMM_Buffer); 
    Cpy( "*SRE O", DMM_Buffer); * Service enable reg: Disable all 
    DMM_TalkBus(); 
    Cpy( "*ESE 255", DMM_Buffer); * Standard Event enab.reg: Enab. all 
    DMM_TalkBus();
        Cpy( "STAT:QUES:ENAB 515", DMM_Buffer); * Enab. all overload bits
        DMM_TalkBus();
    DMM_AMPl_Reset(); 
    DMM_AMP2_Reset();
```
**» DMM\_ResetDevice();** 

Exemplu de drivere de nivel înalt pentru instrumente sub mediul PAWS și OS UNIXWARE

```
\ddot{\phantom{1}}DMM Status();
\bulletCpy( "ROUT:TERM?", DMM Buffer);
                                                 * Check the active terminals (FRONT / REAR)
\ddot{\phantom{1}}DMM TalkBus();
\ddot{\phantom{1}}DMM ListenBus();
\ddot{\bullet}Dsp( "Active terminals: ", DMM Buffer);
\mathbf{\}** SETUP ** ATLAS single verb handling
def, mac, DMM Setup( function, range val, speed);
int function, range val, speed;
dec range, resolution;
int fnc, mode;
\{fnc = function % 10;
    mode = (int) function / 10;
        Cpy( "CONF:", DMM Buffer);
        Apnd(DMM commands(fnc), DMM Buffer);
    Apnd(" ", DMM Buffer);
***
    if ((fnc = 3) || (fnc = 4))
     range_val = 0;
                                         ** auto ranging for resistance
                            ************
        if(range val == 0)
          Apnd("DEF, DEF", DMM Buffer);
                                                         ** AUTO ranging
        else
      ₹
      range = DMM ranges(range val);
      if ((fnc = 3) \| (fnc = 4))
                                            ** resistance measurement
        range = range * 1000.0;
       if ((range_val = -4) \parallel (range val = -7))
        range val = range val + 1;
       resolution = DMM ranges(range val);
       if ((fnc == 3) \| (fnc == 4))
        resolution = resolution*1000.0;
                                               ** resistance measurement
       resolution = resolution / DMM resolutions(mode);
          DMM AppendNR3(range);
       Apnd(",", DMM Buffer);
       DMM AppendNR3(resolution);
    DMM_TalkBus();
    if((fnc == 5) || (fnc == 6))
     \{if (speed == 1) Cpy("DET:BAND 3", DMM\:Buffer);if (speed == 2) Cpy("DET:BAND 20", DMM Buffer);
      if (speed == 3) Cpy("DET:BAND 200", DMM Buffer);
      DMM TalkBus(),
    }
    if((fnc == 1) || (fnc == 2) || (fnc == 3) || (fnc == 4))
     \mathbf{\mathbf{f}}Cpy(DMM commands(fnc), DMM Buffer);
      Apnd(":NPLC ", DMM Buffer);
```
**Exemplu de drivere de nivel înalt pentru instrumente sub mediul PAWS şi OS UNIXWARE** 

```
if (speed == 1) Apnd("100", DMM Buffer);
     if (speed = 2) Apnd("10", DMM_Buffer); 
     if (speed == 3) Apnd("1", DMM_Buffer);
     DMM_TalkBus(); 
    } 
} 
def, mac, DMM_AMP1_Setup( function, range val, speed);
int function, range val, speed; 
dec range; 
{ 
    DMM Setup(function, range val, speed);
    WritePXB(30, 8033, simulation); • Close Ampmeter port 
    WritePXB(30, 8034, simulation); * Close Ampmeter port 
    SETDELAY(0.5); • Wait for bouncing 
    WritePXB(31, 8032, simulation); * Open the current path 
} 
def, mac, DMM_AMP2_Setup( function, range val, speed); 
int function, range val, speed; 
dec range; 
{ 
    DMM Setup(function, range_val, speed);
    WritePXB(30, 8036, simulation); * Close Ampmeter port 
    WritePXB(30, 8037, simulation); * Close Ampmeter port 
    SETDELAY(0.5); * Wait for bouncing 
    WritePXB(31, 8035, simulation); * Open the current path 
} 
                                         *******************
********************************
** INITIATE ** ATLAS single verb handling
** ARM ** ATLAS single verb handling
def, mac, DMM JnxQ; 
{ 
       Cpy( "INIT", DMM_Buffer); 
       DMM_TalkBus();
} 
** FETCH ** ATLAS single verb handling 
def, mac, DMM_Fetch( @target); 
dec target; 
{ 
       Cpy( "FETC?", DMM_Buffer);
       DMM_TalkBus(); 
       DMM_ListenBus();
    Ctof( DMM Buffer, target); 
    DMM_Sta(); 
}
```
Exemplu de drivere de nivel înalt pentru instrumente sub mediul PAWS și OS UNIXWARE

```
Exemplu de drivere de nivel înalt pentru instrumente sub mediul PAWS şi OS UNIXWARE 
\star \starCOMMON RESERVED MACROS
                                                      \starCOMMON RESERVED MACROS • 
def, mac, RESETALL();
{ 
                           ** reset switch
       \text{imp} = 0;
      InitSWX();
      SETDEVICE(<DMM>); 
      DMM_ResetDevice(); 
      DMM_Status();
   DMM_AMPl_Reset(); 
   DMM_AMP2_Reset(); 
} 
def, mac, INITIALIZEQ; 
{ 
                            Bus Timeout - 10 Sec 
       Bto(lO); 
      BicO; 
                           ** Interface Clear 
** initialize switching driver
      simulation = 0; 
      InitSWX();
      debug = 0; 
** initialize all ATE devices 
      DMM_Init();
      AUD-InitializeQ; 
                               ** initialize AUD
    RESETALL; 
} 
def, mac, TERMINATE();
{ 
    RESETALLO; 
} 
                                              STATIC DESCRIPTION 
                                            \lambda* - - - - - - -
                                                         ====================================
         * MANUAL INTERVENTION STATIC DESCRIPTION * 
                 begin DEV NUL;
```
Exemplu de drivere de nivel înalt pentru instrumente sub mediul PAWS şi OS UNIXWARE

```
begin; 
   cnx event-out NUL-EV; 
   init InxMIEvent( max-time: 0); 
   fetch FthMIEvent( event-indicator result); 
   event monitor (manual-intervention) event; 
    control 
    { 
      event-out; 
      event-indicator; 
      max-time max 3000 sec; 
    } 
  end; 
end; ** DEV NUL
**************************** ******* 
           * STATIC DESCRIPTION • 
ţli:ti:^:^:^ţi:t^*:^*t******************************* ************************** ********* 
begin dev EARTHl; 
 cnx from EARTH, 
   to EARTH; 
  load earth; 
end; 
** TIMTEH S.R.L. ** 
** DMM Driver Static Description ** **
** Version ** 
** Author:<br>***************************
                                                             ***********************
begin DEV DMM using DMMhp; 
        reset DMM ResetDevice();
        init DMM_Inx();
        cnx hi DMM1_HI, Io DMM1_L0; 
begin; ** dc & resistance ftinctions - NPLC aplicable 
 begin; **voltage ftmctions 
 setup DMM_Setup( $FNC, voltage $RNG:0, 2); 
  fetch DMM_Fetch( voltage result); 
 sensor (voltage) dc signal; 
  capability 
  { 
  test-equip-imp-magnitude min 1E6 ohm; 
  ac-comp max 0.1 v; 
  } 
  begin FNC=11; 
        control 
        { 
        voltage range -1.0e3 v to 1.0e3 v by l.Oe-3 v errlmt +-0.05 pc RNG=8,
```
**Exemplu de drivere de nivel înalt pentru instrumente sub mediul PAWS şi OS UNIXWARE** 

```
range -1.0e2 v to 1.0e2 v by l.Oe-4 v errlmt +-0.05 pc RNG=6, 
                 range -l.Oel v to l.Oel v by l.Oe-5 v errlmt +-0.05 pc RNG=5, 
                 range -l.OeO v to l.OeO v by l.Oe-6 v errlmt +-0.05 pc RNG=3, 
                 range -0.1 eO v to O.leO v by l.Oe-7 v errlmt -^-0.05 pc RNG=2; 
            ** 6 1/2 digits resolution 
       } 
end; 
beginFNC=21; 
       control 
{ 
        voltage range - l .Oe3 v to 1 .Oe3 v by 1 .Oe-2 v errlmt +-0.05 pc RNG=8, 
                 range -1.0e2 v to 1.0e2 v by l.Oe-3 v errlmt +-0.05 pc RNG=6, 
                 range - l.Oel v to l.Oel v by l.Oe-4 v errlmt +-0.05 pc RNG=5, 
                 range -l.OeO v to l.OeO v by l.Oe-5 v errlmt +-0.05 pc RNG=3, 
                 range -O.leO v to O.leO v by l.Oe-6 v errlmt +-0.05 pc RNG=2; 
            ** 5 1/2 digits resolution 
       } 
end; 
begin FNC=31; 
       control 
       { 
        voltage range -1.0e3 v to 1.0e3 v by l.Oe-1 v errlmt -^-0.05 pc RNG=8, 
                 range -1.0e2 v to 1.0e2 v by l.Oe-2 v errlmt +-0.05 pc RNG=6, 
                 range -1.0e1 v to 1.0e1 v by 1.0e-3 v errlmt +-0.05 pc RNG=5,
                 range -l.OeO v to l.OeO v by l.Oe-4 v errlmt +-0.05 pc RNG=3, 
                 range -O.leO v to O.leO v by l.Oe-5 v errlmt +-0.05 pc RNG=2; 
         4 1/2 digits resolution 
       } 
end; 
end; ** voltage funct
begin; ** 2 wires resistance fimctions 
setup DMM_Setup( $FNC, res $RNG:0, 2); 
fetch DMM_Fetch( res result); 
sensor (res) impedance; 
limit 
 { 
 pwr-lmt max 1 mw; 
} 
begin FNC=13; 
   control 
       { 
        res range 0.0 ohm to l.OeS ohm by 1.00e2 ohm errlmt +-0.81 pc RNG=10, 
          range 0.0 ohm to 1.0e7 ohm by l.OOel ohm errlmt +-0.04 pc RNG=9, 
          range 0.0 ohm to 1.0e6 ohm by l.Oe-0 ohm errlmt +-0.01 pc RNG=8, 
          range 0.0 ohm to l.OeS ohm by l.Oe-1 ohm errlmt +-0.01 pc RNG=6, 
          range 0.0 ohm to 1.0e4 ohm by l.Oe-2 ohm errlmt +-0.01 pc RNG=5, 
          range 0.0 ohm to l.OeS ohm by l.Oe-3 ohm errlmt +-0.01 pc RNG=3, 
          range 0.0 ohm to 1.0e2 ohm by l.Oe-4 ohm errlmt +-0.01 pc RNG=2; 
       ** - 6 1/2 digits resolution 
    } 
end; 
begin FNC=23; 
    control 
       { 
        res range 0.0 ohm to l.OeS ohm by 1.00e3 ohm errlmt +-0.81 pc RNG=10,
```
**Exemplu de drivere de nivel înalt pentru instrumente sub mediul PAWS şi OS UNIXWARE** 

```
range 0.0 ohm to l.Oe? ohm by 1.00e2 ohm errlmt +-0.04 pc RNG=9, 
          range 0.0 ohm to 1.0e6 ohm by l.OOel ohm errlmt +-0.01 pc RNG=8, 
          range 0.0 ohm to l.OeS ohm by l.Oe-0 ohm errlmt +-0.01 pc RNG=6, 
          range 0.0 ohm to 1.0e4 ohm by l.Oe-1 ohm errlmt +-0.01 pc RNG=5, 
          range 0.0 ohm to 1.0e3 ohm by l.Oe-2 ohm errlmt +-0.01 pc RNG=3, 
          range 0.0 ohm to 1.0e2 ohm by l.Oe-3 ohm errlmt +-0.01 pc RNG=2; 
      - 5 1/2 digits resolution 
   } 
end; 
begin FNC=33; 
   control 
       { 
       res range 0.0 ohm to l.OeS ohm by 1.00e4 ohm errlmt +-0.81 pc RNG=10, 
          range 0.0 ohm to 1.0e7 ohm by 1.00e3 ohm errlmt +-0.04 pc RNG=9,
          range 0.0 ohm to 1.0e6 ohm by 1.00e2 ohm errlmt +-0.01 pc RNG=8, 
          range 0.0 ohm to 1.0e5 ohm by l.OOel ohm errlmt +-0.01 pc RNG=6, 
          range 0.0 ohm to 1.0e4 ohm by l.Oe-0 ohm errlmt +-0.01 pc RNG=5, 
          range 0.0 ohm to 1.0e3 ohm by l.Oe-1 ohm errlmt +-0.01 pc RNG=3, 
          range 0.0 ohm to 1.0e2 ohm by l.Oe-2 ohm errlmt +-0.01 pc RNG=2; 
      ** - 4 1/2 digits resolution 
    } 
end; 
end; * 2 wires resistance fiinctions 
begin; ** current fiinctions 
 sensor (current) dc signal; 
 fetch DMM_Fetch( current result); 
 begin; ** AMPl device 
       cnx hi AMPl; 
   setup DMM_AMP1_Setup( $FNC, current $RNG:0, 2);
   reset DMM_AMPl_Reset(); 
       begin FNC=12; 
          control 
          { 
      current range -3.0e+0 a to 3.0e+0 a by 1.0e-5 a errlmt +-0.50 pc RNG=4,
                   range -l.Oe+0 a to l.Oe+0 a by l.Oe-6 a errlmt +-0.10 pc RNG=3, 
                   range - l.Oe-1 a to l.Oe-1 a by l.Oe-7 a errlmt +-0.05 pc RNG=2, 
                   range - l .Oe-2 a to 1 .Oe-2 a by 1 .Oe-8 a errlmt +-0.07 pc RNG=1; 
          * - 6 1/2 digits resolution 
} 
       end; 
       begin FNC=22; 
          control 
          { 
      current range -3.0e+0 a to 3.0e+0 a by 1 .Oe-4 a errlmt +-0.50 pc RNG=4, 
                   range -1.0e+0 a to 1.0e+0 a by 1.0e-5 a errlmt +-0.10 pc RNG=3,
                   range - l.Oe-1 a to l.Oe-1 a by l.Oe-6 a errlmt +-0.05 pc RNG=2, 
                   range - l.Oe-2 a to l.Oe-2 a by l.Oe-7 a errlmt +-0.07 pc RNG=1; 
          * - 5 1/2 digits resolution 
} 
       end; 
       begin FNC=32; 
          control 
          { 
      current range -3.0e+0 a to 3.0e+0 a by 1.0e-3 a errlmt +0.50 pc RNG=4,
```
**Exemplu de drivere de nivel înalt pentru instrumente sub mediul PAWS şi OS UNIXWARE** 

```
range-l.Oe+Oato l.Oe+Oaby 1 .Oe-4 a errlmt +-0.10 pc RNG=3, 
                    range -l.Oe-1 a to l.Oe-1 a by l.Oe-5 a errlmt +-0.05 pc RNG=2, 
                    range -1 .Oe-2 a to 1 .Oe-2 a by 1 .Oe-6 a errlmt +-0.07 pc RNG= 1; 
           * - 4 1/2 digits resolution 
           } 
        end; 
 end; ** AMPl device 
  begin; ** AMP2 device 
        cnx hi AMP2; 
    setup DMM_AMP2_Setup( $FNC, current $RNG:0, 2);
    reset DMM_AMP2_Reset(); 
        begin FNC=12; 
          control 
          { 
       current range -3.0e+0 a to 3.0e-K) a by 1 .Oe-5 a errlmt +-0.50 pc RNG=4, 
                    range -l.Oe+0 a to l.Oe+0 a by l.Oe-6 a errlmt +-0.10 pc RNG=3, 
                    range - l.Oe-1 a to l.Oe-1 a by l.Oe-7 a errlmt +-0.05 pc RNG=2, 
                    range -1 .Oe-2 a to 1 .Oe-2 a by 1 .Oe-8 a errlmt +-0.07 pc RNG= 1; 
           * - 6 1/2 digits resolution 
           } 
        end; 
        begin FNC=22; 
          control 
           { 
       current range -3.0e+0 a to 3.0e+0 a by 1 .Oe-4 a errlmt +-0.50 pc RNG=4, 
                    range -l.Oe+0 a to l.Oe+0 a by l.Oe-5 a errlmt +-0.10 pc RNG=3, 
                    range - l.Oe-1 a to l.Oe-1 a by l.Oe-6 a errlmt +-0.05 pc RNG=2, 
                    range - l .Oe-2 a to 1 .Oe-2 a by 1 .Oe-7 a errlmt +-0.07 pc RNG=1; 
           * - 5 1/2 digits resolution 
           } 
        end; 
        begin FNC=32; 
          control 
           { 
       current range -3.0e+0 a to 3.0e+0 a by 1.0e-3 a errlmt +-0.50 pc RNG=4,
                    range -l .Oe+0 a to l.Oe+0 a by 1 .Oe-4 a errlmt +-0.10 pc RNG=3, 
                    range - l.Oe-1 a to l.Oe-1 a by l.Oe-5 a errlmt +-0.05 pc RNG=2, 
                    range -l.Oe-2 a to l.Oe-2 a by l.Oe-6 a errlmt +-0.07 pc RNG=1; 
           * - 4 1/2 digits resolution 
           } 
        end; 
  end; ** AMP2 device
 end; ** current fiinctions 
end; ** dc & resistance fiinctions - NPLC aplicable 
begin; ** ac functions
  control 
   { 
    freq range 3 hz to 20000 hz RNG = 1, 
       range 20 hz to 20000 hz RNG = 2, 
       range 200 hz to 20000 hz RNG = 3; 
    bandwidth range 3 hz to 20000 hz RNG = 1,
           range 20 hz to 20000 hz RNG = 2,
```
Exemplu de drivere de nivel înalt pentru instrumente sub mediul PAWS şi OS UNIXWARE

```
range 200 hz to 20000 hz RNG = 3; 
   } 
 begin FNC=15; 
          setup DMM_Setup( $FNC, voltage $RNG:0, bandwidth $RNG: freq $RNG: 2);
          fetch DMM_Fetch( voltage result); 
          sensor (voltage) ac signal; 
          control 
          { 
          voltage range 0.0 v to 750.0 v by 1 .Oe-3 v errlmt +-0.1 pc RNG=7, 
                   range 0.0 v to 100.0 v by l.Oe-4 v errlmt +-0.1 pc RNG=6, 
                   range 0.0 v to 10.00 v by 1.0e-5 v errlmt +-0.1 pc RNG=5,
                   range 0.0 v to 1.000 v by 1 .Oe-6 v errlmt +-0.1 pc RNG=3, 
                   range 0.0 v to 0.100 v by l.Oe-7 v errlmt +-0.1 pc RNG=2; 
              6 1/2 digits resolution 
          } 
 end; 
 begin FNC=15; 
      setup DMM_Setup( $FNC, voltage-trms $RNG:0, bandwidth $RNG: freq $RNG: 2); 
      fetch DMM_Fetch( voltage-trms result); 
          sensor (voltage-trms) ac signal; 
          control 
          { 
      voltage-trms range 0.0 v to 750.0 v by l.Oe-3 v errlmt +-0.1 pc RNG=7, 
                  range 0.0 v to 100.0 v by l.Oe-4 v errlmt -^^-0.1 pc RNG=6, 
                          range 0.0 v to 10.00 v by l.Oe-5 v errlmt +-0.1 pc RNG=5, 
                          range 0.0 v to 1.000 v by l.Oe-6 v errlmt +-0.1 pc RNG=3, 
                          range 0.0 v to 0.100 v by 1 .Oe-7 v errlmt +-0.1 pc RNG=2; 
              ** 6 1/2 digits resolution 
          } 
 end; 
 begin FNC = 16; ** ac current functions
  fetch DMM_Fetch( current result); 
  sensor (current) ac signal; 
  control 
  { 
        current range O a to 3 a by l.Oe-5 a errlmt +-0.23 pc RNG=4, 
                 range O a to 1 a by 1 .Oe-6 a errlmt +-0.16 pc RNG=3; 
        freq range 20 hz to 5000 hz; 
  } 
  begin; ** AMPl device 
        cnx hi AMPl; 
    setup DMM_AMP1_Setup( $FNC, current $RNG:0, bandwidth $RNG: freq $RNG: 2);
    reset DMM_AMPl_Reset(); 
  end; ** AMP1 device
  begin; ** AMP2 device 
        cnx hi AMP2; 
    setup DMM_AMP2_Setup( $FNC, current $RNG:0, bandwidth $RNG: freq $RNG: 2);
    reset DMM_AMP2_Reset(); 
  end; ** AMP2 device 
 end; ** ac current fiinctions 
end; ** ac fimctions
```
**end; \*\* DEV DMM** 

# **Fişier DeviceDescription.cfg**

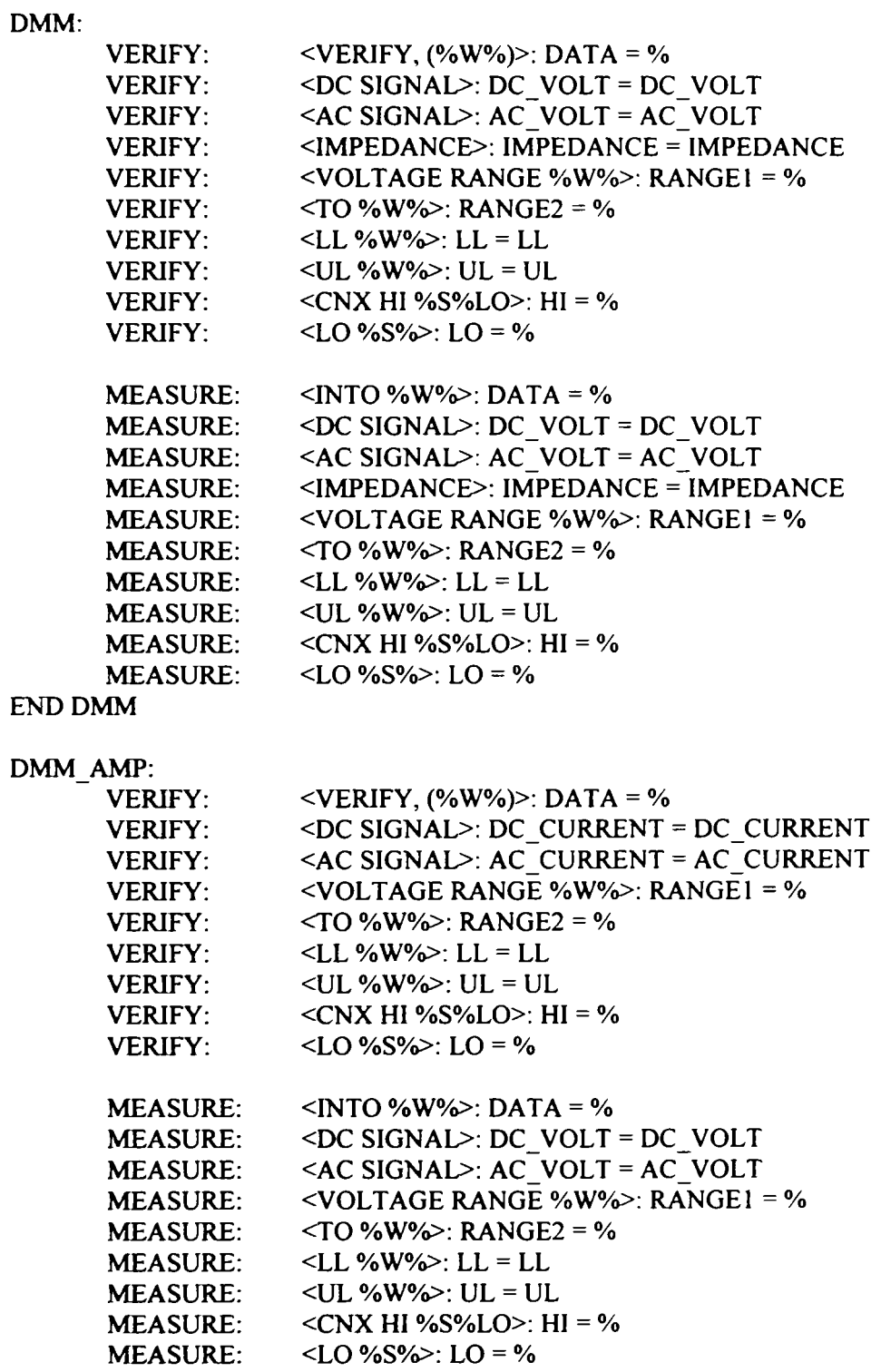

## **END DMM AMP**

### **PS8:**

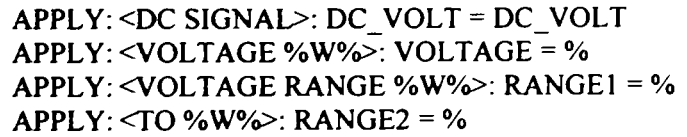

```
APPLY: <CNX HI %S%LO>: HI = % 
APPLY: <L0 %S%>: LO = % 
REMOVE:
REMOVE:
REMOVE:
REMOVE:
REMOVE:
REMOVE:
            <DC SIGNAL>: DC_VOLT = DC_VOLT 
            <VOLTAGE %W%>: VOLTAGE = % 
            <VOLTAGE RANGE %W%>: RANGEl = % 
            <TO %W%>: RANGE2 = % 
            <CNX HI %S%LO>: HI = % 
            <L0 %S%>: LO = %
```
### **END PS8**

#### **LOADI**

**APPLY: <RES %W%>: RES = % APPLY: <RANGE %W%>: RANGEl = % APPLY: <TO %W%>: RANGE2 = % APPLY: <CNX HI %S%LO>: HI = % APPLY: <L0 %S%>: LO = % APPLY: <CNX %S%>: HI = %** 

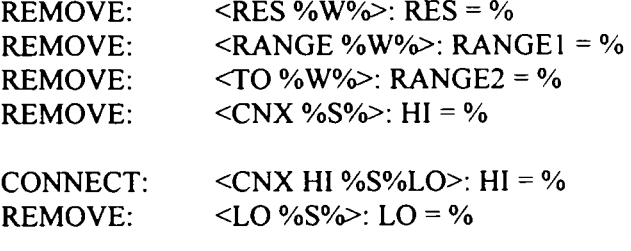

### **END LOADI**

#### **L0AD2**

**APPLY: <RES %W%>: RES = % APPLY: <RANGE %W%>: RANGEl = % APPLY: <T0 %W%>: RANGE2 = % APPLY: <CNX HI %S%LO>: HI = % APPLY: <L0 %S%>: LO = %** 

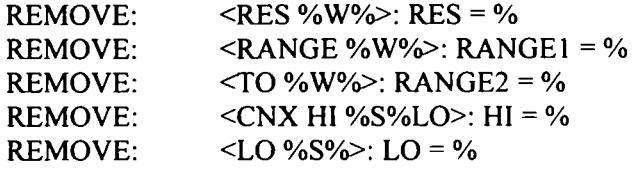

**END L0AD2** 

**PS4:** 

**APPLY: <AC SIGNAL>: AC\_VOLT = AC\_VOLT APPLY: <VOLTAGE %W%>: VOLTAGE = % APPLY: <FREQ %W%>: FREQ = % APPLY: <CURRENT MAX %W%>: RANGEl = % APPLY: <CNX HI %S%LO>: HI = % APPLY: <L0 %S%>: LO = %** 

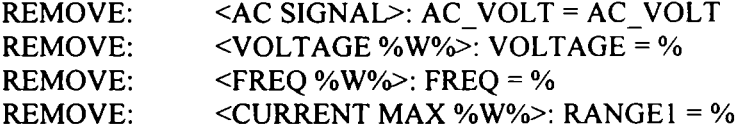

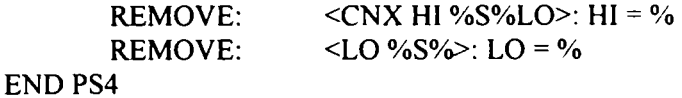

**DIFF SCOPE:** 

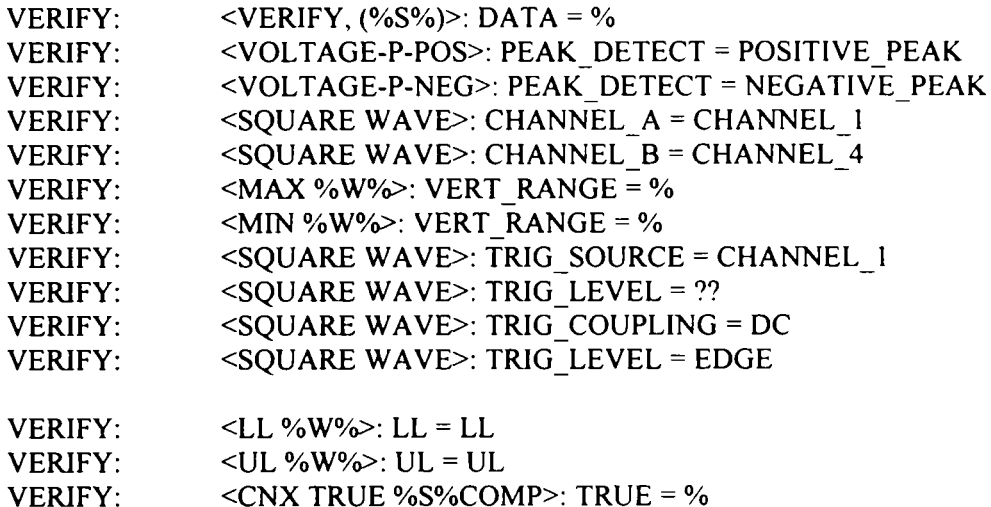

**VERIFY VERIFY VERIFY <CNX TRUE %S%COMP>: TRUE = % <COMP %S%LO>: COMP = % <L0 %S%>: LO = %** 

**END DIFF SCOPE** 

#### **COM 1:**

**ENABLE, EXCHANGE: <USING '%S%'>: CONFIG = % ENABLE, EXCHANGE: <CNX HI %S%LO>: HI = % ENABLE, EXCHANGE: <LO %S%>: LO = %** 

#### **END COM 1**

#### **COM 2:**

**ENABLE, EXCHANGE <USING •%S%',>: CONFIG = % ENABLE, EXCHANGE <CNX HI %S%LO>: HI = % ENABLE, EXCHANGE <LO %S%>: LO = %** 

#### **END C0M\_2**

**C0M\_3:** 

ENABLE, DIGITAL: <CONFIGURATION '%S%'>: CONFIG = % **END COM 3** 

**FLOW:** 

**CALCULATE: <CALCULATE, %S%>: EXPRESSION = % PERFORM <PERFORM, '%S%'>: SUBROUTINE = % PERFORM**  WAIT FOR: **BEGIN, BLOCK: <(%nW%)>: ITEM = % <WAIT FOR, TIME%S%\$>: DELAY = % <BEGIN, BLOCK, •%S%'>: ENTRY = % END, BLOCK: <END, BLOCK, •%S%'>: ENTRY = % IF,: <NOGO>: IF\_VAR = NOGO**  IF<sub>,</sub>:  $<$ EQ>: IF\_TEST = EQ **IF,: <NOGO>: IF\_VALUE = TRUE END, IF:** <**END, IF>: ENDIF = ?** 

```
OUTPUT: <OUTPUT, TEXT>: OUT_DESTIN = stdio 
OUTPUT: <TEXT, FROM C'%nW%'>: OUTPUT = % 
INPUT, FROM: <INPUT,>: INPUT =
INPUT, FROM: <FROM \%s%'>: FROM = %
INPUT, FROM: <INTO '%S%'>: IN DESTIN = %
INPUT, TEXT,: \leq NTO \text{ %S\%} >: DEST = %
COMPARE: <COMPARE. *%S%'>: COMP_DATA = %<br>
COMPARE: <UL %S% >: COMP_UL = %<br>
COMPARE: <LL %S% >: COMP_LL = %<br>
WILL EXAMPLE = %
                COMPARE: <UL %S% >: COMP_UL = % 
                COMPARE: <LL %S% >: COMP_LL = % 
WHILE:<WHILE, %S% (>: WHILE_COND = % 
WHILE:< (%S%),>: WHILE_VAL = % 
ENABLE, INPUT: <FROM%S%,>: SOURCE = % 
ENABLE, INPUT: \langle \text{VIA } \degree \% \text{S\%} \rangle: DEST = %
DISABLE,: <DISABLE, •%S%'> HANDLER = %
```
**END FLOW:** 

## **Fişier DeviceModifiers.cfg**

## **DMM**

```
result->data = DATA; 
device->name = DMM; 
device->function = DC_VOLT; 
device->ftmction = AC_VOLT; 
device->function = IMPEDANCE; 
device->range = RANGEl; 
device->range = RANGE2; 
device->resolution = ; 
device->trigger = ; 
tolerance->ul = UL; 
tolerance->ll = LL; 
connection->hi = HI; 
connection->lo = LO;
```
#### **END DMM**

#### **DMM\_AMP**

**result->data = DATA;** 

```
device->name = DMM AMP;
device->fimction = DC_CURRENT; 
device->flmction = AC_CURRENT; 
device->range = RANGEl; 
device->range = RANGE2; 
device->resolution = ; 
device->trigger = ;
```
 $tolerance$ ->ul = UL;  $tolerance->ll = LL;$ 

**connection->hi = HI; connection->Io = LO; END DMM\_AMP** 

#### **PS8**

device->name = PS8;

```
device->function = DC VOLT;
device->control = VOLTAGE; 
device->range = RANGEl; 
device->range = RANGE2; 
connection->hi = HI; 
connection->lo = LO;
```
## **END PS8**

#### **LOADl**

**device->name = LOADl; device->data = RES; device->range = RANGEl; device->range = RANGE2; connection->hi = HI; connection->lo = LO;** 

## **END LOADl**

#### **L0AD2**

```
device->name = L0AD2; 
device->data = RES; 
device->range = RANGEl; 
device->range = RANGE2; 
connection->hi = HI; 
connection->lo = LO;
```
#### **END L0AD2**

#### **PS4**

```
device->name = PS4; 
device->ftinction = AC_VOLT; 
device->voltage = VOLTAGE; 
device->freq = FREQ; 
device->current_max = RANGEl; 
connection->hi = HI; 
connection->lo = LO;
```
## **END PS4**

#### **DIFF\_SCOPE**

**result->data = DATA;** 

```
device->name = DIFF_SCOPE; 
device->aquisition_type = PEAK_DETECT;
device->channell =CHANNEL_A; 
device->channel2 = CHANNEL_B; 
device->vertical_range = VERT_RANGE; 
device->trig_source = TRIG_SOURCE; 
device->trig_level = TRIG_LEVEL; 
device->trig_coupl = TRIG_COUPLING; 
device->trig_slope = TRIG_SLOPE; 
device->trig_type = TRIG_TYPE;
```
**tolerance->ul = UL; tolerance->ll = LL;** 

**connection->true = TRUE; connection->comp = COMP; connection->lo = LO;** 

## **END DIFF\_SCOPE**

## **COM 1**

device->name = COM 1; **config->type = CONFIG; connection->hi = HI; connection->lo = LO;** 

### **END C0M\_1**

## **COM 2**

```
device->name = C0M_2; 
config->type = CONFIG; 
connection->hi = HI; 
connection->Io = LO;
```
## **END C0M\_2**

## **C0M\_3**

 $device$ ->name = COM 3; **config->type = CONFIG;** 

## **END COM 3**

### **FLOW**

```
expression->data = EXPRESSION; 
subroutine->name = SUBROUTINE; 
parameters->item = ITEM; 
delay->value = DELAY; 
entry->name = ENTRY; 
out_dest->type = OUT_DESTIN;
data->content = OUTPUT; 
data->type = INPUT; 
source->id = FROM; 
\text{in} dest->id = IN DESTIN;
variable->name = IF_VAR; 
condition->type = IF_TEST; 
value->test = IF_VALUE; 
nothing->no = ENDIF; 
data->value = COMP_DATA; 
Iimit->ul = COMP_UL; 
Iimit-> = COMP_LL; 
cond->type = WHILE_COND; 
cond->data = WHILE_DATA; 
cond->value = WHILE_VAL; 
source->name = SOURCE; 
destianation->name = DEST; 
handler->name = HANDLER;
```
**END FLOW** 

## **Fişier Language.cfg**

**VERIFY = verify (result, device, tolerance, connection); APPLY = apply (device, connection); REMOVE = remove (device, connection); MEASURE = measure (result, device. connection); CONNECT = connect (device, connection); DISCONNECT = disconnect (device, connection); DO, EXCHANGE = do\_exchange (device, parameters); IF. = if (variable, condition, test); END, IF = end if (); BEGIN, BLOCK = begin block (entry); END, BLOCK = end\_block (entry); OUTPUT = output (out dest, data); INPUT, FROM = input (data, source, in\_dest); INPUT. TEXT, = input text (destination); INPUT, GO-NOGO = input\_gonogo (); CALCULATE = calculate (expression); PERFORM = perform (subroutine, parameters); WAIT FOR = wait (delay); COMPARE = compare (data, limit);**   $FINISH = goto$  end (); **WHILE = while (cond); END, WHILE = end\_while (); TERMINATE = terminate 0; REMOVE, ALL = reset\_all (); ENABLE, EXCHANGE = enable exchange (device, config, connection); ENABLE, DIGITAL = enable dig (device, config);**  ENABLE, INPUT = enable\_input (source, destination); **DISABLE, = close (handler); COMMENCE, = main ();** 

## **Fişier station.cfg**

**DMM DMM\_AMP PS8 PS9 PS4 DIFF\_SCOPE LOADl L0AD2 L0AD3 C0M\_1 C0M\_2 COM\_3 NONE** 

## **Instrucţie ATLAS din program sursa:**

050060 VERIFY,(VOLTAGE),DC SIGNAL USING 'DC-VOLTMETER', UL 28 V LL 24 V, VOLTAGE RANGE -100 V TO +100 V, CNX HI $'$ J1-1' LO 'J1-2' \$

## **Instrucţie ILS translatată :**

050060 **verify (dmm** (HP344 **->( flinction =** DC\_V0LT **, range = 100 V, resolution = , trigger = )), val ->**  (voltage), tol  $\rightarrow$ (ul = 28 V, ll = 24 V), cnx  $\rightarrow$ (hi = JI-l', lo = 'JI-2'));

# **Listă de unităţi**

- 1. Ambient Noise Sensor Boeing
- 2. Arinc Signal Gateway Boeing
- 3. Touch Screen/Lcd Assembly Boeing
- 4. Cabin Attendant Handset Boeing
- 5. Cabin System Control panel Boeing
- 6. Cabin System Management unit Boeing
- 7. Environmental Control System Miscellaneous Card Boeing
- 8. Maşter Dim and Test Pwa Boeing
- 9. Overhead Electronics Unit Boeing
- 10. Overhead Panel Bus Controller Boeing
- 11. Passenger Address / Cabin Interphone Boeing
- 12. Linear/Monitor Card Boeing
- 13. Pre-Regulator Pwa for cardfile power Supply Boeing
- 14. Radio Tuning Panel Boeing
- 15. Speaker Drive Module Boeing
- 16. Seat Electronics Unit Boeing
- 17. Waming Electronic Boeing
- 18. Flap/Slat Electronics Unit Boeing
- 19. Zone Management Unit Boeing
- 20. Overhead Panel Interface Card Boeing
- 21. Cargo Smoke Detector Boeing
- 22. Zone Power Converter Boeing
- 23. Rudder Trim Indicator Boeing
- 24. Audio Management Unit Boeing
- 25. Integrated Refuel Panel Boeing
- 26. Entertainment Multiplexer/Controller Boeing
- 27. Hydraulic Interface Module Boeing
- 28. Logic and Speed Control Unit Boeing
- 29. Cabin Pressure Valve Control Unit Boeing
- 30. Panel Data Concentrator unit Boeing
- 31. Cabin Control Panel Boeing
- 32. Css Zone Management Unit Boeing
- 33. Artificial Feel Computer concorde
- 34. Master Warning Control unit concorde
- 35. Aicu Computer Unit concorde
- 36. Aitu Computer Unit concorde
- 37. Pitch Computer Unit concorde
- 38. Azimuth Computer Unit concorde
- 39. Auto Stab Computer Unit concorde
- 40. Auto-throttle Computer Unit concorde
- 41. Nozzle Angle Scheduling unit concorde

## **Listă de termeni şi acronime**

- ATE Automatic Test Equipment, Echipament de testare automată
- TUA Test Unit Adapter, Interfaţă de testare
- IEEE Institute of Electrical / Eectronics Engineers
- UUT Unit Under Test, Unitate testată
- GPIB General Purpose Instrument Bus, Magistrala de instrumentaţie
- VME VersaModule Eurocard BUS, magistrală pentru instrumente modulare deăvoltată în 1980 de Motorola, Signetics, Mostek and şi Thompson CSF.
- VXI VME EXtensions for Instrumentation, extensie a magistralei VME pentru instrumentatie
- ATLAS Abreviated Test Language for AII Systems, Limbaj de test pentru toate sistemele
- TRD Test Requirement Document, Document care conţine documentaţia de testare
- ARINC Aeronautical Radio, Inc., fondată de companiile aeriene pentru a reglementa initial comunicatia radio, domeniu extins mai târziu.
- IVI Interchangeble Virtual Instrument, Instrument Virtual Interschimbabil
- PXI PCI EXtensions for Instrumentation, extensie a magistralei PCI pentru instrumentatie.
- DMM Digital Multimeter, Multimetru Digital
- AFG Arbitrary Function Generator, Generator de funcții arbitrare
- DSO Digital Scope
- SCPI Standard Commands for Programmable Instruments.
- J-TAG Joint Test Action Group, numele uzual pentru standardul lEEEl 149.1
- TPS Test Program Set, Set de programe şi fişiere necesare pentru testarea unei unităţi
- DVR Digital Video Recorder
- C/ATLAS Common/Abbreviated Test Language for AII Systems, standardul IEEE 716- 1995
- WSP Word Serial Protocol, un protocol care permite comunicarea prin mesaje între modulele dintr-un sertar VXI
- SCSI Small Computer System Interface, o interfaţă standard paralelă care permite viteze până la 80 Mbytes/sec
- IDE Intelligent Drive Electronics or Integrated Drive Electronics, interfaţă pentru hard discuri.
- PCI Peripheral Component Interconnect, magistrală între CPU şi periferice
- LVDT Linear-Voltage Differential Transformer , senzor de poziţie
- UNIXWARE Sistem de operare UNIX pentr PC-uri
- CVI C for Virtual Instrumentation
- TPG Test Program Generator, aplicaţie a firmei RADA pentru editarea de programe într-un limbaj propriu, uneori se foloseşte denumirea şi pentru limbaj în sine
- B777 Avionul de tip Boeing 777
- PAWS mediu de testare al companiei americane TYX Corp.
- CMM Component Maintenance Manual, Manual de întrținere pentru o unitate de aviaţie